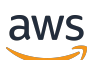

Panduan Pengguna

# AWS Hub Ketahanan

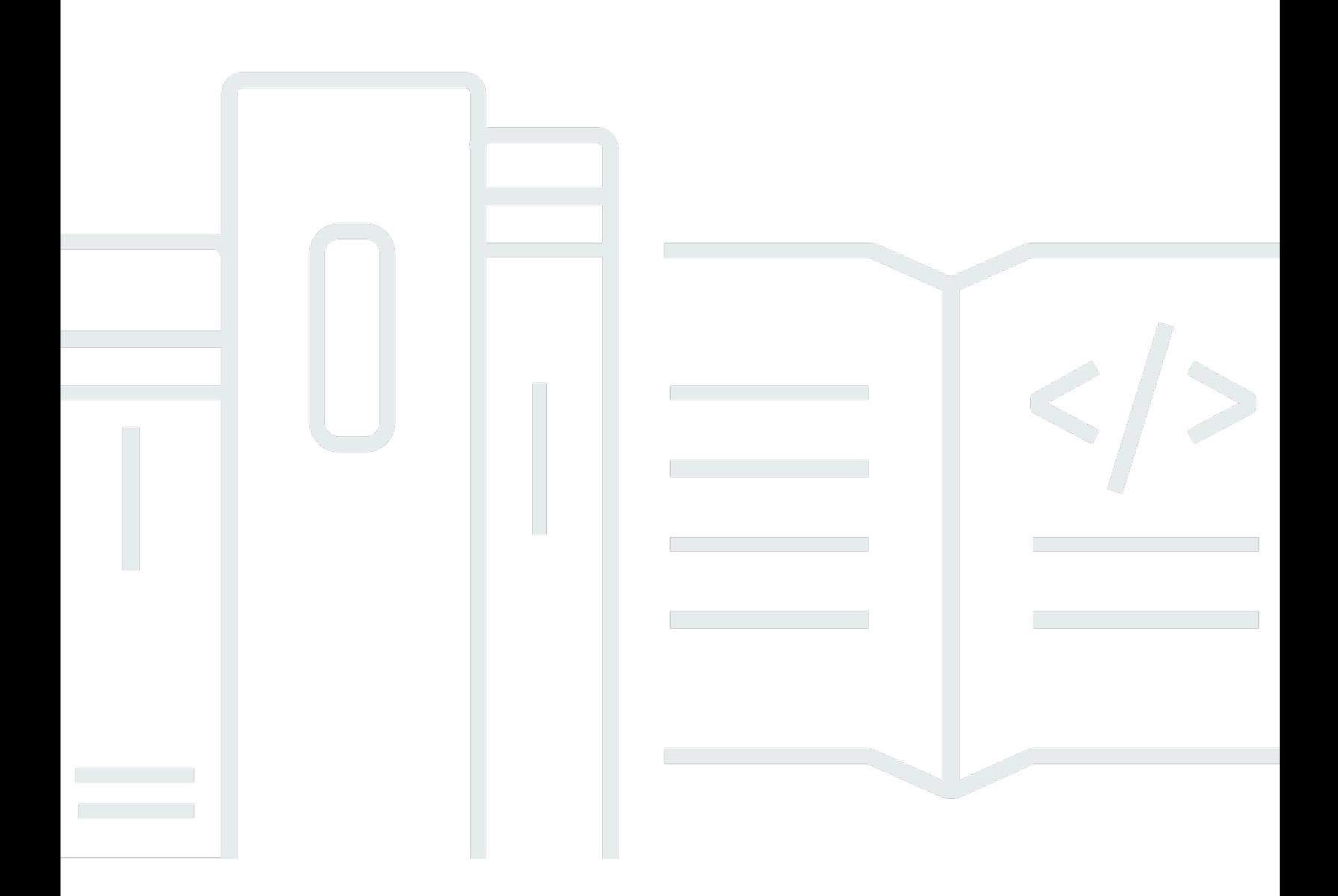

Copyright © 2024 Amazon Web Services, Inc. and/or its affiliates. All rights reserved.

# AWS Hub Ketahanan: Panduan Pengguna

Copyright © 2024 Amazon Web Services, Inc. and/or its affiliates. All rights reserved.

Merek dagang dan tampilan dagang Amazon tidak boleh digunakan sehubungan dengan produk atau layanan apa pun yang bukan milik Amazon, dengan cara apa pun yang dapat menyebabkan kebingungan di antara para pelanggan, atau dengan cara apa pun yang menghina atau mendiskreditkan Amazon. Semua merek dagang lain yang tidak dimiliki oleh Amazon merupakan properti dari masing-masing pemilik, yang mungkin berafiliasi, terkait dengan, atau disponsori oleh Amazon, atau tidak.

# **Table of Contents**

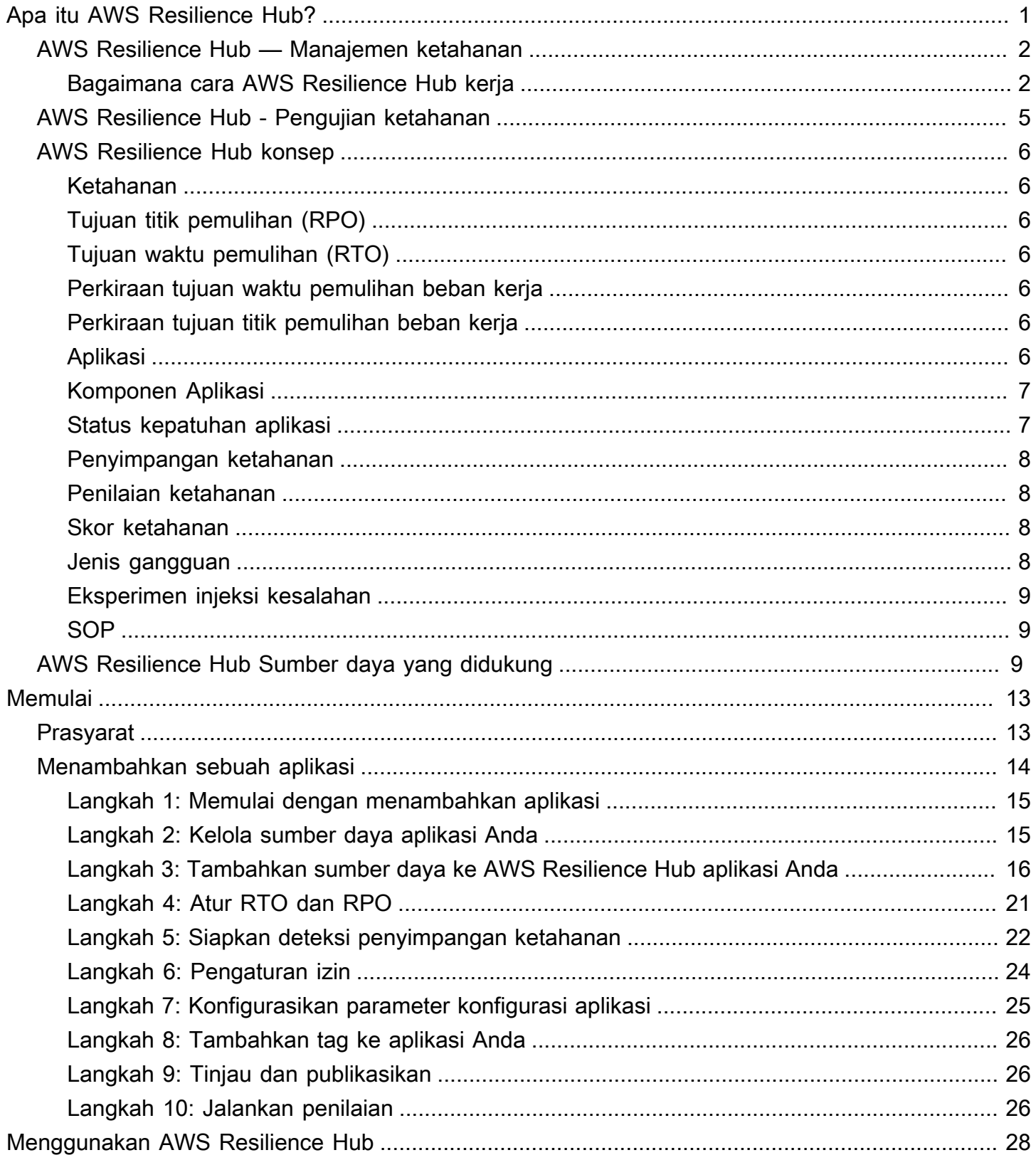

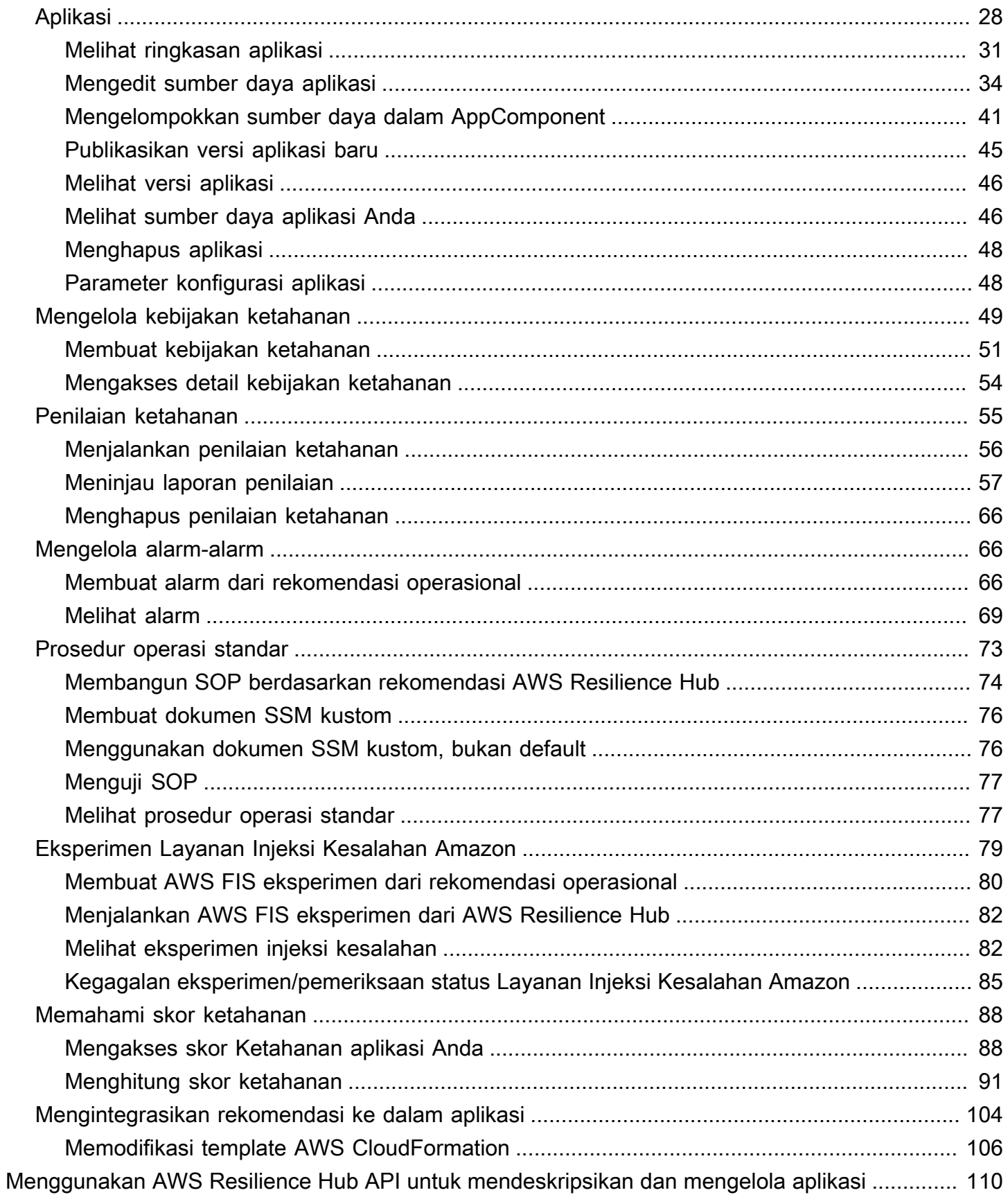

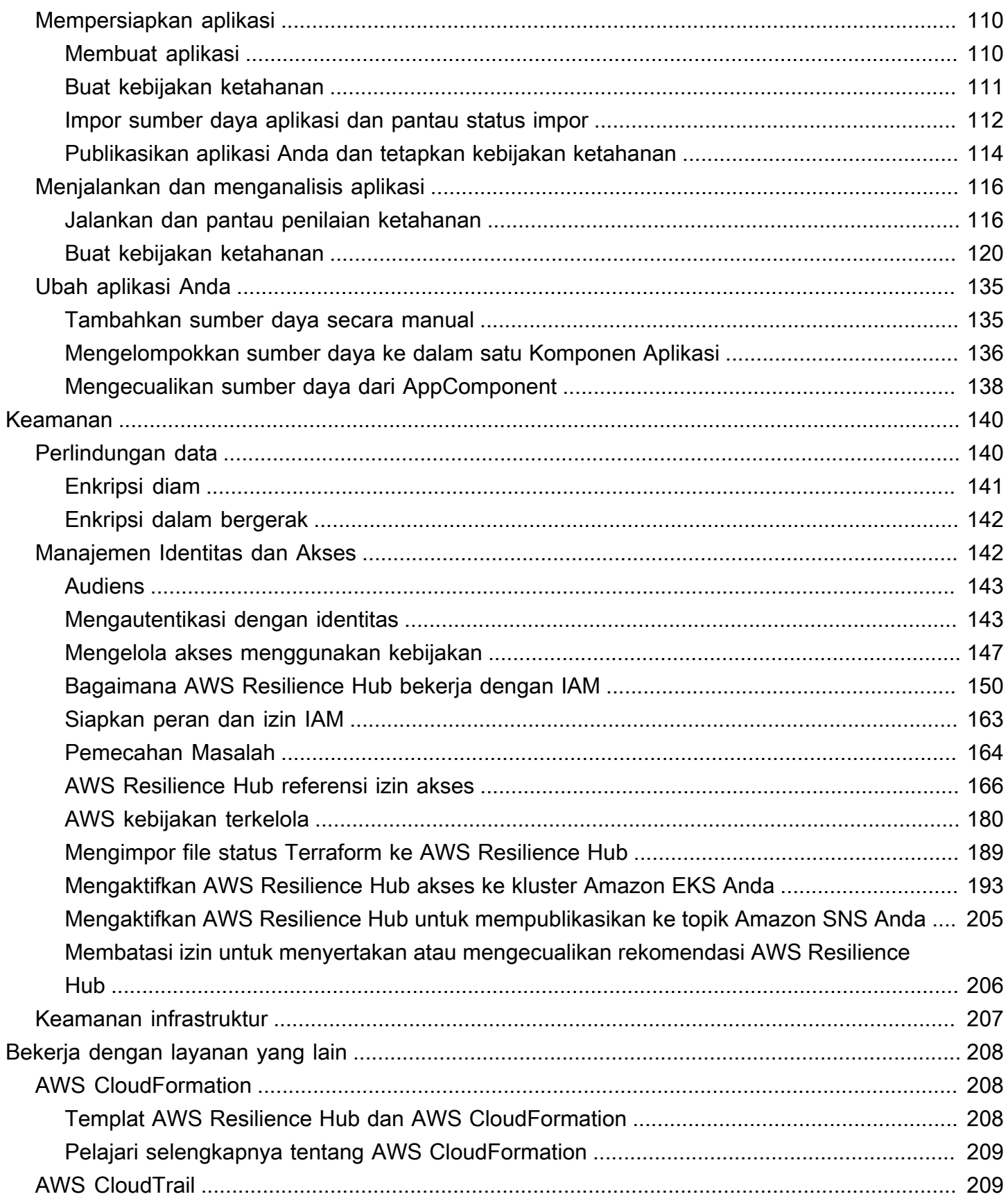

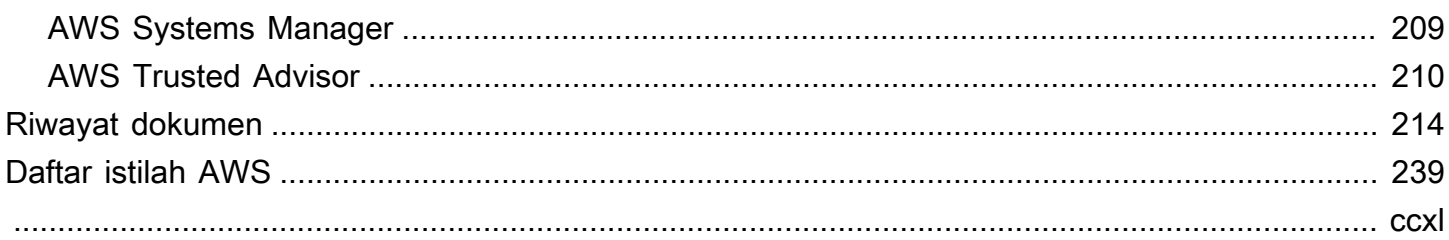

# <span id="page-6-0"></span>Apa itu AWS Resilience Hub?

AWS Resilience Hub adalah lokasi sentral bagi Anda untuk mengelola dan meningkatkan postur ketahanan aplikasi Anda. AWS AWS Resilience Hub memungkinkan Anda untuk menentukan tujuan ketahanan Anda, menilai postur ketahanan Anda terhadap tujuan tersebut, dan menerapkan rekomendasi untuk perbaikan berdasarkan Kerangka Kerja Well-Architected. AWS Di dalamnya AWS Resilience Hub, Anda juga dapat membuat dan menjalankan eksperimen Amazon Fault Injection Service, yang meniru gangguan kehidupan nyata pada aplikasi Anda untuk membantu Anda lebih memahami dependensi dan mengungkap potensi kelemahan. AWS Resilience Hub menyediakan tempat sentral dengan semua AWS layanan dan alat yang Anda butuhkan untuk terus memperkuat postur ketahanan Anda. AWS Resilience Hub bekerja dengan layanan lain untuk memberikan rekomendasi dan membantu Anda mengelola sumber daya aplikasi Anda. Untuk informasi selengkapnya, lihat [Bekerja dengan layanan yang lain.](#page-213-0)

Tabel berikut menyediakan tautan dokumentasi dari semua layanan ketahanan terkait.

Layanan AWS dan referensi ketahanan terkait

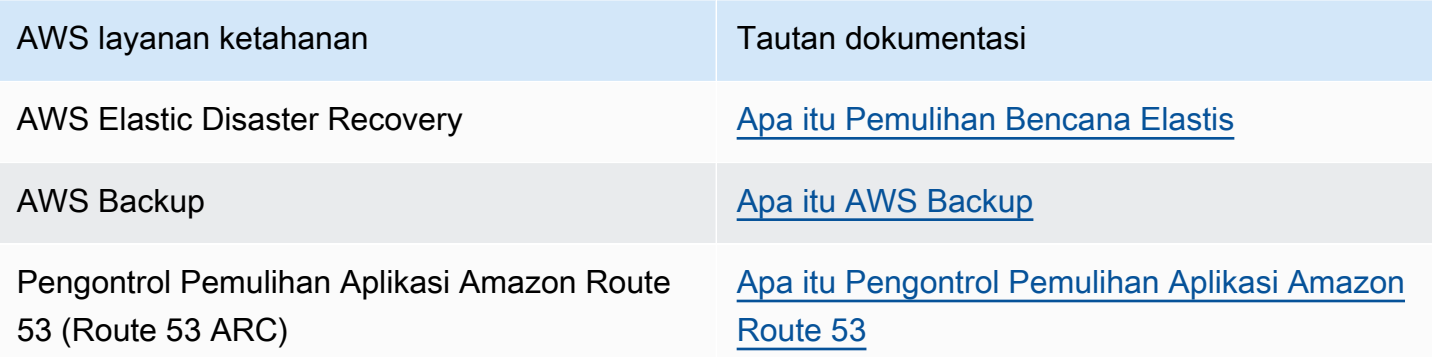

#### Topik

- [AWS Resilience Hub Manajemen ketahanan](#page-7-0)
- [AWS Resilience Hub Pengujian ketahanan](#page-10-0)
- [AWS Resilience Hub konsep](#page-11-0)
- [AWS Resilience Hub sumber daya yang didukung](#page-14-2)

# <span id="page-7-0"></span>AWS Resilience Hub — Manajemen ketahanan

AWS Resilience Hub memberi Anda tempat sentral untuk mendefinisikan, memvalidasi, dan melacak ketahanan aplikasi Anda. AWS AWS Resilience Hub membantu Anda melindungi aplikasi Anda dari gangguan, dan mengurangi biaya pemulihan untuk mengoptimalkan kelangsungan bisnis guna membantu memenuhi persyaratan kepatuhan dan peraturan. Anda dapat menggunakan AWS Resilience Hub untuk melakukan hal berikut:

- Analisis infrastruktur Anda dan dapatkan rekomendasi untuk meningkatkan ketahanan aplikasi Anda. Selain panduan arsitektur untuk meningkatkan ketahanan aplikasi Anda, rekomendasi menyediakan kode untuk memenuhi kebijakan ketahanan Anda, menerapkan pengujian, alarm, dan prosedur operasi standar (SOP) yang dapat Anda terapkan dan jalankan dengan aplikasi Anda dalam pipeline integrasi dan pengiriman (CI/CD) Anda.
- Mengevaluasi target tujuan waktu pemulihan (RTO) dan tujuan titik pemulihan (RPO) dalam kondisi yang berbeda.
- Optimalkan kelangsungan bisnis sekaligus mengurangi biaya pemulihan.
- Mengidentifikasi dan menyelesaikan masalah sebelum terjadi dalam produksi.

Setelah menerapkan aplikasi ke dalam produksi, Anda dapat menambahkan AWS Resilience Hub ke pipeline CI/CD untuk memvalidasi setiap build sebelum dirilis ke produksi.

# <span id="page-7-1"></span>Bagaimana cara AWS Resilience Hub kerja

Diagram berikut memberikan garis besar tingkat tinggi tentang cara AWS Resilience Hub kerja.

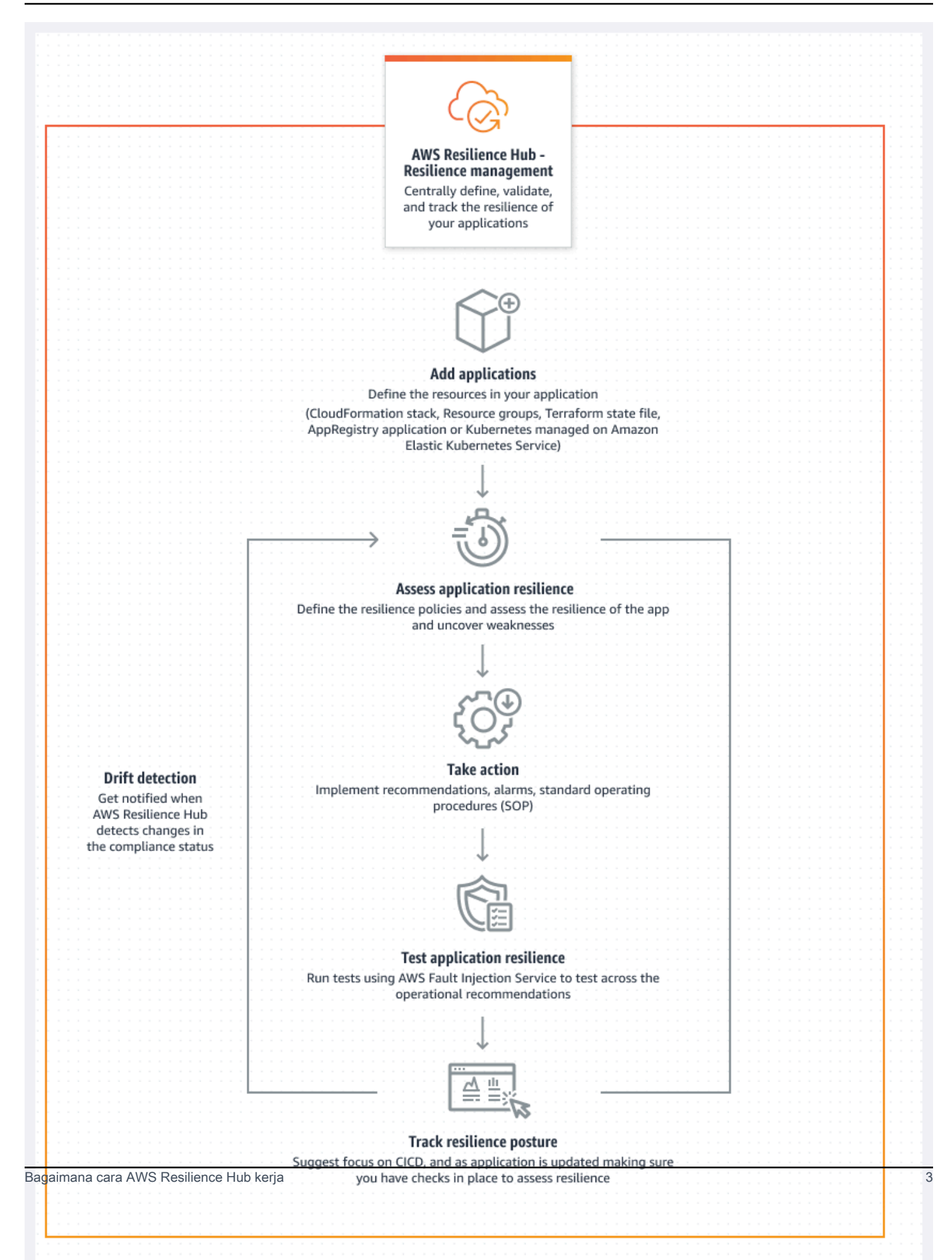

#### Jelaskan

Jelaskan aplikasi Anda dengan mengimpor sumber daya dari AWS CloudFormation tumpukan, file status Terraform, AWS Resource Groups, kluster Amazon Elastic Kubernetes Service, atau Anda dapat memilih dari aplikasi yang sudah ditentukan. AWS Service Catalog AppRegistry

#### Mendefinisikan

Tentukan kebijakan ketahanan untuk aplikasi Anda. Kebijakan ini mencakup target RTO dan RPO untuk gangguan aplikasi, infrastruktur, Availability Zone, dan Region. Target ini digunakan untuk memperkirakan apakah aplikasi memenuhi kebijakan ketahanan.

#### Menilai

Setelah Anda menjelaskan aplikasi Anda dan melampirkan kebijakan ketahanan padanya, jalankan penilaian ketahanan. AWS Resilience Hub Penilaian menggunakan praktik terbaik dari AWS Well-Architected Framework untuk menganalisis komponen aplikasi dan mengungkap kelemahan ketahanan potensial. Kelemahan ini dapat disebabkan oleh penyiapan infrastruktur yang tidak lengkap, kesalahan konfigurasi, atau situasi di mana perbaikan konfigurasi tambahan diperlukan. Untuk meningkatkan ketahanan, perbarui aplikasi dan kebijakan ketahanan Anda sesuai dengan rekomendasi dari laporan penilaian. Rekomendasi termasuk konfigurasi komponen, alarm, pengujian, dan SOP pemulihan. Kemudian, Anda dapat menjalankan penilaian lain dan membandingkan hasilnya dengan laporan sebelumnya untuk melihat seberapa besar peningkatan ketahanan. Ulangi proses ini hingga perkiraan beban kerja RTO dan perkiraan beban kerja RPO memenuhi target RTO dan RPO Anda.

#### Validasi

Jalankan pengujian untuk mengukur ketahanan AWS sumber daya Anda dan jumlah waktu yang diperlukan untuk memulihkan dari aplikasi, infrastruktur, Availability Zone, dan Wilayah AWS insiden. Untuk mengukur ketahanan, tes ini mensimulasikan pemadaman sumber daya Anda. AWS Contoh pemadaman termasuk kesalahan jaringan yang tidak tersedia, kegagalan, proses yang dihentikan, pemulihan boot Amazon RDS, dan masalah dengan Availability Zone Anda.

#### Lihat dan lacak

Setelah Anda menerapkan AWS aplikasi ke dalam produksi, Anda dapat menggunakan AWS Resilience Hub untuk terus melacak postur ketahanan aplikasi. Jika terjadi pemadaman, operator dapat melihat pemadaman AWS Resilience Hub dan meluncurkan proses pemulihan terkait.

# <span id="page-10-0"></span>AWS Resilience Hub - Pengujian ketahanan

AWS Resilience Hub memungkinkan Anda melakukan pengujian dan eksperimen Amazon Fault Injection Service (AWS FIS) pada AWS beban kerja Anda serta mempertahankan ketahanan optimal. Tes ini menekankan aplikasi dengan membuat peristiwa yang mengganggu sehingga Anda dapat mengamati bagaimana aplikasi Anda merespons. AWS FIS menyediakan beberapa skenario pra-bangun dan banyak pilihan tindakan yang menghasilkan gangguan. Selain itu, ini juga mencakup kontrol dan pagar pembatas yang Anda butuhkan untuk menjalankan eksperimen dalam produksi. Kontrol dan pagar pembatas mencakup opsi untuk melakukan putaran balik otomatis atau menghentikan percobaan jika kondisi tertentu terpenuhi. Untuk mulai menggunakan eksperimen AWS FIS untuk menjalankan dari [AWS Resilience Hub konsol](https://aws.amazon.com/resilience-hub/), lengkapi prasyarat yang ditentukan di bagian. [the section called "Prasyarat"](#page-18-1)

Tabel berikut mencantumkan semua AWS FIS opsi yang tersedia dari panel navigasi dan tautan ke AWS FIS dokumentasi terkait yang berisi prosedur untuk mulai menggunakan AWS FIS pengujian dari AWS Resilience Hub konsol.

AWS FIS pilihan menu navigasi dan referensi

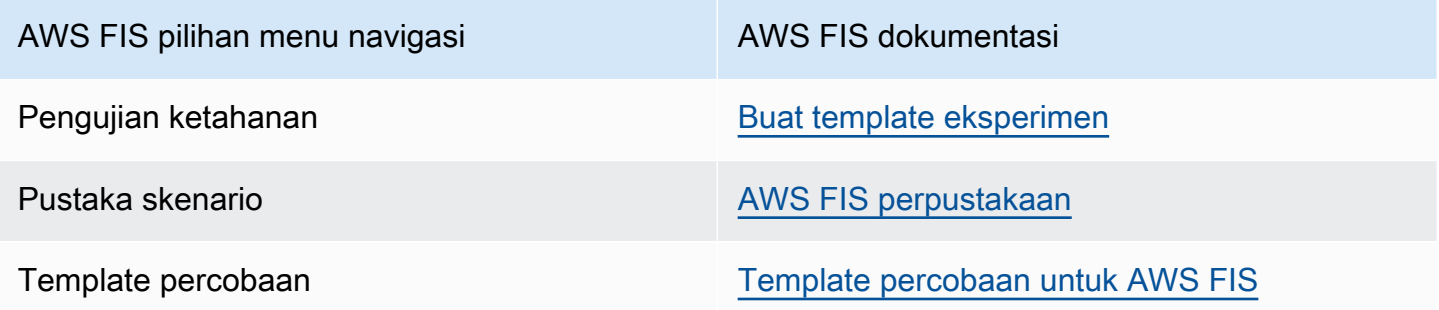

Tabel berikut mencantumkan semua AWS FIS opsi yang tersedia dari menu tarik-turun di bagian pengujian Ketahanan dan tautan ke AWS FIS dokumentasi terkait yang berisi prosedur untuk mulai menggunakan AWS FIS pengujian dari konsol. AWS Resilience Hub

AWS FIS pilihan menu dropdown dan referensi

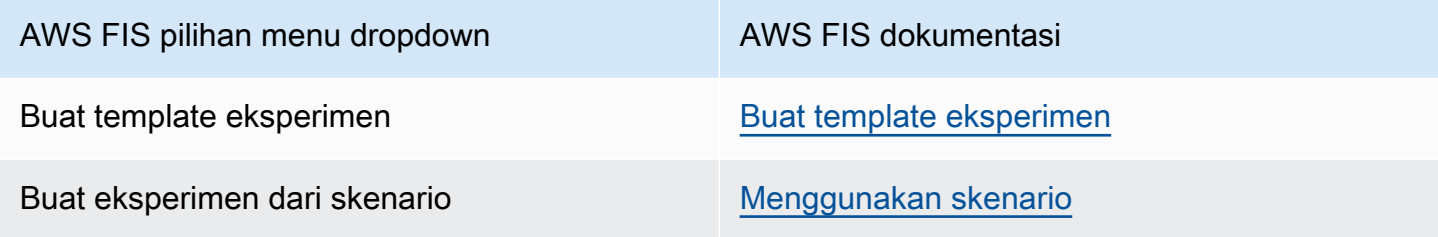

# <span id="page-11-0"></span>AWS Resilience Hub konsep

Konsep-konsep ini dapat membantu Anda lebih memahami pendekatan untuk membantu meningkatkan ketahanan aplikasi dan mencegah pemadaman aplikasi. AWS Resilience Hub

# <span id="page-11-1"></span>Ketahanan

Kemampuan untuk menjaga ketersediaan dan memulihkan dari perangkat lunak dan gangguan operasional dalam kerangka waktu yang ditentukan.

# <span id="page-11-2"></span>Tujuan titik pemulihan (RPO)

Jumlah waktu maksimum yang dapat diterima sejak titik pemulihan data terakhir. Ini menentukan apa yang dianggap sebagai hilangnya data yang dapat diterima antara titik pemulihan terakhir dan gangguan layanan.

# <span id="page-11-3"></span>Tujuan waktu pemulihan (RTO)

Penundaan maksimum yang dapat diterima antara gangguan layanan dan pemulihan layanan. Ini menentukan apa yang dianggap sebagai jendela waktu yang dapat diterima ketika layanan tidak tersedia.

# <span id="page-11-4"></span>Perkiraan tujuan waktu pemulihan beban kerja

Tujuan estimasi waktu pemulihan beban kerja (estimasi beban kerja RTO) adalah RTO yang diperkirakan akan dipenuhi aplikasi Anda berdasarkan definisi aplikasi yang diimpor dan kemudian menjalankan penilaian.

# <span id="page-11-5"></span>Perkiraan tujuan titik pemulihan beban kerja

Tujuan titik pemulihan beban kerja yang diperkirakan (estimasi beban kerja RPO) adalah RPO yang diperkirakan akan dipenuhi aplikasi Anda berdasarkan definisi aplikasi yang diimpor dan kemudian menjalankan penilaian.

# <span id="page-11-6"></span>Aplikasi

AWS Resilience Hub Aplikasi adalah kumpulan sumber daya yang AWS didukung yang terus dipantau dan dinilai untuk mengelola postur ketahanannya.

## <span id="page-12-0"></span>Komponen Aplikasi

Sekelompok AWS sumber daya terkait yang bekerja dan gagal sebagai satu kesatuan. Misalnya, jika Anda memiliki basis data primer dan replika, maka kedua database milik Komponen Aplikasi yang sama ()AppComponent.

AWS Resilience Hub menentukan AWS sumber daya mana yang dapat dimiliki oleh jenis AppComponent. Misalnya, DBInstance bisa menjadi milik AWS::ResilienceHub::DatabaseAppComponent tetapi bukan milikAWS::ResilienceHub::ComputeAppComponent.

## <span id="page-12-1"></span>Status kepatuhan aplikasi

AWS Resilience Hub melaporkan jenis status kepatuhan berikut untuk aplikasi Anda.

### Kebijakan terpenuhi

Aplikasi ini diperkirakan memenuhi target RTO dan RPO yang ditentukan dalam kebijakan. Semua komponennya memenuhi tujuan kebijakan yang ditetapkan. Misalnya, Anda memilih target RTO dan RPO 24 jam untuk gangguan di seluruh Wilayah. AWS AWS Resilience Hub dapat melihat bahwa cadangan Anda disalin ke Wilayah fallback Anda. Anda masih diharapkan untuk mempertahankan pemulihan dari prosedur operasi standar cadangan (SOP), dan untuk menguji dan mengatur waktu. Ini ada dalam rekomendasi operasional dan bagian dari skor ketahanan Anda secara keseluruhan.

### Kebijakan dilanggar

Aplikasi tidak dapat diperkirakan memenuhi target RTO dan RPO yang ditentukan dalam kebijakan. Satu atau lebih dari itu AppComponents tidak memenuhi tujuan kebijakan. Misalnya, Anda memilih target RTO dan RPO 24 jam untuk gangguan di seluruh AWS Wilayah, tetapi konfigurasi database Anda tidak menyertakan metode pemulihan Lintas wilayah apa pun, seperti replikasi global dan salinan cadangan.

### Tidak dinilai

Aplikasi ini membutuhkan penilaian. Saat ini tidak dinilai atau dilacak.

### Perubahan terdeteksi

Ada versi aplikasi baru yang diterbitkan yang belum dinilai.

## <span id="page-13-0"></span>Penyimpangan ketahanan

AWS Resilience Hub menjalankan deteksi drift saat menjalankan penilaian untuk aplikasi Anda untuk memeriksa apakah itu sesuai dengan kebijakan ketahanannya. Sebagai perbandingan, AWS Resilience Hub gunakan kebijakan ketahanan yang didefinisikan dalam penilaian aplikasi yang berhasil sebelumnya.

- Drifted Menunjukkan bahwa aplikasi telah melanggar kebijakan ketahanannya dan berisiko.
- Tidak hanyut Menunjukkan bahwa kepatuhan aplikasi tidak berubah dari penilaian sebelumnya.

## <span id="page-13-1"></span>Penilaian ketahanan

AWS Resilience Hub menggunakan daftar kesenjangan dan solusi potensial untuk mengukur efektivitas kebijakan yang dipilih untuk memulihkan dan melanjutkan dari bencana. Ini mengevaluasi setiap Komponen Aplikasi atau status kepatuhan aplikasi dengan kebijakan. Laporan ini mencakup rekomendasi pengoptimalan biaya dan referensi untuk masalah potensial.

## <span id="page-13-2"></span>Skor ketahanan

AWS Resilience Hub menghasilkan skor yang menunjukkan seberapa dekat aplikasi Anda mengikuti rekomendasi kami untuk memenuhi kebijakan ketahanan aplikasi, alarm, prosedur operasi standar (SOP), dan pengujian.

### <span id="page-13-3"></span>Jenis gangguan

AWS Resilience Hub membantu Anda menilai ketahanan terhadap jenis pemadaman berikut:

### Aplikasi

Infrastrukturnya sehat, tetapi tumpukan aplikasi atau perangkat lunak tidak beroperasi sesuai kebutuhan. Hal ini dapat terjadi setelah penerapan kode baru, perubahan konfigurasi, kerusakan data, atau kerusakan dependensi hilir.

### Infrastruktur Cloud

Infrastruktur cloud tidak berfungsi seperti yang diharapkan karena pemadaman. Pemadaman dapat terjadi karena kesalahan lokal pada satu atau lebih komponen. Dalam kebanyakan kasus, jenis pemadaman ini diselesaikan dengan me-reboot, mendaur ulang, atau memuat ulang komponen yang salah.

#### Gangguan AZ Infrastruktur Cloud

Satu atau beberapa Availability Zone tidak tersedia. Jenis pemadaman ini dapat diatasi dengan beralih ke Availability Zone yang berbeda.

Insiden Wilayah Infrastruktur Cloud

Satu atau lebih Wilayah tidak tersedia. Jenis insiden ini dapat diselesaikan dengan beralih ke yang berbeda Wilayah AWS.

## <span id="page-14-0"></span>Eksperimen injeksi kesalahan

AWS Resilience Hub merekomendasikan tes untuk memverifikasi ketahanan aplikasi terhadap berbagai jenis pemadaman. Pemadaman ini termasuk aplikasi, infrastruktur, Availability Zones (AZ), atau Wilayah AWS insiden Komponen Aplikasi.

Eksperimen ini memungkinkan Anda melakukan hal berikut:

- Suntikkan kegagalan.
- Verifikasi bahwa alarm dapat mendeteksi pemadaman.
- Verifikasi bahwa prosedur pemulihan, atau prosedur operasi standar (SOP), berfungsi dengan benar untuk memulihkan aplikasi dari pemadaman.

Pengujian untuk SOP mengukur estimasi beban kerja RTO dan perkiraan beban kerja RPO. Anda dapat menguji konfigurasi aplikasi yang berbeda dan mengukur apakah output RTO dan RPO memenuhi tujuan yang ditentukan dalam kebijakan Anda.

## <span id="page-14-1"></span>SOP

Prosedur operasi standar (SOP) adalah serangkaian langkah preskriptif yang dirancang untuk memulihkan aplikasi Anda secara efisien jika terjadi pemadaman atau alarm. Berdasarkan penilaian aplikasi, AWS Resilience Hub rekomendasikan satu set SOP dan disarankan untuk menyiapkan, menguji, dan mengukur SOP sebelum gangguan untuk memastikan pemulihan tepat waktu.

# <span id="page-14-2"></span>AWS Resilience Hub sumber daya yang didukung

Sumber daya yang memengaruhi kinerja aplikasi jika terjadi gangguan didukung sepenuhnya oleh sumber daya AWS Resilience Hub tingkat atas seperti AWS:: RDS:: DBInstance dan. AWS::RDS::DBCluster

Untuk mempelajari lebih lanjut tentang izin yang diperlukan AWS Resilience Hub untuk menyertakan sumber daya dari semua layanan yang didukung dalam penilaian Anda, liha[tthe section called](#page-186-0)  ["AWSResilienceHubAsssessmentExecutionPolicy".](#page-186-0)

AWS Resilience Hub mendukung sumber daya dari AWS layanan berikut:

- Hitung
	- Amazon Elastic Compute Cloud (Amazon EC2)
	- AWS Lambda
	- Amazon Elastic Kubernetes Service (Amazon EKS)
	- Amazon Elastic Container Service (Amazon ECS)
	- AWS Step Functions
- Basis Data
	- Amazon Relational Database Service (Amazon RDS)
	- Amazon DynamoDB
	- Amazon DocumentDB
- Jaringan dan Pengiriman Konten
	- Amazon Route 53
	- Penyeimbang Beban Elastis
	- Terjemahan Alamat Jaringan (NAT)
- Penyimpanan
	- Amazon Elastic Block Store (Amazon EBS)
	- Amazon Elastic File System (Amazon EFS)
	- Amazon Simple Storage Service (Amazon S3)
	- Amazon FSx for Windows File Server
- Lainnya
	- Amazon API Gateway
	- Pengontrol Pemulihan Aplikasi Amazon Route 53 (Amazon Route 53 ARC)
	- Amazon Simple Notification Service
	- Amazon Simple Queue Service
	- AWS Auto Scaling

AWS Resilience Hub Sumber daya yang didukung 10

#### • AWS Pemulihan Bencana Elastis

### **a** Note

- AWS Resilience Hub memberikan transparansi tambahan untuk sumber daya aplikasi Anda dengan memungkinkan Anda melihat instance yang didukung dari setiap sumber daya. Selain itu, AWS Resilience Hub memberikan rekomendasi ketahanan yang lebih akurat dengan mengidentifikasi contoh unik dari setiap sumber daya sambil menemukan contoh sumber daya selama proses penilaian. Untuk informasi selengkapnya tentang menambahkan instance resource ke aplikasi Anda, lihat[Mengedit sumber daya AWS](#page-39-0) [Resilience Hub aplikasi](#page-39-0).
- AWS Resilience Hub mendukung Amazon EKS dan Amazon ECS aktif. AWS Fargate
- AWS Resilience Hub mendukung penilaian AWS Backup sumber daya sebagai bagian dari layanan berikut:
	- Amazon EBS
	- Amazon EFS
	- Amazon S3
	- Basis Data Global Amazon Aurora
	- Amazon DynamoDB
	- Layanan Amazon RDS
	- Amazon FSx for Windows File Server
- Amazon Route 53 ARC hanya AWS Resilience Hub menilai Amazon DynamoDB global, Elastic Load Balancing, Amazon RDS, dan grup. AWS Auto Scaling
- AWS Resilience Hub Untuk menilai sumber daya Lintas wilayah, kelompokkan sumber daya di bawah satu Komponen Aplikasi. Untuk informasi selengkapnya tentang sumber daya yang didukung oleh masing-masing Komponen AWS Resilience Hub Aplikasi dan sumber daya pengelompokan, lihat[Mengelompokkan sumber daya dalam AppComponent.](#page-46-0)
- Saat ini, AWS Resilience Hub tidak mendukung penilaian lintas wilayah untuk klaster Amazon EKS jika kluster Amazon EKS berada atau jika aplikasi dibuat di Wilayah yang diaktifkan keikutsertaan. AWS
- Saat ini, hanya AWS Resilience Hub menilai tipe sumber daya Kubernetes berikut:
	- Deployment

• Pod

AWS Resilience Hub mengabaikan jenis sumber daya berikut:

- Sumber daya yang tidak mempengaruhi perkiraan beban kerja RTO atau perkiraan beban kerja RPO — Sumber daya sepertiAWS::RDS::DBParameterGroup, yang tidak mempengaruhi perkiraan beban kerja RTO atau perkiraan beban kerja RPO, diabaikan oleh. AWS Resilience Hub
- Sumber daya tingkat non-top AWS Resilience Hub hanya mengimpor sumber daya tingkat atas, karena mereka dapat memperoleh properti lain dengan menanyakan properti sumber daya tingkat atas. Misalnya, AWS::ApiGateway::RestApi dan AWS::ApiGatewayV2::Api merupakan sumber daya yang didukung untuk Amazon API Gateway. Namun, AWS::ApiGatewayV2::Stage bukan sumber daya tingkat atas. Oleh karena itu, tidak diimpor oleh AWS Resilience Hub.

**a** Note

Sumber daya yang tidak didukung

- Anda tidak dapat mengidentifikasi beberapa sumber daya dengan menggunakan AWS Resource Groups (Amazon Route 53 RecordSets dan API-GW HTTP) dan sumber daya Amazon Aurora Global. Jika Anda ingin menganalisis sumber daya ini sebagai bagian dari penilaian Anda, Anda harus menambahkan sumber daya secara manual ke aplikasi. Namun, saat Anda menambahkan sumber daya Amazon Aurora Global untuk penilaian, sumber daya tersebut harus dikelompokkan dengan Komponen Aplikasi instans Amazon RDS. Untuk informasi selengkapnya tentang mengedit sumber daya, lihat[the section called](#page-39-0)  ["Mengedit sumber daya aplikasi"](#page-39-0).
- Sumber daya ini dapat mempengaruhi pemulihan aplikasi, tetapi mereka tidak sepenuhnya didukung oleh AWS Resilience Hub saat ini. AWS Resilience Hub berusaha memperingatkan pengguna tentang sumber daya yang tidak didukung jika aplikasi didukung oleh AWS CloudFormation tumpukan, file status Terraform AWS Resource Groups, atau aplikasi. AppRegistry

# <span id="page-18-0"></span>Memulai

Bagian ini menjelaskan cara mulai menggunakanAWS Resilience Hub. Ini termasuk membuat izin AWS Identity and Access Management (IAM) untuk akun.

# <span id="page-18-1"></span>Prasyarat

Sebelum Anda dapat menggunakanAWS Resilience Hub, Anda harus menyelesaikan prasyarat berikut:

- AWSakun Buat satu atau beberapa AWS akun untuk setiap jenis akun (akun primer/sekunder/ sumber daya) yang ingin Anda gunakan. AWS Resilience Hub Untuk informasi selengkapnya tentang membuat dan mengelola AWS akun, lihat berikut ini:
	- AWSPengguna pertama kali - [Memulai: Apakah Anda AWS pengguna pertama kali?](https://docs.aws.amazon.com/accounts/latest/reference/welcome-first-time-user.html)
	- Mengelola AWS akun [https://docs.aws.amazon.com/accounts/latest/reference/managing](https://docs.aws.amazon.com/accounts/latest/reference/managing-accounts.html)[accounts.html](https://docs.aws.amazon.com/accounts/latest/reference/managing-accounts.html)
- AWS Identity and Access ManagementIzin (IAM) Setelah membuat AWS akun, Anda harus mengonfigurasi peran dan izin IAM yang diperlukan untuk setiap akun yang telah Anda buat. Misalnya, jika Anda telah membuat AWS akun untuk mengakses sumber daya aplikasi, Anda harus menyiapkan peran baru dan mengonfigurasi izin IAM yang diperlukan AWS Resilience Hub untuk mengakses sumber daya aplikasi dari akun Anda. Untuk mempelajari lebih lanjut tentang izin IAM, lihat [the section called "Bagaimana AWS Resilience Hub bekerja dengan IAM"](#page-155-0) dan untuk informasi selengkapnya tentang menambahkan kebijakan ke peran, lihat. [the section called "Mendefinisikan](#page-175-0) [kebijakan kepercayaan menggunakan file JSON"](#page-175-0)

Untuk memulai dengan cepat dengan menambahkan izin IAM ke pengguna, grup, dan peran, Anda dapat menggunakan kebijakan AWS terkelola kami ()[the section called "AWS kebijakan terkelola".](#page-185-0) Lebih mudah menggunakan kebijakan AWS terkelola untuk mencakup kasus penggunaan umum yang tersedia di Anda Akun AWS daripada menulis kebijakan sendiri. AWS Resilience Hubmenambahkan izin tambahan ke kebijakan AWS terkelola untuk memperluas dukungan ke AWS layanan lain dan menyertakan fitur baru. Oleh karena itu:

- Jika Anda adalah pelanggan yang sudah ada dan jika Anda ingin aplikasi Anda menggunakan perangkat tambahan terbaru dalam penilaian Anda, Anda harus menerbitkan versi baru aplikasi dan kemudian menjalankan penilaian baru. Untuk informasi selengkapnya, lihat topik berikut:
	- [the section called "Publikasikan versi aplikasi baru"](#page-50-0)
- [the section called "Menjalankan penilaian ketahanan"](#page-61-0)
- Jika Anda tidak menggunakan kebijakan AWS terkelola untuk menetapkan izin IAM yang sesuai kepada pengguna, grup, dan peran, Anda harus mengonfigurasi izin ini secara manual. Untuk informasi selengkapnya tentang kebijakan terkelola AWS, lihat [the section called](#page-186-0)  ["AWSResilienceHubAsssessmentExecutionPolicy".](#page-186-0)

## <span id="page-19-0"></span>Tambahkan aplikasi ke AWS Resilience Hub

AWS Resilience Hub menawarkan penilaian ketahanan dan validasi yang terintegrasi ke dalam siklus hidup pengembangan perangkat lunak Anda. AWS Resilience Hub membantu Anda secara proaktif mempersiapkan dan melindungi AWS aplikasi Anda dari gangguan dengan:

- Mengungkap kelemahan ketahanan.
- Memperkirakan apakah target waktu pemulihan target (RTO) dan tujuan titik pemulihan (RPO) Anda dapat dipenuhi.
- Menyelesaikan masalah sebelum dilepaskan ke produksi.

Bagian ini memandu Anda dengan menambahkan aplikasi. Anda mengumpulkan sumber daya dari aplikasi yang ada, AWS CloudFormation tumpukan AWS Resource Groups, atau AppRegistry dan membuat kebijakan ketahanan yang sesuai. Setelah menjelaskan aplikasi, Anda dapat mempublikasikannya AWS Resilience Hub, dan membuat laporan penilaian tentang ketahanan aplikasi Anda. Anda kemudian dapat menggunakan rekomendasi dari penilaian untuk meningkatkan ketahanan. Anda dapat menjalankan penilaian lain, membandingkan hasil, dan kemudian mengulangi hingga perkiraan beban kerja RTO dan perkiraan beban kerja RPO mencapai target RTO dan RPO Anda.

#### Topik

- [Langkah 1: Memulai dengan menambahkan aplikasi](#page-20-0)
- [Langkah 2: Bagaimana aplikasi Anda dikelola?](#page-20-1)
- [Langkah 3: Tambahkan sumber daya ke AWS Resilience Hub aplikasi Anda](#page-21-0)
- [Langkah 4: Atur RTO dan RPO](#page-26-0)
- [Langkah 5: Deteksi drift](#page-27-0)
- [Langkah 6: Pengaturan izin](#page-29-0)
- [Langkah 7: Konfigurasikan parameter konfigurasi aplikasi](#page-30-0)
- [Langkah 8: Tambahkan tag](#page-31-0)
- [Langkah 9: Tinjau dan publikasikan AWS Resilience Hub aplikasi Anda](#page-31-1)
- [Langkah 10: Jalankan penilaian AWS Resilience Hub aplikasi Anda](#page-31-2)

### <span id="page-20-0"></span>Langkah 1: Memulai dengan menambahkan aplikasi

Mulailah AWS Resilience Hub dengan menjelaskan detail AWS aplikasi Anda dan menjalankan laporan untuk menilai ketahanan.

Untuk memulai, pada AWS Resilience Hub halaman beranda di bawah Memulai, pilih Tambahkan aplikasi.

Untuk mempelajari lebih lanjut tentang biaya dan penagihan yang terkait AWS Resilience Hub, lihat [AWS Resilience Hub harga](https://aws.amazon.com/resilience-hub/pricing/).

Jelaskan detail aplikasi Anda di AWS Resilience Hub

Bagian ini menunjukkan kepada Anda bagaimana mendeskripsikan detail AWS aplikasi Anda yang ada di AWS Resilience Hub.

Untuk menjelaskan detail aplikasi Anda

- 1. Masukkan nama untuk aplikasi.
- 2. (Opsional) Masukkan deskripsi untuk aplikasi.

#### Selanjutnya

<span id="page-20-1"></span>[Langkah 2: Bagaimana aplikasi Anda dikelola?](#page-20-1)

### Langkah 2: Bagaimana aplikasi Anda dikelola?

Selain AWS CloudFormation tumpukan, AppRegistry aplikasi AWS Resource Groups, dan file status Terraform, Anda dapat menambahkan sumber daya yang terletak di cluster Amazon Elastic Kubernetes Service (Amazon EKS). Artinya, AWS Resilience Hub memungkinkan Anda menambahkan sumber daya yang terletak di kluster Amazon EKS Anda sebagai sumber daya opsional. Bagian ini menyediakan opsi berikut, yang membantu Anda menentukan lokasi sumber daya aplikasi Anda.

• Koleksi sumber daya - Pilih opsi ini jika Anda ingin menemukan sumber daya dari salah satu koleksi sumber daya. Koleksi sumber daya mencakup AWS CloudFormation tumpukan,, AppRegistry aplikasi AWS Resource Groups, dan file status Terraform.

Jika Anda memilih opsi ini, Anda harus menyelesaikan salah satu prosedur di[the section called](#page-22-0) ["Tambahkan koleksi sumber daya"](#page-22-0).

• Hanya EKS — Pilih opsi ini jika Anda ingin menemukan sumber daya dari ruang nama dalam kluster Amazon EKS.

Jika Anda memilih opsi ini, Anda harus menyelesaikan prosedur di [the section called "Tambahkan](#page-24-0) [kluster EKS"](#page-24-0)

• Koleksi sumber daya & EKS — Pilih opsi ini jika Anda ingin menemukan sumber daya dari salah satu koleksi sumber daya dan kluster Amazon EKS.

Jika Anda memilih opsi ini, selesaikan salah satu prosedur [the section called "Tambahkan koleksi](#page-22-0)  [sumber daya"](#page-22-0) dan kemudian selesaikan prosedur d[ithe section called "Tambahkan kluster EKS".](#page-24-0)

**a** Note

Untuk informasi tentang jumlah sumber daya yang didukung per aplikasi, lihat [Service](https://docs.aws.amazon.com/general/latest/gr/resiliencehub.html#limits_resiliencehub) [Quotas.](https://docs.aws.amazon.com/general/latest/gr/resiliencehub.html#limits_resiliencehub)

## Selanjutnya

<span id="page-21-0"></span>[Langkah 3: Tambahkan sumber daya ke AWS Resilience Hub aplikasi Anda](#page-21-0)

# Langkah 3: Tambahkan sumber daya ke AWS Resilience Hub aplikasi Anda

Bagian ini membahas opsi berikut yang dapat Anda gunakan untuk membentuk dasar struktur aplikasi Anda:

- [the section called "Tambahkan koleksi sumber daya"](#page-22-0)
- [the section called "Tambahkan kluster EKS"](#page-24-0)

### <span id="page-22-0"></span>Tambahkan koleksi sumber daya

Bagian ini membahas metode berikut yang Anda gunakan untuk membentuk dasar struktur aplikasi Anda:

- Menggunakan AWS CloudFormation tumpukan
- Menggunakan AWS Resource Groups
- Menggunakan AppRegistry aplikasi
- Menggunakan file status Terraform
- Menggunakan AWS Resilience Hub aplikasi yang sudah ada

Menggunakan AWS CloudFormation tumpukan

Pilih AWS CloudFormation tumpukan yang berisi sumber daya yang ingin Anda gunakan dalam aplikasi yang Anda gambarkan. Tumpukan dapat dari Akun AWS yang Anda gunakan untuk menggambarkan aplikasi, atau mereka dapat dari akun yang berbeda atau Wilayah yang berbeda.

Untuk menemukan sumber daya yang membentuk dasar struktur aplikasi Anda

- 1. Pilih CloudFormation tumpukan untuk menemukan sumber daya berbasis tumpukan Anda.
- 2. Pilih tumpukan dari daftar tarik-turun Pilih tumpukan yang terkait dengan Anda dan Wilayah. Akun AWS

Untuk menggunakan tumpukan yang berada di Wilayah yang berbeda Akun AWS, berbeda, atau keduanya, masukkan Nama Sumber Daya Amazon (ARN) tumpukan di kotak Tambah tumpukan di luar AWS Wilayah, lalu pilih Tambahkan tumpukan ARN. Untuk informasi tentang ARN, lihat [Amazon Resource Name \(ARN\)](https://docs.aws.amazon.com/general/latest/gr/aws-arns-and-namespaces.html) di Referensi Umum AWS .

### Menggunakan AWS Resource Groups

Pilih AWS Resource Groups yang berisi sumber daya yang ingin Anda gunakan dalam aplikasi yang Anda gambarkan.

Untuk menemukan sumber daya yang membentuk dasar struktur aplikasi Anda

- 1. Pilih Grup sumber daya untuk menemukan AWS Resource Groups yang berisi sumber daya.
- 2. Pilih sumber daya dari Pilih daftar dropdown grup sumber daya.

Untuk menggunakan AWS Resource Groups yang berada di Wilayah yang berbeda Akun AWS, berbeda, atau keduanya, masukkan Nama Sumber Daya Amazon (ARN) tumpukan di kotak ARN Grup Sumber Daya, lalu pilih Tambahkan ARN Grup Sumber Daya. Untuk informasi tentang ARN, lihat [Amazon Resource Name \(ARN\)](https://docs.aws.amazon.com/general/latest/gr/aws-arns-and-namespaces.html) di Referensi Umum AWS .

Menggunakan AppRegistry aplikasi

Anda hanya dapat menambahkan satu AppRegistry aplikasi dalam satu waktu.

Pilih AppRegistry aplikasi yang berisi sumber daya yang ingin Anda gunakan dalam aplikasi yang Anda gambarkan.

Untuk menemukan sumber daya yang membentuk dasar struktur aplikasi Anda

- 1. Pilih AppRegistryuntuk memilih dari daftar aplikasi yang dibuat di AppRegistry.
- 2. Pilih aplikasi, yang dibuat di AppRegistry, dari daftar dropdown Pilih aplikasi. Anda hanya dapat memilih satu aplikasi dalam satu waktu.

#### Menggunakan file status Terraform

Pilih file status Terraform yang berisi sumber daya bucket S3 yang ingin Anda gunakan dalam aplikasi yang Anda gambarkan. Anda dapat menavigasi ke lokasi file status Terraform Anda atau memberikan tautan ke file status Terraform yang dapat Anda akses yang terletak di Wilayah lain.

#### **a** Note

AWS Resilience Hub mendukung versi file status Terraform 0.12 dan yang lebih baru.

Untuk menemukan sumber daya yang membentuk dasar struktur aplikasi Anda

- 1. Pilih file status Terraform untuk menemukan sumber daya bucket S3 Anda.
- 2. Dari bagian Pilih file status, pilih Jelajahi S3 untuk menavigasi ke lokasi file status Terraform Anda.

Untuk menggunakan file status Terraform yang terletak di Wilayah lain, berikan tautan ke lokasi file status Terraform di bidang URL S3, dan pilih Tambahkan URL S3.

Batas untuk file status Terraform adalah 4 megabyte (MB).

- 3. Pilih bucket S3 Anda dari bagian Bucket.
- 4. Dari bagian Objek, pilih tombol, dan pilih Pilih.

Menggunakan AWS Resilience Hub aplikasi yang sudah ada

Untuk memulai, gunakan aplikasi yang sudah ada.

Untuk menemukan sumber daya yang membentuk dasar struktur aplikasi Anda

- 1. Pilih aplikasi yang ada untuk membangun aplikasi Anda dari aplikasi yang ada.
- 2. Pilih aplikasi dari daftar dropdown Pilih aplikasi yang ada.

### <span id="page-24-0"></span>Tambahkan kluster EKS

Bagian ini membahas tentang penggunaan klaster Amazon EKS untuk membentuk dasar struktur aplikasi Anda.

#### **a** Note

Anda harus memiliki izin Amazon EKS dan peran IAM tambahan untuk terhubung ke kluster Amazon EKS. Untuk informasi selengkapnya tentang menambahkan izin Amazon EKS akun tunggal dan lintas akun serta peran IAM tambahan untuk terhubung ke klaster, lihat topik berikut:

- [AWS Resilience Hub referensi izin akses](#page-171-0)
- [the section called "Mengaktifkan AWS Resilience Hub akses ke kluster Amazon EKS Anda"](#page-198-0)

Pilih klaster Amazon EKS dan ruang nama yang berisi sumber daya yang ingin Anda gunakan dalam aplikasi yang Anda gambarkan. Cluster Amazon EKS dapat berasal dari Akun AWS yang Anda gunakan untuk menggambarkan aplikasi, atau mereka dapat dari akun yang berbeda atau Wilayah yang berbeda.

### **a** Note

AWS Resilience Hub Untuk menilai kluster Amazon EKS Anda, Anda harus menambahkan ruang nama yang relevan secara manual ke setiap kluster Amazon EKS di kluster EKS dan bagian ruang nama. Nama namespace harus sama persis dengan nama namespace di kluster Amazon EKS Anda.

Untuk menambahkan kluster Amazon EKS

- 1. Pilih kluster Amazon EKS dari daftar dropdown Choose EKS cluster yang terkait dengan Anda dan Wilayah. Akun AWS
- 2. Untuk menggunakan kluster Amazon EKS yang berada di Wilayah berbeda Akun AWS, berbeda, atau keduanya, masukkan Nama Sumber Daya Amazon (ARN) tumpukan di kotak Lintas akun atau Wilayah, lalu pilih Tambahkan EKS ARN. Untuk informasi tentang ARN, lihat [Amazon](https://docs.aws.amazon.com/general/latest/gr/aws-arns-and-namespaces.html)  [Resource Name \(ARN\)](https://docs.aws.amazon.com/general/latest/gr/aws-arns-and-namespaces.html) di Referensi Umum AWS .

Untuk informasi selengkapnya tentang menambahkan izin untuk mengakses klaster Amazon Elastic Kubernetes Service lintas wilayah, lihat. [the section called "Mengaktifkan AWS Resilience](#page-198-0)  [Hub akses ke kluster Amazon EKS Anda"](#page-198-0)

Untuk menambahkan ruang nama dari kluster Amazon EKS yang dipilih

1. Di bagian Tambahkan ruang nama, dari kluster EKS dan tabel ruang nama, pilih tombol radio yang terletak di sebelah kiri nama cluster Amazon EKS, lalu pilih Perbarui ruang nama.

Anda dapat mengidentifikasi kluster Amazon EKS dengan yang berikut:

- Nama cluster EKS Menunjukkan nama kluster Amazon EKS yang dipilih.
- # Ruang nama Menunjukkan jumlah ruang nama yang dipilih di kluster Amazon EKS.
- Status Menunjukkan apakah AWS Resilience Hub telah menyertakan ruang nama dari kluster Amazon EKS yang dipilih dalam aplikasi Anda. Anda dapat mengidentifikasi status menggunakan opsi berikut:
	- Diperlukan namespace Menunjukkan bahwa Anda belum menyertakan ruang nama apa pun dari kluster Amazon EKS.
	- Ruang nama ditambahkan Menunjukkan bahwa Anda telah menyertakan satu atau beberapa ruang nama dari kluster Amazon EKS.

2. Untuk menambahkan namespace, di kotak dialog Perbarui namespace, pilih Tambahkan namespace baru.

Kotak dialog Perbarui ruang nama menampilkan semua ruang nama yang telah Anda pilih dari kluster Amazon EKS Anda, sebagai opsi yang dapat diedit.

- 3. Dalam kotak dialog Perbarui ruang nama, Anda memiliki opsi edit berikut:
	- Untuk menambahkan namespace baru, pilih Tambahkan namespace baru, lalu masukkan nama namespace di kotak namespace.

Nama namespace harus sama persis dengan nama namespace di cluster Amazon EKS Anda.

- Untuk menghapus namespace, pilih Hapus yang terletak di sebelah namespace.
- Untuk menerapkan ruang nama yang dipilih ke semua kluster Amazon EKS, pilih Terapkan ruang nama ke semua kluster EKS.

Jika Anda memilih opsi ini, pemilihan namespace Anda sebelumnya di kluster Amazon EKS lainnya akan diganti dengan pemilihan namespace saat ini.

4. Untuk menyertakan ruang nama yang diperbarui dalam aplikasi Anda, pilih Perbarui.

### Selanjutnya

### [Langkah 4: Atur RTO dan RPO](#page-26-0)

# <span id="page-26-0"></span>Langkah 4: Atur RTO dan RPO

Anda dapat menentukan kebijakan ketahanan baru dengan target RTO/RPO Anda sendiri, atau Anda dapat memilih kebijakan ketahanan yang ada dengan target RTO/RPO yang telah ditentukan sebelumnya. Jika Anda ingin menggunakan salah satu kebijakan ketahanan yang ada, pilih Pilih opsi kebijakan yang ada dan pilih aplikasi target yang ada dari daftar drop-down item Opsi.

Untuk menentukan target RTO/RPO Anda sendiri

- 1. Pilih Buat opsi kebijakan ketahanan baru.
- 2. Masukkan nama untuk kebijakan ketahanan.
- 3. (Opsional) Masukkan deskripsi untuk kebijakan ketahanan.
- 4. Tentukan RTO/RPO Anda di bagian target RTO/RPO.

### **a** Note

- Kami telah mengisi RTO dan RPO default untuk aplikasi Anda. Anda dapat mengubah RTO dan RPO sekarang, atau setelah Anda menilai aplikasi.
- AWS Resilience Hub memungkinkan Anda memasukkan nilai nol di bidang RTO dan RPO dari kebijakan ketahanan Anda. Namun, saat menilai aplikasi Anda, hasil penilaian serendah mungkin mendekati nol. Oleh karena itu, jika Anda memasukkan nilai nol di bidang RTO dan RPO, estimasi beban kerja RTO dan perkiraan hasil RPO beban kerja akan mendekati nol dan status Kepatuhan untuk aplikasi Anda akan diatur ke Kebijakan yang dilanggar.
- 5. Untuk menentukan RTO/RPO untuk infrastruktur dan AZ Anda, pilih panah kanan untuk memperluas bagian Infrastruktur RTO dan RPO.
- 6. Dalam target RTO/RPO, masukkan nilai numerik di dalam kotak dan kemudian pilih satuan waktu yang diwakili oleh nilai untuk RTO dan RPO.

Ulangi entri ini untuk Infrastruktur dan Zona Ketersediaan di bagian RTO dan RPO Infrastruktur.

7. (Opsional) Jika Anda memiliki aplikasi multi-wilayah dan jika Anda ingin menentukan wilayah RTO dan RPO, aktifkan Wilayah - Opsional.

Di RTO dan RPO, masukkan nilai numerik di dalam kotak dan kemudian pilih satuan waktu yang diwakili oleh nilai untuk RTO dan RPO.

### Selanjutnya

<span id="page-27-0"></span>[the section called "Langkah 5: Siapkan deteksi penyimpangan ketahanan"](#page-27-0)

# Langkah 5: Deteksi drift

AWS Resilience Hub memungkinkan Anda mengatur deteksi drift resiliency untuk menilai aplikasi Anda setiap hari dan mendapatkan pemberitahuan jika ada drift yang terdeteksi atau jika penilaian gagal.

Untuk mengatur deteksi penyimpangan ketahanan

1. Untuk menilai aplikasi Anda setiap hari, aktifkan Secara otomatis menilai aplikasi ini setiap hari.

Jika opsi ini dihidupkan, jadwal penilaian harian dimulai hanya setelah yang berikut:

- Aplikasi dinilai secara manual berhasil untuk pertama kalinya.
- Aplikasi ini dikonfigurasi dengan peran IAM yang sesuai.
- Jika aplikasi Anda dikonfigurasi dengan izin pengguna IAM saat ini, Anda harus membuat AwsResilienceHubPeriodicAssessmentRole

peran menggunakan prosedur yang tepat di[the section called "Bagaimana AWS Resilience](#page-155-0)  [Hub bekerja dengan IAM".](#page-155-0)

2. Untuk mendapatkan pemberitahuan saat AWS Resilience Hub mendeteksi adanya penyimpangan dalam status kepatuhan, atau jika penilaian ketahanan harian gagal, aktifkan Dapatkan pemberitahuan tentang pelanggaran kebijakan ketahanan apa pun.

Jika opsi ini diaktifkan, untuk menerima pemberitahuan drift, Anda harus menentukan topik Simple Notification Service Amazon (Amazon SNS). Untuk menyediakan topik Amazon SNS, di bagian Menyediakan Topik SNS, pilih Pilih opsi topik SNS dan pilih topik Amazon SNS dari daftar tarik-turun Pilih topik SNS.

### **a** Note

- Untuk mengaktifkan AWS Resilience Hub mempublikasikan notifikasi ke topik Amazon SNS Anda, topik Amazon SNS Anda harus dikonfigurasi dengan izin yang sesuai. Untuk informasi selengkapnya tentang mengonfigurasi izin, lihat. [the section called](#page-210-0)  ["Mengaktifkan AWS Resilience Hub untuk mempublikasikan ke topik Amazon SNS](#page-210-0)  [Anda"](#page-210-0)
- Penilaian harian dapat berdampak pada kuota lari Anda. Untuk informasi lebih lanjut tentang kuota, lihat [AWS Resilience Hub titik akhir dan kuota di Referensi](https://docs.aws.amazon.com/general/latest/gr/resiliencehub.html) Umum.AWS

Untuk menggunakan topik Amazon SNS yang berada di Wilayah berbeda Akun AWS atau berbeda, atau keduanya, pilih Masukkan ARN topik SNS dan masukkan Nama Sumber Daya Amazon (ARN) dari topik Amazon SNS di kotak Berikan topik SNS. Untuk informasi tentang ARN, lihat [Amazon Resource Name \(ARN\)](https://docs.aws.amazon.com/general/latest/gr/aws-arns-and-namespaces.html) di Referensi Umum AWS .

### Selanjutnya

[Langkah 6: Pengaturan izin](#page-29-0)

## <span id="page-29-0"></span>Langkah 6: Pengaturan izin

AWS Resilience Hub memungkinkan Anda mengonfigurasi izin yang diperlukan untuk akun Primer dan akun Sekunder untuk menemukan dan menilai sumber daya. Namun, Anda harus menjalankan prosedur secara terpisah untuk mengonfigurasi izin untuk setiap akun.

Untuk mengonfigurasi peran IAM dan izin IAM

1. Untuk memilih peran IAM yang ada yang akan digunakan untuk mengakses sumber daya di akun saat ini, pilih peran IAM dari daftar tarik-turun Pilih peran IAM.

**a** Note

Untuk penyiapan lintas akun, jika Anda tidak menentukan Nama Sumber Daya Amazon (ARN) peran IAM di kotak Masukkan peran IAM ARN, AWS Resilience Hub akan menggunakan peran IAM yang telah Anda pilih dari daftar tarik-turun Pilih peran IAM untuk semua akun.

Jika tidak ada peran IAM yang dilampirkan ke akun Anda, Anda dapat membuat peran IAM dengan menggunakan salah satu opsi berikut:

- AWS Konsol IAM Jika Anda memilih opsi ini, Anda harus menyelesaikan prosedur di Untuk membuat peran hub Ketahanan AWS Anda di konsol IAM.
- AWS CLI Jika Anda memilih opsi ini, Anda harus menyelesaikan semua langkah di CLI AWS .
- CloudFormation template Jika Anda memilih opsi ini, tergantung pada jenis akun (Akun utama atau Akun sekunder), Anda harus membuat peran menggunakan AWS CloudFormation templat yang sesuai.
- 2. Pilih panah kanan untuk memperluas Tambahkan peran IAM dari lintas akun Bagian opsional.
- 3. Untuk memilih peran IAM dari akun silang, masukkan ARN peran IAM di Masukkan peran IAM ARN kotak. Pastikan ARN dari peran IAM yang Anda masukkan bukan milik akun saat ini.
- 4. Jika Anda ingin menggunakan pengguna IAM saat ini untuk menemukan sumber daya aplikasi Anda, pilih panah kanan untuk memperluas Gunakan bagian izin pengguna IAM saat ini dan

pilih Saya mengerti bahwa saya harus mengonfigurasi izin secara manual untuk mengaktifkan fungsionalitas yang diperlukan di dalamnya. AWS Resilience Hub

Jika Anda memilih opsi ini, beberapa AWS Resilience Hub fitur (seperti deteksi penyimpangan ketahanan) mungkin tidak berfungsi seperti yang diharapkan dan input yang Anda berikan di Langkah 1 dan Langkah 3 akan diabaikan.

### Selanjutnya

<span id="page-30-0"></span>[Langkah 8: Tambahkan tag](#page-31-0)

## Langkah 7: Konfigurasikan parameter konfigurasi aplikasi

Bagian ini memungkinkan Anda untuk memberikan rincian dukungan failover lintas wilayah Anda menggunakan. AWS Elastic Disaster Recovery AWS Resilience Hub akan menggunakan informasi ini untuk memberikan rekomendasi ketahanan.

Untuk informasi selengkapnya tentang parameter konfigurasi aplikasi, liha[tParameter konfigurasi](#page-53-1)  [aplikasi](#page-53-1).

Untuk menambahkan parameter konfigurasi aplikasi (Opsional)

- 1. Untuk memperluas bagian Parameter konfigurasi aplikasi, pilih panah kanan.
- 2. Masukkan ID akun failover di kotak ID Akun. Secara default, kami telah mengisi bidang ini dengan ID akun Anda yang digunakan untuk AWS Resilience Hub, yang dapat diubah.
- 3. Pilih Wilayah failover dari daftar dropdown Region.

#### **a** Note

Jika Anda ingin menonaktifkan fitur ini, pilih "—" dari daftar dropdown.

### Selanjutnya

### [Langkah 8: Tambahkan tag](#page-31-0)

## <span id="page-31-0"></span>Langkah 8: Tambahkan tag

Tetapkan tag atau label ke AWS sumber daya untuk mencari dan memfilter sumber daya Anda, atau melacak AWS biaya Anda.

(Opsional) Untuk menambahkan tag ke aplikasi Anda, pilih Tambahkan tag baru jika Anda ingin mengaitkan satu atau beberapa tag dengan aplikasi. Untuk informasi selengkapnya tentang tag, lihat [Menandai sumber daya](https://docs.aws.amazon.com/general/latest/gr/aws_tagging.html) di Referensi AWS Umum.

Pilih Tambahkan aplikasi untuk membuat aplikasi Anda.

### Selanjutnya

[Langkah 9: Tinjau dan publikasikan AWS Resilience Hub aplikasi Anda](#page-31-1)

# <span id="page-31-1"></span>Langkah 9: Tinjau dan publikasikan AWS Resilience Hub aplikasi Anda

Setelah menerbitkan, Anda masih dapat meninjau aplikasi dan mengedit sumber dayanya. Setelah selesai, pilih Publikasikan untuk mempublikasikan aplikasi.

Untuk informasi selengkapnya tentang meninjau aplikasi dan mengedit sumber dayanya, lihat berikut ini:

- [the section called "Melihat ringkasan aplikasi"](#page-36-0)
- [the section called "Mengedit sumber daya aplikasi"](#page-39-0)

### Selanjutnya

[Langkah 10: Jalankan penilaian AWS Resilience Hub aplikasi Anda](#page-31-2)

# <span id="page-31-2"></span>Langkah 10: Jalankan penilaian AWS Resilience Hub aplikasi Anda

Aplikasi yang Anda terbitkan tercantum di halaman Ringkasan.

Setelah Anda mempublikasikan AWS Resilience Hub aplikasi Anda, Anda diarahkan ke halaman ringkasan aplikasi di mana Anda dapat menjalankan penilaian ketahanan. Penilaian mengevaluasi konfigurasi aplikasi Anda terhadap kebijakan ketahanan yang dilampirkan pada aplikasi Anda. Laporan penilaian dibuat yang menunjukkan bagaimana tindakan aplikasi Anda terhadap tujuan dalam kebijakan ketahanan Anda.

Untuk menjalankan penilaian ketahanan

- 1. Pada halaman ringkasan Aplikasi, pilih Menilai ketahanan.
- 2. Dalam dialog Jalankan penilaian ketahanan, masukkan nama unik untuk laporan atau gunakan nama yang dihasilkan di kotak Nama laporan.
- 3. Pilih Jalankan.
- 4. Setelah Anda diberi tahu bahwa laporan penilaian telah dibuat, pilih tab Penilaian dan penilaian Anda untuk melihat laporan.
- 5. Pilih tab Tinjau untuk melihat laporan penilaian aplikasi Anda.

# <span id="page-33-0"></span>Menggunakan AWS Resilience Hub

AWS Resilience Hubmembantu Anda meningkatkan ketahanan aplikasi AndaAWSdan mengurangi waktu pemulihan jika terjadi pemadaman aplikasi.

Untuk menggunakanAWS Resilience Hub, Anda:

- JelaskanAWSaplikasi diAWS Resilience Hub.
- KelolaAWSsumber daya dalamAWS Resilience Hub.
- Buat kebijakan ketahanan yang efektif.
- Kelola penilaian yang menunjukkan ketahanan aplikasi Anda.
- Kelola alarm, prosedur operasi standar (SOP), dan pengujian untuk aplikasi Anda.

# <span id="page-33-1"></span>Menjelaskan dan mengelola Aplikasi AWS Resilience Hub

AWS Resilience HubAplikasi adalah kumpulan AWS sumber daya yang terstruktur untuk mencegah dan memulihkan gangguan AWS aplikasi.

Untuk mendeskripsikan AWS Resilience Hub aplikasi, Anda memberikan nama aplikasi, sumber daya dari satu AWS CloudFormation tumpukan atau lebih, dan kebijakan ketahanan yang sesuai. Anda juga dapat menggunakan AWS Resilience Hub aplikasi apa pun yang ada sebagai templat untuk menggambarkan aplikasi Anda.

Setelah Anda menjelaskan suatu AWS Resilience Hub aplikasi, Anda harus mempublikasikannya sehingga Anda dapat menjalankan penilaian ketahanan di atasnya. Anda kemudian dapat menggunakan rekomendasi dari penilaian untuk meningkatkan ketahanan dengan menjalankan penilaian lain, membandingkan hasil, dan kemudian mengulangi prosesnya hingga perkiraan beban kerja RTO dan perkiraan beban kerja RPO memenuhi target RTO dan RPO Anda.

Untuk membantu melacak perubahan aplikasi, AWS Resilience Hub menampilkan versi aplikasi Anda sebelumnya sejak aplikasi dibuatAWS Resilience Hub. Visibilitas ini membantu Anda meninjau konfigurasi aplikasi sebelumnya dan membantu mengambil keputusan tentang konfigurasi aplikasi saat ini. AWS Resilience Hubmenggunakan status berikut untuk mengidentifikasi versi aplikasi:

- Draf Menunjukkan bahwa versi aplikasi sedang dimodifikasi dan belum dipublikasikan.
- Rilis saat ini Menunjukkan bahwa versi aplikasi ini adalah versi yang paling baru diterbitkan. AWS Resilience Hubmenggunakan versi aplikasi ini untuk menjalankan penilaian ketahanan.

• Lihat semua versi — Pilih tanda tambah (+) untuk melihat semua versi sebelumnya dalam format hanya-baca.

Anda dapat mengidentifikasi aplikasi Anda dari halaman Aplikasi dengan yang berikut:

- Nama Nama aplikasi yang Anda berikan saat mendefinisikannya. AWS Resilience Hub
- Deskripsi Deskripsi aplikasi yang Anda berikan saat mendefinisikannya. AWS Resilience Hub
- Status kepatuhan AWS Resilience Hub menetapkan status aplikasi sebagai Dinilai, Tidak dinilai, Kebijakan dilanggar, atau Perubahan terdeteksi.
	- Dinilai AWS Resilience Hub telah menilai aplikasi Anda.
	- Tidak dinilai AWS Resilience Hub belum menilai aplikasi Anda.
	- Kebijakan dilanggar AWS Resilience Hub telah menentukan aplikasi Anda tidak memenuhi tujuan kebijakan ketahanan Anda untuk Recovery Time Objective (RTO) dan Recovery Point Objective (RPO). Tinjau dan gunakan rekomendasi yang diberikan oleh AWS Resilience Hub sebelum menilai kembali aplikasi Anda untuk ketahanan. Untuk informasi lebih lanjut tentang rekomendasi, liha[tTambahkan aplikasi ke AWS Resilience Hub.](#page-19-0)
	- Perubahan terdeteksi AWS Resilience Hub telah mendeteksi perubahan yang dibuat pada kebijakan ketahanan yang terkait dengan aplikasi Anda. Anda harus menilai kembali aplikasi Anda AWS Resilience Hub untuk menentukan apakah aplikasi Anda memenuhi tujuan kebijakan ketahanan Anda.
- Penilaian terjadwal Jenis sumber daya mengidentifikasi sumber daya komponen untuk aplikasi Anda. Untuk informasi selengkapnya tentang penilaian terjadwal, lihat[Ketahanan aplikasi](#page-36-0).
	- Aktif Ini menunjukkan aplikasi Anda secara otomatis dinilai setiap hari olehAWS Resilience Hub.
	- Dinonaktifkan Ini menunjukkan aplikasi Anda tidak dinilai secara otomatis setiap hari oleh AWS Resilience Hub dan Anda harus menilai aplikasi Anda secara manual.
- Status resiliency drift Menunjukkan apakah aplikasi Anda telah hanyut atau tidak dari penilaian sebelumnya yang berhasil dan menetapkan salah satu status berikut:
	- Drifted Menunjukkan bahwa aplikasi, yang sesuai dengan kebijakan ketahanannya dalam penilaian sukses sebelumnya, kini telah melanggar kebijakan ketahanan dan aplikasi berisiko.
	- Tidak hanyut Menunjukkan bahwa aplikasi masih diperkirakan memenuhi target RTO dan RPO yang ditentukan dalam kebijakan.
- Perkiraan beban kerja RTO Menunjukkan perkiraan RTO beban kerja maksimum yang mungkin dari aplikasi Anda. Nilai ini adalah perkiraan maksimum beban kerja RTO dari semua jenis gangguan dari penilaian terakhir yang berhasil.
- Estimasi beban kerja RPO Menunjukkan perkiraan RPO beban kerja maksimum yang mungkin dari aplikasi Anda. Nilai ini adalah perkiraan maksimum beban kerja RTO dari semua jenis gangguan dari penilaian terakhir yang berhasil.
- Waktu penilaian terakhir Menunjukkan tanggal dan waktu aplikasi Anda terakhir dinilai dengan sukses.
- Waktu pembuatan Tanggal dan waktu aplikasi dibuat.
- ARN Nama Sumber Daya Amazon (ARN) aplikasi Anda. Untuk informasi tentang ARN, lihat [Amazon Resource Name \(ARN\)](https://docs.aws.amazon.com/general/latest/gr/aws-arns-and-namespaces.html) di Referensi Umum AWS.

**a** Note

AWS Resilience Hubdapat sepenuhnya menilai ketahanan sumber daya Amazon ECS lintas wilayah hanya jika Anda menggunakan Amazon ECR untuk repositori gambar.

Selain itu, Anda juga dapat memfilter daftar aplikasi dengan menggunakan salah satu opsi berikut di halaman Aplikasi:

- Temukan aplikasi Masukkan nama aplikasi Anda untuk memfilter hasil dengan nama aplikasi Anda.
- Filter waktu penilaian terakhir berdasarkan tanggal dan rentang waktu Untuk menerapkan filter ini, pilih ikon kalender dan pilih salah satu opsi berikut untuk memfilter berdasarkan hasil yang cocok dengan rentang waktu:
	- Rentang relatif Pilih salah satu opsi yang tersedia dan pilih Terapkan.

Jika Anda memilih opsi Rentang yang disesuaikan, masukkan durasi di Masukkan durasi kotak dan pilih satuan waktu yang sesuai dari daftar tarik-turun Satuan waktu, lalu pilih Terapkan.

• Rentang absolut - Untuk menentukan rentang tanggal dan waktu, berikan waktu mulai dan waktu akhir, lalu pilih Terapkan.

Topik berikut menunjukkan pendekatan yang berbeda untuk menggambarkan AWS Resilience Hub aplikasi dan cara mengelolanya.
#### Topik

- [Melihat ringkasan AWS Resilience Hub aplikasi](#page-36-0)
- [Mengedit sumber daya AWS Resilience Hub aplikasi](#page-39-0)
- [Mengelompokkan sumber daya dalam AppComponent](#page-46-0)
- [Menerbitkan versi AWS Resilience Hub aplikasi baru](#page-50-0)
- [Melihat semua versi AWS Resilience Hub aplikasi](#page-51-0)
- [Melihat sumber daya AWS Resilience Hub aplikasi](#page-51-1)
- [Menghapus aplikasi AWS Resilience Hub](#page-53-0)
- [Parameter konfigurasi aplikasi](#page-53-1)

# <span id="page-36-0"></span>Melihat ringkasan AWS Resilience Hub aplikasi

Halaman ringkasan aplikasi di AWS Resilience Hub konsol memberikan ikhtisar informasi aplikasi dan kesehatan ketahanan Anda.

Untuk melihat ringkasan aplikasi

- 1. Pada panel navigasi, pilih Aplikasi.
- 2. Pada halaman Aplikasi, pilih nama aplikasi.

Halaman ringkasan aplikasi memiliki bagian berikut.

Topik

- [Detail](#page-36-1)
- [Ketahanan aplikasi](#page-37-0)
- [Alarm yang diterapkan](#page-38-0)
- [Eksperimen yang diimplementasikan](#page-39-1)

#### <span id="page-36-1"></span>Detail

Bagian Detail ringkasan aplikasi menunjukkan ringkasan pilihan untuk aplikasi.

- Status aplikasi Menunjukkan apakah aplikasi Anda aktif atau tidak.
- Deskripsi Deskripsi aplikasi Anda.
- Status kepatuhan Menunjukkan status kepatuhan aplikasi Anda.
- Terakhir dinilai pada Menunjukkan tanggal dan waktu aplikasi Anda terakhir dinilai.
- Kebijakan ketahanan Menunjukkan nama kebijakan ketahanan yang dilampirkan pada aplikasi Anda. Untuk informasi selengkapnya tentang kebijakan ketahanan, lihat. [Mengelola kebijakan](#page-54-0)  [ketahanan](#page-54-0)
- Penilaian terjadwal Menunjukkan apakah penilaian harian aktif atau tidak aktif.
- Status penyimpangan ketahanan Menunjukkan apakah aplikasi Anda telah melayang atau tidak dari penilaian sukses sebelumnya.
- Terakhir dihidupkan Menunjukkan tanggal dan waktu aplikasi Anda diperiksa untuk drift.

Untuk memperbarui penilaian yang dijadwalkan

- 1. Untuk memperbarui penilaian terjadwal pada aplikasi Anda, dari Tindakan, pilih Perbarui deteksi drift ketahanan.
- 2. Untuk memperbarui deteksi penyimpangan ketahanan, selesaikan langkah-langkahny[aLangkah](#page-27-0) [5: Deteksi drift ,](#page-27-0) lalu kembali ke prosedur ini.
- 3. Pilih Update (Perbarui).

#### **a** Note

Untuk mengaktifkan deteksi penyimpangan ketahanan pada aplikasi yang ada, Anda harus menjalankan penilaian secara manual setelah mengaktifkan fitur deteksi penyimpangan ketahanan untuk pertama kalinya. Untuk informasi selengkapnya tentang menjalankan penilaian, lihat[Menjalankan penilaian ketahanan](#page-61-0).

## <span id="page-37-0"></span>Ketahanan aplikasi

Metrik yang ditampilkan di bagian ketahanan Aplikasi berasal dari penilaian ketahanan aplikasi terbaru.

## Skor ketahanan

Skor ketahanan membantu Anda mengukur kesiapan Anda untuk menangani potensi gangguan. Skor ini mencerminkan seberapa dekat aplikasi Anda telah mengikuti AWS Resilience Hub

rekomendasi untuk memenuhi kebijakan ketahanan aplikasi, alarm, prosedur operasi standar (SOP), dan pengujian.

Skor ketahanan maksimum yang dapat dicapai aplikasi Anda adalah 100%. Skor mewakili semua tes yang direkomendasikan yang berjalan dalam periode waktu yang telah ditentukan. Ini menunjukkan bahwa tes memulai alarm yang benar, dan bahwa alarm memulai SOP yang benar.

Misalnya, anggaplah itu AWS Resilience Hub merekomendasikan satu tes dengan satu alarm dan satu SOP. Saat pengujian berjalan, alarm memulai SOP terkait, dan kemudian berjalan dengan sukses. Untuk informasi lebih lanjut tentang skor ketahanan, lihat. [Memahami skor ketahanan](#page-93-0)

Skor ketahanan dari waktu ke waktu

Dengan skor ketahanan dari waktu ke waktu, Anda dapat melihat grafik ketahanan aplikasi Anda selama 30 hari terakhir. Sementara menu dropdown dapat mencantumkan 10 aplikasi Anda, AWS Resilience Hub hanya menampilkan grafik hingga empat aplikasi sekaligus. Untuk informasi selengkapnya tentang penilaian terjadwal, lihat[Langkah 5: Deteksi drift .](#page-19-0)

#### **a** Note

AWS Resilience Hubtidak menjalankan penilaian terjadwal pada saat yang sama. Akibatnya, Anda mungkin perlu kembali ke skor ketahanan dari grafik waktu di lain waktu untuk melihat penilaian harian aplikasi Anda.

AWS Resilience Hubjuga menggunakan Amazon CloudWatch untuk menghasilkan grafik ini. Pilih Lihat metrik CloudWatch untuk membuat dan melihat informasi lebih terperinci tentang ketahanan aplikasi Anda di dasbor Anda. CloudWatch Untuk informasi selengkapnya CloudWatch, lihat [Menggunakan dasbor](https://docs.aws.amazon.com/AmazonCloudWatch/latest/monitoring/create_dashboard.html) di Panduan CloudWatch Pengguna Amazon.

## <span id="page-38-0"></span>Alarm yang diterapkan

Ringkasan aplikasi Bagian alarm yang diterapkan mencantumkan alarm yang Anda atur di Amazon CloudWatch untuk memantau aplikasi. Untuk informasi selengkapnya tentang alarm, lihat[Mengelola](#page-71-0) [alarm-alarm.](#page-71-0)

# <span id="page-39-1"></span>Eksperimen yang diimplementasikan

Ringkasan aplikasi Bagian eksperimen injeksi kesalahan menunjukkan daftar eksperimen injeksi kesalahan. Untuk informasi lebih lanjut tentang eksperimen injeksi kesalahan, liha[tEksperimen](#page-84-0)  [Layanan Injeksi Kesalahan Amazon.](#page-84-0)

# <span id="page-39-0"></span>Mengedit sumber daya AWS Resilience Hub aplikasi

Untuk menerima penilaian ketahanan yang akurat dan bermanfaat, pastikan deskripsi aplikasi Anda diperbarui dan sesuai dengan aplikasi dan sumber daya Anda yang sebenarnyaAWS. Laporan penilaian, validasi, dan rekomendasi didasarkan pada sumber daya yang terdaftar. Jika Anda menambah atau menghapus sumber daya dari AWS aplikasi, Anda harus mencerminkan perubahan tersebutAWS Resilience Hub.

AWS Resilience Hubmemberikan transparansi tentang sumber aplikasi Anda. Anda dapat mengidentifikasi dan mengedit sumber daya dan sumber aplikasi dalam aplikasi Anda.

**a** Note

Mengedit sumber daya hanya memodifikasi AWS Resilience Hub referensi aplikasi Anda. Tidak ada perubahan yang dilakukan pada sumber daya Anda yang sebenarnya.

Anda dapat menambahkan sumber daya yang hilang, memodifikasi sumber daya yang ada, atau menghapus sumber daya yang tidak Anda butuhkan. Sumber daya dikelompokkan ke dalam Komponen Aplikasi logis (AppComponents). Anda dapat mengedit AppComponents untuk lebih mencerminkan struktur aplikasi Anda.

Tambahkan atau perbarui sumber daya aplikasi Anda dengan mengedit versi draf aplikasi Anda dan menerbitkan perubahan ke versi (rilis) baru. AWS Resilience Hubmenggunakan versi rilis (yang mencakup sumber daya yang diperbarui) aplikasi Anda untuk menjalankan penilaian ketahanan.

Untuk menilai ketahanan aplikasi Anda

- 1. Pada panel navigasi, pilih Aplikasi.
- 2. Pada halaman Aplikasi, pilih nama aplikasi yang ingin Anda edit.
- 3. Dari menu Tindakan, pilih Menilai ketahanan.
- 4. Dalam dialog Jalankan penilaian ketahanan, masukkan nama unik untuk laporan atau gunakan nama yang dihasilkan di kotak Nama laporan.
- 5. Memilih Jalankan.
- 6. Setelah Anda diberi tahu bahwa laporan penilaian telah dibuat, pilih tab Penilaian dan penilaian Anda untuk melihat laporan.
- 7. Pilih tab Tinjau ke laporan penilaian aplikasi Anda.

Untuk memperbarui deteksi drift ketahanan aplikasi Anda

- 1. Pada panel navigasi, pilih Aplikasi.
- 2. Pada halaman Aplikasi, pilih aplikasi yang ingin Anda aktifkan atau nonaktifkan deteksi penyimpangan ketahanan.
- 3. Dari Tindakan, pilih Perbarui deteksi penyimpangan ketahanan.
- 4. Untuk memperbarui deteksi penyimpangan ketahanan, selesaikan langkah-langkahny[aLangkah](#page-27-0) [5: Deteksi drift ,](#page-27-0) lalu kembali ke prosedur ini.
- 5. Pilih Update (Perbarui).

Untuk memperbarui izin keamanan aplikasi Anda

- 1. Pada panel navigasi, pilih Aplikasi.
- 2. Pada halaman Aplikasi, pilih aplikasi yang ingin Anda perbarui izin keamanannya.
- 3. Dari Tindakan, pilih Perbarui izin.
- 4. Untuk memperbarui izin keamanan, selesaikan langkah-langkahny[aLangkah 6: Pengaturan izin](#page-29-0), lalu kembali ke prosedur ini.
- 5. Pilih Simpan dan perbarui.

#### Untuk melampirkan kebijakan ketahanan ke aplikasi Anda

- 1. Pada panel navigasi, pilih Aplikasi.
- 2. Pada halaman Aplikasi, pilih nama aplikasi yang ingin Anda edit.
- 3. Dari menu Tindakan, pilih Lampirkan kebijakan ketahanan.
- 4. Dalam dialog Lampirkan kebijakan, pilih kebijakan ketahanan dari Pilih daftar tarik-turun kebijakan ketahanan.
- 5. Pilih Lampirkan.

Untuk mengedit sumber input, sumber daya, dan AppComponents aplikasi Anda

- 1. Pada panel navigasi, pilih Aplikasi.
- 2. Pada halaman Aplikasi, pilih nama aplikasi yang ingin Anda edit.
- 3. Pilih tab Struktur aplikasi.
- 4. Pilih tanda plus + sebelum Versi, lalu pilih versi aplikasi dengan status Draft.
- 5. Untuk mengedit sumber input, sumber daya, dan AppComponents aplikasi Anda, selesaikan langkah-langkah dalam prosedur berikut.

Untuk mengedit sumber input aplikasi Anda

1. Untuk mengedit sumber input aplikasi Anda, pilih tab Sumber input.

Bagian Sumber input mencantumkan semua sumber input sumber daya aplikasi Anda. Anda dapat mengidentifikasi sumber input dengan yang berikut:

- Nama sumber Nama sumber input. Pilih nama sumber untuk melihat detailnya di aplikasi masing-masing. Untuk sumber input yang ditambahkan secara manual, tautan tidak akan tersedia. Misalnya, jika Anda memilih nama sumber yang diimpor dari AWS CloudFormation tumpukan, Anda akan diarahkan ke halaman detail tumpukan di AWS CloudFormation konsol.
- Sumber ARN Nama Sumber Daya Amazon (ARN) dari sumber input. Pilih ARN untuk melihat detailnya di aplikasi masing-masing. Untuk sumber input yang ditambahkan secara manual, tautan tidak akan tersedia. Misalnya, jika Anda memilih ARN yang diimpor dari AWS CloudFormation tumpukan, Anda akan diarahkan ke halaman detail tumpukan di konsol. AWS CloudFormation
- Jenis Sumber Jenis sumber input. Sumber input termasuk kluster Amazon EKS, AWS CloudFormation tumpukan, AppRegistry aplikasi, file status TerraformAWS Resource Groups, dan sumber daya yang ditambahkan secara manual.
- Sumber daya terkait Jumlah sumber daya yang terkait dengan sumber input. Pilih nomor untuk melihat semua sumber daya terkait dari sumber input di tab Sumber Daya.
- 2. Untuk menambahkan sumber input ke aplikasi Anda, dari bagian Sumber input, pilih Tambahkan sumber input. Untuk informasi selengkapnya tentang menambahkan sumber input, lihat[the](#page-21-0)  [section called "Langkah 3: Tambahkan sumber daya ke AWS Resilience Hub aplikasi Anda".](#page-21-0)
- 3. Untuk mengedit sumber input, pilih sumber input dan pilih salah satu opsi berikut dari Tindakan:
- Impor ulang sumber input (hingga 5) Mengimpor ulang hingga lima sumber input yang dipilih.
- Hapus sumber input Menghapus sumber input yang dipilih.

Untuk mempublikasikan aplikasi, itu harus berisi minimal satu sumber input. Jika Anda menghapus semua sumber input, Publikasikan versi baru akan dinonaktifkan.

Untuk mengedit sumber daya aplikasi Anda

1. Untuk mengedit sumber daya aplikasi Anda, pilih tab Sumber Daya.

#### **a** Note

Untuk melihat daftar sumber daya yang belum dinilai, pilih Lihat sumber daya yang belum dinilai.

Bagian Sumber daya mencantumkan sumber daya dari aplikasi yang Anda pilih untuk digunakan sebagai templat untuk deskripsi aplikasi Anda. Untuk meningkatkan pengalaman pencarian Anda, AWS Resilience Hub telah mengelompokkan sumber daya berdasarkan beberapa kriteria pencarian. Kriteria pencarian ini mencakup AppComponent tipe, Sumber daya yang tidak didukung, dan sumber daya yang dikecualikan. Untuk memfilter sumber daya berdasarkan kriteria pencarian di tabel Sumber daya, pilih nomor di bawah masing-masing kriteria pencarian.

Anda dapat mengidentifikasi sumber daya dengan yang berikut:

• Logical ID - ID logis adalah nama yang digunakan untuk mengidentifikasi sumber daya di AWS CloudFormation tumpukan Anda, file status Terraform, aplikasi yang ditambahkan secara manual, AppRegistry aplikasi, atau. AWS Resource Groups

## **a** Note

- Terraform memungkinkan Anda menggunakan nama yang sama untuk jenis sumber daya yang berbeda. Oleh karena itu, Anda melihat "- tipe sumber daya" di akhir ID logis untuk sumber daya yang memiliki nama yang sama.
- Untuk melihat contoh semua sumber daya aplikasi, pilih tanda plus (+) sebelum ID Logis. Untuk melihat semua contoh sumber daya aplikasi, pilih tanda plus (+) sebelum ID Logis dari setiap sumber daya.

Untuk informasi selengkapnya tentang sumber daya yang didukung, lihat[the section](#page-14-0)  [called " AWS Resilience Hub Sumber daya yang didukung"](#page-14-0).

- Jenis sumber daya Jenis sumber daya mengidentifikasi sumber daya komponen untuk aplikasi Anda. Misalnya, AWS::EC2::Instance mendeklarasikan instans Amazon EC2. Untuk informasi selengkapnya tentang pengelompokan AppComponent sumber daya, lihat[Mengelompokkan sumber daya dalam AppComponent](#page-46-0).
- Nama sumber Nama sumber input. Pilih nama sumber untuk melihat detailnya di aplikasi masing-masing. Untuk sumber input yang ditambahkan secara manual, tautan tidak akan tersedia. Misalnya, jika Anda memilih nama sumber yang diimpor dari AWS CloudFormation tumpukan, Anda akan diarahkan ke halaman detail tumpukan di AWS CloudFormation halaman.
- Jenis Sumber Jenis sumber input. Sumber input termasuk AWS CloudFormation tumpukan, AppRegistry aplikasi,, file status TerraformAWS Resource Groups, dan sumber daya yang ditambahkan secara manual.

#### **a** Note

Untuk mengedit kluster Amazon EKS Anda, selesaikan langkah-langkah di Untuk mengedit sumber input prosedur AWS Resilience Hub aplikasi Anda.

- Source stack AWS CloudFormation Tumpukan yang berisi sumber daya. Kolom ini tergantung pada jenis struktur aplikasi yang Anda pilih.
- ID fisik Pengenal yang ditetapkan sebenarnya untuk sumber daya tersebut, seperti ID instans Amazon EC2 atau nama bucket S3.
- Termasuk Ini menunjukkan apakah AWS Resilience Hub termasuk sumber daya ini dalam aplikasi.
- Dapat dinilai Ini menunjukkan apakah AWS Resilience Hub akan menilai sumber daya Anda untuk ketahanan.
- AppComponents— AWS Resilience Hub Komponen yang ditugaskan ke sumber daya ini ketika struktur aplikasinya ditemukan.
- Nama Nama sumber daya aplikasi.
- Akun AWS Akun yang memiliki sumber daya fisik.
- 2. Untuk menemukan sumber daya yang tidak terdaftar, masukkan ID logis sumber daya di kotak pencarian.
- 3. Untuk menghapus sumber daya dari aplikasi Anda, pilih sumber daya, lalu pilih Kecualikan sumber daya dari Tindakan.
- 4. Untuk menyelesaikan sumber daya pada aplikasi Anda, pilih Refresh resource.
- 5. Untuk memodifikasi sumber daya aplikasi yang ada, selesaikan langkah-langkah berikut:
	- a. Pilih sumber daya, lalu pilih Perbarui tumpukan dari Tindakan.
	- b. Di halaman Perbarui tumpukan, untuk memperbarui sumber daya Anda, selesaikan prosedur yang sesuai[Langkah 3: Tambahkan sumber daya ke AWS Resilience Hub aplikasi](#page-21-0) [Anda](#page-21-0), lalu kembali ke prosedur ini.
	- c. Pilih Save (Simpan).
- 6. Untuk menambahkan sumber daya ke aplikasi Anda, dari Tindakan, pilih Tambahkan sumber daya dan selesaikan langkah-langkah berikut:
	- a. Pilih jenis sumber daya dari daftar dropdown Jenis sumber daya.
	- b. Pilih AppComponent dari daftar AppComponentdropdown.
	- c. Masukkan ID logis sumber daya di kotak Nama sumber daya.
	- d. Masukkan ID sumber daya fisik, atau nama sumber daya, atau ARN sumber daya di kotak Pengenal sumber daya.
	- e. Pilih Tambahkan.
- 7. Untuk mengedit nama sumber daya, pilih sumber daya, pilih Edit nama sumber daya dari Tindakan, lalu selesaikan langkah-langkah berikut:
	- a. Masukkan ID logis sumber daya di kotak Nama sumber daya.
	- b. Pilih Save (Simpan).
- 8. Untuk mengedit pengenal sumber daya, pilih sumber daya, pilih Edit pengenal sumber daya dari Tindakan, lalu selesaikan langkah-langkah berikut:
	- a. Masukkan ID sumber daya fisik, atau nama sumber daya, atau ARN sumber daya di kotak Pengenal sumber daya.
	- b. Pilih Save (Simpan).
- 9. Untuk mengubah AppComponent, pilih sumber daya, pilih Ubah AppComponent dari Tindakan, dan selesaikan langkah-langkah berikut:
	- a. Pilih AppComponent dari daftar AppComponentdropdown.
	- b. Pilih Tambahkan.
- 10. Untuk menghapus sumber daya, pilih sumber daya, lalu pilih Hapus sumber daya dari Tindakan.
- 11. Untuk menyertakan sumber daya, pilih sumber daya, lalu pilih Sertakan sumber daya dari Tindakan.

Untuk mengedit aplikasi Anda AppComponents

1. Untuk mengedit aplikasi Anda, pilih AppComponentstab. AppComponents

#### **a** Note

Untuk informasi selengkapnya tentang pengelompokan AppComponent sumber daya, lihat[Mengelompokkan sumber daya dalam AppComponent](#page-46-0).

AppComponentsBagian ini mencantumkan semua komponen logis tempat sumber daya dikelompokkan. Anda dapat mengidentifikasi AppComponents dengan yang berikut:

- AppComponent Nama Nama AWS Resilience Hub komponen yang ditugaskan ke sumber daya ini ketika struktur aplikasinya ditemukan.
- AppComponent Jenis Jenis AWS Resilience Hub komponen.
- Nama sumber Nama sumber input. Pilih nama sumber untuk melihat detailnya di aplikasi masing-masing. Misalnya, jika Anda memilih nama sumber yang diimpor dari AWS CloudFormation tumpukan, Anda akan diarahkan ke halaman detail tumpukan di AWS CloudFormation halaman.
- Jumlah sumber daya Jumlah sumber daya yang terkait dengan sumber input. Pilih nomor untuk melihat semua sumber daya terkait dari sumber input di tab Sumber Daya.
- 2. Untuk membuat AppComponent, dari menu Tindakan, pilih Buat baru AppComponent dan selesaikan langkah-langkah berikut:
	- a. Masukkan nama untuk AppComponent di kotak AppComponentnama. Sebagai referensi, kami telah mengisi bidang ini dengan nama sampel.
	- b. Pilih jenis AppComponent dari daftar dropdown AppComponenttipe.
	- c. Pilih Save (Simpan).
- 3. Untuk mengedit AppComponent, pilih AppComponent, lalu pilih Edit AppComponent dari Tindakan.

4. Untuk menghapus AppComponent, pilih AppComponent, lalu pilih Hapus AppComponent dari Tindakan.

Setelah Anda membuat perubahan pada daftar sumber daya Anda, Anda akan menerima peringatan yang menunjukkan bahwa perubahan telah dilakukan pada versi draf aplikasi Anda. Untuk menjalankan penilaian ketahanan yang akurat, Anda harus mempublikasikan versi baru aplikasi Anda. Untuk informasi selengkapnya tentang cara mempublikasikan versi baru, lihat[Menerbitkan](#page-50-0)  [versi AWS Resilience Hub aplikasi baru.](#page-50-0)

# <span id="page-46-0"></span>Mengelompokkan sumber daya dalam AppComponent

An AppComponent adalah sekelompok AWS sumber daya terkait yang bekerja dan gagal sebagai satu kesatuan. Misalnya, jika Anda memiliki basis data primer dan replika, maka kedua database milik Komponen Aplikasi yang sama ()AppComponent. AWS Resilience Hub memiliki aturan yang mengatur AWS sumber daya mana yang dapat dimiliki oleh jenis. AppComponent Misalnya, DBInstance bisa menjadi milik AWS:: ResilienceHub:: DatabaseAppComponent tetapi bukan milikAWS::ResilienceHub::ComputeAppComponent.

Ketika aplikasi diimpor ke dalam AWS Resilience Hub dengan AWS CloudFormation stack, file status Terraform, AWS Resource Groups, kluster Amazon Elastic Kubernetes Service AppRegistry , atau AWS Resilience Hub aplikasi, melakukan upaya terbaiknya untuk mengelompokkan sumber daya terkait AppComponent ke dalam hal yang sama, tetapi mungkin tidak selalu akurat 100 persen. Anda tahu arsitektur aplikasi Anda yang terbaik, sehingga Anda dapat mengumpulkan kembali sumber daya yang telah dikelompokkan AWS Resilience Hub menjadi berbeda. AppComponent Misalnya, jika Anda memiliki tiga instans EC2 dalam AWS CloudFormation tumpukan, AWS Resilience Hub membuat satu AppComponent per instans EC2, tetapi ketiga instans EC2 mungkin menjalankan perangkat lunak aplikasi yang sama. Dalam hal ini, pilihan yang tepat adalah mengelompokkan kembali tiga instans EC2 di bawah satu. ComputeAppComponent Saat mengelompokkan kembali sumber daya, Anda hanya harus mengelompokkan kembali sumber daya menjadi satu. AppComponent Anda juga dapat memperluas daftar sumber daya Anda dan menggabungkan sumber daya yang tidak dikelompokkan menjadi file. AppComponent

AWS Resilience Hub AppComponents Dukungan sumber daya berikut:

- AWS::ResilienceHub::ComputeAppComponent
	- AWS::ApiGateway::RestApi
	- AWS::ApiGatewayV2::Api
- AWS::AutoScaling::AutoScalingGroup
- AWS::EC2::Instance
- AWS::ECS::Service
- AWS::EKS::Deployment
- AWS::EKS::ReplicaSet
- AWS::EKS::Pod
- AWS::Lambda::Function
- AWS::StepFunctions::StateMachine
- AWS::ResilienceHub::DatabaseAppComponent
	- AWS::DocDB::DBCluster
	- AWS::DynamoDB::Table
	- AWS::RDS::DBCluster
	- AWS::RDS::DBInstance
- AWS::ResilienceHub::NetworkingAppComponent
	- AWS::EC2::NatGateway
	- AWS::ElasticLoadBalancing::LoadBalancer
	- AWS::ElasticLoadBalancingV2::LoadBalancer
	- AWS::Route53::RecordSet
- AWS:ResilienceHub::NotificationAppComponent
	- AWS::SNS::Topic
- AWS::ResilienceHub::QueueAppComponent
	- AWS::SQS::Queue
- AWS::ResilienceHub::StorageAppComponent
	- AWS::Backup::BackupPlan
	- AWS::EC2::Volume
	- AWS::EFS::FileSystem
	- AWS::FSx::FileSystem

•

#### **a** Note

Saat ini, AWS Resilience Hub mendukung Amazon FSx untuk Windows File Server saja.

• AWS::S3::Bucket

Berikut ini adalah contoh pengelompokan yang benar:

- Kelompokkan basis data utama dan replika di bawah satu. AppComponent
- Kelompokkan bucket Amazon S3 dan replikasi di bawah satu. AppComponent
- Kelompokkan instans Amazon EC2 yang menjalankan aplikasi yang sama di bawah satu. AppComponent
- Kelompokkan antrian Amazon SQS dan antrian huruf mati di bawah satu. AppComponent
- Kelompokkan layanan Amazon ECS di satu Wilayah dan failover layanan Amazon ECS di Wilayah lain di bawah satu Wilayah. AppComponent

#### **a** Note

AWS Resilience Hub memerlukan pengelompokan yang benar sehingga dapat menghitung perkiraan beban kerja RTO dan perkiraan beban kerja RPO untuk menghasilkan rekomendasi.

Untuk menetapkan sumber daya ke AppComponent

- 1. Pada panel navigasi, pilih Aplikasi.
- 2. Pada halaman Aplikasi, pilih nama aplikasi yang berisi sumber daya yang ingin Anda kumpulkan kembali.
- 3. Pilih tab Struktur aplikasi.
- 4. Di bawah Versi, pilih versi aplikasi dengan status Draft.
- 5. Pilih tab Sumber Daya.
- 6. Pilih sumber daya yang ingin Anda kumpulkan kembali.
- 7. Dari Tindakan, pilih Ubah AppComponent.

Kotak AppComponent dialog Ubah ditampilkan.

- 8. Untuk menghapus arus AppComponent dari AppComponentbagian, pilih X di sudut kanan atas label yang menampilkan nama Anda saat ini. AppComponent
- 9. Untuk mengelompokkan sumber daya dalam yang berbeda AppComponent, pilih yang berbeda AppComponent dari daftar AppComponent dropdown Pilih.
- 10. Pilih Tambahkan.
- 11. Hapus semua yang kosong AppComponents dari AppComponentstab.
- 12. PilihPublikasikan versi baru.
- 13. Pilih tab Struktur aplikasi.
- 14. Untuk melihat versi aplikasi Anda yang dipublikasikan, selesaikan langkah-langkah berikut:
	- a. Di bawah tab Versi, pilih versi aplikasi dengan status rilis saat ini.
	- b. Pilih tab Sumber Daya.

Untuk mengelompokkan sumber daya

- 1. Pada panel navigasi, pilih Aplikasi.
- 2. Pada halaman Aplikasi, pilih nama aplikasi yang berisi sumber daya yang ingin Anda kelompokkan.
- 3. Pilih tab Struktur aplikasi.
- 4. Di bawah tab Versi, pilih versi aplikasi dengan status Draf.
- 5. Pilih tab Sumber Daya.
- 6. Pilih sumber daya yang ingin Anda kelompokkan.

#### **a** Note

Anda tidak dapat memilih sumber daya yang ditambahkan secara manual.

7. Pilih Tindakan, lalu pilih Sumber daya grup.

AppComponentJendela Combine ditampilkan.

- 8. Pilih AppComponent dari daftar AppComponent tarik-turun Pilih tempat Anda ingin mengelompokkan sumber daya.
- 9. Pilih Simpan.
- 10. PilihPublikasikan versi baru.
- 11. Pilih tab Struktur aplikasi.
- 12. Untuk melihat versi aplikasi Anda yang dipublikasikan, selesaikan langkah-langkah berikut:
	- a. Di bawah tab Versi, pilih versi aplikasi dengan status rilis saat ini.
	- b. Pilih tab Sumber Daya.

# <span id="page-50-0"></span>Menerbitkan versi AWS Resilience Hub aplikasi baru

Setelah Anda membuat perubahan pada sumber daya AWS Resilience Hub aplikasi seperti yang dijelaskan dala[mMengedit sumber daya AWS Resilience Hub aplikasi](#page-39-0), Anda harus menerbitkan versi baru aplikasi Anda untuk menjalankan penilaian ketahanan yang akurat. Selain itu, Anda mungkin perlu mempublikasikan versi baru aplikasi Anda jika Anda menambahkan alarm, SOP, dan pengujian baru yang direkomendasikan ke aplikasi Anda.

Untuk mempublikasikan versi baru aplikasi Anda

- 1. Pada panel navigasi, pilih Aplikasi.
- 2. Pada halaman Aplikasi, pilih nama aplikasi.
- 3. Pilih tab Struktur aplikasi.
- 4. PilihPublikasikan versi baru.
- 5. Dalam dialog Publikasikan versi, di kotak Nama, masukkan nama untuk versi aplikasi atau Anda dapat menggunakan nama default yang disarankan olehAWS Resilience Hub.
- 6. Pilih Terbitkan.

Saat Anda memublikasikan versi baru aplikasi Anda, ini menjadi versi yang dinilai saat Anda menjalankan penilaian ketahanan. Juga, versi draf akan identik dengan versi yang dirilis sampai Anda membuat perubahan apa pun.

Setelah Anda menerbitkan versi baru aplikasi Anda, kami sarankan Anda untuk menjalankan laporan penilaian ketahanan baru untuk mengonfirmasi aplikasi Anda masih memenuhi kebijakan ketahanan Anda. Untuk informasi tentang menjalankan penilaian, lihat[Menjalankan dan mengelola AWS](#page-60-0) [Resilience Hub penilaian ketahanan](#page-60-0).

# <span id="page-51-0"></span>Melihat semua versi AWS Resilience Hub aplikasi

Untuk membantu melacak perubahan aplikasi, AWS Resilience Hub menampilkan versi aplikasi Anda sebelumnya sejak aplikasi dibuatAWS Resilience Hub.

Untuk melihat semua versi aplikasi Anda

- 1. Pada panel navigasi, pilih Aplikasi.
- 2. Pada halaman Aplikasi, pilih nama aplikasi.
- 3. Pilih tab Struktur aplikasi.
- 4. Untuk melihat semua versi aplikasi Anda sebelumnya, pilih tanda tambah (+) sebelum Lihat semua versi. AWS Resilience Hubmenunjukkan versi draf dan versi aplikasi Anda yang baru saja dirilis menggunakan status rilis Draft dan Current, masing-masing. Anda dapat memilih versi aplikasi apa pun untuk melihat sumber dayanya AppComponent, sumber input, dan informasi terkait lainnya.

Selain itu, Anda juga dapat memfilter daftar dengan menggunakan salah satu opsi berikut:

- Filter berdasarkan nama versi Masukkan nama untuk memfilter hasil dengan nama versi aplikasi Anda.
- Filter berdasarkan tanggal dan rentang waktu Untuk menerapkan filter ini, pilih ikon kalender dan pilih salah satu opsi berikut untuk memfilter berdasarkan hasil yang cocok dengan rentang waktu:
	- Rentang relatif Pilih salah satu opsi yang tersedia dan pilih Terapkan.

Jika Anda memilih Rentang kustom pilihan, masukkan durasi di Masukkan durasi kotak dan pilih unit waktu yang sesuai dari daftar dropdown Satuan waktu, lalu pilih Terapkan.

• Rentang relatif - Untuk menentukan rentang tanggal dan waktu, berikan waktu mulai dan waktu akhir, lalu pilih Terapkan.

# <span id="page-51-1"></span>Melihat sumber daya AWS Resilience Hub aplikasi

Untuk melihat sumber daya aplikasi Anda

- 1. Pada panel navigasi, pilih Aplikasi.
- 2. Pada halaman Aplikasi, pilih aplikasi yang ingin Anda perbarui izin keamanannya.
- 3. Dari Tindakan, pilih Lihat sumber daya.

Di tab Sumber Daya, Anda dapat mengidentifikasi sumber daya dalam tabel Sumber daya dengan cara berikut:

• Logical ID - ID logis adalah nama yang digunakan untuk mengidentifikasi sumber daya di AWS CloudFormation tumpukan Anda, file status Terraform, aplikasi yang ditambahkan secara manual, AppRegistry aplikasi, atau. AWS Resource Groups

**a** Note

- Terraform memungkinkan Anda menggunakan nama yang sama untuk jenis sumber daya yang berbeda. Oleh karena itu, Anda melihat "- tipe sumber daya" di akhir ID logis untuk sumber daya yang memiliki nama yang sama.
- Untuk melihat contoh semua sumber daya aplikasi, pilih tanda plus (+) sebelum ID Logis. Untuk melihat semua contoh sumber daya aplikasi, pilih tanda plus (+) sebelum ID Logis dari setiap sumber daya.

Untuk informasi selengkapnya tentang sumber daya yang didukung, lihat[the section](#page-14-0)  [called " AWS Resilience Hub Sumber daya yang didukung"](#page-14-0).

- Status Ini menunjukkan apakah AWS Resilience Hub akan menilai sumber daya Anda untuk ketahanan.
- Jenis sumber daya Jenis sumber daya mengidentifikasi sumber daya komponen untuk aplikasi Anda. Misalnya, AWS::EC2::Instance mendeklarasikan instans Amazon EC2. Untuk informasi selengkapnya tentang pengelompokan AppComponent sumber daya, lihat[Mengelompokkan sumber daya dalam AppComponent](#page-46-0).
- Nama sumber Nama sumber input. Pilih nama sumber untuk melihat detailnya di aplikasi masing-masing. Untuk sumber input yang ditambahkan secara manual, tautan tidak akan tersedia. Misalnya, jika Anda memilih nama sumber yang diimpor dari AWS CloudFormation tumpukan, Anda akan diarahkan ke halaman detail tumpukan di AWS CloudFormation halaman.
- Jenis sumber Jenis sumber input.
- AppComponent Jenis Jenis sumber input. Sumber input termasuk AWS CloudFormation tumpukan, AppRegistry aplikasi,, file status TerraformAWS Resource Groups, dan sumber daya yang ditambahkan secara manual.

#### **a** Note

Untuk mengedit kluster Amazon EKS Anda, selesaikan langkah-langkah di Untuk mengedit sumber input prosedur AWS Resilience Hub aplikasi Anda.

- ID fisik Pengenal yang ditetapkan sebenarnya untuk sumber daya tersebut, seperti ID instans Amazon EC2 atau nama bucket S3.
- Termasuk Ini menunjukkan apakah AWS Resilience Hub termasuk sumber daya ini dalam aplikasi.
- AppComponents— AWS Resilience Hub Komponen yang ditugaskan ke sumber daya ini ketika struktur aplikasinya ditemukan.
- Nama Nama sumber daya aplikasi.
- Akun AWS Akun yang memiliki sumber daya fisik.
- 4. Pilih Simpan dan perbarui.

# <span id="page-53-0"></span>Menghapus aplikasi AWS Resilience Hub

Setelah Anda mencapai maksimal sepuluh batas aplikasi, Anda harus menghapus satu atau lebih aplikasi sebelum Anda dapat menambahkan lebih banyak.

#### Untuk menghapus aplikasi

- 1. Pada panel navigasi, pilih Aplikasi.
- 2. Pada halaman Aplikasi, pilih aplikasi yang ingin Anda hapus.
- 3. Pilih Tindakan, dan kemudian pilih Hapus aplikasi.
- 4. Untuk mengonfirmasi penghapusan, masukkan Hapus di kotak Hapus, dan pilih Hapus.

# <span id="page-53-1"></span>Parameter konfigurasi aplikasi

AWS Resilience Hubmenyediakan mekanisme input untuk mengumpulkan informasi tambahan tentang sumber daya yang terkait dengan aplikasi Anda. Dengan informasi ini, AWS Resilience Hub akan mendapatkan pemahaman yang lebih dalam tentang sumber daya Anda dan memberikan rekomendasi ketahanan yang lebih baik.

Bagian Parameter konfigurasi aplikasi mencantumkan semua parameter konfigurasi dukungan failover lintas wilayah Anda. AWS Elastic Disaster Recovery Anda dapat mengidentifikasi parameter konfigurasi dengan yang berikut:

- Topik Menunjukkan area aplikasi Anda yang dikonfigurasi. Misalnya, konfigurasi failover.
- Tujuan Menunjukkan alasan mengapa AWS Resilience Hub meminta informasi.
- Parameter Menunjukkan rincian yang spesifik untuk area aplikasi, yang AWS Resilience Hub akan digunakan untuk memberikan rekomendasi untuk aplikasi Anda. Saat ini, parameter ini menggunakan nilai kunci hanya satu wilayah failover dan satu akun terkait.

## Memperbarui parameter konfigurasi aplikasi

Bagian ini memungkinkan Anda untuk memperbarui parameter konfigurasi Anda AWS Elastic Disaster Recovery dan mempublikasikan aplikasi untuk menyertakan parameter yang diperbarui untuk penilaian ketahanan.

Untuk memperbarui parameter konfigurasi aplikasi

- 1. Pada panel navigasi, pilih Aplikasi.
- 2. Pada halaman Aplikasi, pilih nama aplikasi yang ingin Anda edit.
- 3. Pilih tab Parameter konfigurasi aplikasi.
- 4. Pilih Perbarui.
- 5. Masukkan ID akun failover di kotak ID Akun.
- 6. Pilih Wilayah failover dari daftar dropdown Wilayah.

#### **a** Note

Jika Anda ingin menonaktifkan fitur ini, pilih "—" dari daftar dropdown.

7. Pilih Perbarui dan terbitkan.

# <span id="page-54-0"></span>Mengelola kebijakan ketahanan

Bagian ini menjelaskan cara membuat kebijakan ketahanan untuk aplikasi Anda. Menetapkan kebijakan ketahanan dengan benar memungkinkan Anda memahami postur ketahanan aplikasi Anda. Kebijakan ketahanan berisi informasi dan tujuan yang Anda gunakan untuk menilai apakah AWS Hub Ketahanan Panduan Pengguna

aplikasi Anda diperkirakan pulih dari jenis gangguan, seperti perangkat lunak, perangkat keras, Availability Zone, atau Region. AWS Kebijakan ini tidak mengubah atau memengaruhi aplikasi yang sebenarnya. Beberapa aplikasi dapat memiliki kebijakan ketahanan yang sama.

Ketika Anda membuat kebijakan ketahanan, Anda menentukan tujuan target: tujuan waktu pemulihan (RTO) dan tujuan titik pemulihan (RPO). Tujuan menentukan apakah aplikasi memenuhi kebijakan ketahanan. Lampirkan kebijakan ke aplikasi Anda dan jalankan penilaian ketahanan. Anda dapat membuat kebijakan yang berbeda untuk berbagai jenis aplikasi dalam portofolio Anda. Misalnya, aplikasi perdagangan real-time akan memiliki kebijakan ketahanan yang berbeda dari aplikasi pelaporan bulanan.

#### **a** Note

AWS Resilience Hubmemungkinkan Anda memasukkan nilai nol di bidang RTO dan RPO dari kebijakan ketahanan Anda. Namun, saat menilai aplikasi Anda, hasil penilaian serendah mungkin mendekati nol. Oleh karena itu, jika Anda memasukkan nilai nol di bidang RTO dan RPO, estimasi beban kerja RTO dan perkiraan hasil RPO beban kerja akan mendekati nol dan status Kepatuhan untuk aplikasi Anda akan diatur ke Kebijakan yang dilanggar.

Penilaian mengevaluasi konfigurasi aplikasi Anda terhadap kebijakan ketahanan terlampir. Di akhir proses, AWS Resilience Hub berikan penilaian tentang bagaimana tindakan aplikasi Anda terhadap target pemulihan dalam kebijakan ketahanan Anda.

Anda dapat membuat kebijakan ketahanan di Aplikasi, dan juga dalam kebijakan Ketahanan. Anda dapat mengakses detail yang relevan tentang kebijakan Anda, dan juga memodifikasi dan menghapusnya.

AWS Resilience Hubmenggunakan target RTO dan RPO Anda untuk mengukur ketahanan untuk jenis gangguan potensial ini:

- Aplikasi Kehilangan layanan atau proses perangkat lunak yang diperlukan.
- Infrastruktur cloud Kehilangan perangkat keras, seperti instans EC2.
- Availability Zone (AZ) infrastruktur cloud Satu atau beberapa Availability Zone tidak tersedia.
- Infrastruktur awan Wilayah Satu atau beberapa Wilayah tidak tersedia.

AWS Resilience Hubmemungkinkan Anda membuat kebijakan ketahanan yang disesuaikan atau menggunakan kebijakan ketahanan standar terbuka yang kami rekomendasikan. Saat Anda

membuat kebijakan yang disesuaikan, beri nama dan jelaskan kebijakan Anda dan pilih tingkat atau tingkatan yang sesuai yang menentukan kebijakan Anda. Tingkatan ini meliputi: Layanan inti TI dasar, Misi kritis, Kritis, Penting, dan Non-kritis.

Pilih tingkat yang sesuai untuk kelas aplikasi Anda. Misalnya, Anda mungkin mengklasifikasikan sistem perdagangan real-time sebagai kritis, sementara Anda mungkin mengklasifikasikan aplikasi pelaporan bulanan sebagai tidak kritis. Saat Anda menggunakan kebijakan standar kami, Anda dapat memilih kebijakan ketahanan dengan tingkat dan nilai yang telah dikonfigurasi sebelumnya untuk target RTO dan RPO berdasarkan jenis gangguan. Jika perlu, Anda dapat mengubah tingkat dan target RTO dan RPO.

Anda dapat membuat kebijakan ketahanan dalam kebijakan Ketahanan, atau saat Anda mendeskripsikan aplikasi baru.

# <span id="page-56-0"></span>Membuat kebijakan ketahanan

DiAWS Resilience Hub, Anda dapat membuat kebijakan ketahanan. Kebijakan ketahanan berisi informasi dan tujuan yang Anda gunakan untuk menilai apakah aplikasi Anda dapat pulih dari jenis gangguan, seperti perangkat lunak, perangkat keras, Availability Zone, atau Region. AWS Kebijakan ini tidak mengubah atau memengaruhi aplikasi yang sebenarnya. Beberapa aplikasi dapat memiliki kebijakan ketahanan yang sama.

Saat Anda membuat kebijakan ketahanan, Anda menentukan target tujuan waktu pemulihan (RTO) dan tujuan titik pemulihan (RPO). Saat Anda menjalankan penilaian, AWS Resilience Hub tentukan apakah aplikasi diperkirakan memenuhi tujuan yang ditentukan dalam kebijakan ketahanan.

Penilaian mengevaluasi konfigurasi aplikasi Anda terhadap kebijakan ketahanan terlampir. Di akhir proses, AWS Resilience Hub berikan penilaian tentang bagaimana tindakan aplikasi Anda terhadap tujuan dalam kebijakan ketahanan Anda.

#### **a** Note

AWS Resilience Hubmemungkinkan Anda memasukkan nilai nol di bidang RTO dan RPO dari kebijakan ketahanan Anda. Namun, saat menilai aplikasi Anda, hasil penilaian serendah mungkin mendekati nol. Oleh karena itu, jika Anda memasukkan nilai nol di bidang RTO dan RPO, estimasi beban kerja RTO dan perkiraan hasil RPO beban kerja akan mendekati nol dan status Kepatuhan untuk aplikasi Anda akan diatur ke Kebijakan yang dilanggar.

Anda dapat membuat kebijakan ketahanan di Aplikasi, dan juga dalam kebijakan Ketahanan. Anda dapat mengakses detail yang relevan tentang kebijakan Anda, dan juga memodifikasi dan menghapusnya.

Untuk membuat kebijakan ketahanan dalam Aplikasi

- 1. Di menu navigasi kiri, pilih Aplikasi.
- 2. Selesaikan prosedur dari [the section called "Langkah 1: Memulai dengan menambahkan](#page-20-0) [aplikasi"](#page-20-0) melalu[ithe section called "Langkah 8: Tambahkan tag ke aplikasi Anda "](#page-31-0).
- 3. Di bagian Kebijakan Ketahanan, pilih Buat kebijakan ketahanan.

Halaman kebijakan Create resiliency ditampilkan.

- 4. Di bagian Pilih metode pembuatan, pilih Buat kebijakan.
- 5. Masukkan nama untuk kebijakan.
- 6. (Opsional) Masukkan deskripsi untuk kebijakan.
- 7. Pilih salah satu dari daftar dropdown Tier berikut:
	- Layanan inti TI dasar
	- Misi kritis
	- Kritis
	- Penting
	- Tidak kritis
- 8. Untuk target RTO dan RPO, di bawah RTO Aplikasi Pelanggan dan RPO, masukkan nilai numerik di kotak, lalu pilih satuan waktu yang diwakili oleh nilai tersebut.

Ulangi entri ini di bawah Infrastruktur RTO dan RPO untuk Infrastruktur dan Availability Zone.

9. (Opsional) Jika Anda memiliki aplikasi Multi-region, Anda mungkin ingin menentukan target RTO dan RPO Region.

Wilayah Nyalakan. Untuk target Region RTO dan RPO, di bawah Customer Application RTO dan RPO, masukkan nilai numerik di kotak, lalu pilih satuan waktu yang diwakili oleh nilai tersebut.

- 10. (Opsional) Jika ingin menambahkan tag, Anda dapat melakukannya nanti saat melanjutkan pembuatan kebijakan. Untuk informasi selengkapnya tentang tag, lihat [Menandai sumber daya](https://docs.aws.amazon.com/general/latest/gr/aws_tagging.html) di Referensi AWS Umum.
- 11. Untuk membuat kebijakan, pilih Buat.

Membuat kebijakan ketahanan dalam kebijakan Ketahanan

- 1. Di menu navigasi sebelah kiri, pilih Kebijakan.
- 2. Di bagian Kebijakan Ketahanan, pilih Buat kebijakan ketahanan.

Halaman kebijakan Create resiliency ditampilkan.

- 3. Masukkan nama untuk kebijakan.
- 4. (Opsional) Masukkan deskripsi untuk kebijakan.
- 5. Pilih salah satu dari yang berikut dari Tier:
	- Layanan inti TI dasar
	- Misi kritis
	- Kritis
	- Penting
	- Tidak kritis
- 6. Untuk target RTO dan RPO, di bawah RTO Aplikasi Pelanggan dan RPO, masukkan nilai numerik di kotak dan kemudian pilih satuan waktu yang diwakili oleh nilai tersebut.

Ulangi entri ini di bawah Infrastruktur RTO dan RPO untuk Infrastruktur dan Availability Zone.

7. (Opsional) Jika Anda memiliki aplikasi Multi-region, Anda mungkin ingin menentukan target RTO dan RPO Region.

Wilayah Nyalakan. Untuk target RTO dan RPO, di bawah RTO Aplikasi Pelanggan dan RPO, masukkan nilai numerik di kotak dan kemudian pilih satuan waktu yang diwakili oleh nilai tersebut.

- 8. (Opsional) Jika ingin menambahkan tag, Anda dapat melakukannya nanti saat melanjutkan pembuatan kebijakan. Untuk informasi selengkapnya tentang tag, lihat [Menandai sumber daya](https://docs.aws.amazon.com/general/latest/gr/aws_tagging.html) di Referensi AWS Umum.
- 9. Untuk membuat kebijakan, pilih Buat.

Untuk membuat kebijakan ketahanan berdasarkan kebijakan yang disarankan

- 1. Di menu navigasi sebelah kiri, pilih Kebijakan.
- 2. Di bagian Pilih metode pembuatan, pilih Pilih kebijakan berdasarkan kebijakan yang disarankan.
- 3. Di bagian Kebijakan Ketahanan, pilih Buat kebijakan ketahanan.

Halaman kebijakan Create resiliency ditampilkan.

- 4. Masukkan nama untuk kebijakan ketahanan.
- 5. (Opsional) Masukkan deskripsi untuk kebijakan.
- 6. Di bagian Kebijakan ketahanan yang disarankan, lihat dan pilih salah satu tingkatan kebijakan ketahanan yang telah ditentukan berikut ini:
	- Aplikasi non-kritis
	- Aplikasi Penting
	- Aplikasi Kritis
	- Aplikasi Kritis Global
	- Aplikasi Kritis Misi
	- Aplikasi Kritis Misi Global
	- Layanan Inti Dasar
- 7. Untuk membuat kebijakan ketahanan, pilih Buat kebijakan.

# Mengakses detail kebijakan ketahanan

Saat Anda membuka kebijakan ketahanan, Anda melihat detail penting tentang kebijakan tersebut. Anda juga dapat mengedit atau menghapus ketahanan.

Rincian kebijakan ketahanan terdiri dari dua pandangan utama: Ringkasan dan Tag.

Ringkasan

Informasi dasar

Memberikan informasi berikut tentang kebijakan ketahanan: Nama, Deskripsi, Tingkat, Tingkat Biaya, dan Tanggal Dibuat.

Perkiraan beban kerja RTO dan perkiraan beban kerja RPO

Menunjukkan estimasi beban kerja RTO dan estimasi jenis gangguan RPO beban kerja yang terkait dengan kebijakan ketahanan ini.

Tag

Gunakan tampilan ini untuk mengelola, menambah, dan menghapus tag internal aplikasi ini.

Mengedit kebijakan ketahanan dalam rincian kebijakan Ketahanan

- 1. Di menu navigasi sebelah kiri, pilih Kebijakan.
- 2. Dalam kebijakan Ketahanan, buka kebijakan ketahanan.
- 3. Pilih Edit. Masukkan perubahan yang sesuai di bidang Info Dasar, dan RTO dan RPO. Lalu pilih Simpan Perubahan.

Mengedit kebijakan ketahanan dalam kebijakan Ketahanan

- 1. Di menu navigasi sebelah kiri, pilih Kebijakan.
- 2. Dalam kebijakan Ketahanan, pilih kebijakan ketahanan.
- 3. Pilih Tindakan, lalu pilih Edit.
- 4. Masukkan perubahan yang sesuai di bidang Info Dasar, dan RTO dan RPO. Lalu pilih Simpan Perubahan.

Untuk menghapus kebijakan ketahanan dalam rincian kebijakan Ketahanan

- 1. Di menu navigasi sebelah kiri, pilih Kebijakan.
- 2. Dalam kebijakan Ketahanan, buka kebijakan ketahanan.
- 3. Pilih Delete (Hapus). Konfirmasikan penghapusan Anda, lalu pilih Hapus.

Untuk menghapus kebijakan ketahanan dalam kebijakan Ketahanan

- 1. Di menu navigasi sebelah kiri, pilih Kebijakan.
- 2. Dalam kebijakan Ketahanan, pilih kebijakan ketahanan.
- 3. Pilih Tindakan, lalu pilih Hapus.
- 4. Konfirmasikan penghapusan Anda, lalu pilih Hapus.

# <span id="page-60-0"></span>Menjalankan dan mengelola AWS Resilience Hub penilaian ketahanan

Ketika aplikasi Anda berubah, Anda harus menjalankan penilaian ketahanan. Penilaian membandingkan setiap konfigurasi Komponen Aplikasi dengan kebijakan dan membuat alarm, SOP, dan rekomendasi pengujian. Rekomendasi konfigurasi ini dapat meningkatkan kecepatan prosedur pemulihan.

Rekomendasi alarm membantu Anda mengatur alarm yang mendeteksi pemadaman. Rekomendasi SOP menyediakan skrip yang mengelola proses pemulihan umum, seperti pemulihan dari cadangan. Rekomendasi pengujian menawarkan saran untuk memverifikasi konfigurasi Anda berfungsi dengan baik. Misalnya, Anda dapat menguji apakah aplikasi pulih selama proses pemulihan otomatis, seperti penskalaan otomatis atau penyeimbangan beban karena masalah jaringan. Anda dapat menguji apakah alarm aplikasi dipicu saat sumber daya mencapai batasnya. Anda juga dapat menguji seberapa baik SOP bekerja dalam kondisi yang Anda tunjukkan.

# <span id="page-61-0"></span>Menjalankan penilaian ketahanan

Anda dapat menjalankan laporan penilaian ketahanan dari beberapa lokasi di. AWS Resilience Hub Untuk informasi selengkapnya tentang aplikasi Anda, liha[tthe section called "Aplikasi".](#page-33-0)

Untuk menjalankan penilaian ketahanan dari menu Tindakan

- 1. Di menu navigasi kiri, pilih Aplikasi.
- 2. Pilih aplikasi dari tabel Aplikasi.
- 3. Pilih Menilai ketahanan dari menu Tindakan.
- 4. Dalam dialog Jalankan penilaian ketahanan, Anda dapat memasukkan nama unik atau menggunakan nama yang dihasilkan untuk penilaian.
- 5. Pilih Jalankan.

Untuk meninjau laporan penilaian, pilih Penilaian dalam aplikasi Anda. Untuk informasi selengkapnya, lihat [the section called "Meninjau laporan penilaian"](#page-62-0).

Untuk menjalankan penilaian ketahanan dari tab Penilaian

Anda dapat menjalankan penilaian ketahanan baru saat aplikasi atau kebijakan ketahanan Anda berubah.

- 1. Di menu navigasi kiri, pilih Aplikasi.
- 2. Pilih aplikasi dari tabel Aplikasi.
- 3. Pilih tab Penilaian.
- 4. Pilih Jalankan penilaian ketahanan.
- 5. Dalam dialog Jalankan penilaian ketahanan, Anda dapat memasukkan nama unik atau menggunakan nama yang dihasilkan untuk penilaian.
- 6. Pilih Jalankan.

Untuk meninjau laporan penilaian, pilih Penilaian dalam aplikasi Anda. Untuk informasi selengkapnya, lihat [the section called "Meninjau laporan penilaian"](#page-62-0).

# <span id="page-62-0"></span>Meninjau laporan penilaian

Anda menemukan laporan penilaian dalam tampilan Penilaian aplikasi Anda.

Untuk menemukan laporan penilaian

- 1. Di menu navigasi kiri, pilih Aplikasi.
- 2. Di Aplikasi, buka aplikasi.
- 3. Di tab Penilaian, pilih laporan penilaian dari tabel Penilaian Ketahanan.

Saat Anda membuka laporan, Anda melihat yang berikut:

- Gambaran keseluruhan dari laporan penilaian
- Rekomendasi untuk meningkatkan ketahanan.
- Rekomendasi untuk mengatur alarm, SOP, dan tes
- Cara membuat dan mengelola tag untuk mencari dan memfilter AWS sumber daya Anda

## Ulasan

Bagian ini memberikan gambaran umum tentang laporan penilaian. AWS Resilience Hub mencantumkan setiap jenis gangguan dan Komponen Aplikasi terkait. Ini juga mencantumkan kebijakan RTO dan RPO Anda yang sebenarnya dan menentukan apakah Komponen Aplikasi dapat mencapai tujuan kebijakan.

#### **Ikhtisar**

Menunjukkan nama aplikasi, nama kebijakan ketahanan, dan tanggal pembuatan laporan.

#### RTO

Menunjukkan representasi grafis apakah aplikasi diperkirakan memenuhi tujuan kebijakan ketahanan. Ini didasarkan pada jumlah waktu aplikasi dapat down tanpa menyebabkan kerusakan signifikan pada organisasi. Penilaian memberikan perkiraan beban kerja RTO.

## RPO

Menunjukkan representasi grafis apakah aplikasi diperkirakan memenuhi tujuan kebijakan ketahanan. Ini didasarkan pada jumlah waktu data dapat hilang sebelum kerugian yang signifikan terhadap bisnis terjadi. Penilaian memberikan perkiraan beban kerja RPO.

## Detail

Memberikan deskripsi terperinci dari setiap jenis gangguan menggunakan Semua hasil dan tab drift kepatuhan Aplikasi. Semua tab hasil menunjukkan semua gangguan termasuk penyimpangan kepatuhan, dan tab drift kepatuhan aplikasi hanya menampilkan penyimpangan kepatuhan. Jenis gangguan meliputi Aplikasi, infrastruktur cloud (Infrastruktur dan Zona Ketersediaan), dan Wilayah, dan memberikan informasi berikut tentangnya:

## • AppComponent

Sumber daya yang terdiri dari aplikasi. Misalnya, aplikasi Anda mungkin memiliki database atau komponen komputasi.

## • Perkiraan RTO

Menunjukkan apakah konfigurasi kebijakan Anda selaras dengan persyaratan kebijakan Anda. Kami menyediakan dua nilai, Estimasi RTO kami dan RTO Target Anda. Misalnya, jika Anda melihat nilai 2 jam di bawah Targeted RTO dan 40m di bawah Estimasi Beban Kerja RTO, ini menunjukkan bahwa kami menyediakan perkiraan beban kerja RTO 40 menit, sedangkan RTO aplikasi Anda saat ini adalah dua jam. Kami mendasarkan perkiraan perhitungan RTO beban kerja kami pada konfigurasi, bukan kebijakan. Akibatnya, database Zona Ketersediaan Multiketersediaan akan memiliki perkiraan beban kerja RTO yang sama untuk kegagalan Availability Zone, apa pun kebijakan yang Anda pilih.

## • RTO melayang

Menunjukkan durasi aplikasi Anda telah menyimpang dari perkiraan beban kerja RTO dari penilaian sukses sebelumnya. Kami menyediakan dua nilai, Estimasi RTO dan RTO drift kami. Misalnya, jika Anda melihat nilai 2 jam di bawah Estimasi RTO dan 40m di bawah drift RTO, ini

menunjukkan bahwa aplikasi Anda melayang dari perkiraan beban kerja RTO dari penilaian sukses sebelumnya sebesar 40 menit.

#### • Perkiraan RPO

Menampilkan kebijakan RPO Estimasi Beban Kerja aktual yang AWS Resilience Hub memperkirakan, berdasarkan kebijakan RPO Target yang Anda tetapkan untuk setiap Komponen Aplikasi. Misalnya, Anda mungkin telah menetapkan target RPO dalam kebijakan ketahanan untuk kegagalan Availability Zone menjadi satu jam. Hasil estimasi dapat dihitung mendekati nol. Ini mengasumsikan bahwa Amazon Aurora, tempat kami melakukan setiap transaksi, berhasil dalam empat dari enam node, mencakup beberapa Availability Zone. Mungkin lima menit untuk point-intime pemulihan.

Satu-satunya target RTO dan RPO yang dapat Anda pilih untuk tidak memasok adalah Wilayah. Untuk beberapa aplikasi, penting untuk merencanakan pemulihan ketika ada ketergantungan penting pada layanan AWS, yang mungkin menjadi tidak tersedia di seluruh Wilayah.

Jika Anda memilih opsi ini, seperti menetapkan target RTO atau RPO untuk Wilayah, Anda akan menerima perkiraan waktu pemulihan dan rekomendasi operasional untuk kegagalan tersebut.

• Penyimpangan RPO

Menunjukkan durasi aplikasi Anda telah menyimpang dari perkiraan RPO beban kerja dari penilaian sukses sebelumnya. Kami menyediakan dua nilai, Estimasi RPO dan RPO drift kami. Misalnya, jika Anda melihat nilai 2 jam di bawah Estimasi RPO dan 40m di bawah penyimpangan RPO, ini menunjukkan bahwa aplikasi Anda melayang dari perkiraan beban kerja RPO dari penilaian sukses sebelumnya sebesar 40 menit.

## Meninjau rekomendasi ketahanan

Rekomendasi ketahanan mengevaluasi Komponen Aplikasi dan merekomendasikan cara mengoptimalkan dengan perkiraan beban kerja RTO dan perkiraan beban kerja RPO, biaya, dan perubahan minimal.

Dengan AWS Resilience Hub, Anda dapat mengoptimalkan ketahanan menggunakan salah satu opsi yang disarankan berikut di Mengapa Anda harus memilih opsi ini:

## **a** Note

- AWS Resilience Hub menyediakan hingga tiga opsi yang AWS Resilience Hub direkomendasikan.
- Jika Anda menetapkan target RTO dan RPO regional, AWS Resilience Hub menampilkan Optimalkan untuk wilayah RTO/RPO dalam opsi yang direkomendasikan. Jika target RTO dan RPO regional tidak ditetapkan, Optimalkan untuk Availability Zone (AZ) RTO/RPO ditampilkan. Untuk informasi selengkapnya tentang menetapkan target RTO/RPO regional sambil membuat kebijakan ketahanan, lihat. [Membuat kebijakan ketahanan](#page-56-0)
- Perkiraan beban kerja RTO dan perkiraan nilai RPO beban kerja untuk aplikasi dan konfigurasinya ditentukan dengan mempertimbangkan jumlah data dan individu. AppComponents Namun, nilai-nilai ini hanya perkiraan. Anda harus menggunakan pengujian Anda sendiri (seperti Amazon Fault Injection Service) untuk menguji aplikasi Anda untuk waktu pemulihan yang sebenarnya.

Optimalkan untuk Availability Zone RTO/RPO

Perkiraan waktu pemulihan beban kerja (RTO/RPO) serendah mungkin selama gangguan Availability Zone (AZ). Jika konfigurasi Anda tidak dapat diubah secara memadai untuk memenuhi target RTO dan RPO, Anda akan diberi tahu tentang perkiraan waktu pemulihan AZ beban kerja terendah untuk membuat konfigurasi Anda mendekati kemungkinan memenuhi kebijakan.

## Optimalkan untuk wilayah RTO/RPO

Perkiraan waktu pemulihan beban kerja serendah mungkin (RTO/RPO) selama gangguan Regional. Jika konfigurasi Anda tidak dapat diubah secara memadai untuk memenuhi target RTO dan RPO, Anda akan diberi tahu tentang perkiraan waktu pemulihan Wilayah beban kerja terendah untuk membuat konfigurasi Anda mendekati kemungkinan memenuhi kebijakan.

## Optimalkan biaya

Biaya terendah yang dapat Anda keluarkan dan masih memenuhi kebijakan ketahanan Anda. Jika konfigurasi Anda tidak dapat diubah secara memadai untuk memenuhi sasaran pengoptimalan, Anda akan diberi tahu tentang biaya terendah yang dapat Anda keluarkan untuk membuat konfigurasi Anda mendekati kemungkinan memenuhi kebijakan.

Optimalkan untuk perubahan minimal

Perubahan minimum yang diperlukan untuk mencapai target kebijakan Anda. Jika konfigurasi Anda tidak dapat diubah secara memadai untuk memenuhi sasaran pengoptimalan, Anda akan diberi tahu tentang perubahan yang disarankan yang dapat membuat konfigurasi Anda mendekati kemungkinan memenuhi kebijakan.

Item berikut termasuk dalam rincian kategori optimasi:

• Deskripsi

Menjelaskan konfigurasi yang disarankan oleh AWS Resilience Hub.

• Perubahan

Daftar perubahan teks yang menggambarkan tugas yang diperlukan untuk beralih ke konfigurasi yang disarankan.

• Biaya dasar

Perkiraan biaya terkait dengan perubahan yang disarankan.

**a** Note

Biaya dasar dapat bervariasi berdasarkan penggunaan dan tidak termasuk diskon atau penawaran dari Enterprise Discount Program (EDP).

• Perkiraan Beban Kerja RTO dan RPO

Perkiraan beban kerja RTO dan perkiraan beban kerja RPO setelah perubahan.

AWS Resilience Hub mengevaluasi apakah Komponen Aplikasi (AppComponent) dapat mematuhi kebijakan ketahanan. Jika AppComponent tidak mematuhi kebijakan ketahanan dan AWS Resilience Hub tidak dapat membuat rekomendasi apa pun untuk memfasilitasi kepatuhan, itu mungkin karena waktu pemulihan untuk yang dipilih AppComponent tidak dapat dipenuhi dalam batasan. AppComponent Contoh AppComponent kendala termasuk jenis sumber daya, ukuran penyimpanan, atau konfigurasi sumber daya.

Untuk memfasilitasi kepatuhan terhadap kebijakan ketahanan, ubah jenis sumber daya AppComponent atau perbarui kebijakan ketahanan agar selaras dengan apa yang dapat diberikan sumber daya. AppComponent

## Meninjau rekomendasi operasional

Rekomendasi operasional berisi rekomendasi untuk mengatur alarm, SOP, dan AWS FIS eksperimen melalui AWS CloudFormation templat.

AWS Resilience Hub menyediakan file AWS CloudFormation template bagi Anda untuk mendownload dan mengelola infrastruktur aplikasi sebagai kode. Sebagai hasilnya, kami menyediakan rekomendasi AWS CloudFormation sehingga Anda dapat menambahkannya ke kode aplikasi Anda. Jika ukuran file AWS CloudFormation template lebih dari satu MB dan berisi lebih dari 500 sumber daya, AWS Resilience Hub menghasilkan lebih dari satu file AWS CloudFormation template di mana ukuran setiap file tidak lebih dari satu MB dan berisi hingga 500 sumber daya. Jika file AWS CloudFormation template dibagi menjadi beberapa file, nama file AWS CloudFormation template akan ditambahkan denganpartXofY, di mana X menunjukkan nomor file dalam urutan dan Y menunjukkan jumlah total file file AWS CloudFormation template dibagi menjadi. Misalnya, jika file template big-app-template5-Alarm-104849185070-us-west-2.yaml dibagi menjadi empat file, nama file akan menjadi sebagai berikut:

- big-app-template5-Alarm-104849185070-us-west-2-part1of4.yaml
- big-app-template5-Alarm-104849185070-us-west-2-part2of4.yaml
- big-app-template5-Alarm-104849185070-us-west-2-part3of4.yaml
- big-app-template5-Alarm-104849185070-us-west-2-part4of4.yaml

Namun, dalam kasus AWS CloudFormation template besar, Anda diminta untuk menyediakan URI Amazon Simple Storage Service alih-alih menggunakan CLI/API dengan file lokal sebagai input.

Di AWS Resilience Hub, Anda dapat melakukan tindakan berikut:

- Anda dapat menyediakan alarm, SOP, dan AWS FIS eksperimen yang dipilih. Untuk menyediakan alarm, SOP, dan AWS FIS eksperimen, pilih rekomendasi yang sesuai dan masukkan nama unik. AWS Resilience Hub membuat template berdasarkan rekomendasi yang Anda pilih. Di Template, Anda dapat mengakses template yang dibuat melalui URL Amazon Simple Storage Service (Amazon S3).
- Anda dapat menyertakan atau mengecualikan alarm, SOP, dan AWS FIS eksperimen terpilih yang direkomendasikan untuk aplikasi Anda kapan saja. Untuk informasi selengkapnya, lihat [the section](#page-68-0) [called "Termasuk atau tidak termasuk rekomendasi operasional"](#page-68-0).
- Anda juga dapat mencari, membuat, menambah, menghapus, dan mengelola tag, untuk aplikasi dan melihat semua tag yang terkait dengannya.

## <span id="page-68-0"></span>Termasuk atau tidak termasuk rekomendasi operasional

AWS Resilience Hub menyediakan opsi untuk menyertakan atau mengecualikan alarm, SOP, dan AWS FIS eksperimen (pengujian) yang direkomendasikan untuk meningkatkan skor ketahanan aplikasi Anda kapan saja. Termasuk dan tidak termasuk rekomendasi operasional akan berdampak pada skor ketahanan aplikasi Anda hanya setelah Anda menjalankan penilaian baru. Oleh karena itu, kami menyarankan Anda untuk menjalankan penilaian untuk mendapatkan skor ketahanan yang diperbarui dan memahami dampaknya terhadap aplikasi Anda.

Untuk informasi selengkapnya tentang membatasi izin untuk menyertakan atau mengecualikan rekomendasi per aplikasi, lihat. [the section called "Membatasi izin untuk menyertakan atau](#page-211-0)  [mengecualikan rekomendasi AWS Resilience Hub "](#page-211-0)

Untuk memasukkan atau mengecualikan rekomendasi operasional dari aplikasi

- 1. Di menu navigasi kiri, pilih Aplikasi.
- 2. Di Aplikasi, buka aplikasi.
- 3. Pilih Penilaian dan pilih penilaian dari tabel Penilaian Ketahanan. Jika Anda tidak memiliki penilaian, selesaikan prosedur [the section called "Menjalankan penilaian ketahanan"](#page-61-0) dan kemudian kembali ke langkah ini.
- 4. Pilih tab Rekomendasi operasional.
- 5. Untuk memasukkan atau mengecualikan rekomendasi operasional dari aplikasi Anda, lengkapi prosedur berikut:

Untuk menyertakan atau mengecualikan alarm yang disarankan dari aplikasi Anda

- 1. Untuk mengecualikan alarm, selesaikan langkah-langkah berikut:
	- a. Di bawah tab Alarm, dari tabel Alarm, pilih semua alarm (dengan status Tidak diterapkan) yang ingin Anda kecualikan. Anda dapat mengidentifikasi status implementasi alarm saat ini dari kolom Negara.
	- b. Dari Tindakan, pilih Kecualikan yang dipilih.
	- c. Dari dialog Kecualikan rekomendasi, pilih salah satu alasan berikut (opsional), dan pilih Kecualikan dipilih untuk mengecualikan alarm yang dipilih dari aplikasi.
		- Sudah diterapkan Pilih opsi ini jika Anda telah menerapkan alarm ini di AWS layanan seperti Amazon CloudWatch, atau penyedia layanan pihak ketiga lainnya.
- Tidak relevan Pilih opsi ini jika alarm tidak sesuai dengan kebutuhan bisnis Anda.
- Terlalu rumit untuk diterapkan Pilih opsi ini jika menurut Anda alarm ini terlalu rumit untuk diterapkan.
- Lainnya Pilih opsi ini untuk menentukan alasan lain untuk mengecualikan rekomendasi.
- 2. Untuk menyertakan alarm, selesaikan langkah-langkah berikut:
	- a. Di bawah tab Alarm, dari tabel Alarm, pilih semua alarm (dengan status Dikecualikan) yang ingin Anda sertakan. Anda dapat mengidentifikasi status implementasi alarm saat ini dari kolom Negara.
	- b. Dari Tindakan, pilih Sertakan yang dipilih.
	- c. Dari dialog Sertakan rekomendasi, pilih Sertakan yang dipilih untuk menyertakan semua alarm yang dipilih dalam aplikasi Anda.

Untuk menyertakan atau mengecualikan prosedur operasi standar (SOP) yang direkomendasikan dari aplikasi Anda

- 1. Untuk mengecualikan SOP yang direkomendasikan, selesaikan langkah-langkah berikut:
	- a. Di bawah tab Prosedur operasi standar, dari tabel SOP, pilih semua SOP (dengan status Diimplementasikan atau Tidak diterapkan) yang ingin Anda kecualikan. Anda dapat mengidentifikasi status implementasi SOP saat ini dari kolom State.
	- b. Dari Tindakan, pilih Kecualikan yang dipilih untuk mengecualikan SOP yang dipilih dari aplikasi Anda.
	- c. Dari dialog Kecualikan rekomendasi, pilih salah satu alasan berikut (opsional), dan pilih Kecualikan dipilih untuk mengecualikan SOP yang dipilih dari aplikasi.
		- Sudah diterapkan Pilih opsi ini jika Anda telah menerapkan SOP ini dalam suatu AWS layanan, atau penyedia layanan pihak ketiga lainnya.
		- Tidak relevan Pilih opsi ini jika SOP tidak sesuai dengan kebutuhan bisnis Anda.
		- Terlalu rumit untuk diterapkan Pilih opsi ini jika menurut Anda SOP ini terlalu rumit untuk diterapkan.
		- Tidak ada Pilih opsi ini jika Anda tidak ingin menentukan alasannya.
- 2. Untuk menyertakan SOP, selesaikan langkah-langkah berikut:
- a. Di bawah tab Prosedur operasi standar, dari tabel SOP, pilih semua alarm (dengan status Dikecualikan) yang ingin Anda sertakan. Anda dapat mengidentifikasi status implementasi alarm saat ini dari kolom Negara.
- b. Dari Tindakan, pilih Sertakan yang dipilih.
- c. Dari dialog Sertakan rekomendasi, pilih Sertakan yang dipilih untuk menyertakan semua SOP yang dipilih dalam aplikasi Anda.

Untuk menyertakan atau mengecualikan tes yang direkomendasikan dari aplikasi Anda

- 1. Untuk mengecualikan tes yang disarankan, selesaikan langkah-langkah berikut:
	- a. Di bawah Tab templat eksperimen injeksi kesalahan, dari tabel templat eksperimen injeksi kesalahan, pilih semua pengujian (dengan status Diimplementasikan atau Tidak diterapkan) yang ingin Anda kecualikan. Anda dapat mengidentifikasi status implementasi pengujian saat ini dari kolom Negara.
	- b. Dari Tindakan, pilih Kecualikan yang dipilih.
	- c. Dari dialog Kecualikan rekomendasi, pilih salah satu alasan berikut (opsional), dan pilih Kecualikan dipilih untuk mengecualikan AWS FIS eksperimen yang dipilih dari aplikasi.
		- Sudah diterapkan Pilih opsi ini jika Anda telah menerapkan pengujian ini dalam suatu AWS layanan, atau penyedia layanan pihak ketiga lainnya.
		- Tidak relevan Pilih opsi ini jika tes tidak sesuai dengan kebutuhan bisnis Anda.
		- Terlalu rumit untuk diterapkan Pilih opsi ini jika menurut Anda tes ini terlalu rumit untuk diterapkan.
		- Tidak ada Pilih opsi ini jika Anda tidak ingin menentukan alasannya.
- 2. Untuk memasukkan tes yang direkomendasikan, selesaikan langkah-langkah berikut:
	- a. Di bawah tab Templat eksperimen injeksi kesalahan, dari tabel templat eksperimen injeksi kesalahan, pilih semua pengujian (dengan status Dikecualikan) yang ingin Anda sertakan. Anda dapat mengidentifikasi status implementasi pengujian saat ini dari kolom Negara.
	- b. Dari Tindakan, pilih Sertakan yang dipilih.
	- c. Dari dialog Sertakan rekomendasi, pilih Sertakan yang dipilih untuk menyertakan semua tes yang dipilih dalam aplikasi Anda.

# Menghapus penilaian ketahanan

Anda dapat menghapus penilaian ketahanan dalam tampilan Penilaian aplikasi Anda.

Untuk menghapus penilaian ketahanan

- 1. Di menu navigasi kiri, pilih Aplikasi.
- 2. Di Aplikasi, buka aplikasi.
- 3. Dalam Penilaian, pilih laporan penilaian dalam tabel penilaian Ketahanan.
- 4. Untuk mengonfirmasi penghapusan, pilih Hapus.

Laporan tidak lagi muncul di tabel penilaian Ketahanan.

# <span id="page-71-0"></span>Mengelola alarm-alarm

Ketika Anda menjalankan penilaian ketahanan, sebagai bagian dari rekomendasi operasional, AWS Resilience Hub merekomendasikan pengaturan CloudWatch alarm Amazon untuk memantau ketahanan aplikasi Anda. Kami merekomendasikan alarm ini berdasarkan sumber daya dan komponen konfigurasi aplikasi Anda saat ini. Jika sumber daya dan komponen dalam aplikasi Anda berubah, Anda harus menjalankan penilaian ketahanan untuk memastikan Anda memiliki alarm yang benar untuk aplikasi yang diperbarui.

AWS Resilience Hub menyediakan file template (README.md) yang memungkinkan Anda membuat alarm yang direkomendasikan oleh AWS Resilience Hub dalam AWS (seperti Amazon CloudWatch) atau di luar AWS. Nilai default yang disediakan dalam alarm didasarkan pada praktik terbaik yang digunakan untuk membuat alarm ini.

Topik

- [Membuat alarm dari rekomendasi operasional](#page-71-1)
- [Melihat alarm](#page-74-0)

# <span id="page-71-1"></span>Membuat alarm dari rekomendasi operasional

AWS Resilience Hub membuat AWS CloudFormation template yang berisi detail untuk membuat alarm yang dipilih di Amazon CloudWatch. Setelah template dibuat, Anda dapat mengaksesnya melalui URL Amazon S3, mengunduh yang sama dan menempatkannya di pipeline kode Anda atau membuat tumpukan melalui konsol. AWS CloudFormation
Untuk membuat alarm berdasarkan AWS Resilience Hub rekomendasi, Anda harus membuat AWS CloudFormation template untuk alarm yang direkomendasikan dan memasukkannya ke dalam basis kode Anda.

Untuk membuat alarm dalam rekomendasi operasional

- 1. Di menu navigasi kiri, pilih Aplikasi.
- 2. Di Aplikasi, pilih aplikasi Anda.
- 3. Pilih tab Penilaian.

Dalam tabel penilaian Ketahanan, Anda dapat mengidentifikasi penilaian Anda menggunakan informasi berikut:

- Nama Nama penilaian yang Anda berikan pada saat pembuatan.
- Status Menunjukkan status eksekusi penilaian.
- Status kepatuhan Menunjukkan apakah penilaian sesuai dengan kebijakan ketahanan.
- Status resiliency drift Menunjukkan apakah aplikasi Anda telah hanyut atau tidak dari penilaian sukses sebelumnya.
- Versi aplikasi Versi aplikasi Anda.
- Invoker Menunjukkan peran yang memanggil penilaian.
- Waktu mulai Menunjukkan waktu mulai penilaian.
- Waktu akhir Menunjukkan waktu akhir penilaian.
- ARN Nama Sumber Daya Amazon (ARN) dari penilaian.
- 4. Pilih penilaian dari tabel penilaian Ketahanan. Jika Anda tidak memiliki penilaian, selesaikan prosedur [the section called "Menjalankan penilaian ketahanan"](#page-61-0) dan kemudian kembali ke langkah ini.
- 5. Pilih Rekomendasi Operasional.
- 6. Jika tidak dipilih secara default, pilih tab Alarm.

Di tabel Alarm, Anda dapat mengidentifikasi alarm yang disarankan menggunakan yang berikut ini:

- Nama Nama alarm yang telah Anda tetapkan untuk aplikasi Anda.
- Deskripsi Menjelaskan tujuan alarm.
- Status Menunjukkan status implementasi CloudWatch alarm Amazon saat ini.

Kolom ini menampilkan salah satu nilai berikut:

- Diimplementasikan Menunjukkan bahwa alarm yang direkomendasikan oleh AWS Resilience Hub diimplementasikan dalam aplikasi Anda. Memilih nomor di bawah ini akan memfilter tabel Alarm untuk menampilkan semua alarm yang direkomendasikan yang diterapkan dalam aplikasi Anda.
- Tidak diimplementasikan Menunjukkan bahwa alarm yang direkomendasikan oleh AWS Resilience Hub disertakan tetapi tidak diimplementasikan dalam aplikasi Anda. Memilih nomor di bawah ini akan memfilter tabel Alarm untuk menampilkan semua alarm yang direkomendasikan yang tidak diterapkan dalam aplikasi Anda.
- Dikecualikan Menunjukkan bahwa alarm yang direkomendasikan oleh AWS Resilience Hub dikecualikan dari aplikasi Anda. Memilih nomor di bawah ini akan memfilter tabel Alarm untuk menampilkan semua alarm yang disarankan yang dikecualikan dari aplikasi Anda. Untuk informasi selengkapnya tentang memasukkan dan mengecualikan alarm yang direkomendasikan, lihat [Menyertakan atau mengecualikan](https://docs.aws.amazon.com/resilience-hub/latest/userguide/exclude-recommend.html?icmpid=docs_resiliencehub_help_panel_operational_recommendations_alarms) rekomendasi operasional.
- Tidak aktif Menunjukkan bahwa alarm disebarkan ke Amazon CloudWatch, tetapi statusnya disetel ke INSUFFICIENT\_DATA di Amazon. CloudWatch Memilih nomor di bawah ini akan memfilter tabel Alarm untuk menampilkan semua alarm yang diterapkan dan tidak aktif.
- Konfigurasi Menunjukkan jika ada dependensi konfigurasi yang tertunda yang perlu ditangani.
- Jenis Menunjukkan jenis alarm.
- AppComponent— Menunjukkan Komponen Aplikasi (AppComponents) yang terkait dengan alarm ini.
- ID Referensi Menunjukkan pengenal logis dari peristiwa AWS CloudFormation tumpukan di AWS CloudFormation.
- ID Rekomendasi Menunjukkan pengenal logis sumber daya AWS CloudFormation tumpukan di AWS CloudFormation.
- 7. Di tab Alarm, untuk memfilter rekomendasi alarm di tabel Alarm berdasarkan status tertentu, pilih nomor di bawah yang sama.
- 8. Pilih alarm yang disarankan yang ingin Anda atur untuk aplikasi Anda, dan pilih Buat CloudFormation template.
- 9. Di Buat CloudFormation templat dialog, Anda dapat menggunakan nama yang dibuat secara otomatis, atau Anda dapat memasukkan nama untuk AWS CloudFormation templat di kotak nama CloudFormation templat.
- 10. Pilih Buat. Ini bisa memakan waktu hingga beberapa menit untuk membuat AWS CloudFormation template.

Selesaikan prosedur berikut untuk memasukkan rekomendasi dalam basis kode Anda.

Untuk menyertakan AWS Resilience Hub rekomendasi basis kode Anda

- 1. Pilih tab Template untuk melihat template yang baru saja Anda buat. Anda dapat mengidentifikasi template Anda menggunakan yang berikut ini:
	- Nama Nama penilaian yang Anda berikan pada saat pembuatan.
	- Status Menunjukkan status eksekusi penilaian.
	- Jenis Menunjukkan jenis rekomendasi operasional.
	- Format Menunjukkan format (JSON/teks) di mana template dibuat.
	- Waktu mulai Menunjukkan waktu mulai penilaian.
	- Waktu akhir Menunjukkan waktu akhir penilaian.
	- ARN ARN dari template
- 2. Di bawah Detail templat, pilih tautan di bawah Template S3 Path untuk membuka objek template di konsol Amazon S3.
- 3. Di konsol Amazon S3, dari tabel Objects, pilih tautan folder SOP.
- 4. Untuk menyalin jalur Amazon S3, pilih kotak centang di depan file JSON dan pilih Salin URL.
- 5. Buat AWS CloudFormation tumpukan dari AWS CloudFormation konsol. Untuk informasi selengkapnya tentang membuat AWS CloudFormation tumpukan, lihathttps:// [docs.aws.amazon.com/AWSCloudFormation/latest/UserGuide/cfn-console-create-stack.html.](https://docs.aws.amazon.com/AWSCloudFormation/latest/UserGuide/cfn-console-create-stack.html)

Saat membuat AWS CloudFormation tumpukan, Anda harus menyediakan jalur Amazon S3 yang Anda salin dari langkah sebelumnya.

# Melihat alarm

Anda dapat melihat semua alarm aktif yang telah Anda atur untuk memantau ketahanan aplikasi Anda. AWS Resilience Hub menggunakan AWS CloudFormation template untuk menyimpan detail

alarm yang pada gilirannya digunakan untuk membuat alarm di Amazon. CloudWatch Anda dapat mengakses AWS CloudFormation template menggunakan URL Amazon S3, dan dapat mengunduh serta menempatkannya ke dalam pipeline kode Anda atau membuat tumpukan melalui konsol. AWS CloudFormation

Untuk melihat alarm dari dasbor, pilih Dasbor dari menu navigasi kiri. Dalam tabel Alarm, Anda dapat mengidentifikasi alarm yang diterapkan menggunakan informasi berikut:

- Application impacted Nama aplikasi yang telah menerapkan alarm ini.
- Alarm aktif Menunjukkan jumlah alarm aktif yang dipicu dari aplikasi.
- FIS sedang berlangsung Menunjukkan AWS FIS eksperimen yang sedang berjalan untuk aplikasi Anda.

Untuk melihat alarm yang diterapkan dari aplikasi

- 1. Di menu navigasi kiri, pilih Aplikasi.
- 2. Pilih aplikasi dari tabel Aplikasi.
- 3. Di halaman ringkasan aplikasi, tabel alarm yang diterapkan menampilkan semua alarm yang direkomendasikan yang diterapkan dalam aplikasi Anda.

Untuk menemukan alarm tertentu di tabel Alarm yang diterapkan, di kotak Temukan alarm berdasarkan teks, properti, atau nilai, pilih salah satu bidang berikut, pilih operasi, lalu ketik nilai.

- Nama alarm Nama alarm yang telah Anda atur untuk aplikasi Anda.
- Deskripsi Menjelaskan tujuan alarm.
- Status Menunjukkan status implementasi CloudWatch alarm Amazon saat ini.

Kolom ini menampilkan salah satu nilai berikut:

- Diimplementasikan Menunjukkan bahwa alarm yang direkomendasikan oleh AWS Resilience Hub diimplementasikan dalam aplikasi Anda. Pilih nomor di bawah ini untuk melihat semua alarm yang direkomendasikan dan diterapkan di tab Rekomendasi operasional.
- Tidak diimplementasikan Menunjukkan bahwa alarm yang direkomendasikan oleh AWS Resilience Hub disertakan tetapi tidak diimplementasikan dalam aplikasi Anda. Pilih nomor di bawah ini untuk melihat semua alarm yang direkomendasikan dan tidak diterapkan di tab Rekomendasi operasional.
- Dikecualikan Menunjukkan bahwa alarm yang direkomendasikan oleh AWS Resilience Hub dikecualikan dari aplikasi Anda. Pilih nomor di bawah ini untuk melihat semua alarm yang direkomendasikan dan dikecualikan di tab Rekomendasi operasional. Untuk informasi selengkapnya tentang memasukkan dan mengecualikan alarm yang direkomendasikan, lihat [Menyertakan atau mengecualikan](https://docs.aws.amazon.com/resilience-hub/latest/userguide/exclude-recommend.html?icmpid=docs_resiliencehub_help_panel_operational_recommendations_alarms) rekomendasi operasional.
- Tidak aktif Menunjukkan bahwa alarm disebarkan ke Amazon CloudWatch, tetapi statusnya disetel ke INSUFFICIENT\_DATA di Amazon. CloudWatch Pilih nomor di bawah ini untuk melihat semua alarm yang diterapkan dan tidak aktif di tab Rekomendasi operasional.
- Template sumber Menyediakan Nama Sumber Daya Amazon (ARN) dari AWS CloudFormation tumpukan yang berisi detail alarm.
- Sumber Daya Menampilkan sumber daya yang dilampirkan dan diimplementasikan untuk alarm ini.
- Metrik Menampilkan CloudWatch metrik Amazon yang ditetapkan untuk alarm. Untuk informasi selengkapnya tentang CloudWatch metrik Amazon, lihat [CloudWatch Metrik](https://docs.aws.amazon.com/AmazonCloudWatch/latest/monitoring/cloudwatch_concepts.html#Metric)  [Amazon](https://docs.aws.amazon.com/AmazonCloudWatch/latest/monitoring/cloudwatch_concepts.html#Metric).
- Perubahan terakhir Menampilkan tanggal dan waktu alarm terakhir diubah.

Untuk melihat alarm yang direkomendasikan dari penilaian

- 1. Di menu navigasi kiri, pilih Aplikasi.
- 2. Pilih aplikasi dari tabel Aplikasi.

Untuk menemukan aplikasi, masukkan nama aplikasi di kotak Temukan aplikasi.

3. Pilih tab Penilaian.

Dalam tabel penilaian Ketahanan, Anda dapat mengidentifikasi penilaian Anda menggunakan informasi berikut:

- Nama Nama penilaian yang Anda berikan pada saat pembuatan.
- Status Menunjukkan status eksekusi penilaian.
- Status kepatuhan Menunjukkan apakah penilaian sesuai dengan kebijakan ketahanan.
- Status resiliency drift Menunjukkan apakah aplikasi Anda telah hanyut atau tidak dari penilaian sukses sebelumnya.
- Versi aplikasi Versi aplikasi Anda.
- Invoker Menunjukkan peran yang memanggil penilaian.<br>Melihat alarm
- Waktu mulai Menunjukkan waktu mulai penilaian.
- Waktu akhir Menunjukkan waktu akhir penilaian.
- ARN Nama Sumber Daya Amazon (ARN) dari penilaian.
- 4. Pilih penilaian dari tabel penilaian Ketahanan.
- 5. Pilih tab Rekomendasi Operasional.
- 6. Jika tidak dipilih secara default, pilih tab Alarm.

Di tabel Alarm, Anda dapat mengidentifikasi alarm yang disarankan menggunakan yang berikut ini:

- Nama Nama alarm yang telah Anda tetapkan untuk aplikasi Anda.
- Deskripsi Menjelaskan tujuan alarm.
- Status Menunjukkan status implementasi CloudWatch alarm Amazon saat ini.

Kolom ini menampilkan salah satu nilai berikut:

- Diimplementasikan Menunjukkan bahwa alarm diimplementasikan dalam aplikasi Anda. Memilih nomor di bawah ini akan memfilter tabel Alarm untuk menampilkan semua alarm yang direkomendasikan yang diterapkan dalam aplikasi Anda.
- Tidak diimplementasikan Menunjukkan bahwa alarm tidak diimplementasikan atau disertakan dalam aplikasi Anda. Memilih nomor di bawah ini akan memfilter tabel Alarm untuk menampilkan semua alarm yang direkomendasikan yang tidak diterapkan dalam aplikasi Anda.
- Dikecualikan Menunjukkan bahwa alarm dikecualikan dari aplikasi. Memilih nomor di bawah ini akan memfilter tabel Alarm untuk menampilkan semua alarm yang disarankan yang dikecualikan dari aplikasi Anda. Untuk informasi selengkapnya tentang memasukkan dan mengecualikan alarm yang disarankan, lihat. [the section called "Termasuk atau tidak](#page-68-0)  [termasuk rekomendasi operasional"](#page-68-0)
- Tidak aktif Menunjukkan bahwa alarm disebarkan ke Amazon CloudWatch, tetapi statusnya disetel ke INSUFFICIENT\_DATA di Amazon. CloudWatch Memilih nomor di bawah ini akan memfilter tabel Alarm untuk menampilkan semua alarm yang diterapkan dan tidak aktif.
- Konfigurasi Menunjukkan jika ada dependensi konfigurasi yang tertunda yang perlu ditangani.
- Jenis Menunjukkan jenis alarm.
- AppComponent— Menunjukkan Komponen Aplikasi (AppComponents) yang terkait dengan alarm ini.
- ID Referensi Menunjukkan pengenal logis dari peristiwa AWS CloudFormation tumpukan di AWS CloudFormation.
- ID Rekomendasi Menunjukkan pengenal logis sumber daya AWS CloudFormation tumpukan di AWS CloudFormation.

# Prosedur operasi standar

Prosedur operasi standar (SOP) adalah serangkaian langkah preskriptif yang dirancang untuk memulihkan aplikasi Anda secara efisien jika terjadi pemadaman atau alarm. Persiapkan, uji, dan ukur SOP Anda terlebih dahulu untuk memastikan pemulihan tepat waktu jika terjadi pemadaman operasional.

Berdasarkan Komponen Aplikasi Anda, AWS Resilience Hub rekomendasikan SOP yang harus Anda persiapkan. AWS Resilience HubBekerja dengan Systems Manager untuk mengotomatiskan langkah-langkah SOP Anda dengan menyediakan sejumlah dokumen SSM yang dapat Anda gunakan sebagai dasar untuk SOP tersebut.

Misalnya, AWS Resilience Hub dapat merekomendasikan SOP untuk menambahkan ruang disk berdasarkan dokumen SSM Automation yang ada. Untuk menjalankan dokumen SSM ini, Anda memerlukan peran IAM tertentu dengan izin yang benar. AWS Resilience Hubmembuat metadata dalam aplikasi Anda yang menunjukkan dokumen otomatisasi SSM mana yang akan dijalankan jika terjadi kekurangan disk, dan peran IAM mana yang diperlukan untuk menjalankan dokumen SSM tersebut. Metadata ini kemudian disimpan dalam parameter SSM.

Selain mengonfigurasi otomatisasi SSM, ini juga merupakan praktik terbaik untuk mengujinya dengan eksperimenAWS FIS. Oleh karena itu, AWS Resilience Hub juga menyediakan AWS FIS eksperimen yang memanggil dokumen otomatisasi SSM - dengan cara ini, Anda dapat secara proaktif menguji aplikasi Anda untuk memastikan SOP yang Anda buat melakukan pekerjaan yang diinginkan.

AWS Resilience Hubmemberikan rekomendasinya dalam bentuk AWS CloudFormation templat yang dapat Anda tambahkan ke basis kode aplikasi Anda. Template ini menyediakan:

- Peran IAM dengan izin yang diperlukan untuk menjalankan SOP.
- AWS FISEksperimen yang dapat Anda gunakan untuk menguji SOP.

• Parameter SSM yang berisi metadata aplikasi yang menunjukkan dokumen SSM mana dan peran IAM mana yang akan dijalankan sebagai SOP, dan sumber daya mana. Sebagai contoh: \$(DocumentName) for SOP \$(HandleCrisisA) on \$(ResourceA).

Membuat SOP mungkin memerlukan beberapa trial and error. Menjalankan penilaian ketahanan terhadap aplikasi Anda dan membuat AWS CloudFormation templat dari AWS Resilience Hub rekomendasi adalah awal yang baik. Gunakan AWS CloudFormation template untuk menghasilkan AWS CloudFormation tumpukan, lalu gunakan parameter SSM dan nilai defaultnya di SOP Anda. Jalankan SOP dan lihat penyempurnaan apa yang perlu Anda lakukan.

Karena semua aplikasi memiliki persyaratan yang berbeda, daftar default dokumen SSM yang AWS Resilience Hub menyediakan tidak akan cukup untuk semua kebutuhan Anda. Namun, Anda dapat menyalin dokumen SSM default dan menggunakannya sebagai dasar untuk membuat dokumen kustom Anda sendiri yang disesuaikan untuk aplikasi Anda. Anda juga dapat membuat dokumen SSM Anda sendiri yang sama sekali baru. Jika Anda membuat dokumen SSM Anda sendiri alih-alih memodifikasi default, Anda harus mengaitkannya dengan parameter SSM, sehingga dokumen SSM yang benar dipanggil ketika SOP berjalan.

Ketika Anda telah menyelesaikan SOP Anda dengan membuat dokumen SSM yang diperlukan dan memperbarui parameter dan asosiasi dokumen yang diperlukan, tambahkan dokumen SSM langsung ke basis kode Anda, dan buat perubahan atau penyesuaian berikutnya di sana. Dengan begitu, setiap kali Anda menerapkan aplikasi Anda, Anda juga akan menerapkan SOP terbanyak up-to-date .

Topik

- [Membangun SOP berdasarkan rekomendasi AWS Resilience Hub](#page-79-0)
- [Membuat dokumen SSM kustom](#page-81-0)
- [Menggunakan dokumen SSM kustom, bukan default](#page-81-1)
- [Menguji SOP](#page-82-0)
- [Melihat prosedur operasi standar](#page-82-1)

# <span id="page-79-0"></span>Membangun SOP berdasarkan rekomendasi AWS Resilience Hub

Untuk membangun SOP berdasarkan AWS Resilience Hub rekomendasi, Anda memerlukan AWS Resilience Hub aplikasi dengan kebijakan ketahanan yang melekat padanya, dan Anda harus menjalankan penilaian ketahanan terhadap aplikasi itu. Penilaian ketahanan menghasilkan rekomendasi untuk SOP Anda.

Untuk membangun SOP berdasarkan AWS Resilience Hub rekomendasi, Anda harus membuat AWS CloudFormation template untuk SOP yang direkomendasikan dan memasukkannya ke dalam basis kode Anda.

Buat AWS CloudFormation template untuk rekomendasi SOP

- 1. Buka konsol AWS Resilience Hub.
- 2. Pada panel navigasi, pilih Aplikasi.
- 3. Dari daftar aplikasi, pilih aplikasi yang ingin Anda buat SOP.
- 4. Pilih tab Penilaian.
- 5. Pilih penilaian dari tabel penilaian Ketahanan. Jika Anda tidak memiliki penilaian, selesaikan prosedur [the section called "Menjalankan penilaian ketahanan"](#page-61-0) dan kemudian kembali ke langkah ini.
- 6. Di bawah rekomendasi Operasional, pilih Prosedur operasi standar.
- 7. Pilih semua rekomendasi SOP yang ingin Anda sertakan.
- 8. Pilih Buat CloudFormation template. Ini bisa memakan waktu hingga beberapa menit untuk membuat AWS CloudFormation template.

Selesaikan prosedur berikut untuk menyertakan rekomendasi SOP di basis kode Anda.

Untuk menyertakan AWS Resilience Hub rekomendasi dalam basis kode Anda

- 1. Dalam Rekomendasi operasional, pilih Template.
- 2. Dalam daftar template, pilih nama template SOP yang baru saja Anda buat.

Anda dapat mengidentifikasi SOP yang diterapkan dalam aplikasi Anda menggunakan informasi berikut:

- Nama SOP Nama SOP yang telah Anda tetapkan untuk aplikasi Anda.
- Deskripsi Menjelaskan tujuan SOP.
- Dokumen SSM URL Amazon S3 dari dokumen SSM yang berisi definisi SOP.
- Uji coba URL Amazon S3 dari dokumen yang berisi hasil pengujian terbaru.
- Template sumber Menyediakan Nama Sumber Daya Amazon (ARN) dari AWS CloudFormation tumpukan yang berisi detail SOP.
- 3. Di bawah Detail templat, pilih tautan di Template S3 Path untuk membuka objek template di konsol Amazon S3.
- 4. Di konsol Amazon S3, dari tabel Objects, pilih tautan folder SOP.
- 5. Untuk menyalin jalur Amazon S3, pilih kotak centang di depan file JSON dan pilih Salin URL.
- 6. Buat AWS CloudFormation tumpukan dari AWS CloudFormation konsol. Untuk informasi selengkapnya tentang membuat AWS CloudFormation tumpukan, lihat[https://](https://docs.aws.amazon.com/AWSCloudFormation/latest/UserGuide/cfn-console-create-stack.html)  [docs.aws.amazon.com/AWSCloudFormation/latest/UserGuide/cfn-console-create-stack.html.](https://docs.aws.amazon.com/AWSCloudFormation/latest/UserGuide/cfn-console-create-stack.html)

Saat membuat AWS CloudFormation tumpukan, Anda harus menyediakan jalur Amazon S3 yang Anda salin dari langkah sebelumnya.

# <span id="page-81-0"></span>Membuat dokumen SSM kustom

Untuk sepenuhnya mengotomatiskan pemulihan aplikasi Anda, Anda mungkin perlu membuat dokumen SSM khusus untuk SOP Anda di konsol Systems Manager. Anda dapat memodifikasi dokumen SSM yang ada sebagai basis, atau Anda dapat membuat dokumen SSM baru.

Untuk informasi rinci tentang penggunaan Systems Manager untuk membuat dokumen SSM, lihat [Panduan: Menggunakan Pembuat Dokumen untuk membuat buku runbook kustom.](https://docs.aws.amazon.com/systems-manager/latest/userguide/automation-walk-document-builder.html)

Untuk informasi tentang sintaks dokumen SSM, lihat sintaks dokumen [SSM.](https://docs.aws.amazon.com/systems-manager/latest/userguide/sysman-doc-syntax.html)

Untuk informasi tentang mengotomatiskan tindakan dokumen SSM, lihat referensi [tindakan](https://docs.aws.amazon.com/systems-manager/latest/userguide/automation-actions.html)  [otomatisasi Systems Manager.](https://docs.aws.amazon.com/systems-manager/latest/userguide/automation-actions.html)

# <span id="page-81-1"></span>Menggunakan dokumen SSM kustom, bukan default

Untuk mengganti dokumen SSM yang AWS Resilience Hub disarankan untuk SOP Anda dengan dokumen khusus yang telah Anda buat, kerjakan langsung di basis kode Anda. Selain menambahkan dokumen otomatisasi SSM kustom baru Anda, Anda juga akan:

- 1. Tambahkan izin IAM yang diperlukan untuk menjalankan otomatisasi.
- 2. Tambahkan AWS FIS eksperimen untuk menguji dokumen SSM Anda.
- 3. Tambahkan parameter SSM yang menunjuk ke dokumen otomatisasi yang ingin Anda gunakan sebagai SOP.

Umumnya, paling efisien untuk bekerja dengan nilai default yang disarankan AWS Resilience Hub dan menyesuaikannya seperlunya. Misalnya, tambahkan atau hapus izin yang diperlukan untuk peran IAM, ubah penyiapan AWS FIS eksperimen untuk menunjuk ke dokumen SSM baru, atau mengubah parameter SSM untuk menunjuk ke dokumen SSM baru Anda.

# <span id="page-82-0"></span>Menguji SOP

Seperti yang disebutkan sebelumnya, praktik terbaik adalah menambahkan AWS FIS eksperimen ke saluran CI/CD Anda untuk menguji SOP Anda secara teratur; ini memastikan mereka siap untuk pergi jika terjadi pemadaman.

<span id="page-82-1"></span>Uji SOP AWS Resilience Hub -provided dan custom.

## Melihat prosedur operasi standar

Untuk melihat SOP yang diimplementasikan dari aplikasi

- 1. Di menu navigasi kiri, pilih Aplikasi.
- 2. Di Aplikasi, buka aplikasi.
- 3. Pilih tab Prosedur Operasi Standar.

Di bagian ringkasan prosedur operasi standar, tabel prosedur operasi standar yang diterapkan menampilkan daftar SOP yang dihasilkan dari rekomendasi SOP.

Anda dapat mengidentifikasi SOP Anda dengan yang berikut:

- Nama SOP Nama SOP yang telah Anda tetapkan untuk aplikasi Anda.
- Dokumen SSM URL S3 dari dokumen Amazon EC2 Systems Manager yang berisi definisi SOP.
- Deskripsi Menjelaskan tujuan SOP.
- Uji coba URL S3 dari dokumen yang berisi hasil tes terbaru.
- ID Referensi Pengidentifikasi rekomendasi SOP yang direferensikan.
- Resource ID Pengidentifikasi sumber daya yang rekomendasi SOP diimplementasikan.

Untuk melihat SOP yang direkomendasikan dari penilaian

- 1. Di menu navigasi kiri, pilih Aplikasi.
- 2. Pilih aplikasi dari tabel Aplikasi.

Untuk menemukan aplikasi, masukkan nama aplikasi di kotak Temukan aplikasi.

3. Pilih tab Penilaian.

Dalam tabel penilaian Ketahanan, Anda dapat mengidentifikasi penilaian Anda menggunakan informasi berikut:

- Nama Nama penilaian yang Anda berikan pada saat pembuatan.
- Status Menunjukkan status eksekusi penilaian.
- Status kepatuhan Menunjukkan apakah penilaian sesuai dengan kebijakan ketahanan.
- Status resiliency drift Menunjukkan apakah aplikasi Anda telah hanyut atau tidak dari penilaian sukses sebelumnya.
- Versi aplikasi Versi aplikasi Anda.
- Invoker Menunjukkan peran yang memanggil penilaian.
- Waktu mulai Menunjukkan waktu mulai penilaian.
- Waktu akhir Menunjukkan waktu akhir penilaian.
- ARN Nama Sumber Daya Amazon (ARN) dari penilaian.
- 4. Pilih penilaian dari tabel penilaian Ketahanan.
- 5. Pilih tab Rekomendasi Operasional.
- 6. Pilih tab Prosedur Operasi Standar.

Dalam tabel prosedur operasi Standar, Anda dapat memahami lebih lanjut tentang SOP yang direkomendasikan menggunakan informasi berikut:

- Nama Nama SOP yang direkomendasikan.
- Deskripsi Menjelaskan tujuan SOP.
- Negara Menunjukkan status implementasi SOP saat ini. Yaitu, Diimplementasikan, Tidak diimplementasikan, dan Dikecualikan.
- Konfigurasi Menunjukkan jika ada dependensi konfigurasi yang tertunda yang perlu ditangani.
- Jenis Menunjukkan jenis SOP.
- AppComponent— Menunjukkan Komponen Aplikasi (AppComponents) yang terkait dengan SOP ini. Untuk informasi selengkapnya tentang dukungan AppComponents, lihat [Mengelompokkan sumber daya dalam file AppComponent.](https://docs.aws.amazon.com/resilience-hub/latest/userguide/AppComponent.grouping.html?icmpid=docs_resiliencehub_help_panel_operational_recommendations_alarms)
- ID Referensi Menunjukkan pengenal logis dari peristiwa AWS CloudFormation tumpukan diAWS CloudFormation.

• ID Rekomendasi - Menunjukkan pengenal logis sumber daya AWS CloudFormation tumpukan diAWS CloudFormation.

# Eksperimen Layanan Injeksi Kesalahan Amazon

Bagian ini menjelaskan cara membuat dan menjalankan eksperimen Amazon Fault Injection Service (AWS FIS) di AWS Resilience Hub. Anda menjalankan AWS FIS eksperimen untuk mengukur ketahanan AWS sumber daya Anda dan jumlah waktu yang diperlukan untuk memulihkan dari aplikasi, infrastruktur, zona ketersediaan, dan Wilayah AWS insiden.

Untuk mengukur ketahanan, AWS FIS eksperimen ini mensimulasikan gangguan pada sumber daya Anda. AWS Contoh gangguan termasuk kesalahan jaringan yang tidak tersedia, kegagalan, proses yang dihentikan di Amazon EC2 atau AWS ASG, pemulihan boot di Amazon RDS, dan masalah dengan Availability Zone Anda. Ketika AWS FIS percobaan selesai, Anda dapat memperkirakan apakah aplikasi dapat pulih dari jenis pemadaman yang ditentukan dalam target RTO dari kebijakan ketahanan.

Semua eksperimen AWS Resilience Hub dibangun menggunakan AWS FIS dan mereka melakukan AWS FIS tindakan. Sebagian besar AWS FIS eksperimen menggunakan tindakan otomatisasi Systems Manager untuk melakukan gangguan dan memantau alarm, dan AWS FIS eksperimen lain hanya menggunakan tindakan AWS FIS otomatisasi yang disesuaikan dengan AWS layanan tertentu (seperti tindakan Amazon EKS). Untuk informasi selengkapnya tentang AWS FIS tindakan, lihat [referensi AWS FIS tindakan.](https://docs.aws.amazon.com/fis/latest/userguide/fis-actions-reference.html)

Anda dapat menggunakan AWS FIS eksperimen dalam status default atau menyesuaikannya berdasarkan kebutuhan Anda. AWS FIS eksperimen dapat diakses dari AWS Resilience Hub [\(the](#page-87-0)  [section called "Melihat eksperimen injeksi kesalahan"\)](#page-87-0) atau AWS FIS console ([AWS FIS](https://aws.amazon.com/fis/)).

Topik

- [Membuat AWS FIS eksperimen dari rekomendasi operasional](#page-85-0)
- [Menjalankan AWS FIS eksperimen dari AWS Resilience Hub](#page-87-1)
- [Melihat eksperimen injeksi kesalahan](#page-87-0)
- [Kegagalan eksperimen/pemeriksaan status Layanan Injeksi Kesalahan Amazon](#page-90-0)

# <span id="page-85-0"></span>Membuat AWS FIS eksperimen dari rekomendasi operasional

AWS Resilience Hub merekomendasikan agar Anda menguji aplikasi Anda setelah Anda menjalankan laporan penilaian. Anda dapat mengakses dan menjalankan eksperimen ini dari laporan Penilaian aplikasi Anda.

AWS Resilience Hub menyediakan daftar AWS FIS eksperimen, yang merupakan dokumen Systems Manager dengan parameter pengujian. Saat Anda memilih AWS FIS eksperimen dari daftar, AWS Resilience Hub buat AWS CloudFormation templat dengan parameter yang Anda tentukan dalam dokumen Systems Manager. Setelah pembuatan AWS CloudFormation tumpukan, Anda dapat melihat AWS FIS eksperimen yang disediakan untuk aplikasi Anda.

AWS CloudFormation Template terdiri dari peran IAM untuk setiap dokumen Systems Manager, dengan izin minimum yang diperlukan untuk menjalankan.

Untuk membuat AWS FIS eksperimen berdasarkan AWS Resilience Hub rekomendasi, Anda harus membuat AWS CloudFormation templat untuk pengujian yang direkomendasikan dan memasukkannya ke dalam basis kode Anda.

Untuk membuat AWS CloudFormation template untuk AWS FIS percobaan

- 1. Buka AWS Resilience Hub konsol.
- 2. Pada panel navigasi, pilih Aplikasi.
- 3. Dari daftar aplikasi, pilih aplikasi yang ingin Anda uji.
- 4. Pilih tab Penilaian.
- 5. Pilih penilaian dari tabel penilaian Ketahanan. Jika Anda tidak memiliki penilaian, selesaikan prosedur [the section called "Menjalankan penilaian ketahanan"](#page-61-0) dan kemudian kembali ke langkah ini.
- 6. Di bawah rekomendasi Operasional, pilih Eksperimen injeksi kesalahan.
- 7. Pilih semua tes yang ingin Anda sertakan.
- 8. Pilih Buat CloudFormation template. Ini bisa memakan waktu hingga beberapa menit untuk membuat AWS CloudFormation template.
- 9. Pilih Template.

Anda dapat melihat AWS CloudFormation template yang baru dibuat di tabel Template.

Selesaikan prosedur berikut untuk memasukkan rekomendasi dalam basis kode Anda.

Untuk menyertakan AWS Resilience Hub rekomendasi dalam basis kode Anda

- 1. Dalam Rekomendasi operasional, pilih Template.
- 2. Dalam daftar template, pilih nama template AWS FIS percobaan yang baru saja Anda buat.

Anda dapat mengidentifikasi tes yang diterapkan dalam aplikasi Anda menggunakan informasi berikut:

- Nama uji Nama tes yang telah Anda buat untuk aplikasi Anda.
- Deskripsi Menjelaskan tujuan tes.
- Status Menunjukkan status implementasi pengujian saat ini.

Kolom ini menampilkan salah satu nilai berikut:

- Diimplementasikan Menunjukkan bahwa pengujian diimplementasikan dalam aplikasi Anda.
- Tidak diimplementasikan Menunjukkan bahwa pengujian tidak diimplementasikan atau disertakan dalam aplikasi Anda.
- Dikecualikan Menunjukkan bahwa tes dikecualikan dari aplikasi.
- Tidak aktif Menunjukkan bahwa pengujian diterapkan ke AWS FIS, tetapi belum berjalan dalam 30 hari terakhir.
- Uji coba URL Amazon S3 dari dokumen yang berisi hasil pengujian terbaru.
- Template sumber Menyediakan Nama Sumber Daya Amazon (ARN) AWS CloudFormation tumpukan yang berisi detail eksperimen.
- 3. Di bawah Detail templat, pilih tautan di Template S3 Path untuk membuka objek template di konsol Amazon S3.
- 4. Di konsol Amazon S3, dari tabel Objects, pilih tautan folder uji.
- 5. Untuk menyalin jalur Amazon S3, pilih kotak centang di depan file JSON dan pilih Salin URL.
- 6. Buat AWS CloudFormation tumpukan dari AWS CloudFormation konsol. Untuk informasi selengkapnya tentang membuat AWS CloudFormation tumpukan, lihat[https://](https://docs.aws.amazon.com/AWSCloudFormation/latest/UserGuide/cfn-console-create-stack.html)  [docs.aws.amazon.com/AWSCloudFormation/latest/UserGuide/cfn-console-create-stack.html.](https://docs.aws.amazon.com/AWSCloudFormation/latest/UserGuide/cfn-console-create-stack.html)

Saat membuat AWS CloudFormation tumpukan, Anda harus menyediakan jalur Amazon S3 yang Anda salin dari langkah sebelumnya.

# <span id="page-87-1"></span>Menjalankan AWS FIS eksperimen dari AWS Resilience Hub

Dalam aplikasi Anda, Anda harus terlebih dahulu membuat template AWS FIS eksperimen dari rekomendasi operasional sebelum AWS Resilience Hub dapat menjalankan AWS FIS eksperimen.

Untuk memulai AWS FIS percobaan

- 1. Di menu navigasi kiri, pilih Aplikasi.
- 2. Dari tabel Aplikasi, buka aplikasi.
- 3. Pilih tab Eksperimen injeksi kesalahan.
- 4. Pilih tombol radio sebelum templat eksperimen yang digunakan untuk membuat eksperimen yang ingin Anda jalankan dari tabel Templat eksperimen, lalu pilih Mulai eksperimen.

Untuk menghentikan AWS FIS percobaan

- 1. Di menu navigasi kiri, pilih Aplikasi.
- 2. Dari tabel Aplikasi, buka aplikasi.
- 3. Pilih tab Eksperimen injeksi kesalahan.
- 4. Pilih tombol radio sebelum percobaan dari tabel Eksperimen, lalu pilih Hentikan eksperimen.

## <span id="page-87-0"></span>Melihat eksperimen injeksi kesalahan

Di AWS Resilience Hub, lihat AWS FIS eksperimen yang Anda siapkan untuk mengukur ketahanan AWS sumber daya Anda dan jumlah waktu yang diperlukan untuk memulihkan dari aplikasi, infrastruktur, zona ketersediaan, dan Wilayah AWS insiden.

Untuk melihat AWS FIS eksperimen dari dasbor, pilih Dasbor dari menu navigasi kiri. Dalam tabel Eksperimen, Anda dapat mengidentifikasi AWS FIS eksperimen yang diterapkan menggunakan informasi berikut:

- ID Eksperimen Pengidentifikasi AWS FIS percobaan.
- ID templat eksperimen Pengidentifikasi templat AWS FIS eksperimen yang digunakan untuk membuat AWS FIS eksperimen.
- Template sumber Menyediakan Nama Sumber Daya Amazon (ARN) AWS CloudFormation tumpukan yang berisi detail eksperimen. AWS FIS
- Status Menunjukkan apakah AWS FIS percobaan berhasil diselesaikan atau tidak.

Untuk melihat AWS FIS eksperimen yang diterapkan dari aplikasi

- 1. Di menu navigasi kiri, pilih Aplikasi.
- 2. Dari tabel Aplikasi, buka aplikasi.
- 3. Pilih Eksperimen injeksi kesalahan.
- 4. Pilih tab Eksperimen.

Di tab Eksperimen, Anda dapat melihat daftar AWS FIS eksperimen aktif di tabel Eksperimen.

Dalam tabel Eksperimen, Anda dapat mengidentifikasi AWS FIS eksperimen yang diterapkan menggunakan informasi berikut:

- Nama pengujian Nama pengujian yang direkomendasikan oleh AWS Resilience Hub yang digunakan untuk membuat eksperimen. AWS FIS
- ID Eksperimen Pengidentifikasi AWS FIS percobaan.
- Deskripsi Menjelaskan tujuan AWS FIS percobaan.
- Waktu pembuatan Tanggal dan waktu saat AWS FIS percobaan dibuat.
- Waktu pembaruan terakhir Tanggal dan waktu AWS FIS percobaan terakhir diperbarui.
- Template sumber Menyediakan Nama Sumber Daya Amazon (ARN) AWS CloudFormation tumpukan yang berisi detail eksperimen. AWS FIS

Untuk melihat eksperimen yang direkomendasikan dari penilaian

- 1. Di menu navigasi kiri, pilih Aplikasi.
- 2. Pilih aplikasi dari tabel Aplikasi.

Untuk menemukan aplikasi, masukkan nama aplikasi di kotak Temukan aplikasi.

3. Pilih tab Penilaian.

Dalam tabel penilaian Ketahanan, Anda dapat mengidentifikasi penilaian Anda menggunakan informasi berikut:

- Nama Nama penilaian yang Anda berikan pada saat pembuatan.
- Status Menunjukkan status eksekusi penilaian.
- Status kepatuhan Menunjukkan apakah penilaian sesuai dengan kebijakan ketahanan.
- Status resiliency drift Menunjukkan apakah aplikasi Anda telah hanyut atau tidak dari penilaian sukses sebelumnya.
- Versi aplikasi Versi aplikasi Anda.
- Invoker Menunjukkan peran yang memanggil penilaian.
- Waktu mulai Menunjukkan waktu mulai penilaian.
- Waktu akhir Menunjukkan waktu akhir penilaian.
- ARN Nama Sumber Daya Amazon (ARN) dari penilaian.
- 4. Pilih penilaian dari tabel penilaian Ketahanan.
- 5. Pilih tab Rekomendasi Operasional.
- 6. Pilih tab Eksperimen injeksi kesalahan.

Dalam tabel template eksperimen injeksi kesalahan, Anda dapat memahami lebih lanjut tentang tes yang direkomendasikan menggunakan informasi berikut:

- Nama Nama tes yang direkomendasikan.
- Deskripsi Menjelaskan tujuan tes.
- Status Menunjukkan status implementasi pengujian saat ini.

Kolom ini menampilkan salah satu nilai berikut:

- Diimplementasikan Menunjukkan bahwa pengujian diimplementasikan dalam aplikasi Anda.
- Tidak diimplementasikan Menunjukkan bahwa pengujian tidak diimplementasikan atau disertakan dalam aplikasi Anda.
- Dikecualikan Menunjukkan bahwa tes dikecualikan dari aplikasi.
- Tidak aktif Menunjukkan bahwa pengujian diterapkan ke AWS FIS, tetapi belum berjalan dalam 30 hari terakhir.
- Konfigurasi Menunjukkan jika ada dependensi konfigurasi yang tertunda yang perlu ditangani.
- Jenis Menunjukkan jenis tes.
- AppComponent— Menunjukkan Komponen Aplikasi (AppComponents) yang terkait dengan tes ini. Untuk informasi selengkapnya tentang dukungan AppComponents, lihat [Mengelompokkan sumber daya dalam file AppComponent.](https://docs.aws.amazon.com/resilience-hub/latest/userguide/AppComponent.grouping.html?icmpid=docs_resiliencehub_help_panel_operational_recommendations_alarms)
- Risiko Menunjukkan tingkat risiko kegagalan tes. Tingkat risiko diindikasikan menggunakan Tinggi, Sedang, dan Rendah untuk menunjukkan tingkat risiko tinggi, sedang, dan rendah, masing-masing.
- ID Referensi Menunjukkan pengidentifikasi logis dari peristiwa AWS CloudFormation tumpukan di AWS CloudFormation.
- ID Rekomendasi Menunjukkan pengenal logis sumber daya AWS CloudFormation tumpukan di AWS CloudFormation.

# <span id="page-90-0"></span>Kegagalan eksperimen/pemeriksaan status Layanan Injeksi Kesalahan Amazon

AWS Resilience Hub memungkinkan Anda melacak status eksperimen yang telah Anda mulai. Untuk informasi selengkapnya, lihat Untuk melihat eksperimen yang direkomendasikan dari prosedur penilaian di[the section called "Melihat eksperimen injeksi kesalahan"](#page-87-0).

#### Topik

- [Menganalisis eksekusi AWS FIS eksperimen menggunakan AWS Systems Manager](#page-90-1)
- [AWS FIS kegagalan percobaan saat menguji pod Kubernetes yang berjalan di klaster Amazon](#page-92-0) [Elastic Kubernetes Service](#page-92-0)

### <span id="page-90-1"></span>Menganalisis eksekusi AWS FIS eksperimen menggunakan AWS Systems Manager

Setelah menjalankan AWS FIS eksperimen, Anda dapat melihat detail eksekusi di AWS Systems Manager.

- 1. Pergi ke CloudTrail> Sejarah Acara.
- 2. Filter peristiwa berdasarkan Nama pengguna menggunakan ID percobaan.
- 3. Lihat StartAutomationExecution entri. ID Permintaan adalah ID otomatisasi SSM.
- 4. Pergi ke AWS Systems Manager > Automation.
- 5. Filter berdasarkan ID Eksekusi menggunakan ID otomatisasi SSM dan lihat detail otomatisasi.

Anda dapat menganalisis eksekusi dengan otomatisasi Systems Manager apa pun. Untuk informasi selengkapnya, lihat panduan pengguna [AWS Systems Manager Automation.](https://docs.aws.amazon.com/systems-manager/latest/userguide/systems-manager-automation.html) Parameter input eksekusi muncul di bagian Parameter input dari Detail Eksekusi dan menyertakan parameter opsional yang tidak muncul dalam AWS FIS percobaan.

Anda dapat menemukan informasi tentang status langkah dan detail langkah lainnya dengan menelusuri langkah-langkah spesifik dalam langkah-langkah Eksekusi.

#### Kegagalan umum

Berikut ini adalah kegagalan umum yang dihadapi saat menjalankan laporan penilaian:

- Template alarm tidak digunakan sebelum percobaan test/SOP dijalankan. Ini menyebabkan pesan kesalahan selama langkah otomatisasi.
	- Pesan kegagalan: The following parameters were not found: [/ResilienceHub/ Alarm/3dee49a1-9877-452a-bb0c-a958479a8ef2/nat-gw-alarm-bytes-outto-source-2020-09-21\_nat-02ad9bc4fbd4e6135]. Make sure all the SSM parameters in automation document are created in SSM Parameter Store.
	- Remediasi: Pastikan untuk membuat alarm yang relevan dan menyebarkan template yang dihasilkan sebelum menjalankan kembali eksperimen injeksi kesalahan.
- Izin yang hilang dalam peran eksekusi. Pesan kesalahan ini terjadi jika peran eksekusi yang diberikan tidak memiliki izin dan muncul dalam detail langkah.
	- Pesan kegagalan:An error occurred (Unauthorized Operation) when calling the DescribeInstanceStatus operation: You are not authorized to perform this operation. Please Refer to Automation Service Troubleshooting Guide for more diagnosis details.
	- Remediasi: Verifikasi bahwa Anda memberikan peran eksekusi yang benar. Jika ini dilakukan, tambahkan izin yang diperlukan dan jalankan kembali penilaian.
- Eksekusi berhasil tetapi tidak memiliki hasil yang diharapkan. Ini adalah hasil dari parameter yang salah atau masalah otomatisasi internal.
	- Pesan kegagalan: Eksekusi berhasil, jadi tidak ada pesan kesalahan yang ditampilkan.
	- Remediasi: Periksa parameter input dan lihat langkah-langkah yang dijalankan seperti yang dijelaskan dalam Analisis eksekusi AWS FIS eksperimen sebelum memeriksa langkah-langkah individu untuk input dan output yang diharapkan.

<span id="page-92-0"></span>AWS FIS kegagalan percobaan saat menguji pod Kubernetes yang berjalan di klaster Amazon Elastic Kubernetes Service

Berikut ini adalah kegagalan Amazon Elastic Kubernetes Service (Amazon EKS) yang umum ditemui saat menguji pod Kubernetes yang berjalan di cluster Amazon EKS Anda:

- Konfigurasi peran IAM yang salah untuk AWS FIS eksperimen atau akun layanan Kubernetes.
	- Pesan kegagalan:
		- Error resolving targets. Kubernetes API returned ApiException with error code 401.
		- Error resolving targets. Kubernetes API returned ApiException with error code 403.
		- Unable to inject AWS FIS Pod: Kubernetes API returned status code 403. Check Amazon EKS logs for more details.
	- Remediasi: Verifikasi hal berikut.
		- Pastikan Anda telah mengikuti instruksi di [Gunakan AWS FIS](https://docs.aws.amazon.com/fis/latest/userguide/eks-pod-actions.html)aws:eks:pod tindakan.
		- Pastikan Anda telah membuat dan mengonfigurasi Akun Layanan Kubernetes dengan izin RBAC yang diperlukan dan namespace yang benar.
		- Pastikan Anda telah memetakan peran IAM yang disediakan (lihat output dari AWS CloudFormation tumpukan pengujian) ke pengguna Kubernetes.
- Tidak dapat memulai AWS FIS Pod: Kontainer sespan yang gagal tercapai. Ini biasanya terjadi ketika memori tidak cukup untuk menjalankan wadah AWS FIS sespan.
	- Pesan kegagalan:Unable to heartbeat FIS Pod: Max failed sidecar containers reached.
	- Remediasi: Salah satu opsi untuk menghindari kesalahan ini adalah mengurangi persentase beban target agar selaras dengan memori atau CPU yang tersedia.
- Pernyataan alarm gagal pada awal percobaan. Kesalahan ini terjadi karena alarm terkait tidak memiliki titik data.
	- Pesan kegagalan:Assertion failed for the following alarms. Daftar semua alarm yang pernyataannya gagal.
	- Remediasi: Pastikan Wawasan Kontainer dipasang dengan benar untuk alarm dan alarm tidak dihidupkan (dalam ALARM keadaan).

# Memahami skor ketahanan

Bagian ini menjelaskan bagaimana AWS Resilience Hub mengukur kesiapan aplikasi dari skenario gangguan yang berbeda.

AWS Resilience Hub memberikan skor ketahanan yang mewakili postur ketahanan aplikasi. Skor ini mencerminkan seberapa dekat aplikasi mengikuti rekomendasi kami untuk memenuhi kebijakan ketahanan aplikasi, alarm, prosedur operasi standar (SOP), dan pengujian. Berdasarkan jenis sumber daya yang digunakan aplikasi, AWS Resilience Hub merekomendasikan alarm, SOP, dan serangkaian tes untuk setiap jenis gangguan.

Skor ketahanan teratas adalah 100 poin. Untuk mencapai skor terbaik atau skor teratas, Anda harus menerapkan semua alarm, SOP, dan tes yang direkomendasikan dalam aplikasi Anda. Misalnya, AWS Resilience Hub merekomendasikan satu tes dengan satu alarm dan satu SOP. Tes berjalan dan menyalakan alarm dan memulai SOP terkait. Jika mereka berhasil dan jika aplikasi memenuhi kebijakan ketahanan, ia menerima skor ketahanan mendekati atau sama dengan 100 poin.

Setelah menjalankan penilaian pertama, AWS Resilience Hub berikan opsi untuk mengecualikan rekomendasi operasional dari aplikasi Anda. Untuk memahami dampak rekomendasi yang dikecualikan pada skor ketahanan, Anda harus menjalankan penilaian baru. Namun, Anda selalu dapat memasukkan rekomendasi yang dikecualikan dalam aplikasi Anda dan menjalankan penilaian baru. Untuk informasi selengkapnya tentang memasukkan dan mengecualikan alarm, SOP, dan rekomendasi pengujian, lihat. [the section called "Termasuk atau tidak termasuk rekomendasi](#page-68-0)  [operasional"](#page-68-0)

# Mengakses skor Ketahanan aplikasi Anda

Anda dapat melihat skor Ketahanan aplikasi Anda dengan memilih Dasbor atau Aplikasi dari menu navigasi.

Mengakses skor Ketahanan dari Dasbor

- 1. Di menu navigasi kiri, pilih Dasbor.
- 2. Dalam Skor ketahanan aplikasi dari waktu ke waktu, pilih satu atau beberapa aplikasi dalam daftar dropdown Pilih hingga 4 aplikasi.
- 3. Bagan skor Ketahanan menampilkan skor ketahanan untuk semua aplikasi yang dipilih.

#### Mengakses skor Ketahanan dari Aplikasi

- 1. Di menu navigasi kiri, pilih Aplikasi.
- 2. Di Aplikasi, buka aplikasi.
- 3. Pilih Ringkasan.

Grafik skor Ketahanan menampilkan tren skor ketahanan aplikasi Anda hingga satu tahun. AWS Resilience Hub menampilkan item tindakan, pelanggaran kebijakan ketahanan, dan rekomendasi operasional yang perlu ditangani untuk meningkatkan dan mencapai skor ketahanan semaksimal mungkin menggunakan yang berikut:

- Untuk melihat item tindakan yang perlu diselesaikan untuk meningkatkan dan mencapai skor ketahanan maksimum yang mungkin, pilih tab Item tindakan. Ketika dipilih, AWS Resilience Hub menampilkan yang berikut:
	- RTO/RPO Menunjukkan jumlah waktu pemulihan (RTO/RPO) yang perlu diperbaiki untuk menyelesaikan pelanggaran dalam kebijakan ketahanan aplikasi Anda. Pilih nilai untuk melihat detail RTO/RPO dalam laporan penilaian aplikasi Anda.
	- Alarm Menunjukkan jumlah CloudWatch alarm Amazon yang direkomendasikan yang perlu diimplementasikan dalam aplikasi Anda. Pilih nilai untuk melihat CloudWatch alarm Amazon yang perlu diperbaiki dalam laporan penilaian aplikasi Anda.
	- SOP Menunjukkan jumlah SOP yang direkomendasikan yang perlu diimplementasikan dalam aplikasi Anda. Pilih nilai untuk melihat SOP yang perlu diperbaiki dalam laporan penilaian aplikasi Anda.
	- FIS Menunjukkan jumlah tes yang direkomendasikan yang perlu diimplementasikan dalam aplikasi Anda. Pilih nilai untuk melihat tes yang perlu diperbaiki dalam laporan penilaian aplikasi Anda.
- Untuk melihat skor setiap komponen yang memengaruhi skor ketahanan Anda, pilih Rincian skor. Ketika dipilih, AWS Resilience Hub menampilkan yang berikut:
	- Kepatuhan RTO/RPO Menunjukkan seberapa patuh Komponen Aplikasi (AppComponents) dengan perkiraan waktu pemulihan beban kerja, dan waktu pemulihan target yang ditentukan dalam kebijakan ketahanan aplikasi Anda. Pilih nilai untuk melihat estimasi RTO/RPO dalam laporan penilaian aplikasi Anda.
	- Alarm diterapkan Menunjukkan kontribusi aktual dari CloudWatch alarm Amazon yang diterapkan dibandingkan dengan kontribusi maksimum yang mungkin terhadap skor ketahanan aplikasi Anda. Pilih nilai untuk melihat CloudWatch alarm Amazon yang diterapkan dalam laporan penilaian aplikasi Anda.
- SOP diimplementasikan Menunjukkan kontribusi aktual dari SOP yang diterapkan dibandingkan dengan kontribusi maksimum yang mungkin terhadap skor ketahanan aplikasi Anda. Pilih nilai untuk melihat SOP yang diterapkan dalam laporan penilaian aplikasi Anda.
- Eksperimen FIS dilaksanakan Menunjukkan kontribusi aktual dari tes yang diterapkan dibandingkan dengan kontribusi maksimum yang mungkin terhadap skor ketahanan aplikasi Anda. Pilih nilai untuk melihat tes yang diterapkan dalam laporan penilaian aplikasi Anda.
- Untuk melihat pelanggaran kebijakan ketahanan dan rekomendasi operasional, pilih panah kanan untuk memperluas bagian pelanggaran Kebijakan dan rincian rekomendasi operasional. Saat diperluas, AWS Resilience Hub menampilkan yang berikut:
	- Pelanggaran kebijakan ketahanan Menunjukkan jumlah Komponen Aplikasi yang melanggar kebijakan ketahanan aplikasi Anda. Pilih nilai di samping RTO/RPO untuk melihat detailnya di tab Rekomendasi Ketahanan pada laporan penilaian aplikasi Anda.
	- Rekomendasi operasional Menunjukkan rekomendasi operasional yang belum diterapkan atau dijalankan untuk meningkatkan ketahanan aplikasi Anda menggunakan tab Luar Biasa dan Dikecualikan. Rekomendasi operasional mencakup semua rekomendasi yang tidak aktif dan yang belum dilaksanakan.

Untuk melihat rekomendasi operasional yang perlu diimplementasikan, pilih tab Luar Biasa. Ketika dipilih, AWS Resilience Hub menampilkan yang berikut:

- Alarm Menunjukkan jumlah CloudWatch alarm Amazon yang direkomendasikan yang perlu diimplementasikan.
- SOP Menunjukkan jumlah SOP yang direkomendasikan yang perlu diimplementasikan.
- FIS Menunjukkan jumlah tes yang direkomendasikan yang perlu diimplementasikan.

Untuk melihat rekomendasi operasional yang dikecualikan dari aplikasi Anda, pilih tab Dikecualikan. Ketika dipilih AWS Resilience Hub menampilkan yang berikut:

- Alarm Menunjukkan jumlah CloudWatch alarm Amazon yang direkomendasikan yang dikecualikan dari aplikasi Anda.
- SOP Menunjukkan jumlah SOP yang direkomendasikan yang dikecualikan dari aplikasi Anda.
- FIS Menunjukkan jumlah tes yang direkomendasikan yang dikecualikan dari aplikasi Anda.

# Menghitung skor ketahanan

Tabel di bagian ini menjelaskan rumus yang digunakan AWS Resilience Hub untuk menentukan komponen penilaian dari setiap jenis rekomendasi dan skor ketahanan aplikasi Anda. Semua nilai yang dihasilkan ditentukan oleh AWS Resilience Hub untuk komponen penilaian dari setiap jenis rekomendasi dan skor ketahanan aplikasi Anda dibulatkan ke titik terdekat. Misalnya, jika dua dari tiga alarm diterapkan, skornya akan menjadi 13,33 ((2/3) \* 20) poin. Nilai ini akan dibulatkan menjadi 13 poin. Untuk informasi lebih lanjut tentang bobot yang digunakan dalam rumus dalam tabel, lihat [the section called "Bobot AppComponents dan jenis gangguan"](#page-108-0) bagian.

Beberapa komponen penilaian hanya dapat diperoleh melalui

ScoringComponentResiliencyScore API. Untuk informasi selengkapnya tentang API ini, lihat [ScoringComponentResiliencyScore.](https://docs.aws.amazon.com/resilience-hub/latest/APIReference/API_ScoringComponentResiliencyScore.html)

#### Tabel

- [Rumus untuk menghitung komponen penilaian dari setiap jenis rekomendasi](#page-96-0)
- [Rumus untuk menghitung skor ketahanan](#page-102-0)
- [Rumus untuk menghitung skor ketahanan dan jenis gangguan AppComponents](#page-103-0)

Tabel berikut menjelaskan rumus yang digunakan oleh AWS Resilience Hub untuk menghitung komponen penilaian dari setiap jenis rekomendasi.

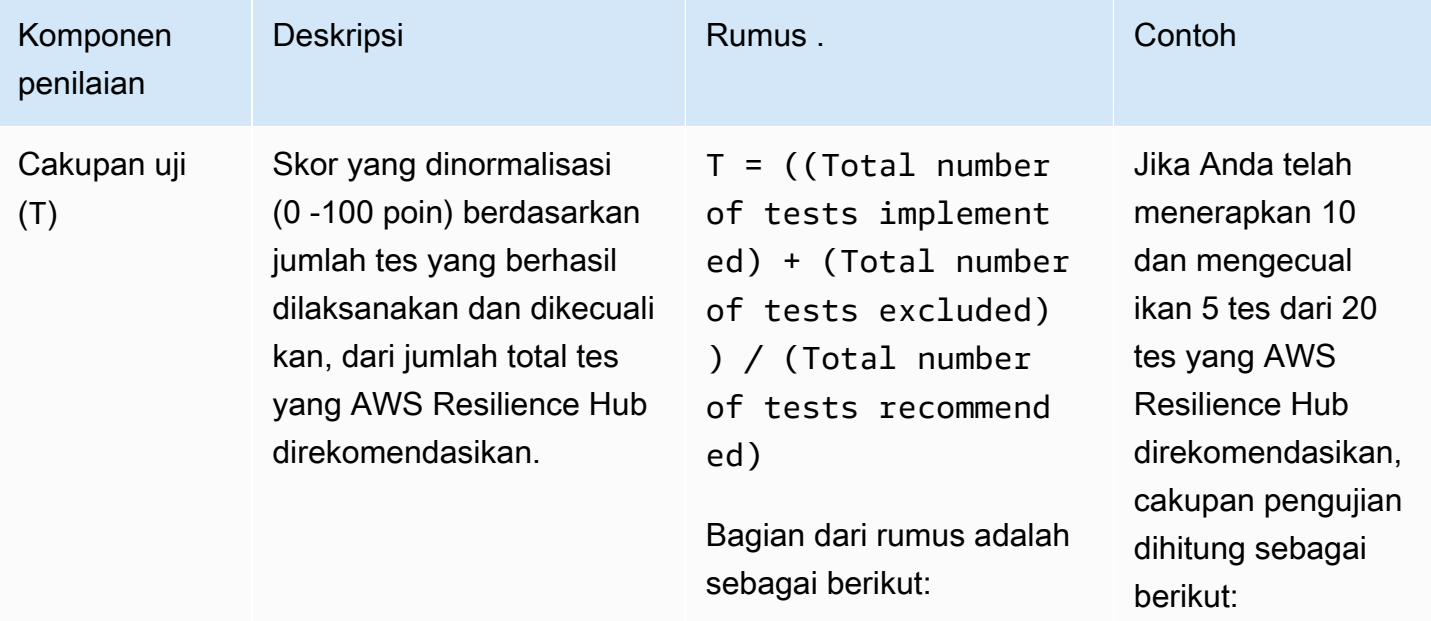

<span id="page-96-0"></span>Rumus untuk menghitung komponen penilaian dari setiap jenis rekomendasi

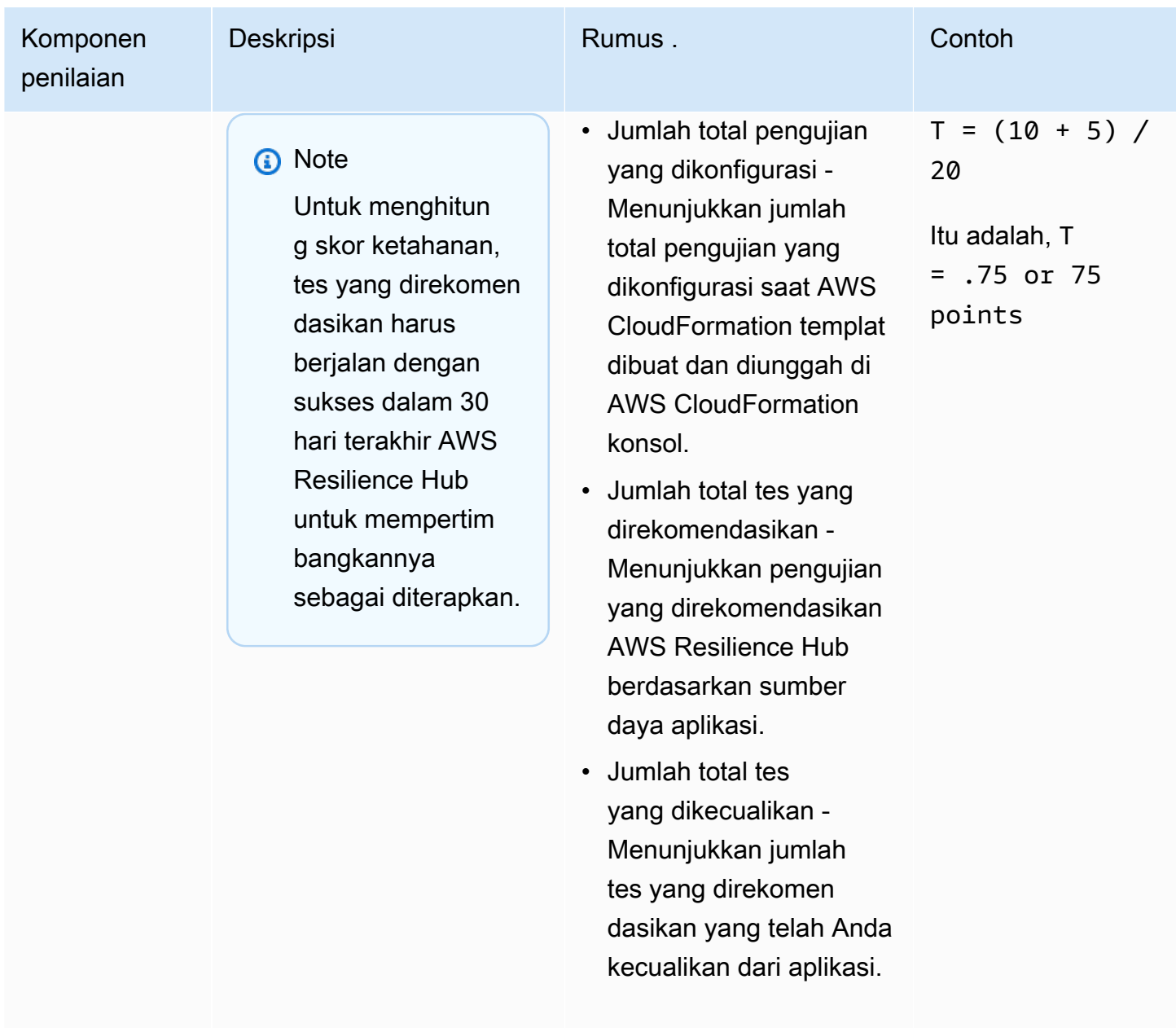

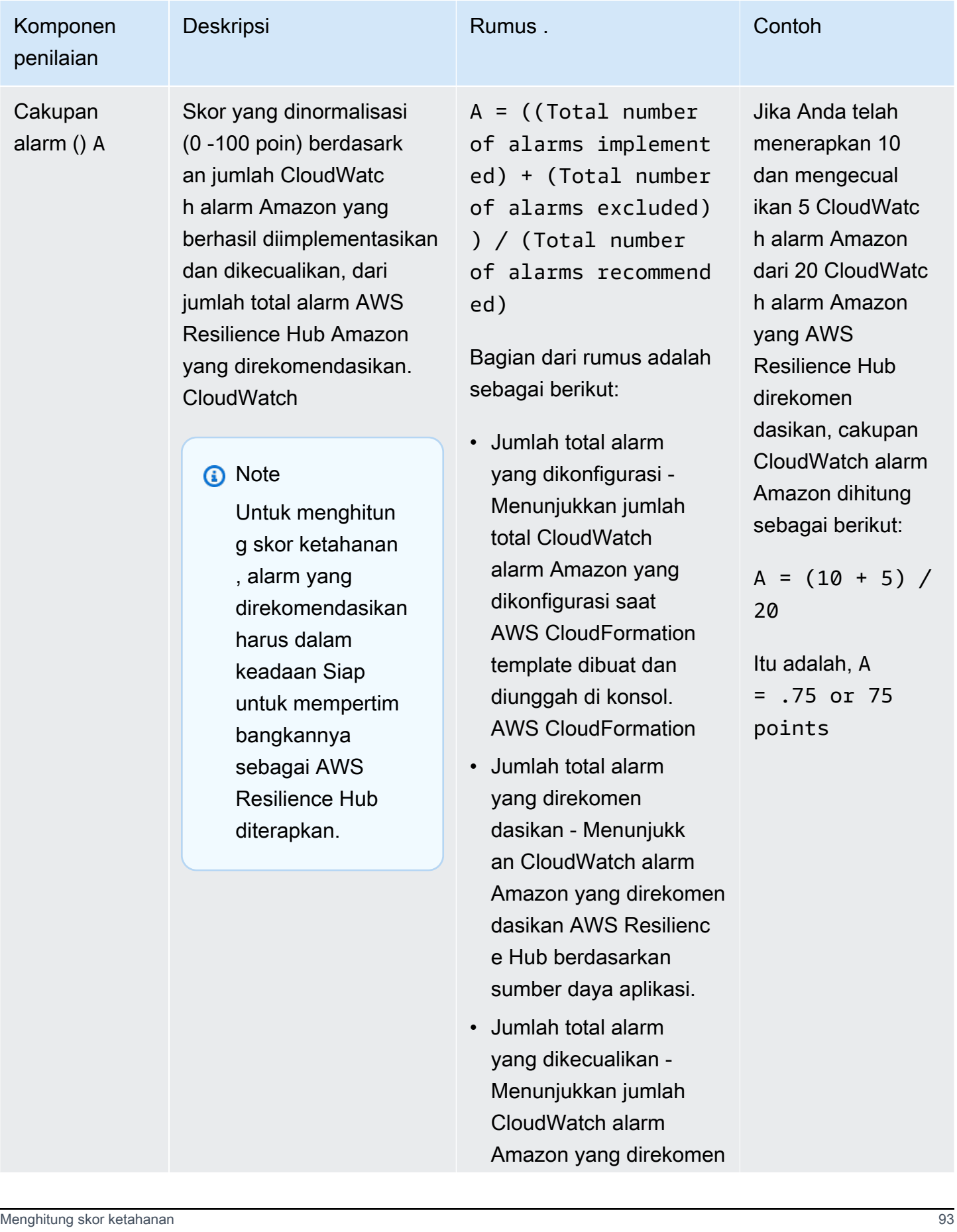

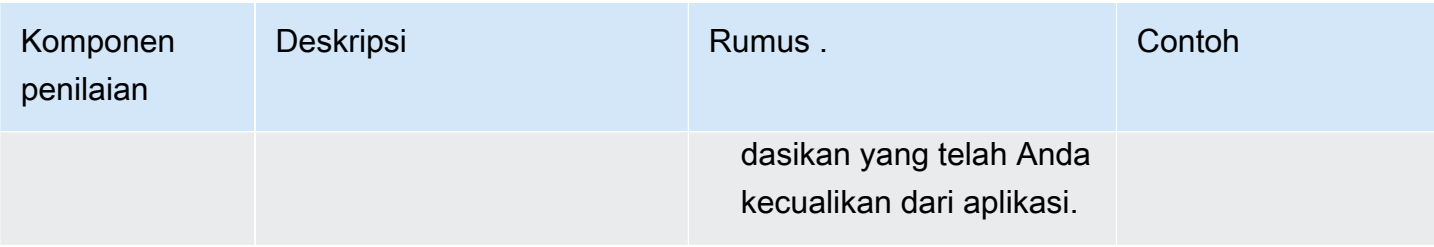

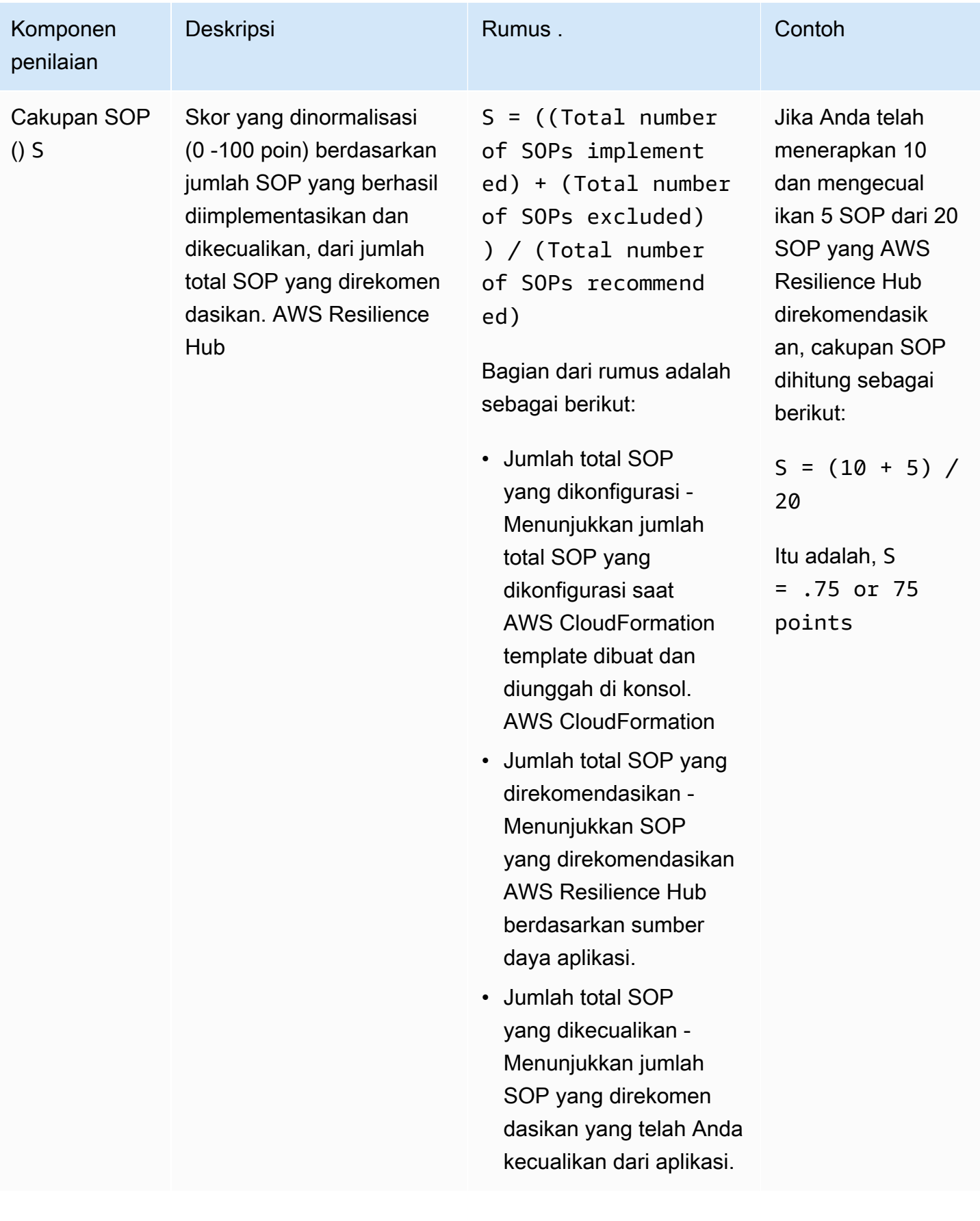

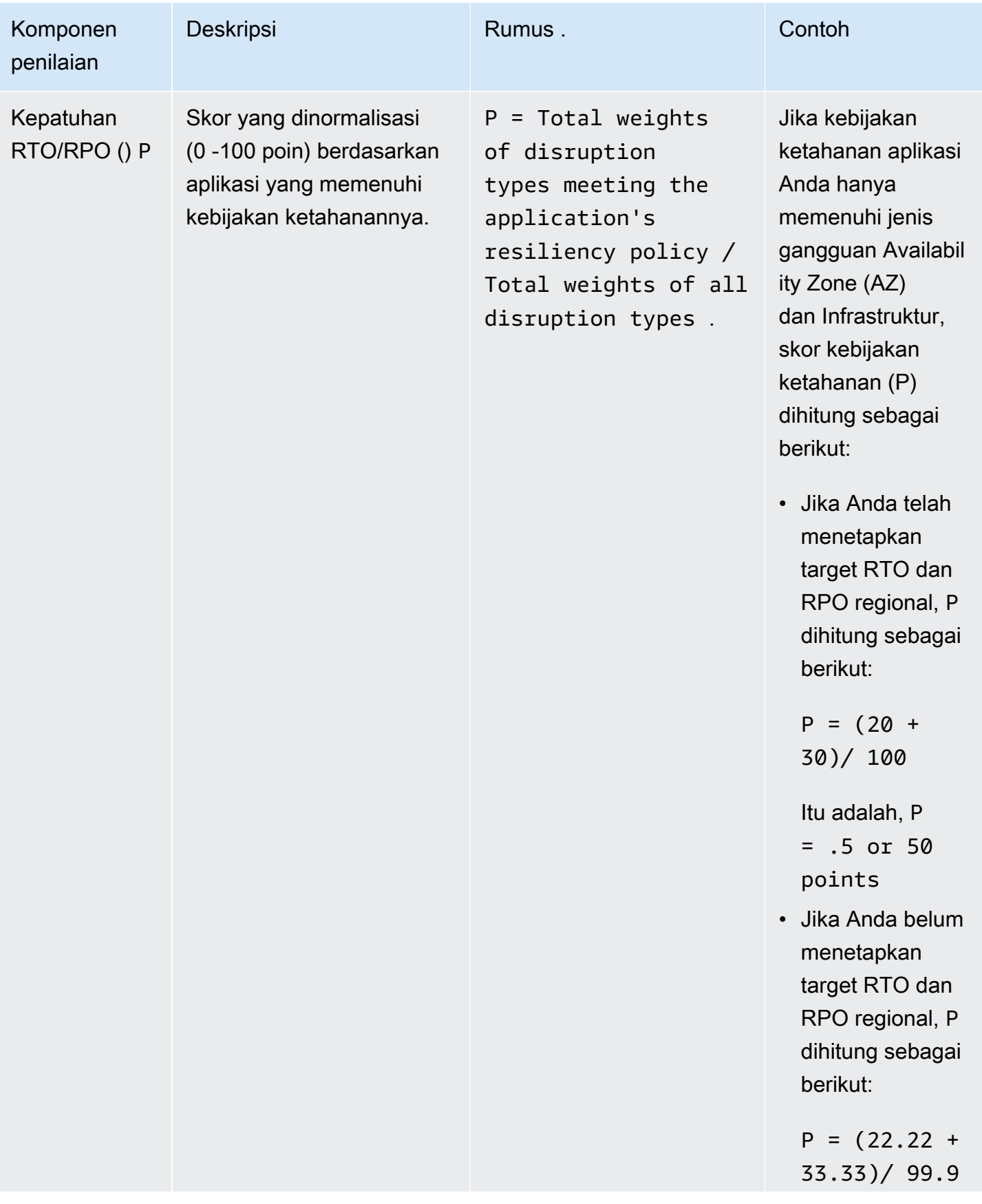

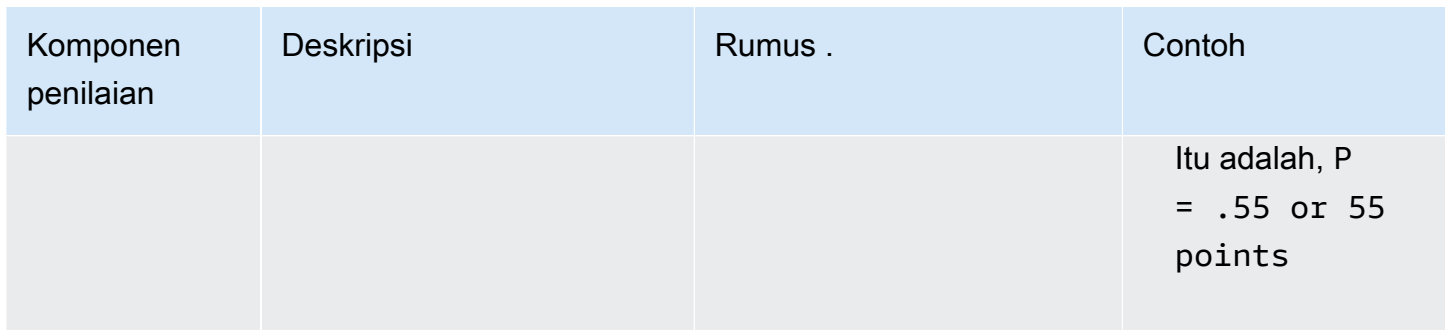

Tabel berikut menjelaskan rumus yang digunakan AWS Resilience Hub untuk menghitung skor ketahanan untuk seluruh aplikasi Anda.

<span id="page-102-0"></span>Rumus untuk menghitung skor Ketahanan

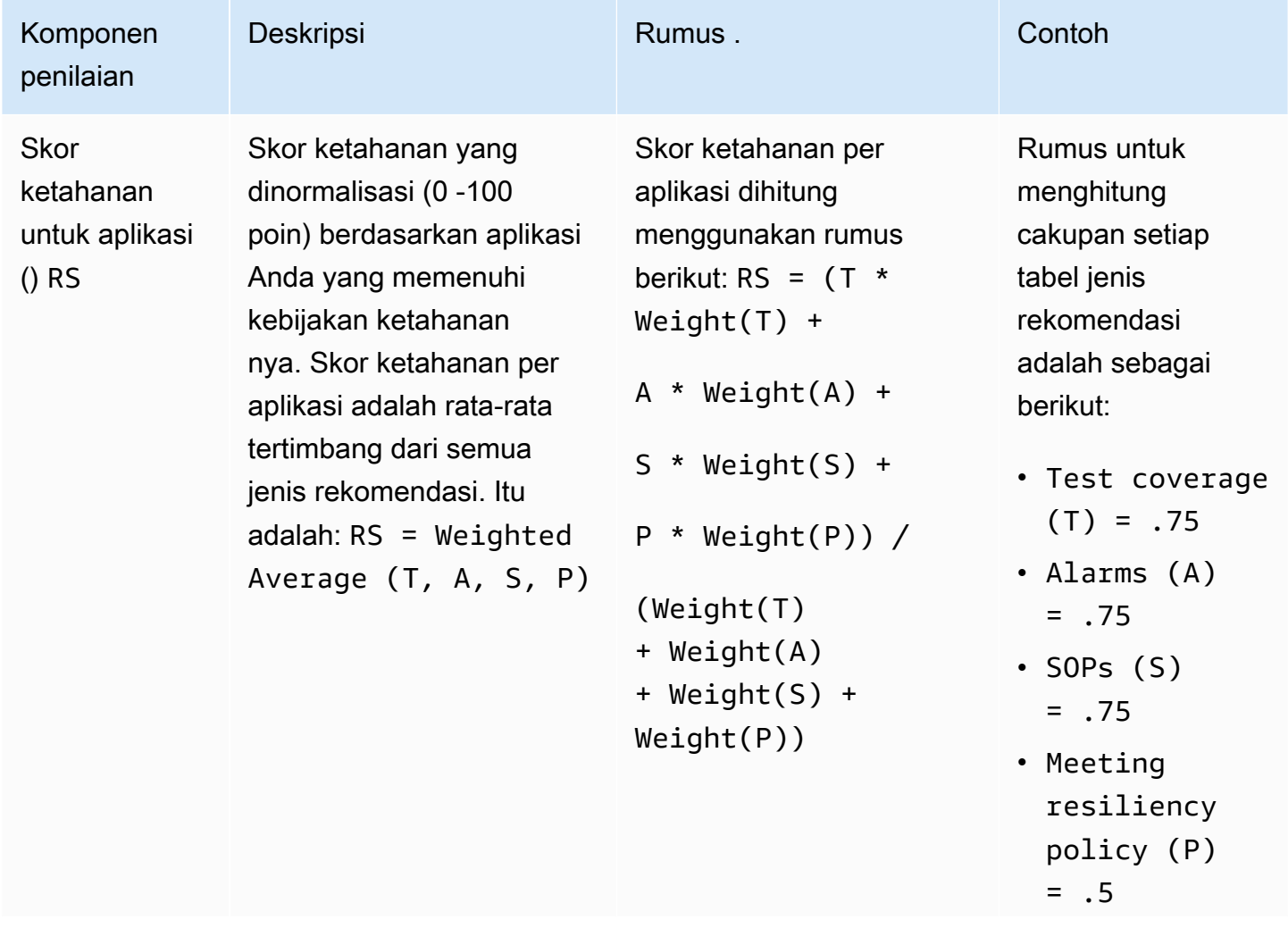

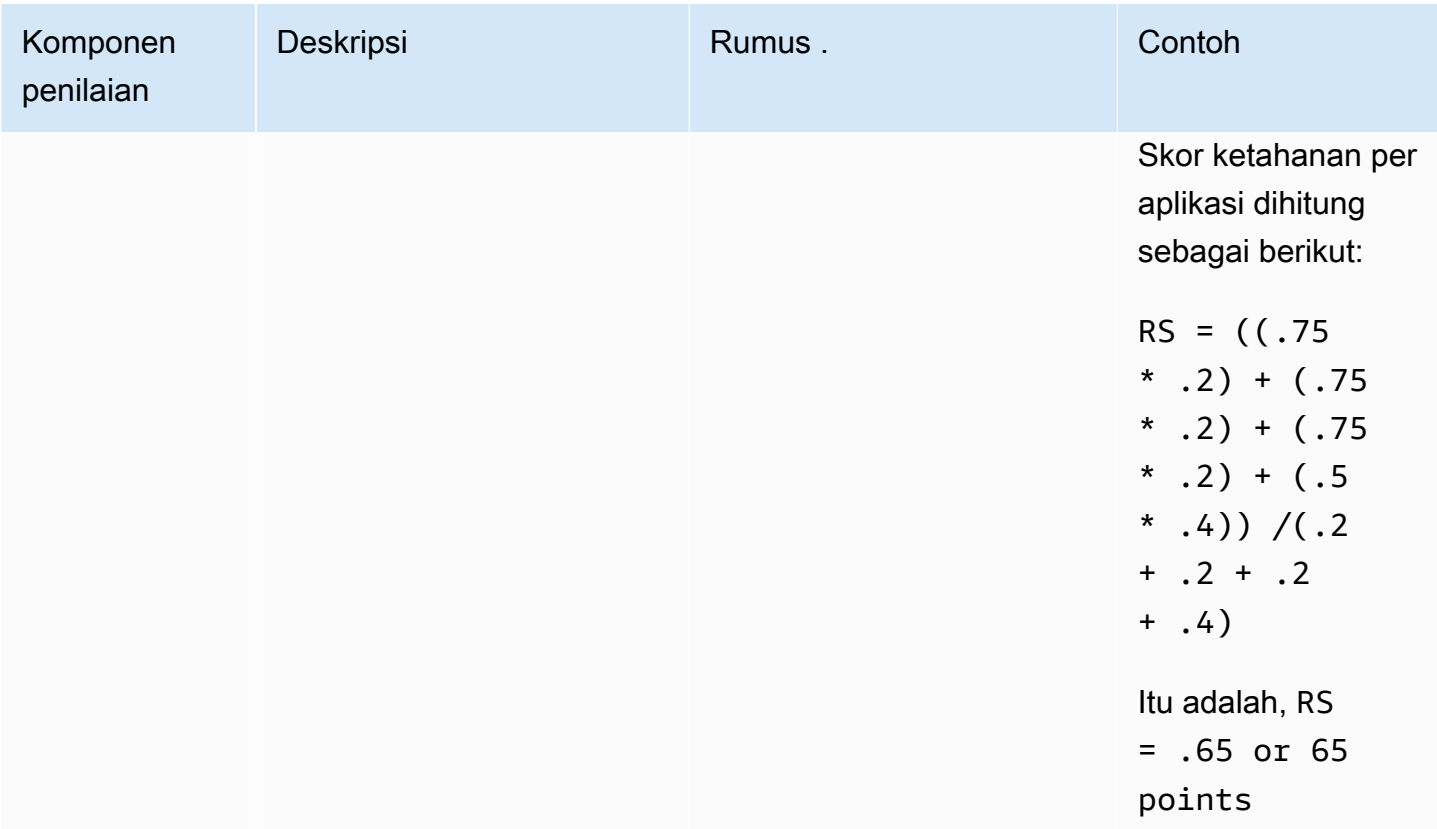

Tabel berikut menjelaskan rumus yang digunakan oleh AWS Resilience Hub untuk menghitung skor ketahanan untuk Komponen Aplikasi (AppComponents) dan jenis gangguan. Namun, Anda dapat memperoleh skor ketahanan AppComponents dan jenis gangguan hanya melalui API AWS Resilience Hub berikut:

- [DescribeAppAssessment](https://docs.aws.amazon.com/resilience-hub/latest/APIReference/API_DescribeAppAssessment.html)untuk mendapatkan RSo
- [ListAppComponentCompliances](https://docs.aws.amazon.com/resilience-hub/latest/APIReference/API_ListAppComponentCompliances.html)untuk mendapatkan RSao dan RSA

<span id="page-103-0"></span>Rumus untuk menghitung skor ketahanan dan jenis gangguan AppComponents

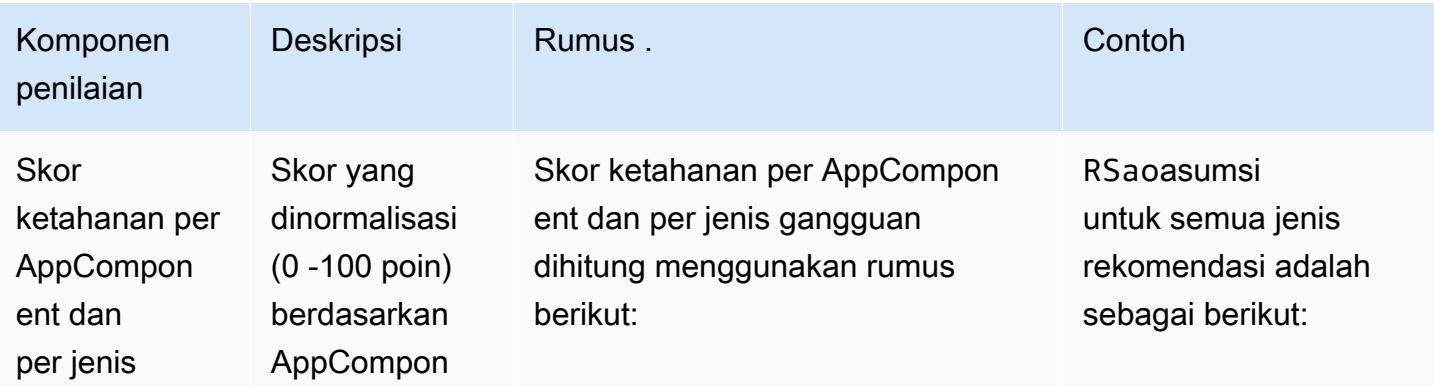

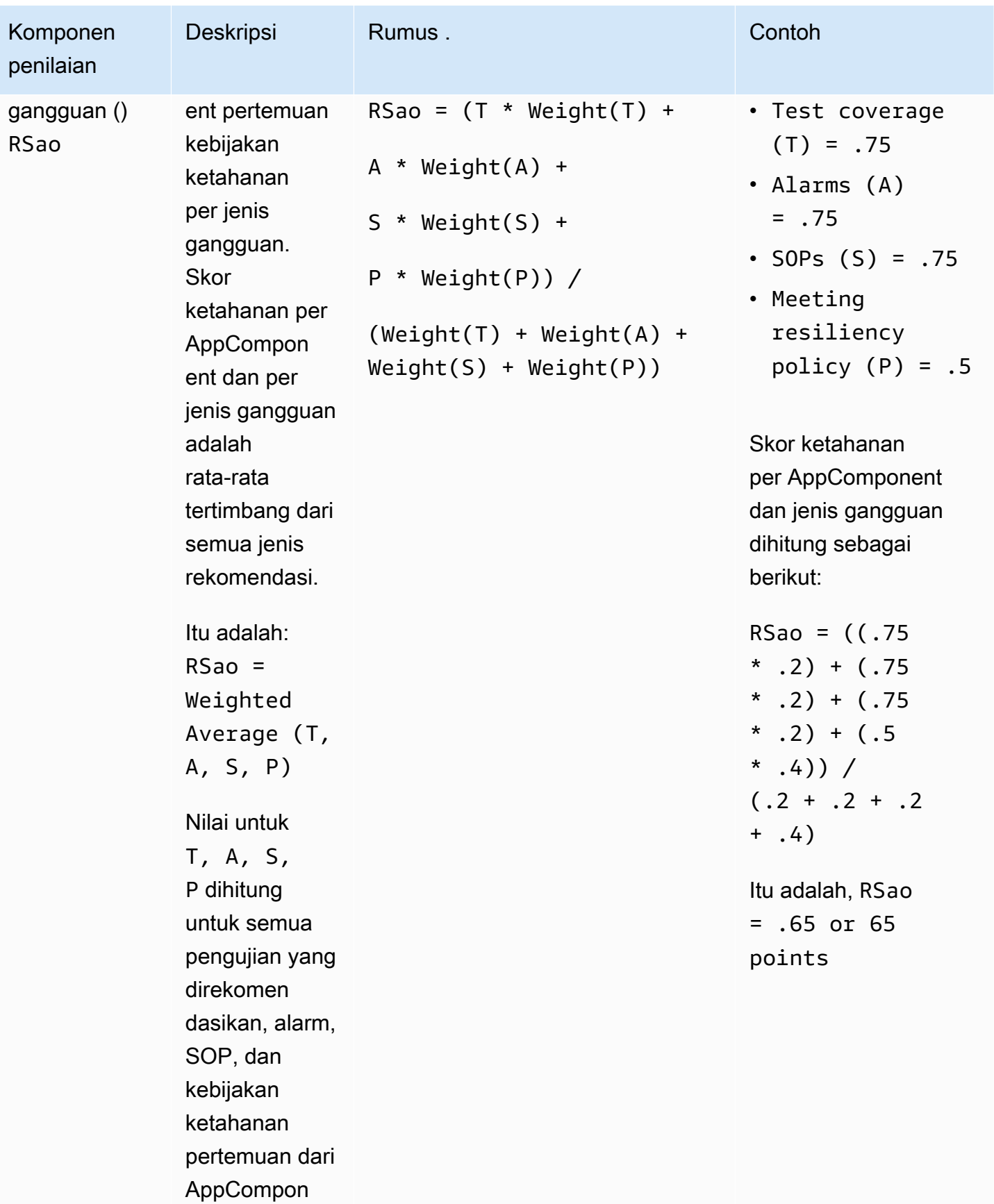

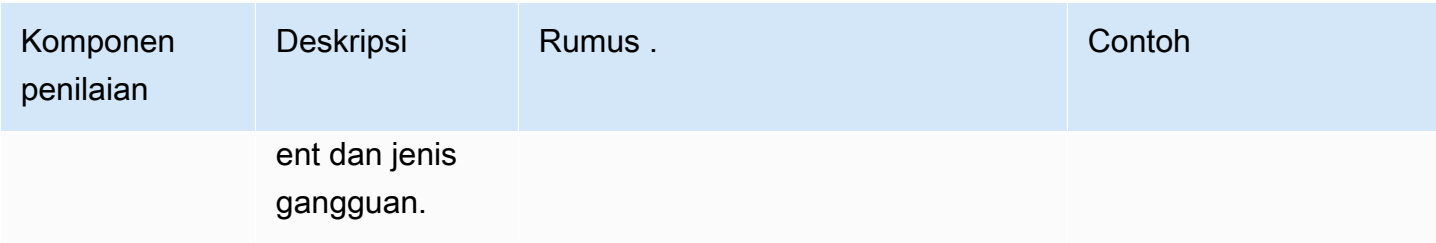

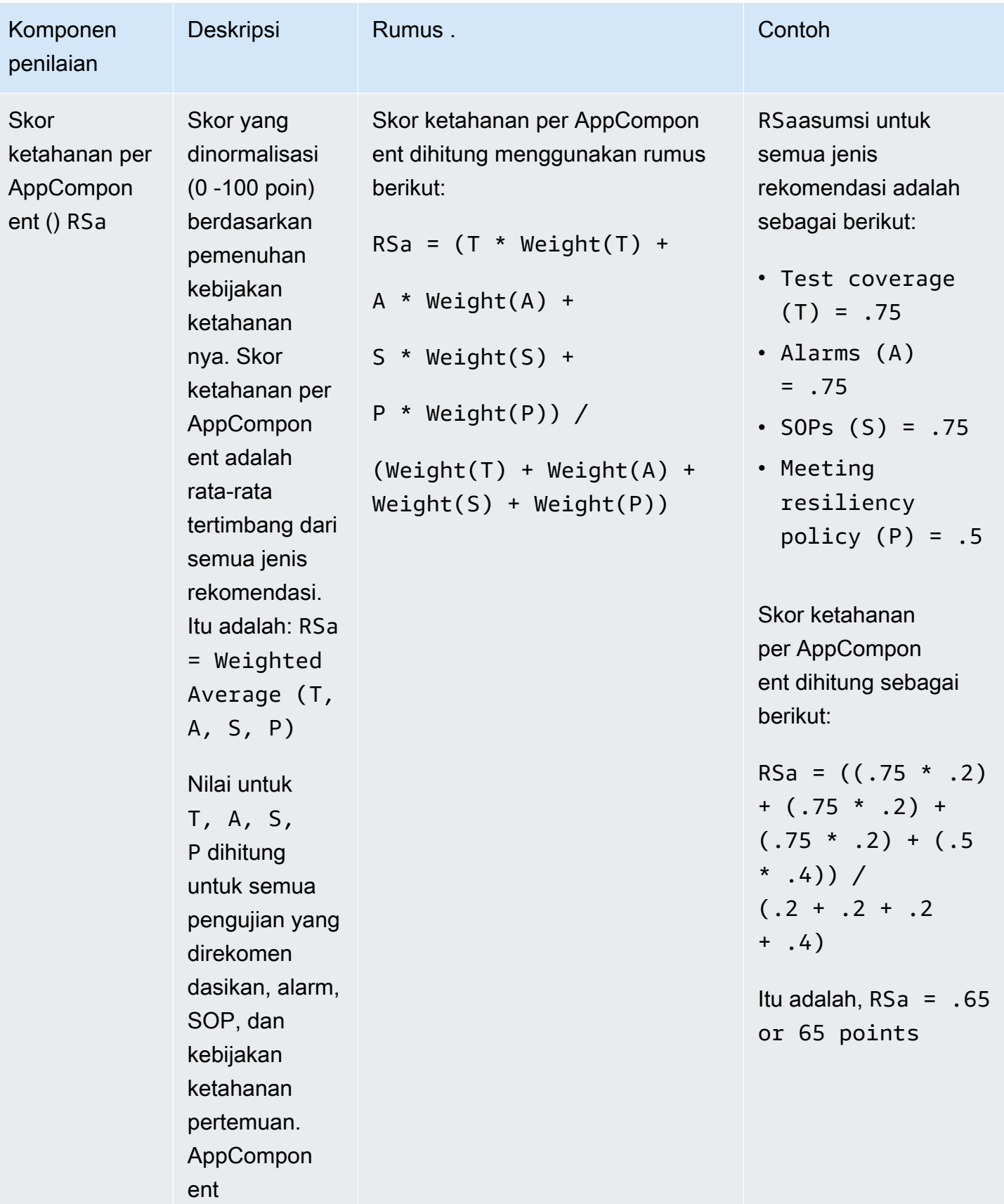

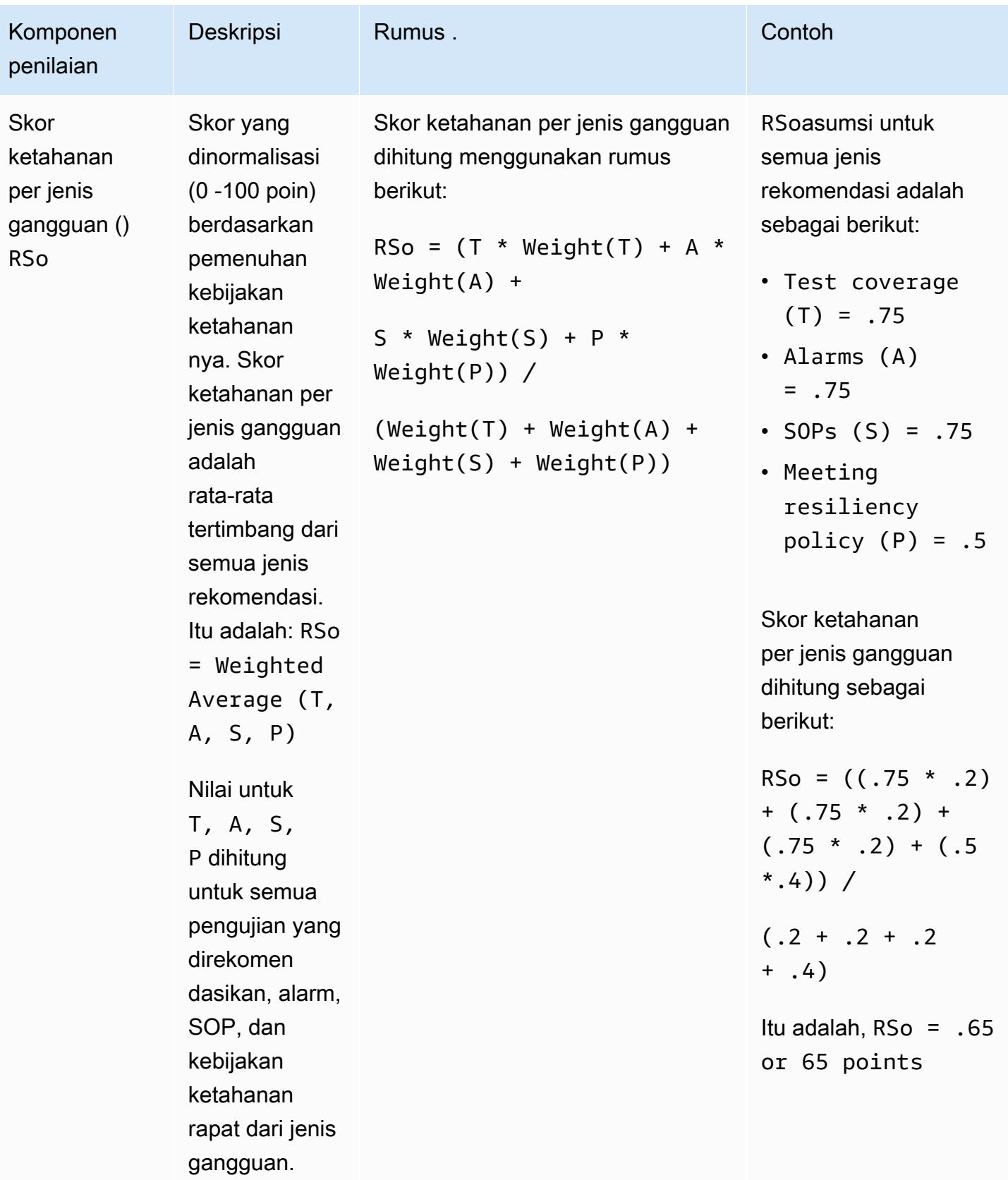
#### Bobot

AWS Resilience Hub memberikan bobot untuk setiap jenis rekomendasi untuk skor ketahanan total.

Tabel berikut menunjukkan bobot untuk alarm, SOP, pengujian, kebijakan ketahanan rapat, dan jenis gangguan. Jenis gangguan termasuk Aplikasi, Infrastruktur, AZ, dan Wilayah.

#### **a** Note

Jika Anda memilih untuk tidak menentukan target RTO atau RPO regional untuk kebijakan Anda, bobot untuk jenis gangguan lainnya akan ditingkatkan sesuai seperti yang ditunjukkan pada kolom Berat saat Wilayah tidak ditentukan.

#### Bobot untuk alarm, SOP, pengujian, target kebijakan

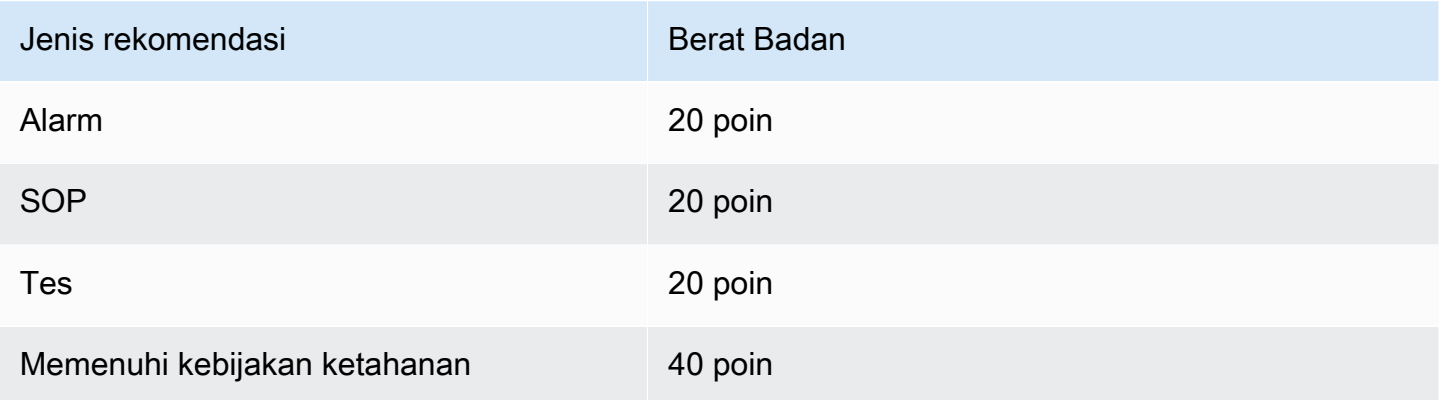

#### Bobot untuk tipe gangguan

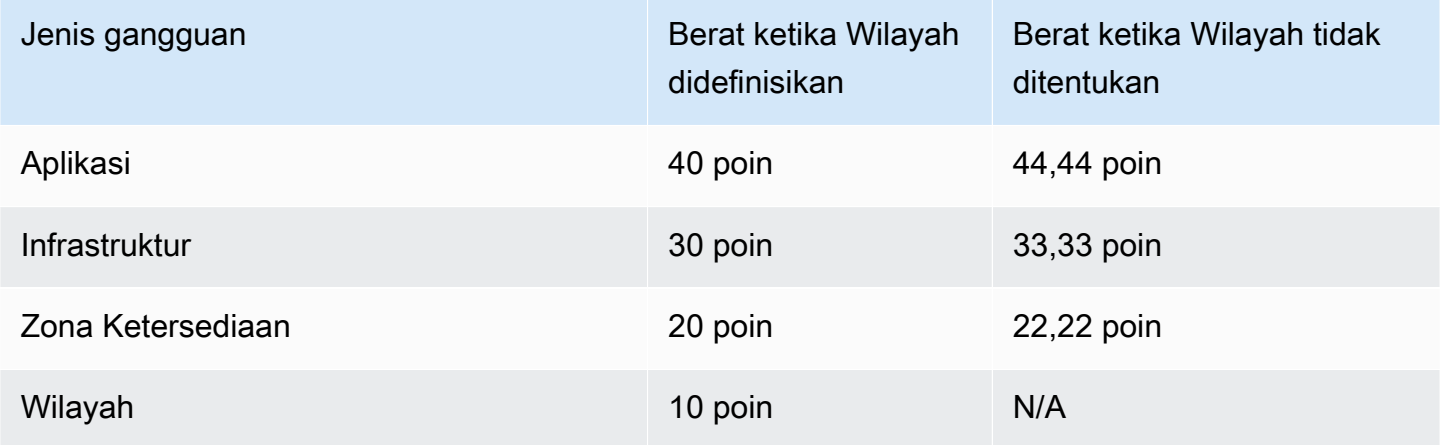

## Mengintegrasikan rekomendasi operasional ke dalam aplikasi Anda dengan AWS CloudFormation

Setelah Anda memilih Buat CloudFormation templat di halaman Rekomendasi operasional, AWS Resilience Hub buat AWS CloudFormation templat yang menjelaskan alarm spesifik, prosedur operasi standar (SOP), atau AWS FIS eksperimen untuk aplikasi Anda. AWS CloudFormationTemplate disimpan dalam bucket Amazon S3, dan Anda dapat memeriksa jalur S3 ke templat di tab Detail templat di halaman Rekomendasi operasional.

Misalnya, daftar di bawah ini menunjukkan AWS CloudFormation template berformat JSON yang menjelaskan rekomendasi alarm yang diberikan oleh. AWS Resilience Hub Ini adalah Read Throttling Alarm untuk tabel DynamoDB yang disebut. Employees

ResourcesBagian template menjelaskan AWS::CloudWatch::Alarm alarm yang diaktifkan ketika jumlah peristiwa throttle baca untuk tabel DynamoDB melebihi 1. Dan dua AWS:: SSM:: Parameter sumber daya menentukan metadata yang memungkinkan AWS Resilience Hub untuk mengidentifikasi sumber daya yang diinstal tanpa harus memindai aplikasi yang sebenarnya.

```
{ 
   "AWSTemplateFormatVersion" : "2010-09-09", 
   "Parameters" : { 
     "SNSTopicARN" : { 
       "Type" : "String", 
       "Description" : "The ARN of the SNS topic to which alarm status changes are to be 
 sent. This must be in the same region being deployed.", 
       "AllowedPattern" : "^arn:(aws|aws-cn|aws-iso|aws-iso-[a-z]{1}|aws-us-gov):sns:
([a-z]{2}-((iso[a-z]{0,1}-)|(gov-)){0,1}[a-z]+-[0-9]):[0-9]{12}:[A-Za-z0-9/][A-Za-
z0-9:_/+=,@.-]{1,256}$" 
     } 
  }, 
   "Resources" : { 
  "ReadthrottleeventsthresholdexceededEmployeesONDEMAND0DynamoDBTablePXBZQYH3DCJ9Alarm" : 
 { 
       "Type" : "AWS::CloudWatch::Alarm", 
       "Properties" : { 
         "AlarmDescription" : "An Alarm by AWS Resilience Hub that alerts when the 
 number of read-throttle events are greater than 1.", 
         "AlarmName" : "ResilienceHub-ReadThrottleEventsAlarm-2020-04-01_Employees-ON-
DEMAND-0-DynamoDBTable-PXBZQYH3DCJ9", 
         "AlarmActions" : [ {
```

```
 "Ref" : "SNSTopicARN" 
         } ], 
         "MetricName" : "ReadThrottleEvents", 
         "Namespace" : "AWS/DynamoDB", 
         "Statistic" : "Sum", 
         "Dimensions" : [ { 
            "Name" : "TableName", 
           "Value" : "Employees-ON-DEMAND-0-DynamoDBTable-PXBZQYH3DCJ9" 
         } ], 
         "Period" : 60, 
         "EvaluationPeriods" : 1, 
         "DatapointsToAlarm" : 1, 
         "Threshold" : 1, 
         "ComparisonOperator" : "GreaterThanOrEqualToThreshold", 
         "TreatMissingData" : "notBreaching", 
         "Unit" : "Count" 
       }, 
       "Metadata" : { 
        "AWS::ResilienceHub::Monitoring" : {
            "recommendationId" : "dynamodb:alarm:health-read_throttle_events:2020-04-01" 
         } 
       } 
     }, 
 "dynamodbalarmhealthreadthrottleevents20200401EmployeesONDEMAND0DynamoDBTablePXBZQYH3DCJ9Alarm
  { 
       "Type" : "AWS::SSM::Parameter", 
       "Properties" : { 
         "Name" : "/ResilienceHub/Alarm/3f904525-4bfa-430f-96ef-58ec9b19aa73/dynamodb-
alarm-health-read-throttle-events-2020-04-01_Employees-ON-DEMAND-0-DynamoDBTable-
PXBZQYH3DCJ9", 
         "Type" : "String", 
         "Value" : { 
            "Fn::Sub" : 
  "${ReadthrottleeventsthresholdexceededEmployeesONDEMAND0DynamoDBTablePXBZQYH3DCJ9Alarm}" 
         }, 
         "Description" : "SSM Parameter for identifying installed resources." 
       } 
     }, 
 "dynamodbalarmhealthreadthrottleevents20200401EmployeesONDEMAND0DynamoDBTablePXBZQYH3DCJ9Alarm
  { 
       "Type" : "AWS::SSM::Parameter", 
       "Properties" : {
```

```
 "Name" : "/ResilienceHub/Info/Alarm/3f904525-4bfa-430f-96ef-58ec9b19aa73/
dynamodb-alarm-health-read-throttle-events-2020-04-01_Employees-ON-DEMAND-0-
DynamoDBTable-PXBZQYH3DCJ9", 
         "Type" : "String", 
         "Value" : { 
           "Fn::Sub" : "{\"alarmName\":
\"${ReadthrottleeventsthresholdexceededEmployeesONDEMAND0DynamoDBTablePXBZQYH3DCJ9Alarm}\",
\"referenceId\":\"dynamodb:alarm:health_read_throttle_events:2020-04-01\",
\"resourceId\":\"Employees-ON-DEMAND-0-DynamoDBTable-PXBZQYH3DCJ9\",\"relatedSOPs\":
[\"dynamodb:sop:update_provisioned_capacity:2020-04-01\"]}" 
         }, 
         "Description" : "SSM Parameter for identifying installed resources." 
       } 
     } 
   }
}
```
## Memodifikasi template AWS CloudFormation

Cara termudah untuk mengintegrasikan alarm, SOP, atau AWS FIS sumber daya ke dalam aplikasi utama Anda adalah dengan menambahkannya sebagai sumber daya lain dalam template yang menjelaskan template aplikasi Anda. File berformat JSON yang disediakan di bawah ini memberikan garis besar dasar tentang bagaimana tabel DynamoDB dijelaskan dalam template. AWS CloudFormation Aplikasi nyata cenderung menyertakan beberapa sumber daya lagi, seperti tabel tambahan.

```
{ 
    "AWSTemplateFormatVersion": "2010-09-09T00:00:00.000Z", 
    "Description": "Application Stack with Employees Table", 
    "Outputs": { 
       "DynamoDBTable": { 
          "Description": "The DynamoDB Table Name", 
          "Value": {"Ref": "Employees"} 
       } 
    }, 
    "Resources": { 
       "Employees": { 
          "Type": "AWS::DynamoDB::Table", 
          "Properties": { 
              "BillingMode": "PAY_PER_REQUEST", 
              "AttributeDefinitions": [ 
\overline{a}
```

```
 "AttributeName": "USER_ID", 
                 "AttributeType": "S" 
              }, 
\overline{a} "AttributeName": "RANGE_ATTRIBUTE", 
                 "AttributeType": "S" 
 } 
           ], 
           "KeySchema": [ 
              { 
                 "AttributeName": "USER_ID", 
                 "KeyType": "HASH" 
              }, 
\overline{a} "AttributeName": "RANGE_ATTRIBUTE", 
                 "KeyType": "RANGE" 
 } 
           ], 
           "PointInTimeRecoverySpecification": { 
              "PointInTimeRecoveryEnabled": true 
           }, 
           "Tags": [ 
\overline{a} "Key": "Key", 
                 "Value": "Value" 
 } 
           ], 
           "LocalSecondaryIndexes": [ 
              { 
                 "IndexName": "resiliencehub-index-local-1", 
                 "KeySchema": [ 
\{ \} "AttributeName": "USER_ID", 
                      "KeyType": "HASH" 
                   }, 
\{ \} "AttributeName": "RANGE_ATTRIBUTE", 
                      "KeyType": "RANGE" 
 } 
 ], 
                 "Projection": { 
                    "ProjectionType": "ALL" 
 } 
 }
```

```
 ], 
          "GlobalSecondaryIndexes": [ 
\overline{a} "IndexName": "resiliencehub-index-1", 
              "KeySchema": [ 
\{ \} "AttributeName": "USER_ID", 
                   "KeyType": "HASH" 
 } 
 ], 
              "Projection": { 
                 "ProjectionType": "ALL" 
 } 
 } 
 ] 
 } 
     } 
   }
}
```
Untuk memungkinkan sumber daya alarm disebarkan dengan aplikasi Anda, Anda sekarang perlu mengganti sumber daya hardcode dengan referensi dinamis di tumpukan aplikasi.

Jadi, dalam definisi AWS::CloudWatch::Alarm sumber daya, ubah yang berikut ini:

```
"Value" : "Employees-ON-DEMAND-0-DynamoDBTable-PXBZQYH3DCJ9"
```
ke bawah ini:

```
"Value" : {"Ref": "Employees"}
```
Dan di bawah definisi AWS::SSM::Parameter sumber daya, ubah yang berikut ini:

```
"Fn::Sub" : "{\"alarmName\":
\"${ReadthrottleeventsthresholdexceededDynamoDBEmployeesONDEMAND0DynamoDBTablePXBZQYH3DCJ9Alarm}\",
\"referenceId\":\"dynamodb:alarm:health_read_throttle_events:2020-04-01\",
\"resourceId\":\"Employees-ON-DEMAND-0-DynamoDBTable-PXBZQYH3DCJ9\",\"relatedSOPs\":
[\"dynamodb:sop:update_provisioned_capacity:2020-04-01\"]}"
```
ke bawah ini:

"Fn::Sub" : "{\"alarmName\":

```
\"${ReadthrottleeventsthresholdexceededEmployeesONDEMAND0DynamoDBTablePXBZQYH3DCJ9Alarm}\",
\"referenceId\":\"dynamodb:alarm:health_read_throttle_events:2020-04-01\",\"resourceId
\":\"${Employees}\",\"relatedSOPs\":
[\"dynamodb:sop:update_provisioned_capacity:2020-04-01\"]}"
```
Saat memodifikasi AWS CloudFormation template untuk SOP dan AWS FIS eksperimen, Anda akan mengambil pendekatan yang sama, mengganti ID referensi hardcode dengan referensi dinamis yang terus berfungsi bahkan setelah perubahan perangkat keras.

Dengan menggunakan referensi ke tabel DynamoDB, Anda AWS CloudFormation mengizinkan untuk melakukan hal berikut:

- Buat tabel database terlebih dahulu.
- Selalu gunakan ID aktual dari sumber daya yang dihasilkan di alarm, dan perbarui alarm secara dinamis jika AWS CloudFormation perlu mengganti sumber daya.

#### **a** Note

Anda dapat memilih metode yang lebih canggih untuk mengelola sumber daya aplikasi Anda AWS CloudFormation seperti [tumpukan bersarang](https://docs.aws.amazon.com/AWSCloudFormation/latest/UserGuide/resource-import-nested-stacks.html) atau [merujuk ke output sumber](https://docs.aws.amazon.com/AWSCloudFormation/latest/UserGuide/walkthrough-crossstackref.html)  [daya dalam tumpukan terpisah](https://docs.aws.amazon.com/AWSCloudFormation/latest/UserGuide/walkthrough-crossstackref.html). AWS CloudFormation (Tetapi jika Anda ingin memisahkan tumpukan rekomendasi dari tumpukan utama, Anda perlu mengonfigurasi cara untuk meneruskan informasi di antara dua tumpukan.) Selain itu, alat pihak ketiga, seperti Terraform by HashiCorp, juga dapat digunakan untuk menyediakan Infrastructure as Code (IAc).

# Menggunakan AWS Resilience Hub API untuk mendeskripsikan dan mengelola aplikasi

Sebagai alternatif untuk mendeskripsikan dan mengelola aplikasi menggunakan AWS Resilience Hub konsol, AWS Resilience Hub memungkinkan Anda untuk mendeskripsikan dan mengelola aplikasi menggunakan AWS Resilience Hub API. Bab ini menjelaskan cara membuat aplikasi menggunakan AWS Resilience Hub API. Ini juga mendefinisikan urutan di mana Anda perlu menjalankan API dan nilai parameter yang harus Anda berikan dengan contoh yang sesuai. Untuk informasi selengkapnya, lihat topik berikut:

- [the section called "Mempersiapkan aplikasi"](#page-115-0)
- [the section called "Menjalankan dan menganalisis aplikasi"](#page-121-0)
- [the section called "Ubah aplikasi Anda"](#page-140-0)

## <span id="page-115-0"></span>Langkah 1: Mempersiapkan aplikasi

Untuk menyiapkan aplikasi, Anda harus terlebih dahulu membuat aplikasi, menetapkan kebijakan ketahanan, dan kemudian mengimpor sumber daya aplikasi dari sumber input Anda. Untuk informasi selengkapnya tentang AWS Resilience Hub API yang digunakan untuk menyiapkan aplikasi, lihat topik berikut:

- [the section called "Membuat aplikasi"](#page-115-1)
- [the section called "Buat kebijakan ketahanan"](#page-116-0)
- [the section called "Impor sumber daya aplikasi dan pantau status impor"](#page-117-0)
- [the section called "Publikasikan aplikasi Anda dan tetapkan kebijakan ketahanan"](#page-119-0)

## <span id="page-115-1"></span>Membuat aplikasi

Untuk membuat aplikasi baruAWS Resilience Hub, Anda harus memanggil CreateApp API dan memberikan nama aplikasi yang unik. Untuk informasi selengkapnya tentang API ini, lihat[https://](https://docs.aws.amazon.com/resilience-hub/latest/APIReference/API_CreateApp.html)  [docs.aws.amazon.com/resilience-hub/latest/APIReference/API\\_CreateApp.html.](https://docs.aws.amazon.com/resilience-hub/latest/APIReference/API_CreateApp.html)

Contoh berikut menunjukkan cara membuat aplikasi baru newApp dalam AWS Resilience Hub menggunakan CreateApp API.

#### Permintaan

aws resiliencehub create-app --name newApp

#### Respons

```
{ 
     "app": { 
          "appArn": "<App_ARN>", 
          "name": "newApp", 
          "creationTime": "2022-10-26T19:48:00.434000+03:00", 
          "status": "Active", 
          "complianceStatus": "NotAssessed", 
          "resiliencyScore": 0.0, 
          "tags": {}, 
          "assessmentSchedule": "Disabled" 
     }
}
```
## <span id="page-116-0"></span>Menciptakan kebijakan ketahanan

Setelah membuat aplikasi, Anda harus membuat kebijakan ketahanan yang memungkinkan Anda memahami postur ketahanan aplikasi Anda menggunakan API. CreateResiliencyPolicy Untuk informasi selengkapnya tentang API ini, lihat[https://docs.aws.amazon.com/resilience-hub/latest/](https://docs.aws.amazon.com/resilience-hub/latest/APIReference/API_CreateResiliencyPolicy.html) [APIReference/API\\_CreateResiliencyPolicy.html.](https://docs.aws.amazon.com/resilience-hub/latest/APIReference/API_CreateResiliencyPolicy.html)

Contoh berikut menunjukkan cara membuat newPolicy aplikasi Anda dalam AWS Resilience Hub menggunakan CreateResiliencyPolicy API.

#### Permintaan

```
aws resiliencehub create-resiliency-policy \
--policy-name newPolicy --tier NonCritical \
--policy '{"AZ": {"rtoInSecs": 172800,"rpoInSecs": 86400}, \
"Hardware": {"rtoInSecs": 172800,"rpoInSecs": 86400}, \
"Software": {"rtoInSecs": 172800,"rpoInSecs": 86400}}'
```

```
 "policy": { 
          "policyArn": "<Policy_ARN>", 
          "policyName": "newPolicy", 
          "policyDescription": "", 
          "dataLocationConstraint": "AnyLocation", 
          "tier": "NonCritical", 
          "estimatedCostTier": "L1", 
          "policy": { 
              "AZ": { 
                   "rtoInSecs": 172800, 
                   "rpoInSecs": 86400 
              }, 
              "Hardware": { 
                   "rtoInSecs": 172800, 
                   "rpoInSecs": 86400 
              }, 
              "Software": { 
                   "rtoInSecs": 172800, 
                   "rpoInSecs": 86400 
 } 
          }, 
          "creationTime": "2022-10-26T20:48:05.946000+03:00", 
          "tags": {} 
     }
}
```
### <span id="page-117-0"></span>Mengimpor sumber daya dari sumber input dan memantau status impor

AWS Resilience Hubmenyediakan API berikut untuk mengimpor sumber daya ke aplikasi Anda:

- ImportResourcesToDraftAppVersion— API ini memungkinkan Anda untuk mengimpor sumber daya ke versi draf aplikasi Anda dari sumber input yang berbeda. Untuk informasi selengkapnya tentang API ini, lihat[https://docs.aws.amazon.com/resilience-hub/latest/](https://docs.aws.amazon.com/resilience-hub/latest/APIReference/API_ImportResourcesToDraftAppVersion.html) [APIReference/API\\_ImportResourcesToDraftAppVersion.html.](https://docs.aws.amazon.com/resilience-hub/latest/APIReference/API_ImportResourcesToDraftAppVersion.html)
- PublishAppVersion— API ini menerbitkan versi baru aplikasi bersama dengan yang diperbarui AppComponents. Untuk informasi selengkapnya tentang API ini, lihat[https://docs.aws.amazon.com/](https://docs.aws.amazon.com/resilience-hub/latest/APIReference/API_PublishAppVersion.html)  [resilience-hub/latest/APIReference/API\\_PublishAppVersion.html.](https://docs.aws.amazon.com/resilience-hub/latest/APIReference/API_PublishAppVersion.html)
- DescribeDraftAppVersionResourcesImportStatus— API ini memungkinkan Anda untuk memantau status impor sumber daya Anda ke versi aplikasi. Untuk informasi selengkapnya tentang API ini, lihat[https://docs.aws.amazon.com/resilience-hub/latest/APIReference/](https://docs.aws.amazon.com/resilience-hub/latest/APIReference/API_DescribeDraftAppVersionResourcesImportStatus.html)  [API\\_DescribeDraftAppVersionResourcesImportStatus.html.](https://docs.aws.amazon.com/resilience-hub/latest/APIReference/API_DescribeDraftAppVersionResourcesImportStatus.html)

Impor sumber daya aplikasi dan pantau status impor 112

Contoh berikut menunjukkan cara mengimpor resource ke aplikasi Anda dalam AWS Resilience Hub menggunakan ImportResourcesToDraftAppVersion API.

#### Permintaan

```
aws resiliencehub import-resources-to-draft-app-version \
--app-arn <App_ARN> \
--terraform-sources '[{"s3StateFileUrl": <S3_URI>}]'
```
#### Respons

```
{ 
     "appArn": "<App_ARN>", 
     "appVersion": "draft", 
     "sourceArns": [], 
     "status": "Pending", 
     "terraformSources": [ 
          { 
               "s3StateFileUrl": <S3_URI>
 } 
    \mathbf{I}}
```
Contoh berikut menunjukkan cara menambahkan resource secara manual ke aplikasi Anda dalam AWS Resilience Hub menggunakan CreateAppVersionResource API.

#### Permintaan

```
aws resiliencehub create-app-version-resource \
--app-arn <App_ARN> \
--resource-name "backup-efs" \
--logical-resource-id '{"identifier": "backup-efs"}' \
--physical-resource-id '<Physical_resource_id_ARN>' \
--resource-type AWS::EFS::FileSystem \
--app-components '["new-app-component"]'
```
#### Respons

{

```
 "appArn": "<App_ARN>", 
 "appVersion": "draft",
```

```
 "physicalResource": { 
         "resourceName": "backup-efs", 
         "logicalResourceId": { 
              "identifier": "backup-efs" 
         }, 
         "physicalResourceId": { 
              "identifier": "<Physical_resource_id_ARN>", 
              "type": "Arn" 
         }, 
         "resourceType": "AWS::EFS::FileSystem", 
         "appComponents": [ 
\{\hspace{.1cm} \} "name": "new-app-component", 
                  "type": "AWS::ResilienceHub::StorageAppComponent", 
                  "id": "new-app-component" 
 } 
         ] 
     }
}
```
Contoh berikut menunjukkan cara memantau status impor sumber daya Anda dalam AWS Resilience Hub menggunakan DescribeDraftAppVersionResourcesImportStatus API.

#### Permintaan

```
aws resiliencehub describe-draft-app-version-resources-import-status \
--app-arn <App_ARN>
```
#### Respons

```
{ 
     "appArn": "<App_ARN>", 
     "appVersion": "draft", 
     "status": "Success", 
     "statusChangeTime": "2022-10-26T19:55:18.471000+03:00"
}
```
## <span id="page-119-0"></span>Menerbitkan versi draf aplikasi Anda dan menetapkan kebijakan ketahanan

Sebelum menjalankan penilaian, Anda harus terlebih dahulu mempublikasikan versi draf aplikasi Anda dan menetapkan kebijakan ketahanan ke versi rilis aplikasi Anda.

Untuk mempublikasikan versi draf aplikasi Anda dan menetapkan kebijakan ketahanan

1. Untuk mempublikasikan versi draf aplikasi Anda, gunakan PublishAppVersion API. Untuk informasi selengkapnya tentang API ini, lihat[https://docs.aws.amazon.com/resilience-hub/latest/](https://docs.aws.amazon.com/resilience-hub/latest/APIReference/API_PublishAppVersion.html) [APIReference/API\\_PublishAppVersion.html.](https://docs.aws.amazon.com/resilience-hub/latest/APIReference/API_PublishAppVersion.html)

Contoh berikut menunjukkan cara mempublikasikan versi draf aplikasi dalam AWS Resilience Hub menggunakan PublishAppVersion API.

Permintaan

```
aws resiliencehub publish-app-version \ 
  --app-arn <App_ARN>
```
#### Respons

```
{ 
     "appArn": "<App_ARN>", 
     "appVersion": "release"
}
```
2. Terapkan kebijakan ketahanan ke versi rilis aplikasi Anda menggunakan UpdateApp API. Untuk informasi selengkapnya tentang API ini, lihat[https://docs.aws.amazon.com/resilience-hub/latest/](https://docs.aws.amazon.com/resilience-hub/latest/APIReference/API_UpdateApp.html) [APIReference/API\\_UpdateApp.html](https://docs.aws.amazon.com/resilience-hub/latest/APIReference/API_UpdateApp.html).

Contoh berikut menunjukkan cara menerapkan kebijakan ketahanan ke versi aplikasi yang dirilis dalam AWS Resilience Hub menggunakan UpdateApp API.

Permintaan

```
aws resiliencehub update-app \
--app-arn <App_ARN> \
--policy-arn <Policy_ARN>
```
Publikasikan aplikasi Anda dan tetapkan kebijakan ketahanan 115

```
{ 
     "app": { 
          "appArn": "<App_ARN>", 
          "name": "newApp", 
          "policyArn": "<Policy_ARN>", 
          "creationTime": "2022-10-26T19:48:00.434000+03:00", 
          "status": "Active", 
          "complianceStatus": "NotAssessed", 
          "resiliencyScore": 0.0, 
          "tags": { 
              "resourceArn": "<App_ARN>" 
         }, 
          "assessmentSchedule": "Disabled" 
     }
}
```
## <span id="page-121-0"></span>Langkah 2: Menjalankan dan mengelola AWS Resilience Hub penilaian ketahanan

Setelah Anda mempublikasikan versi baru aplikasi Anda, Anda harus menjalankan penilaian ketahanan baru dan menganalisis hasilnya untuk memastikan bahwa aplikasi Anda memenuhi perkiraan beban kerja RTO dan perkiraan RPO yang ditentukan dalam kebijakan ketahanan Anda. Penilaian membandingkan setiap konfigurasi Komponen Aplikasi dengan kebijakan dan membuat alarm, SOP, dan rekomendasi pengujian.

Untuk informasi selengkapnya, lihat topik berikut:

- [the section called "Jalankan dan pantau penilaian ketahanan"](#page-121-1)
- [the section called "Buat kebijakan ketahanan"](#page-125-0)

### <span id="page-121-1"></span>Menjalankan dan memantau AWS Resilience Hub penilaian ketahanan

Untuk menjalankan penilaian ketahanan AWS Resilience Hub dan memantau statusnya, Anda harus menggunakan API berikut:

- StartAppAssessment— API ini membuat penilaian baru untuk aplikasi. Untuk informasi selengkapnya tentang API ini, lihat[https://docs.aws.amazon.com/resilience-hub/latest/](https://docs.aws.amazon.com/resilience-hub/latest/APIReference/API_StartAppAssessment.html) [APIReference/API\\_StartAppAssessment.html](https://docs.aws.amazon.com/resilience-hub/latest/APIReference/API_StartAppAssessment.html).
- DescribeAppAssessment— API ini menjelaskan penilaian untuk aplikasi dan memberikan status penyelesaian penilaian. Untuk informasi selengkapnya tentang API ini, lihathttps:// [docs.aws.amazon.com/resilience-hub/latest/APIReference/API\\_DescribeAppAssessment.html.](https://docs.aws.amazon.com/resilience-hub/latest/APIReference/API_DescribeAppAssessment.html)

Contoh berikut menunjukkan cara memulai menjalankan penilaian baru dalam AWS Resilience Hub menggunakan StartAppAssessment API.

#### Permintaan

```
aws resiliencehub start-app-assessment \
--app-arn <App_ARN> \
--app-version release \
--assessment-name first-assessment
```

```
{ 
     "assessment": { 
          "appArn": "<App_ARN>", 
          "appVersion": "release", 
          "invoker": "User", 
          "assessmentStatus": "Pending", 
          "startTime": "2022-10-27T08:15:10.452000+03:00", 
          "assessmentName": "first-assessment", 
          "assessmentArn": "<Assessment_ARN>", 
          "policy": { 
              "policyArn": "<Policy_ARN>", 
              "policyName": "newPolicy", 
              "dataLocationConstraint": "AnyLocation", 
              "policy": { 
                   "AZ": { 
                       "rtoInSecs": 172800, 
                       "rpoInSecs": 86400 
                   }, 
                   "Hardware": { 
                       "rtoInSecs": 172800, 
                       "rpoInSecs": 86400 
                   },
```

```
 "Software": { 
                   "rtoInSecs": 172800, 
                   "rpoInSecs": 86400 
 } 
 } 
        }, 
        "tags": {} 
    }
}
```
Contoh berikut menunjukkan cara memantau status penilaian Anda dalam AWS Resilience Hub menggunakan DescribeAppAssessment API. Anda dapat mengekstrak status penilaian Anda dari assessmentStatus variabel.

#### Permintaan

```
aws resiliencehub describe-app-assessment \
--assessment-arn <Assessment_ARN>
```

```
{ 
     "assessment": { 
          "appArn": "<App_ARN>", 
          "appVersion": "release", 
          "cost": { 
              "amount": 0.0, 
              "currency": "USD", 
              "frequency": "Monthly" 
          }, 
          "resiliencyScore": { 
              "score": 0.27, 
              "disruptionScore": { 
                   "AZ": 0.42, 
                   "Hardware": 0.0, 
                   "Region": 0.0, 
                   "Software": 0.38 
 } 
          }, 
          "compliance": { 
              "AZ": { 
                   "achievableRtoInSecs": 0,
```

```
 "currentRtoInSecs": 4500, 
                  "currentRpoInSecs": 86400, 
                  "complianceStatus": "PolicyMet", 
                  "achievableRpoInSecs": 0 
             }, 
             "Hardware": { 
                  "achievableRtoInSecs": 0, 
                  "currentRtoInSecs": 2595601, 
                  "currentRpoInSecs": 2592001, 
                  "complianceStatus": "PolicyBreached", 
                  "achievableRpoInSecs": 0 
             }, 
             "Software": { 
                  "achievableRtoInSecs": 0, 
                  "currentRtoInSecs": 4500, 
                  "currentRpoInSecs": 86400, 
                  "complianceStatus": "PolicyMet", 
                  "achievableRpoInSecs": 0 
             } 
         }, 
         "complianceStatus": "PolicyBreached", 
         "assessmentStatus": "Success", 
         "startTime": "2022-10-27T08:15:10.452000+03:00", 
         "endTime": "2022-10-27T08:15:31.883000+03:00", 
         "assessmentName": "first-assessment", 
         "assessmentArn": "<Assessment_ARN>", 
         "policy": { 
             "policyArn": "<Policy_ARN>", 
             "policyName": "newPolicy", 
             "dataLocationConstraint": "AnyLocation", 
             "policy": { 
                  "AZ": { 
                      "rtoInSecs": 172800, 
                      "rpoInSecs": 86400 
                  }, 
                  "Hardware": { 
                      "rtoInSecs": 172800, 
                      "rpoInSecs": 86400 
                  }, 
                  "Software": { 
                      "rtoInSecs": 172800, 
                      "rpoInSecs": 86400 
 } 
 }
```

```
 }, 
             "tags": {} 
       }
}
```
## <span id="page-125-0"></span>Memeriksa hasil penilaian

Setelah penilaian Anda berhasil diselesaikan, Anda dapat memeriksa hasil penilaian menggunakan API berikut.

- DescribeAppAssessment— API ini memungkinkan Anda untuk melacak status aplikasi Anda saat ini terhadap kebijakan ketahanan. Selain itu, Anda juga dapat mengekstrak status kepatuhan dari complianceStatus variabel, dan skor ketahanan untuk setiap jenis gangguan dari struktur. resiliencyScore Untuk informasi selengkapnya tentang API ini, lihat[https://](https://docs.aws.amazon.com/resilience-hub/latest/APIReference/API_DescribeAppAssessment.html)  [docs.aws.amazon.com/resilience-hub/latest/APIReference/API\\_DescribeAppAssessment.html.](https://docs.aws.amazon.com/resilience-hub/latest/APIReference/API_DescribeAppAssessment.html)
- ListAlarmRecommendations— API ini memungkinkan Anda untuk mendapatkan rekomendasi alarm menggunakan Amazon Resource Name (ARN) dari penilaian. Untuk informasi selengkapnya tentang API ini, lihat[https://docs.aws.amazon.com/resilience-hub/latest/APIReference/](https://docs.aws.amazon.com/resilience-hub/latest/APIReference/API_ListAlarmRecommendations.html)  [API\\_ListAlarmRecommendations.html](https://docs.aws.amazon.com/resilience-hub/latest/APIReference/API_ListAlarmRecommendations.html)

#### **a** Note

Untuk mendapatkan rekomendasi pengujian SOP dan FIS, gunakan ListSopRecommendations dan ListTestRecommendations API.

Contoh berikut menunjukkan cara mendapatkan rekomendasi alarm menggunakan Amazon Resource Name (ARN) penilaian menggunakan ListAlarmRecommendations API.

```
a Note
```
Untuk mendapatkan rekomendasi tes SOP dan FIS, ganti dengan salah satu atauListSopRecommendations. ListTestRecommendations

#### Permintaan

```
aws resiliencehub list-alarm-recommendations \
```
#### --assessment-arn **<Assessment\_ARN>**

```
{ 
     "alarmRecommendations": [ 
         { 
             "recommendationId": "78ece7f8-c776-499e-baa8-b35f5e8b8ba2", 
             "referenceId": "app_common:alarm:synthetic_canary:2021-04-01", 
             "name": "AWSResilienceHub-SyntheticCanaryInRegionAlarm_2021-04-01", 
             "description": "A monitor for the entire application, configured to 
  constantly verify that the application API/endpoints are available", 
             "type": "Metric", 
             "appComponentName": "appcommon", 
             "items": [ 
\overline{a} "resourceId": "us-west-2", 
                     "targetAccountId": "12345678901", 
                     "targetRegion": "us-west-2", 
                     "alreadyImplemented": false 
 } 
             ], 
             "prerequisite": "Make sure CloudWatch Synthetics is setup to monitor the 
 application (see the <a href=\"https://docs.aws.amazon.com/AmazonCloudWatch/latest/
monitoring/CloudWatch_Synthetics_Canaries.html\" target=\"_blank\">docs</a>). \nMake 
  sure that the Synthetics Name passed in the alarm dimension matches the name of the 
  Synthetic Canary. It Defaults to the name of the application.\n" 
         }, 
         { 
             "recommendationId": "d9c72c58-8c00-43f0-ad5d-0c6e5332b84b", 
             "referenceId": "efs:alarm:percent_io_limit:2020-04-01", 
             "name": "AWSResilienceHub-EFSHighIoAlarm_2020-04-01", 
             "description": "Alarm by AWS ResilienceHub that reports when EFS I/O load 
  is more than 90% for too much time", 
             "type": "Metric", 
             "appComponentName": "storageappcomponent-rlb", 
             "items": [ 
\overline{a} "resourceId": "fs-0487f945c02f17b3e", 
                     "targetAccountId": "12345678901", 
                     "targetRegion": "us-west-2", 
                     "alreadyImplemented": false 
 }
```

```
 ] 
         }, 
         { 
             "recommendationId": "09f340cd-3427-4f66-8923-7f289d4a3216", 
             "referenceId": "efs:alarm:mount_failure:2020-04-01", 
             "name": "AWSResilienceHub-EFSMountFailureAlarm_2020-04-01", 
             "description": "Alarm by AWS ResilienceHub that reports when volume failed 
  to mount to EC2 instance", 
             "type": "Metric", 
             "appComponentName": "storageappcomponent-rlb", 
             "items": [ 
\overline{a} "resourceId": "fs-0487f945c02f17b3e", 
                     "targetAccountId": "12345678901", 
                     "targetRegion": "us-west-2", 
                     "alreadyImplemented": false 
 } 
             ], 
             "prerequisite": "* Make sure Amazon EFS utils are installed(see the <a 
  href=\"https://github.com/aws/efs-utils#installation\" target=\"_blank\">docs</a>).
\n* Make sure cloudwatch logs are enabled in efs-utils (see the <a href=\"https://
github.com/aws/efs-utils#step-2-enable-cloudwatch-log-feature-in-efs-utils-config-
file-etcamazonefsefs-utilsconf\" target=\"_blank\">docs</a>).\n* Make sure that 
  you've configured `log_group_name` in `/etc/amazon/efs/efs-utils.conf`, for example: 
 `log group name = /aws/efs/utils`.\n* Use the created `log group name` in the
  generated alarm. Find `LogGroupName: REPLACE_ME` in the alarm and make sure the 
  `log_group_name` is used instead of REPLACE_ME.\n" 
         }, 
         { 
             "recommendationId": "b0f57d2a-1220-4f40-a585-6dab1e79cee2", 
             "referenceId": "efs:alarm:client_connections:2020-04-01", 
             "name": "AWSResilienceHub-EFSHighClientConnectionsAlarm_2020-04-01", 
             "description": "Alarm by AWS ResilienceHub that reports when client 
  connection number deviation is over the specified threshold", 
             "type": "Metric", 
             "appComponentName": "storageappcomponent-rlb", 
             "items": [ 
\overline{a} "resourceId": "fs-0487f945c02f17b3e", 
                     "targetAccountId": "12345678901", 
                     "targetRegion": "us-west-2", 
                     "alreadyImplemented": false 
 } 
 ]
```

```
 }, 
         { 
             "recommendationId": "15f49b10-9bac-4494-b376-705f8da252d7", 
             "referenceId": "rds:alarm:health-storage:2020-04-01", 
             "name": "AWSResilienceHub-RDSInstanceLowStorageAlarm_2020-04-01", 
             "description": "Reports when database free storage is low", 
             "type": "Metric", 
             "appComponentName": "databaseappcomponent-hji", 
             "items": [ 
\overline{a} "resourceId": "terraform-20220623141426115800000001", 
                     "targetAccountId": "12345678901", 
                     "targetRegion": "us-west-2", 
                     "alreadyImplemented": false 
 } 
 ] 
        }, 
         { 
             "recommendationId": "c1906101-cea8-4f77-be7b-60abb07621f5", 
             "referenceId": "rds:alarm:health-connections:2020-04-01", 
             "name": "AWSResilienceHub-RDSInstanceConnectionSpikeAlarm_2020-04-01", 
             "description": "Reports when database connection count is anomalous", 
             "type": "Metric", 
             "appComponentName": "databaseappcomponent-hji", 
             "items": [ 
\overline{a} "resourceId": "terraform-20220623141426115800000001", 
                     "targetAccountId": "12345678901", 
                     "targetRegion": "us-west-2", 
                     "alreadyImplemented": false 
 } 
 ] 
         }, 
         { 
             "recommendationId": "f169b8d4-45c1-4238-95d1-ecdd8d5153fe", 
             "referenceId": "rds:alarm:health-cpu:2020-04-01", 
             "name": "AWSResilienceHub-RDSInstanceOverUtilizedCpuAlarm_2020-04-01", 
             "description": "Reports when database used CPU is high", 
             "type": "Metric", 
             "appComponentName": "databaseappcomponent-hji", 
             "items": [ 
\overline{a} "resourceId": "terraform-20220623141426115800000001", 
                     "targetAccountId": "12345678901",
```

```
 "targetRegion": "us-west-2", 
                     "alreadyImplemented": false 
 } 
 ] 
        }, 
        { 
            "recommendationId": "69da8459-cbe4-4ba1-a476-80c7ebf096f0", 
            "referenceId": "rds:alarm:health-memory:2020-04-01", 
            "name": "AWSResilienceHub-RDSInstanceLowMemoryAlarm_2020-04-01", 
            "description": "Reports when database free memory is low", 
             "type": "Metric", 
            "appComponentName": "databaseappcomponent-hji", 
            "items": [ 
\overline{a} "resourceId": "terraform-20220623141426115800000001", 
                    "targetAccountId": "12345678901", 
                    "targetRegion": "us-west-2", 
                    "alreadyImplemented": false 
 } 
 ] 
        }, 
        { 
            "recommendationId": "67e7902a-f658-439e-916b-251a57b97c8a", 
            "referenceId": "ecs:alarm:health-service_cpu_utilization:2020-04-01", 
            "name": "AWSResilienceHub-ECSServiceHighCpuUtilizationAlarm_2020-04-01", 
            "description": "Alarm by AWS ResilienceHub that triggers when CPU 
 utilization of ECS tasks of Service exceeds the threshold", 
            "type": "Metric", 
            "appComponentName": "computeappcomponent-nrz", 
            "items": [ 
\overline{a} "resourceId": "aws_ecs_service_terraform-us-east-1-demo", 
                     "targetAccountId": "12345678901", 
                    "targetRegion": "us-west-2", 
                    "alreadyImplemented": false 
 } 
 ] 
        }, 
        { 
            "recommendationId": "fb30cb91-1f09-4abd-bd2e-9e8ee8550eb0", 
            "referenceId": "ecs:alarm:health-service_memory_utilization:2020-04-01", 
             "name": "AWSResilienceHub-ECSServiceHighMemoryUtilizationAlarm_2020-04-01",
```

```
 "description": "Alarm by AWS ResilienceHub for Amazon ECS that indicates if 
  the percentage of memory that is used in the service, is exceeding specified threshold 
  limit", 
             "type": "Metric", 
             "appComponentName": "computeappcomponent-nrz", 
             "items": [ 
\overline{a} "resourceId": "aws_ecs_service_terraform-us-east-1-demo", 
                     "targetAccountId": "12345678901", 
                     "targetRegion": "us-west-2", 
                     "alreadyImplemented": false 
 } 
 ] 
         }, 
         { 
             "recommendationId": "1bd45a8e-dd58-4a8e-a628-bdbee234efed", 
             "referenceId": "ecs:alarm:health-service_sample_count:2020-04-01", 
             "name": "AWSResilienceHub-ECSServiceSampleCountAlarm_2020-04-01", 
             "description": "Alarm by AWS Resilience Hub for Amazon ECS that triggers if 
  the count of tasks isn't equal Service Desired Count", 
             "type": "Metric", 
             "appComponentName": "computeappcomponent-nrz", 
             "items": [ 
\overline{a} "resourceId": "aws_ecs_service_terraform-us-east-1-demo", 
                     "targetAccountId": "12345678901", 
                     "targetRegion": "us-west-2", 
                     "alreadyImplemented": false 
 } 
             ], 
             "prerequisite": "Make sure the Container Insights on Amazon ECS is enabled: 
  (see the <a href=\"https://docs.aws.amazon.com/AmazonCloudWatch/latest/monitoring/
deploy-container-insights-ECS-cluster.html\" target=\"_blank\">docs</a>)." 
         } 
    \mathbf{I}}
```
Contoh berikut menunjukkan cara mendapatkan rekomendasi konfigurasi (rekomendasi tentang cara meningkatkan ketahanan Anda saat ini) menggunakan ListAppComponentRecommendations API.

#### Permintaan

```
aws resiliencehub list-app-component-recommendations \
--assessment-arn <Assessment_ARN>
```

```
{ 
     "componentRecommendations": [ 
         { 
             "appComponentName": "computeappcomponent-nrz", 
             "recommendationStatus": "MetCanImprove", 
             "configRecommendations": [ 
\overline{a} "cost": { 
                         "amount": 0.0, 
                         "currency": "USD", 
                         "frequency": "Monthly" 
                 }, 
                     "appComponentName": "computeappcomponent-nrz", 
                     "recommendationCompliance": { 
                         "AZ": { 
                              "expectedComplianceStatus": "PolicyMet", 
                              "expectedRtoInSecs": 1800, 
                             "expectedRtoDescription": " Estimated time to restore 
 cluster with volumes. (Estimate is based on averages, real time restore may vary).", 
                             "expectedRpoInSecs": 86400, 
                              "expectedRpoDescription": "Based on the frequency of the 
 backups" 
\},
                         "Hardware": { 
                              "expectedComplianceStatus": "PolicyMet", 
                              "expectedRtoInSecs": 1800, 
                             "expectedRtoDescription": " Estimated time to restore 
 cluster with volumes. (Estimate is based on averages, real time restore may vary).", 
                             "expectedRpoInSecs": 86400, 
                             "expectedRpoDescription": "Based on the frequency of the 
 backups" 
\},
                         "Software": { 
                              "expectedComplianceStatus": "PolicyMet", 
                              "expectedRtoInSecs": 1800,
```

```
 "expectedRtoDescription": " Estimated time to restore 
 cluster with volumes. (Estimate is based on averages, real time restore may vary).", 
                            "expectedRpoInSecs": 86400, 
                            "expectedRpoDescription": "Based on the frequency of the 
 backups" 
 } 
\}, \{ "optimizationType": "LeastCost", 
                    "description": "Current Configuration", 
                    "suggestedChanges": [], 
                    "haArchitecture": "BackupAndRestore", 
                    "referenceId": "original" 
                }, 
\overline{a} "cost": { 
                        "amount": 0.0, 
                        "currency": "USD", 
                        "frequency": "Monthly" 
\}, \{ "appComponentName": "computeappcomponent-nrz", 
                    "recommendationCompliance": { 
                        "AZ": { 
                            "expectedComplianceStatus": "PolicyMet", 
                            "expectedRtoInSecs": 1800, 
                            "expectedRtoDescription": " Estimated time to restore 
 cluster with volumes. (Estimate is based on averages, real time restore may vary).", 
                            "expectedRpoInSecs": 86400, 
                            "expectedRpoDescription": "Based on the frequency of the 
 backups" 
\}, \{ "Hardware": { 
                            "expectedComplianceStatus": "PolicyMet", 
                            "expectedRtoInSecs": 1800, 
                            "expectedRtoDescription": " Estimated time to restore 
 cluster with volumes. (Estimate is based on averages, real time restore may vary).", 
                            "expectedRpoInSecs": 86400, 
                            "expectedRpoDescription": "Based on the frequency of the 
 backups" 
\}, \{ "Software": { 
                            "expectedComplianceStatus": "PolicyMet", 
                            "expectedRtoInSecs": 1800, 
                            "expectedRtoDescription": " Estimated time to restore 
 cluster with volumes. (Estimate is based on averages, real time restore may vary).",
```

```
 "expectedRpoInSecs": 86400, 
                            "expectedRpoDescription": "Based on the frequency of the 
 backups" 
 } 
\}, \{ "optimizationType": "LeastChange", 
                    "description": "Current Configuration", 
                    "suggestedChanges": [], 
                    "haArchitecture": "BackupAndRestore", 
                    "referenceId": "original" 
                }, 
\overline{a} "cost": { 
                        "amount": 14.74, 
                        "currency": "USD", 
                        "frequency": "Monthly" 
\}, \{ "appComponentName": "computeappcomponent-nrz", 
                    "recommendationCompliance": { 
                        "AZ": { 
                            "expectedComplianceStatus": "PolicyMet", 
                            "expectedRtoInSecs": 0, 
                            "expectedRtoDescription": "No expected downtime. You're 
 launching using EC2, with DesiredCount > 1 in multiple AZs and CapacityProviders with 
 MinSize > 1", 
                            "expectedRpoInSecs": 0, 
                            "expectedRpoDescription": "ECS Service state is saved on 
 EFS file system. No data loss is expected as objects are be stored in multiple AZs." 
\}, \{ "Hardware": { 
                            "expectedComplianceStatus": "PolicyMet", 
                            "expectedRtoInSecs": 0, 
                            "expectedRtoDescription": "No expected downtime. You're 
 launching using EC2, with DesiredCount > 1 and CapacityProviders with MinSize > 1", 
                            "expectedRpoInSecs": 0, 
                            "expectedRpoDescription": "ECS Service state is saved on 
 EFS file system. No data loss is expected as objects are be stored in multiple AZs." 
\}, \{ "Software": { 
                            "expectedComplianceStatus": "PolicyMet", 
                            "expectedRtoInSecs": 1800, 
                            "expectedRtoDescription": " Estimated time to restore 
 cluster with volumes. (Estimate is based on averages, real time restore may vary).", 
                            "expectedRpoInSecs": 86400,
```

```
 "expectedRpoDescription": "Based on the frequency of the 
 backups" 
 } 
\}, \{ "optimizationType": "BestAZRecovery", 
                    "description": "Stateful ECS service with launch type EC2 and EFS 
 storage, deployed in multiple AZs. AWS Backup is used to backup EFS and copy snapshots 
 in-region.", 
                    "suggestedChanges": [ 
                        "Add Auto Scaling Groups and Capacity Providers in multiple 
 AZs", 
                        "Change desired count of the setup", 
                        "Remove EBS volume" 
 ], 
                    "haArchitecture": "BackupAndRestore", 
                    "referenceId": "ecs:config:ec2-multi_az-efs-backups:2022-02-16" 
 } 
 ] 
        }, 
        { 
            "appComponentName": "databaseappcomponent-hji", 
            "recommendationStatus": "MetCanImprove", 
            "configRecommendations": [ 
\overline{a} "cost": { 
                        "amount": 0.0, 
                        "currency": "USD", 
                        "frequency": "Monthly" 
\}, \{ "appComponentName": "databaseappcomponent-hji", 
                    "recommendationCompliance": { 
                        "AZ": { 
                            "expectedComplianceStatus": "PolicyMet", 
                            "expectedRtoInSecs": 1800, 
                            "expectedRtoDescription": "Estimated time to restore from 
 an RDS backup. (Estimates are averages based on size, real time may vary greatly from 
 estimate).", 
                            "expectedRpoInSecs": 86400, 
                            "expectedRpoDescription": "Estimate based on the backup 
 schedule. (Estimates are calculated from backup schedule, real time restore may 
 vary)." 
\}, \{ "Hardware": {
```

```
 "expectedComplianceStatus": "PolicyMet",
```

```
 "expectedRtoInSecs": 1800, 
                             "expectedRtoDescription": "Estimated time to restore from 
 snapshot. (Estimates are averages based on size, real time may vary greatly from 
 estimate).", 
                             "expectedRpoInSecs": 86400, 
                             "expectedRpoDescription": "Estimate based on the backup 
 schedule. (Estimates are calculated from backup schedule, real time restore may 
 vary)." 
\}, \{ "Software": { 
                             "expectedComplianceStatus": "PolicyMet", 
                             "expectedRtoInSecs": 1800, 
                             "expectedRtoDescription": "Estimated time to restore from 
 snapshot. (Estimates are averages based on size, real time may vary greatly from 
 estimate).", 
                             "expectedRpoInSecs": 86400, 
                             "expectedRpoDescription": "Estimate based on the backup 
 schedule. (Estimates are calculated from backup schedule, real time restore may 
 vary)." 
 } 
\}, \{ "optimizationType": "LeastCost", 
                    "description": "Current Configuration", 
                    "suggestedChanges": [], 
                    "haArchitecture": "BackupAndRestore", 
                    "referenceId": "original" 
                }, 
\overline{a} "cost": { 
                         "amount": 0.0, 
                         "currency": "USD", 
                         "frequency": "Monthly" 
\}, \{ "appComponentName": "databaseappcomponent-hji", 
                    "recommendationCompliance": { 
                        "AZ": { 
                             "expectedComplianceStatus": "PolicyMet", 
                             "expectedRtoInSecs": 1800, 
                             "expectedRtoDescription": "Estimated time to restore from 
 an RDS backup. (Estimates are averages based on size, real time may vary greatly from 
 estimate).",
```

```
 "expectedRpoInSecs": 86400,
```
 "expectedRpoDescription": "Estimate based on the backup schedule. (Estimates are calculated from backup schedule, real time restore may vary)."  $\}$ ,  $\{$  "Hardware": { "expectedComplianceStatus": "PolicyMet", "expectedRtoInSecs": 1800, "expectedRtoDescription": "Estimated time to restore from snapshot. (Estimates are averages based on size, real time may vary greatly from estimate).", "expectedRpoInSecs": 86400, "expectedRpoDescription": "Estimate based on the backup schedule. (Estimates are calculated from backup schedule, real time restore may vary)."  $\}$ ,  $\{$  "Software": { "expectedComplianceStatus": "PolicyMet", "expectedRtoInSecs": 1800, "expectedRtoDescription": "Estimated time to restore from snapshot. (Estimates are averages based on size, real time may vary greatly from estimate).", "expectedRpoInSecs": 86400, "expectedRpoDescription": "Estimate based on the backup schedule. (Estimates are calculated from backup schedule, real time restore may vary)." }  $\}$ ,  $\{$  "optimizationType": "LeastChange", "description": "Current Configuration", "suggestedChanges": [], "haArchitecture": "BackupAndRestore", "referenceId": "original" },  $\overline{a}$  "cost": { "amount": 76.73, "currency": "USD", "frequency": "Monthly"  $\}$ ,  $\{$  "appComponentName": "databaseappcomponent-hji", "recommendationCompliance": { "AZ": { "expectedComplianceStatus": "PolicyMet", "expectedRtoInSecs": 120,

```
 "expectedRtoDescription": "Estimated time to promote a 
 secondary instance.", 
                            "expectedRpoInSecs": 0, 
                            "expectedRpoDescription": "Aurora data is automatically 
 replicated across multiple Availability Zones in a Region." 
\}, \{ "Hardware": { 
                            "expectedComplianceStatus": "PolicyMet", 
                            "expectedRtoInSecs": 120, 
                            "expectedRtoDescription": "Estimated time to promote a 
 secondary instance.", 
                            "expectedRpoInSecs": 0, 
                            "expectedRpoDescription": "Aurora data is automatically 
 replicated across multiple Availability Zones in a Region." 
\}, \{ "Software": { 
                            "expectedComplianceStatus": "PolicyMet", 
                            "expectedRtoInSecs": 900, 
                            "expectedRtoDescription": "Estimate time to backtrack to a 
 stable state.", 
                            "expectedRpoInSecs": 300, 
                            "expectedRpoDescription": "Estimate for latest restorable 
 time for point in time recovery." 
 } 
\}, \{ "optimizationType": "BestAZRecovery", 
                    "description": "Aurora database cluster with one read replica, with 
 backtracking window of 24 hours.", 
                    "suggestedChanges": [ 
                        "Add read replica in the same region", 
                        "Change DB instance to a supported class (db.t3.small)", 
                        "Change to Aurora", 
                        "Enable cluster backtracking", 
                        "Enable instance backup with retention period 7" 
 ], 
                    "haArchitecture": "WarmStandby", 
                    "referenceId": "rds:config:aurora-backtracking" 
 } 
 ] 
        }, 
        { 
            "appComponentName": "storageappcomponent-rlb", 
            "recommendationStatus": "BreachedUnattainable", 
            "configRecommendations": [
```

```
\overline{a} "cost": { 
                        "amount": 0.0, 
                        "currency": "USD", 
                        "frequency": "Monthly" 
\}, \{ "appComponentName": "storageappcomponent-rlb", 
                    "recommendationCompliance": { 
                        "AZ": { 
                            "expectedComplianceStatus": "PolicyMet", 
                            "expectedRtoInSecs": 0, 
                            "expectedRtoDescription": "No data loss in your system", 
                            "expectedRpoInSecs": 0, 
                            "expectedRpoDescription": "No data loss in your system" 
\}, \{ "Hardware": { 
                            "expectedComplianceStatus": "PolicyBreached", 
                            "expectedRtoInSecs": 2592001, 
                            "expectedRtoDescription": "No recovery option configured", 
                            "expectedRpoInSecs": 2592001, 
                            "expectedRpoDescription": "No recovery option configured" 
\}, \{ "Software": { 
                            "expectedComplianceStatus": "PolicyMet", 
                            "expectedRtoInSecs": 900, 
                            "expectedRtoDescription": "Time to recover EFS from backup. 
 (Estimate is based on averages, real time restore may vary).", 
                            "expectedRpoInSecs": 86400, 
                            "expectedRpoDescription": "Recovery Point Objective for EFS 
 from backups, derived from backup frequency" 
 } 
\}, \{ "optimizationType": "BestAZRecovery", 
                    "description": "EFS with backups configured", 
                    "suggestedChanges": [ 
                        "Add additional availability zone" 
 ], 
                    "haArchitecture": "MultiSite", 
                    "referenceId": "efs:config:with_backups:2020-04-01" 
                }, 
\overline{a} "cost": { 
                        "amount": 0.0, 
                        "currency": "USD",
```

```
 "frequency": "Monthly" 
\}, \{ "appComponentName": "storageappcomponent-rlb", 
                   "recommendationCompliance": { 
                       "AZ": { 
                           "expectedComplianceStatus": "PolicyMet", 
                           "expectedRtoInSecs": 0, 
                           "expectedRtoDescription": "No data loss in your system", 
                           "expectedRpoInSecs": 0, 
                           "expectedRpoDescription": "No data loss in your system" 
\}, \{ "Hardware": { 
                           "expectedComplianceStatus": "PolicyBreached", 
                           "expectedRtoInSecs": 2592001, 
                           "expectedRtoDescription": "No recovery option configured", 
                           "expectedRpoInSecs": 2592001, 
                           "expectedRpoDescription": "No recovery option configured" 
\}, \{ "Software": { 
                           "expectedComplianceStatus": "PolicyMet", 
                           "expectedRtoInSecs": 900, 
                           "expectedRtoDescription": "Time to recover EFS from backup. 
 (Estimate is based on averages, real time restore may vary).", 
                           "expectedRpoInSecs": 86400, 
                           "expectedRpoDescription": "Recovery Point Objective for EFS 
 from backups, derived from backup frequency" 
 } 
\}, \{ "optimizationType": "BestAttainable", 
                   "description": "EFS with backups configured", 
                   "suggestedChanges": [ 
                       "Add additional availability zone" 
 ], 
                   "haArchitecture": "MultiSite", 
                   "referenceId": "efs:config:with_backups:2020-04-01" 
 } 
 ] 
        } 
    ]
```
}

## <span id="page-140-0"></span>Langkah 3: Memodifikasi aplikasi Anda

AWS Resilience Hubmemungkinkan Anda untuk memodifikasi sumber daya aplikasi Anda dengan mengedit versi draf aplikasi Anda dan menerbitkan perubahan ke versi baru (diterbitkan). AWS Resilience Hubmenggunakan versi aplikasi Anda yang dipublikasikan, yang mencakup sumber daya yang diperbarui, untuk menjalankan penilaian ketahanan.

Untuk informasi selengkapnya, lihat topik berikut:

- [the section called "Tambahkan sumber daya secara manual"](#page-140-1)
- [the section called "Mengelompokkan sumber daya ke dalam satu Komponen Aplikasi"](#page-141-0)
- [the section called "Mengecualikan sumber daya dari AppComponent"](#page-143-0)

### <span id="page-140-1"></span>Menambahkan sumber daya secara manual ke aplikasi Anda

Jika sumber daya tidak digunakan sebagai bagian dari sumber input, Anda AWS Resilience Hub dapat menambahkan sumber daya secara manual ke aplikasi menggunakan CreateAppVersionResource API. Untuk informasi selengkapnya tentang API ini, lihat[https://](https://docs.aws.amazon.com/resilience-hub/latest/APIReference/API_CreateAppVersionResource.html)  [docs.aws.amazon.com/resilience-hub/latest/APIReference/API\\_CreateAppVersionResource.html.](https://docs.aws.amazon.com/resilience-hub/latest/APIReference/API_CreateAppVersionResource.html)

Anda harus memberikan parameter berikut ke API ini:

- Nama Sumber Daya Amazon (ARN) dari aplikasi
- ID logis dari sumber daya
- ID fisik sumber daya
- AWS CloudFormationjenis

Contoh berikut menunjukkan cara menambahkan resource secara manual ke aplikasi Anda dalam AWS Resilience Hub menggunakan CreateAppVersionResource API.

#### Permintaan

```
aws resiliencehub create-app-version-resource \
--app-arn <App_ARN> \
--resource-name "backup-efs" \
--logical-resource-id '{"identifier": "backup-efs"}' \
--physical-resource-id '<Physical_resource_id_ARN>' \
```

```
--resource-type AWS::EFS::FileSystem \
--app-components '["new-app-component"]'
```
#### Respons

```
{ 
     "appArn": "<App_ARN>", 
     "appVersion": "draft", 
     "physicalResource": { 
          "resourceName": "backup-efs", 
          "logicalResourceId": { 
               "identifier": "backup-efs" 
          }, 
          "physicalResourceId": { 
               "identifier": "<Physical_resource_id_ARN>", 
               "type": "Arn" 
          }, 
          "resourceType": "AWS::EFS::FileSystem", 
          "appComponents": [ 
\{\hspace{.8cm},\hspace{.8cm}\} "name": "new-app-component", 
                   "type": "AWS::ResilienceHub::StorageAppComponent", 
                   "id": "new-app-component" 
              } 
          ] 
     }
}
```
## <span id="page-141-0"></span>Mengelompokkan sumber daya ke dalam satu Komponen Aplikasi

Komponen Aplikasi (AppComponent) adalah sekelompok AWS sumber daya terkait yang bekerja dan gagal sebagai satu unit. Misalnya, ketika Anda memiliki beban kerja lintas wilayah yang digunakan sebagai penerapan siaga. AWS Resilience Hubmemiliki aturan yang mengatur AWS sumber daya mana yang dapat dimiliki oleh jenis. AppComponent AWS Resilience Hubmemungkinkan Anda mengelompokkan sumber daya menjadi satu AppComponent menggunakan API manajemen sumber daya berikut.

- UpdateAppVersionResource— API ini memperbarui detail sumber daya aplikasi. Untuk informasi selengkapnya tentang API ini, lihat [UpdateAppVersionResource](https://docs.aws.amazon.com/resilience-hub/latest/APIReference/API_UpdateAppVersionResource.html).
- DeleteAppVersionAppComponent— API ini menghapus AppComponent dari aplikasi. Untuk informasi selengkapnya tentang API ini, lihat [DeleteAppVersionAppComponent](https://docs.aws.amazon.com/resilience-hub/latest/APIReference/API_DeleteAppVersionAppComponent.html).

Contoh berikut menunjukkan cara memperbarui detail sumber daya aplikasi Anda dalam AWS Resilience Hub menggunakan DeleteAppVersionAppComponent API.

#### Permintaan

```
aws resiliencehub delete-app-version-app-component \
--app-arn <App_ARN> \
--id new-app-component
```
#### Respons

```
{ 
     "appArn": "<App_ARN>", 
     "appVersion": "draft", 
     "appComponent": { 
          "name": "new-app-component", 
          "type": "AWS::ResilienceHub::StorageAppComponent", 
          "id": "new-app-component" 
     }
}
```
Contoh berikut menunjukkan cara menghapus kosong AppComponent yang dibuat pada contoh sebelumnya dalam AWS Resilience Hub menggunakan UpdateAppVersionResource API.

#### Permintaan

```
aws resiliencehub delete-app-version-app-component \
--app-arn <App_ARN> \
--id new-app-component
```

```
{ 
     "appArn": "<App_ARN>", 
     "appVersion": "draft", 
     "appComponent": { 
         "name": "new-app-component", 
         "type": "AWS::ResilienceHub::StorageAppComponent", 
         "id": "new-app-component" 
     }
```
}

## <span id="page-143-0"></span>Mengecualikan sumber daya dari AppComponent

AWS Resilience Hubmemungkinkan Anda untuk mengecualikan sumber daya dari penilaian menggunakan UpdateAppVersionResource API. Sumber daya ini tidak akan dipertimbangkan saat menghitung ketahanan aplikasi Anda. Untuk informasi selengkapnya tentang API ini, lihat[https://](https://docs.aws.amazon.com/resilience-hub/latest/APIReference/API_UpdateAppVersionResource.html)  [docs.aws.amazon.com/resilience-hub/latest/APIReference/API\\_UpdateAppVersionResource.html.](https://docs.aws.amazon.com/resilience-hub/latest/APIReference/API_UpdateAppVersionResource.html)

**a** Note

Anda hanya dapat mengecualikan sumber daya yang diimpor dari sumber input.

Contoh berikut menunjukkan cara mengecualikan sumber daya aplikasi Anda dalam AWS Resilience Hub menggunakan UpdateAppVersionResource API.

#### Permintaan

```
aws resiliencehub update-app-version-resource \
--app-arn <App_ARN> \
--resource-name "ec2instance-nvz" \
--excluded
```

```
{ 
     "appArn": "<App_ARN>", 
     "appVersion": "draft", 
     "physicalResource": { 
         "resourceName": "ec2instance-nvz", 
         "logicalResourceId": { 
              "identifier": "ec2", 
              "terraformSourceName": "test.state.file" 
         }, 
          "physicalResourceId": { 
              "identifier": "i-0b58265a694e5ffc1", 
              "type": "Native", 
              "awsRegion": "us-west-2", 
              "awsAccountId": "123456789101"
```
```
 }, 
          "resourceType": "AWS::EC2::Instance", 
          "appComponents": [ 
              { 
                   "name": "computeappcomponent-nrz", 
                   "type": "AWS::ResilienceHub::ComputeAppComponent" 
              } 
          ] 
     }
}
```
# Keamanan di AWS Resilience Hub

Keamanan cloud di AWS adalah prioritas tertinggi. Sebagai AWS pelanggan, Anda mendapat manfaat dari pusat data dan arsitektur jaringan yang dibangun untuk memenuhi persyaratan organisasi yang paling sensitif terhadap keamanan.

Keamanan adalah tanggung jawab bersama antara Anda AWS dan Anda. [Model tanggung jawab](https://aws.amazon.com/compliance/shared-responsibility-model/)  [bersama](https://aws.amazon.com/compliance/shared-responsibility-model/) menjelaskan hal ini sebagai keamanan dari cloud dan keamanan dalam cloud:

- Keamanan cloud AWS bertanggung jawab untuk melindungi infrastruktur yang menjalankan AWS layanan di AWS Cloud. AWS juga memberi Anda layanan yang dapat Anda gunakan dengan aman. Auditor pihak ketiga secara teratur menguji dan memverifikasi efektivitas keamanan kami sebagai bagian dari [Program AWS Kepatuhan Program AWS Kepatuhan](https://aws.amazon.com/compliance/programs/) . Untuk mempelajari tentang program kepatuhan yang berlaku AWS Resilience Hub, lihat [AWS Layanan dalam Lingkup](https://aws.amazon.com/compliance/services-in-scope/)  [oleh AWS Layanan Program Kepatuhan](https://aws.amazon.com/compliance/services-in-scope/) .
- Keamanan di cloud Tanggung jawab Anda ditentukan oleh AWS layanan yang Anda gunakan. Anda juga bertanggung jawab atas faktor lain, yang mencakup sensitivitas data Anda, persyaratan perusahaan Anda, serta undang-undang dan peraturan yang berlaku.

Dokumentasi ini membantu Anda memahami cara menerapkan model tanggung jawab bersama saat menggunakan AWS Resilience Hub. Topik berikut menunjukkan cara mengonfigurasi AWS Resilience Hub untuk memenuhi tujuan keamanan dan kepatuhan Anda. Anda juga belajar cara menggunakan AWS layanan lain yang membantu Anda memantau dan mengamankan AWS Resilience Hub sumber daya Anda.

### Daftar Isi

- [Perlindungan data di AWS Resilience Hub](#page-145-0)
- [Identity and Access Management untuk AWS Resilience Hub](#page-147-0)
- [Keamanan infrastruktur di AWS Resilience Hub](#page-212-0)

# <span id="page-145-0"></span>Perlindungan data di AWS Resilience Hub

[Model tanggung jawab AWS bersama model](https://aws.amazon.com/compliance/shared-responsibility-model/) berlaku untuk perlindungan data di AWS Resilience Hub. Seperti yang dijelaskan dalam model AWS ini, bertanggung jawab untuk melindungi infrastruktur global yang menjalankan semua AWS Cloud. Anda bertanggung jawab untuk mempertahankan

kendali atas konten yang di-host pada infrastruktur ini. Anda juga bertanggung jawab atas tugastugas konfigurasi dan manajemen keamanan untuk Layanan AWS yang Anda gunakan. Lihat informasi yang lebih lengkap tentang privasi data dalam [Pertanyaan Umum Privasi Data](https://aws.amazon.com/compliance/data-privacy-faq). Lihat informasi tentang perlindungan data di Eropa di pos blog [Model Tanggung Jawab Bersama dan](https://aws.amazon.com/blogs/security/the-aws-shared-responsibility-model-and-gdpr/)  [GDPR AWS](https://aws.amazon.com/blogs/security/the-aws-shared-responsibility-model-and-gdpr/) di Blog Keamanan AWS .

Untuk tujuan perlindungan data, kami menyarankan Anda melindungi Akun AWS kredensyal dan mengatur pengguna individu dengan AWS IAM Identity Center atau AWS Identity and Access Management (IAM). Dengan cara itu, setiap pengguna hanya diberi izin yang diperlukan untuk memenuhi tanggung jawab tugasnya. Kami juga menyarankan supaya Anda mengamankan data dengan cara-cara berikut:

- Gunakan autentikasi multi-faktor (MFA) pada setiap akun.
- Gunakan SSL/TLS untuk berkomunikasi dengan sumber daya. AWS Kami mensyaratkan TLS 1.2 dan menganjurkan TLS 1.3.
- Siapkan API dan pencatatan aktivitas pengguna dengan AWS CloudTrail.
- Gunakan solusi AWS enkripsi, bersama dengan semua kontrol keamanan default di dalamnya Layanan AWS.
- Gunakan layanan keamanan terkelola lanjut seperti Amazon Macie, yang membantu menemukan dan mengamankan data sensitif yang disimpan di Amazon S3.
- Jika Anda memerlukan modul kriptografi tervalidasi FIPS 140-2 saat mengakses AWS melalui antarmuka baris perintah atau API, gunakan titik akhir FIPS. Lihat informasi yang lebih lengkap tentang titik akhir FIPS yang tersedia di [Standar Pemrosesan Informasi Federal \(FIPS\) 140-2](https://aws.amazon.com/compliance/fips/).

Kami sangat merekomendasikan agar Anda tidak pernah memasukkan informasi identifikasi yang sensitif, seperti nomor rekening pelanggan Anda, ke dalam tanda atau bidang isian bebas seperti bidang Nama. Ini termasuk saat Anda bekerja dengan Resilience Hub atau lainnya Layanan AWS menggunakan konsol, API AWS CLI, atau AWS SDK. Data apa pun yang Anda masukkan ke dalam tanda atau bidang isian bebas yang digunakan untuk nama dapat digunakan untuk log penagihan atau log diagnostik. Saat Anda memberikan URL ke server eksternal, kami sangat menganjurkan supaya Anda tidak menyertakan informasi kredensial di dalam URL untuk memvalidasi permintaan Anda ke server itu.

# Enkripsi diam

AWS Resilience Hub mengenkripsi data Anda saat istirahat. Data dalam AWS Resilience Hub dienkripsi saat istirahat menggunakan enkripsi sisi server transparan. Hal ini membantu mengurangi beban operasional dan kompleksitas yang terlibat dalam melindungi data sensitif. Dengan enkripsi saat istirahat, Anda dapat membangun aplikasi yang sensitif terhadap keamanan yang memenuhi persyaratan kepatuhan enkripsi dan peraturan.

# Enkripsi dalam bergerak

AWS Resilience Hub mengenkripsi data dalam perjalanan antara layanan dan layanan terintegrasi AWS lainnya. Semua data yang melewati antara AWS Resilience Hub dan layanan terintegrasi dienkripsi menggunakan Transport Layer Security (TLS). AWS Resilience Hub menyediakan tindakan yang telah dikonfigurasi sebelumnya untuk jenis target tertentu di seluruh AWS layanan, dan mendukung tindakan untuk sumber daya target.

# <span id="page-147-0"></span>Identity and Access Management untuk AWS Resilience Hub

AWS Identity and Access Management (IAM) adalah Layanan AWS yang membantu administrator mengontrol akses ke AWS sumber daya dengan aman. Administrator IAM mengontrol siapa yang dapat diautentikasi (masuk) dan diberi wewenang (memiliki izin) untuk menggunakan AWS sumber daya Resilience Hub. IAM adalah Layanan AWS yang dapat Anda gunakan tanpa biaya tambahan.

Topik

- [Audiens](#page-148-0)
- [Mengautentikasi dengan identitas](#page-148-1)
- [Mengelola akses menggunakan kebijakan](#page-152-0)
- [Bagaimana AWS Resilience Hub bekerja dengan IAM](#page-155-0)
- [Siapkan peran dan izin IAM](#page-168-0)
- [Memecahkan masalah identitas dan AWS akses Resilience Hub](#page-169-0)
- [AWS Resilience Hub referensi izin akses](#page-171-0)
- [AWS kebijakan terkelola untuk AWS Resilience Hub](#page-185-0)
- [Mengimpor file status Terraform ke AWS Resilience Hub](#page-194-0)
- [Mengaktifkan AWS Resilience Hub akses ke klaster Amazon Elastic Kubernetes Service](#page-198-0)
- [Mengaktifkan AWS Resilience Hub untuk mempublikasikan ke topik Amazon Simple Notification](#page-210-0) [Service Anda](#page-210-0)

#### • [Membatasi izin untuk menyertakan atau mengecualikan rekomendasi AWS Resilience Hub](#page-211-0)

# <span id="page-148-0"></span>Audiens

Cara Anda menggunakan AWS Identity and Access Management (IAM) berbeda, tergantung pada pekerjaan yang Anda lakukan di AWS Resilience Hub.

Pengguna layanan — Jika Anda menggunakan layanan AWS Resilience Hub untuk melakukan pekerjaan Anda, administrator Anda memberi Anda kredensyal dan izin yang Anda butuhkan. Saat Anda menggunakan lebih banyak fitur AWS Resilience Hub untuk melakukan pekerjaan Anda, Anda mungkin memerlukan izin tambahan. Memahami cara akses dikelola dapat membantu Anda meminta izin yang tepat dari administrator Anda. Jika Anda tidak dapat mengakses fitur di AWS Resilience Hub, lihat. [Memecahkan masalah identitas dan AWS akses Resilience Hub](#page-169-0)

Administrator layanan - Jika Anda bertanggung jawab atas sumber daya AWS Resilience Hub di perusahaan Anda, Anda mungkin memiliki akses penuh ke AWS Resilience Hub. Tugas Anda adalah menentukan fitur dan sumber AWS daya Resilience Hub mana yang harus diakses pengguna layanan Anda. Kemudian, Anda harus mengirimkan permintaan kepada administrator IAM Anda untuk mengubah izin pengguna layanan Anda. Tinjau informasi di halaman ini untuk memahami konsep Basic IAM. Untuk mempelajari lebih lanjut tentang bagaimana perusahaan Anda dapat menggunakan IAM dengan AWS Resilience Hub, lihat. [Bagaimana AWS Resilience Hub bekerja](#page-155-0)  [dengan IAM](#page-155-0)

Administrator IAM - Jika Anda seorang administrator IAM, Anda mungkin ingin mempelajari detail tentang cara menulis kebijakan untuk mengelola akses ke AWS Resilience Hub. Untuk melihat contoh kebijakan berbasis identitas AWS Resilience Hub yang dapat Anda gunakan di IAM, lihat. [Contoh kebijakan berbasis identitas untuk Resilience Hub AWS](#page-162-0)

# <span id="page-148-1"></span>Mengautentikasi dengan identitas

Otentikasi adalah cara Anda masuk AWS menggunakan kredensyal identitas Anda. Anda harus diautentikasi (masuk ke AWS) sebagai Pengguna root akun AWS, sebagai pengguna IAM, atau dengan mengasumsikan peran IAM.

Anda dapat masuk AWS sebagai identitas federasi dengan menggunakan kredensyal yang disediakan melalui sumber identitas. AWS IAM Identity Center Pengguna (IAM Identity Center), autentikasi masuk tunggal perusahaan Anda, dan kredensyal Google atau Facebook Anda adalah contoh identitas federasi. Saat Anda masuk sebagai identitas gabungan, administrator Anda

sebelumnya menyiapkan federasi identitas menggunakan peran IAM. Ketika Anda mengakses AWS dengan menggunakan federasi, Anda secara tidak langsung mengambil peran.

Bergantung pada jenis pengguna Anda, Anda dapat masuk ke AWS Management Console atau portal AWS akses. Untuk informasi selengkapnya tentang masuk AWS, lihat [Cara masuk ke Panduan](https://docs.aws.amazon.com/signin/latest/userguide/how-to-sign-in.html) [AWS Sign-In Pengguna Anda Akun AWS](https://docs.aws.amazon.com/signin/latest/userguide/how-to-sign-in.html).

Jika Anda mengakses AWS secara terprogram, AWS sediakan kit pengembangan perangkat lunak (SDK) dan antarmuka baris perintah (CLI) untuk menandatangani permintaan Anda secara kriptografis dengan menggunakan kredensyal Anda. Jika Anda tidak menggunakan AWS alat, Anda harus menandatangani permintaan sendiri. Untuk informasi selengkapnya tentang penggunaan metode yang disarankan untuk menandatangani permintaan sendiri, lihat [Menandatangani](https://docs.aws.amazon.com/IAM/latest/UserGuide/reference_aws-signing.html) [permintaan AWS API](https://docs.aws.amazon.com/IAM/latest/UserGuide/reference_aws-signing.html) di Panduan Pengguna IAM.

Apa pun metode autentikasi yang digunakan, Anda mungkin diminta untuk menyediakan informasi keamanan tambahan. Misalnya, AWS merekomendasikan agar Anda menggunakan otentikasi multifaktor (MFA) untuk meningkatkan keamanan akun Anda. Untuk mempelajari selengkapnya, lihat [Autentikasi multi-faktor](https://docs.aws.amazon.com/singlesignon/latest/userguide/enable-mfa.html) dalam Panduan Pengguna AWS IAM Identity Center dan [Menggunakan](https://docs.aws.amazon.com/IAM/latest/UserGuide/id_credentials_mfa.html) [autentikasi multi-faktor \(MFA\) di AWS](https://docs.aws.amazon.com/IAM/latest/UserGuide/id_credentials_mfa.html) dalam Panduan Pengguna IAM.

### Akun AWS pengguna root

Saat Anda membuat Akun AWS, Anda mulai dengan satu identitas masuk yang memiliki akses lengkap ke semua Layanan AWS dan sumber daya di akun. Identitas ini disebut pengguna Akun AWS root dan diakses dengan masuk dengan alamat email dan kata sandi yang Anda gunakan untuk membuat akun. Kami sangat menyarankan agar Anda tidak menggunakan pengguna root untuk tugas sehari-hari Anda. Lindungi kredensial pengguna root Anda dan gunakan kredensial tersebut untuk melakukan tugas yang hanya dapat dilakukan pengguna root. Untuk daftar lengkap tugas yang mengharuskan Anda masuk sebagai pengguna root, lihat [Tugas yang memerlukan kredensial](https://docs.aws.amazon.com/IAM/latest/UserGuide/root-user-tasks.html)  [pengguna root](https://docs.aws.amazon.com/IAM/latest/UserGuide/root-user-tasks.html) dalam Panduan Pengguna IAM.

### Identitas terfederasi

Sebagai praktik terbaik, mewajibkan pengguna manusia, termasuk pengguna yang memerlukan akses administrator, untuk menggunakan federasi dengan penyedia identitas untuk mengakses Layanan AWS dengan menggunakan kredensyal sementara.

Identitas federasi adalah pengguna dari direktori pengguna perusahaan Anda, penyedia identitas web, direktori Pusat Identitas AWS Directory Service, atau pengguna mana pun yang mengakses Layanan AWS dengan menggunakan kredensil yang disediakan melalui sumber identitas. Ketika

identitas federasi mengakses Akun AWS, mereka mengambil peran, dan peran memberikan kredensyal sementara.

Untuk manajemen akses terpusat, kami sarankan Anda menggunakan AWS IAM Identity Center. Anda dapat membuat pengguna dan grup di Pusat Identitas IAM, atau Anda dapat menghubungkan dan menyinkronkan ke sekumpulan pengguna dan grup di sumber identitas Anda sendiri untuk digunakan di semua aplikasi Akun AWS dan aplikasi Anda. Untuk informasi tentang Pusat Identitas IAM, lihat [Apa itu Pusat Identitas IAM?](https://docs.aws.amazon.com/singlesignon/latest/userguide/what-is.html) dalam Panduan Pengguna AWS IAM Identity Center .

# Pengguna dan grup IAM

[Pengguna IAM](https://docs.aws.amazon.com/IAM/latest/UserGuide/id_users.html) adalah identitas dalam diri Anda Akun AWS yang memiliki izin khusus untuk satu orang atau aplikasi. Jika memungkinkan, sebaiknya andalkan kredensial sementara daripada membuat pengguna IAM yang memiliki kredensial jangka panjang seperti kata sandi dan kunci akses. Namun, jika Anda memiliki kasus penggunaan khusus yang memerlukan kredensial jangka panjang dengan pengguna IAM, kami sarankan Anda merotasi kunci akses. Untuk informasi selengkapnya, lihat [Rotasikan kunci akses secara rutin untuk kasus penggunaan yang memerlukan](https://docs.aws.amazon.com/IAM/latest/UserGuide/best-practices.html#rotate-credentials) [kredensial jangka panjang](https://docs.aws.amazon.com/IAM/latest/UserGuide/best-practices.html#rotate-credentials) dalam Panduan Pengguna IAM.

[Grup IAM](https://docs.aws.amazon.com/IAM/latest/UserGuide/id_groups.html) adalah identitas yang menentukan kumpulan pengguna IAM. Anda tidak dapat masuk sebagai grup. Anda dapat menggunakan grup untuk menentukan izin untuk beberapa pengguna sekaligus. Grup membuat izin lebih mudah dikelola untuk sekelompok besar pengguna. Misalnya, Anda dapat memiliki grup yang bernama IAMAdmins dan memberikan izin kepada grup tersebut untuk mengelola sumber daya IAM.

Pengguna berbeda dari peran. Pengguna secara unik terkait dengan satu orang atau aplikasi, tetapi peran dimaksudkan untuk dapat digunakan oleh siapa pun yang membutuhkannya. Pengguna memiliki kredensial jangka panjang permanen, tetapi peran memberikan kredensial sementara. Untuk mempelajari selengkapnya, silakan lihat [Kapan harus membuat pengguna IAM \(bukan peran\)](https://docs.aws.amazon.com/IAM/latest/UserGuide/id.html#id_which-to-choose) dalam Panduan Pengguna IAM.

### Peran IAM

[Peran IAM](https://docs.aws.amazon.com/IAM/latest/UserGuide/id_roles.html) adalah identitas dalam diri Anda Akun AWS yang memiliki izin khusus. Peran ini mirip dengan pengguna IAM, tetapi tidak terkait dengan orang tertentu. Anda dapat mengambil peran IAM untuk sementara AWS Management Console dengan [beralih peran](https://docs.aws.amazon.com/IAM/latest/UserGuide/id_roles_use_switch-role-console.html). Anda dapat mengambil peran dengan memanggil operasi AWS CLI atau AWS API atau dengan menggunakan URL kustom. Untuk informasi selengkapnya tentang cara menggunakan peran, lihat [Menggunakan peran IAM](https://docs.aws.amazon.com/IAM/latest/UserGuide/id_roles_use.html) dalam Panduan Pengguna IAM.

Peran IAM dengan kredensial sementara berguna dalam situasi berikut:

- Akses pengguna gabungan Untuk menetapkan izin ke sebuah identitas gabungan, Anda dapat membuat peran dan menentukan izin untuk peran tersebut. Saat identitas terfederasi mengautentikasi, identitas tersebut akan dikaitkan dengan peran dan diberi izin yang ditentukan oleh peran tersebut. Untuk informasi tentang peran-peran untuk federasi, lihat [Membuat peran](https://docs.aws.amazon.com/IAM/latest/UserGuide/id_roles_create_for-idp.html)  [untuk Penyedia Identitas pihak ketiga](https://docs.aws.amazon.com/IAM/latest/UserGuide/id_roles_create_for-idp.html) dalam Panduan Pengguna IAM. Jika Anda menggunakan Pusat Identitas IAM, Anda perlu mengonfigurasi set izin. Untuk mengontrol apa yang dapat diakses identitas Anda setelah identitas tersebut diautentikasi, Pusat Identitas IAM mengorelasikan izin yang diatur ke peran dalam IAM. Untuk informasi tentang rangkaian izin, lihat [Rangkaian izin](https://docs.aws.amazon.com/singlesignon/latest/userguide/permissionsetsconcept.html) dalam Panduan Pengguna AWS IAM Identity Center .
- Izin pengguna IAM sementara Pengguna atau peran IAM dapat mengambil peran IAM guna mendapatkan berbagai izin secara sementara untuk tugas tertentu.
- Akses lintas akun Anda dapat menggunakan peran IAM untuk mengizinkan seseorang (pengguna utama tepercaya) dengan akun berbeda untuk mengakses sumber daya yang ada di akun Anda. Peran adalah cara utama untuk memberikan akses lintas akun. Namun, dengan beberapa Layanan AWS, Anda dapat melampirkan kebijakan secara langsung ke sumber daya (alih-alih menggunakan peran sebagai proxy). Untuk mempelajari perbedaan antara kebijakan peran dan kebijakan berbasis sumber daya untuk akses lintas akun, lihat [Bagaimana peran IAM](https://docs.aws.amazon.com/IAM/latest/UserGuide/id_roles_compare-resource-policies.html)  [berbeda dari kebijakan berbasis sumber daya](https://docs.aws.amazon.com/IAM/latest/UserGuide/id_roles_compare-resource-policies.html) dalam Panduan Pengguna IAM.
- Akses lintas layanan Beberapa Layanan AWS menggunakan fitur lain Layanan AWS. Sebagai contoh, ketika Anda melakukan panggilan dalam suatu layanan, biasanya layanan tersebut menjalankan aplikasi di Amazon EC2 atau menyimpan objek di Amazon S3. Sebuah layanan mungkin melakukannya menggunakan izin prinsipal yang memanggil, menggunakan peran layanan, atau peran terkait layanan.
	- Sesi akses teruskan (FAS) Saat Anda menggunakan pengguna atau peran IAM untuk melakukan tindakan AWS, Anda dianggap sebagai prinsipal. Saat Anda menggunakan beberapa layanan, Anda mungkin melakukan tindakan yang kemudian memulai tindakan lain di layanan yang berbeda. FAS menggunakan izin dari pemanggilan utama Layanan AWS, dikombinasikan dengan permintaan Layanan AWS untuk membuat permintaan ke layanan hilir. Permintaan FAS hanya dibuat ketika layanan menerima permintaan yang memerlukan interaksi dengan orang lain Layanan AWS atau sumber daya untuk menyelesaikannya. Dalam hal ini, Anda harus memiliki izin untuk melakukan kedua tindakan tersebut. Untuk detail kebijakan saat membuat permintaan FAS, lihat [Teruskan sesi akses.](https://docs.aws.amazon.com/IAM/latest/UserGuide/access_forward_access_sessions.html)
	- Peran layanan Peran layanan adalah [peran IAM](https://docs.aws.amazon.com/IAM/latest/UserGuide/id_roles.html) yang diambil oleh layanan untuk melakukan tindakan atas nama Anda. Administrator IAM dapat membuat, memodifikasi, dan menghapus

peran layanan dari dalam IAM. Untuk informasi selengkapnya, lihat [Membuat peran untuk](https://docs.aws.amazon.com/IAM/latest/UserGuide/id_roles_create_for-service.html)  [mendelegasikan izin ke Layanan AWS](https://docs.aws.amazon.com/IAM/latest/UserGuide/id_roles_create_for-service.html) dalam Panduan pengguna IAM.

- Peran terkait layanan Peran terkait layanan adalah jenis peran layanan yang ditautkan ke peran layanan. Layanan AWS Layanan dapat menggunakan peran untuk melakukan tindakan atas nama Anda. Peran terkait layanan muncul di Anda Akun AWS dan dimiliki oleh layanan. Administrator IAM dapat melihat, tetapi tidak dapat mengedit izin untuk peran terkait layanan.
- Aplikasi yang berjalan di Amazon EC2 Anda dapat menggunakan peran IAM untuk mengelola kredensyal sementara untuk aplikasi yang berjalan pada instans EC2 dan membuat atau permintaan API. AWS CLI AWS Cara ini lebih dianjurkan daripada menyimpan kunci akses dalam instans EC2. Untuk menetapkan AWS peran ke instans EC2 dan membuatnya tersedia untuk semua aplikasinya, Anda membuat profil instance yang dilampirkan ke instance. Profil instans berisi peran dan memungkinkan program yang berjalan di instans EC2 mendapatkan kredensial sementara. Untuk informasi selengkapnya, lihat [Menggunakan peran IAM untuk memberikan izin](https://docs.aws.amazon.com/IAM/latest/UserGuide/id_roles_use_switch-role-ec2.html)  [ke aplikasi yang berjalan di instans Amazon EC2](https://docs.aws.amazon.com/IAM/latest/UserGuide/id_roles_use_switch-role-ec2.html) dalam Panduan Pengguna IAM.

Untuk mempelajari apakah kita harus menggunakan peran IAM atau pengguna IAM, lihat [Kapan](https://docs.aws.amazon.com/IAM/latest/UserGuide/id.html#id_which-to-choose_role)  [harus membuat peran IAM \(bukan pengguna\)](https://docs.aws.amazon.com/IAM/latest/UserGuide/id.html#id_which-to-choose_role) dalam Panduan Pengguna IAM.

# <span id="page-152-0"></span>Mengelola akses menggunakan kebijakan

Anda mengontrol akses AWS dengan membuat kebijakan dan melampirkannya ke AWS identitas atau sumber daya. Kebijakan adalah objek AWS yang, ketika dikaitkan dengan identitas atau sumber daya, menentukan izinnya. AWS mengevaluasi kebijakan ini ketika prinsipal (pengguna, pengguna root, atau sesi peran) membuat permintaan. Izin dalam kebijakan dapat menentukan permintaan yang diizinkan atau ditolak. Sebagian besar kebijakan disimpan AWS sebagai dokumen JSON. Untuk informasi selengkapnya tentang struktur dan konten dokumen kebijakan JSON, lihat [Gambaran](https://docs.aws.amazon.com/IAM/latest/UserGuide/access_policies.html#access_policies-json)  [umum kebijakan JSON](https://docs.aws.amazon.com/IAM/latest/UserGuide/access_policies.html#access_policies-json) dalam Panduan Pengguna IAM.

Administrator dapat menggunakan kebijakan AWS JSON untuk menentukan siapa yang memiliki akses ke apa. Artinya, pengguna utama manakah yang dapat melakukan tindakan pada sumber daya apa, dan dalam kondisi apa.

Secara default, pengguna dan peran tidak memiliki izin. Untuk memberikan izin kepada pengguna untuk melakukan tindakan pada sumber daya yang mereka perlukan, administrator IAM dapat membuat kebijakan IAM. Administrator kemudian dapat menambahkan kebijakan IAM ke peran, dan pengguna dapat menjalankan peran.

Kebijakan IAM mendefinisikan izin untuk suatu tindakan terlepas dari metode yang Anda gunakan untuk operasi. Sebagai contoh, anggap saja Anda memiliki kebijakan yang mengizinkan tindakan iam:GetRole. Pengguna dengan kebijakan tersebut bisa mendapatkan informasi peran dari AWS Management Console, API AWS CLI, atau AWS API.

### Kebijakan berbasis identitas

Kebijakan berbasis identitas adalah dokumen kebijakan izin JSON yang dapat Anda lampirkan ke sebuah identitas, seperti pengguna IAM, grup pengguna IAM, atau peran IAM. Kebijakan ini mengontrol jenis tindakan yang dapat dilakukan pengguna dan peran, di sumber daya mana, dan dengan ketentuan apa. Untuk mempelajari cara membuat kebijakan berbasis identitas, lihat [Membuat](https://docs.aws.amazon.com/IAM/latest/UserGuide/access_policies_create.html)  [kebijakan IAM](https://docs.aws.amazon.com/IAM/latest/UserGuide/access_policies_create.html) dalam Panduan Pengguna IAM.

Kebijakan berbasis identitas dapat dikategorikan lebih lanjut sebagai kebijakan inline atau kebijakan terkelola. Kebijakan inline disematkan langsung ke satu pengguna, grup, atau peran. Kebijakan terkelola adalah kebijakan mandiri yang dapat Anda lampirkan ke beberapa pengguna, grup, dan peran dalam. Akun AWS Kebijakan AWS terkelola mencakup kebijakan terkelola dan kebijakan yang dikelola pelanggan. Untuk mempelajari cara memilih antara kebijakan terkelola atau kebijakan inline, lihat [Memilih antara kebijakan terkelola dan kebijakan inline](https://docs.aws.amazon.com/IAM/latest/UserGuide/access_policies_managed-vs-inline.html#choosing-managed-or-inline) dalam Panduan Pengguna IAM.

### Kebijakan berbasis sumber daya

Kebijakan berbasis sumber daya adalah dokumen kebijakan JSON yang Anda lampirkan ke sumber daya. Contoh kebijakan berbasis sumber daya adalah kebijakan kepercayaan peran IAM dan kebijakan bucket Amazon S3. Dalam layanan yang mendukung kebijakan berbasis sumber daya, administrator layanan dapat menggunakannya untuk mengontrol akses ke sumber daya tertentu. Untuk sumber daya yang dilampiri kebijakan tersebut, kebijakan ini menentukan jenis tindakan yang dapat dilakukan oleh pengguna utama tertentu di sumber daya tersebut dan apa ketentuannya. Anda harus [menentukan pengguna utama](https://docs.aws.amazon.com/IAM/latest/UserGuide/reference_policies_elements_principal.html) dalam kebijakan berbasis sumber daya. Prinsipal dapat mencakup akun, pengguna, peran, pengguna federasi, atau. Layanan AWS

Kebijakan berbasis sumber daya merupakan kebijakan inline yang terletak di layanan tersebut. Anda tidak dapat menggunakan kebijakan AWS terkelola dari IAM dalam kebijakan berbasis sumber daya.

### Daftar kontrol akses (ACL)

Daftar kontrol akses (ACL) mengendalikan pengguna utama mana (anggota akun, pengguna, atau peran) yang memiliki izin untuk mengakses sumber daya. ACL sama dengan kebijakan berbasis sumber daya, meskipun tidak menggunakan format dokumen kebijakan JSON.

Amazon S3, AWS WAF, dan Amazon VPC adalah contoh layanan yang mendukung ACL. Untuk mempelajari ACL selengkapnya, silakan lihat [Gambaran umum daftar kontrol akses \(ACL\)](https://docs.aws.amazon.com/AmazonS3/latest/dev/acl-overview.html) di Panduan Developer Layanan Penyimpanan Ringkas Amazon.

### Tipe kebijakan lain

AWS mendukung jenis kebijakan tambahan yang kurang umum. Tipe-tipe kebijakan ini dapat mengatur izin maksimum yang diberikan kepada Anda berdasarkan tipe kebijakan yang lebih umum.

- Batasan izin Batasan izin adalah fitur lanjutan di mana Anda menetapkan izin maksimum yang dapat diberikan oleh kebijakan berbasis identitas kepada entitas IAM (pengguna atau peran IAM). Anda dapat menetapkan batasan izin untuk suatu entitas. Izin yang dihasilkan adalah perpotongan antara kebijakan berbasis identitas milik entitas dan batasan izinnya. Kebijakan berbasis sumber daya yang menentukan pengguna atau peran dalam bidang Principal tidak dibatasi oleh batasan izin. Penolakan secara eksplisit terhadap salah satu kebijakan ini akan mengesampingkan izin tersebut. Untuk informasi selengkapnya tentang batasan izin, lihat [Batasan izin untuk entitas](https://docs.aws.amazon.com/IAM/latest/UserGuide/access_policies_boundaries.html) [IAM](https://docs.aws.amazon.com/IAM/latest/UserGuide/access_policies_boundaries.html) dalam Panduan Pengguna IAM.
- Kebijakan kontrol layanan (SCP) SCP adalah kebijakan JSON yang menentukan izin maksimum untuk organisasi atau unit organisasi (OU) di. AWS Organizations AWS Organizations adalah layanan untuk mengelompokkan dan mengelola secara terpusat beberapa Akun AWS yang dimiliki bisnis Anda. Jika Anda mengaktifkan semua fitur di sebuah organisasi, maka Anda dapat menerapkan kebijakan kontrol layanan (SCP) ke salah satu atau semua akun Anda. SCP membatasi izin untuk entitas di akun anggota, termasuk masing-masing. Pengguna root akun AWS Untuk informasi selengkapnya tentang Organisasi dan SCP, lihat [Cara kerja SCP](https://docs.aws.amazon.com/organizations/latest/userguide/orgs_manage_policies_about-scps.html) dalam Panduan Pengguna AWS Organizations .
- Kebijakan sesi Kebijakan sesi adalah kebijakan lanjutan yang Anda teruskan sebagai parameter saat Anda membuat sesi sementara secara terprogram untuk peran atau pengguna gabungan. Izin sesi yang dihasilkan adalah perpotongan antara kebijakan berbasis identitas pengguna atau peran dan kebijakan sesi. Izin juga bisa datang dari kebijakan berbasis sumber daya. Penolakan eksplisit dalam salah satu kebijakan ini membatalkan izin. Untuk informasi selengkapnya, lihat [Kebijakan](https://docs.aws.amazon.com/IAM/latest/UserGuide/access_policies.html#policies_session)  [sesi](https://docs.aws.amazon.com/IAM/latest/UserGuide/access_policies.html#policies_session) dalam Panduan Pengguna IAM.

# Beberapa jenis kebijakan

Ketika beberapa jenis kebijakan berlaku untuk sebuah permintaan, izin yang dihasilkan lebih rumit untuk dipahami. Untuk mempelajari cara AWS menentukan apakah akan mengizinkan permintaan saat beberapa jenis kebijakan terlibat, lihat [Logika evaluasi kebijakan](https://docs.aws.amazon.com/IAM/latest/UserGuide/reference_policies_evaluation-logic.html) di Panduan Pengguna IAM.

# <span id="page-155-0"></span>Bagaimana AWS Resilience Hub bekerja dengan IAM

Sebelum Anda menggunakan IAM untuk mengelola akses ke AWS Resilience Hub, pelajari fitur IAM yang tersedia untuk digunakan dengan Resilience Hub. AWS

#### Fitur IAM yang dapat Anda gunakan dengan AWS Resilience Hub

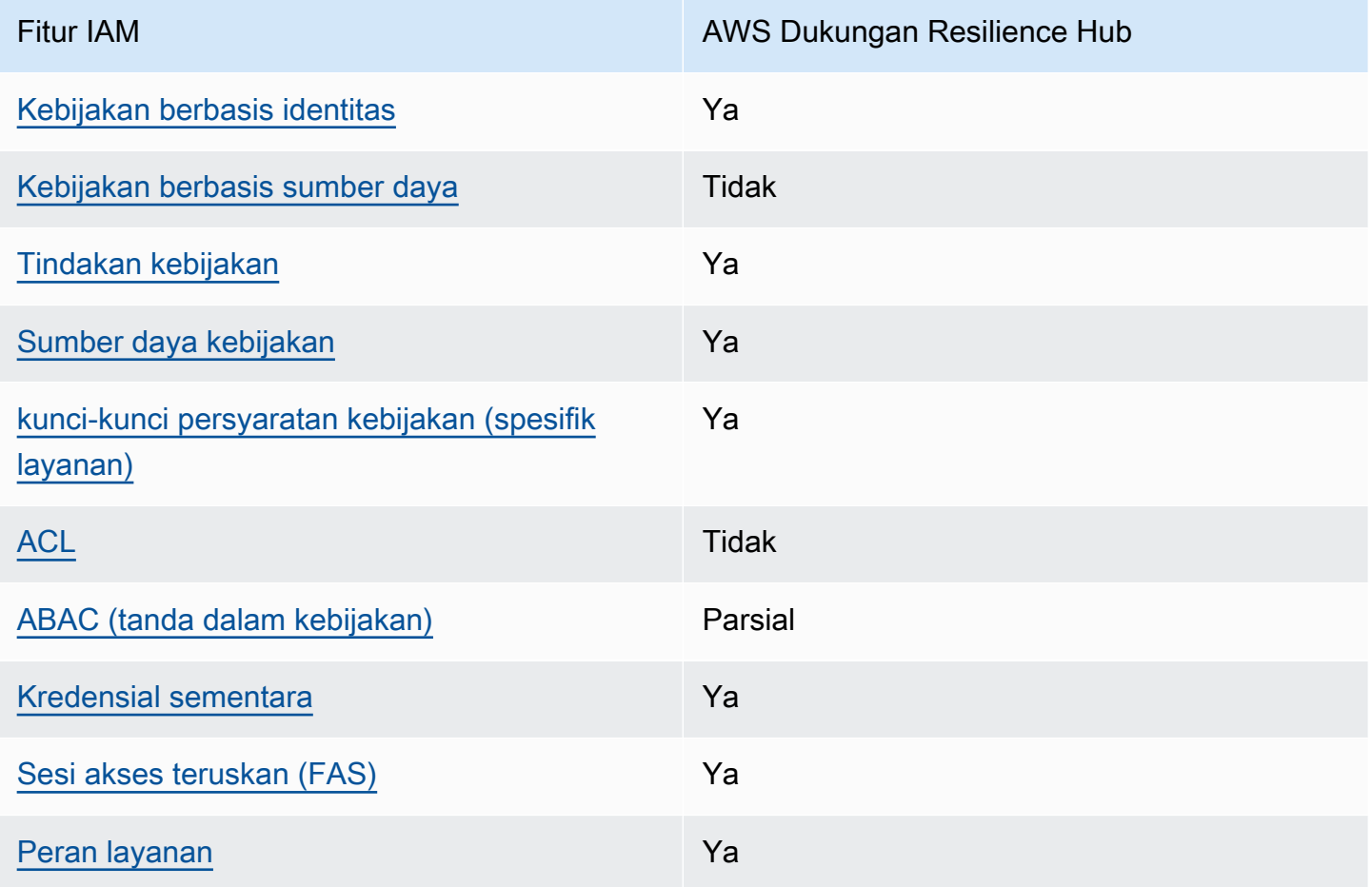

Untuk mendapatkan tampilan tingkat tinggi tentang cara kerja AWS Resilience Hub dan AWS layanan lainnya dengan sebagian besar fitur IAM, lihat [AWS layanan yang bekerja dengan IAM di Panduan](https://docs.aws.amazon.com/IAM/latest/UserGuide/reference_aws-services-that-work-with-iam.html) [Pengguna IAM](https://docs.aws.amazon.com/IAM/latest/UserGuide/reference_aws-services-that-work-with-iam.html).

<span id="page-155-1"></span>Kebijakan berbasis identitas untuk Resilience Hub AWS

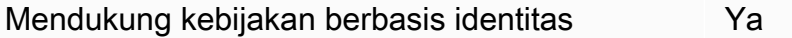

Kebijakan berbasis identitas adalah dokumen kebijakan izin JSON yang dapat Anda lampirkan ke sebuah identitas, seperti pengguna IAM, grup pengguna IAM, atau peran IAM. Kebijakan ini mengontrol jenis tindakan yang dapat dilakukan pengguna dan peran, di sumber daya mana, dan dengan ketentuan apa. Untuk mempelajari cara membuat kebijakan berbasis identitas, lihat [Membuat](https://docs.aws.amazon.com/IAM/latest/UserGuide/access_policies_create.html)  [kebijakan IAM](https://docs.aws.amazon.com/IAM/latest/UserGuide/access_policies_create.html) dalam Panduan Pengguna IAM.

Dengan kebijakan berbasis identitas IAM, Anda dapat menentukan tindakan dan sumber daya yang diizinkan atau ditolak, serta ketentuan terkait jenis tindakan yang diizinkan atau ditolak. Anda tidak dapat menentukan pengguna utama dalam kebijakan berbasis identitas karena kebijakan ini berlaku untuk pengguna atau peran yang dilampiri kebijakan. Untuk mempelajari semua elemen yang dapat digunakan dalam kebijakan JSON, lihat [Referensi elemen kebijakan JSON IAM](https://docs.aws.amazon.com/IAM/latest/UserGuide/reference_policies_elements.html) dalam Panduan Pengguna IAM.

Contoh kebijakan berbasis identitas untuk Resilience Hub AWS

Untuk melihat contoh kebijakan berbasis identitas AWS Resilience Hub, lihat. [Contoh kebijakan](#page-162-0)  [berbasis identitas untuk Resilience Hub AWS](#page-162-0)

<span id="page-156-0"></span>Kebijakan berbasis sumber daya dalam Resilience Hub AWS

Mendukung kebijakan berbasis sumber daya Tidak

Kebijakan berbasis sumber daya adalah dokumen kebijakan JSON yang Anda lampirkan ke sumber daya. Contoh kebijakan berbasis sumber daya adalah kebijakan kepercayaan peran IAM dan kebijakan bucket Amazon S3. Dalam layanan yang mendukung kebijakan berbasis sumber daya, administrator layanan dapat menggunakannya untuk mengontrol akses ke sumber daya tertentu. Untuk sumber daya yang dilampiri kebijakan tersebut, kebijakan ini menentukan jenis tindakan yang dapat dilakukan oleh pengguna utama tertentu di sumber daya tersebut dan apa ketentuannya. Anda harus [menentukan pengguna utama](https://docs.aws.amazon.com/IAM/latest/UserGuide/reference_policies_elements_principal.html) dalam kebijakan berbasis sumber daya. Prinsipal dapat mencakup akun, pengguna, peran, pengguna federasi, atau. Layanan AWS

Untuk mengaktifkan akses lintas akun, Anda dapat menentukan seluruh akun atau entitas IAM di akun lain sebagai pengguna utama dalam kebijakan berbasis sumber daya. Menambahkan pengguna utama lintas akun ke kebijakan berbasis sumber daya bagian dari membangun hubungan kepercayaan. Ketika prinsipal dan sumber daya berbeda Akun AWS, administrator IAM di akun tepercaya juga harus memberikan izin entitas utama (pengguna atau peran) untuk mengakses sumber daya. Izin diberikan dengan melampirkan kebijakan berbasis identitas ke entitas tersebut.

Namun, jika kebijakan berbasis sumber daya memberikan akses kepada pengguna utama dalam akun yang sama, kebijakan berbasis identitas lainnya tidak diperlukan. Untuk informasi selengkapnya, lihat [Perbedaan peran IAM dengan kebijakan berbasis sumber daya](https://docs.aws.amazon.com/IAM/latest/UserGuide/id_roles_compare-resource-policies.html) di Panduan Pengguna IAM.

<span id="page-157-0"></span>Tindakan kebijakan untuk AWS Resilience Hub

Mendukung tindakan kebijakan Ya

Administrator dapat menggunakan kebijakan AWS JSON untuk menentukan siapa yang memiliki akses ke apa. Yaitu, pengguna utama mana yang dapat melakukan tindakan pada sumber daya apa, dan dalam kondisi apa.

Elemen Action dari kebijakan JSON menjelaskan tindakan yang dapat Anda gunakan untuk mengizinkan atau menolak akses dalam sebuah kebijakan. Tindakan kebijakan biasanya memiliki nama yang sama dengan operasi AWS API terkait. Ada beberapa pengecualian, misalnya tindakan hanya izin yang tidak memiliki operasi API yang cocok. Ada juga beberapa operasi yang memerlukan beberapa tindakan dalam suatu kebijakan. Tindakan tambahan ini disebut tindakan dependen.

Menyertakan tindakan dalam suatu kebijakan untuk memberikan izin melakukan operasi terkait.

Untuk melihat daftar tindakan AWS Resilience Hub, lihat [Tindakan yang ditentukan oleh AWS](https://docs.aws.amazon.com/service-authorization/latest/reference/list_your_service.html#your_service-actions-as-permissions)  [Resilience Hub di Referensi](https://docs.aws.amazon.com/service-authorization/latest/reference/list_your_service.html#your_service-actions-as-permissions) Otorisasi Layanan.

Tindakan kebijakan di AWS Resilience Hub menggunakan awalan berikut sebelum tindakan:

```
resiliencehub
```
Untuk menetapkan secara spesifik beberapa tindakan dalam satu pernyataan, pisahkan tindakantindakan tersebut dengan koma.

```
"Action": [ 
       "resiliencehub:action1", 
       "resiliencehub:action2" 
 ]
```
Untuk melihat contoh kebijakan berbasis identitas AWS Resilience Hub, lihat. [Contoh kebijakan](#page-162-0)  [berbasis identitas untuk Resilience Hub AWS](#page-162-0)

<span id="page-158-0"></span>Sumber daya kebijakan untuk AWS Resilience Hub

Mendukung sumber daya kebijakan Ya

Administrator dapat menggunakan kebijakan AWS JSON untuk menentukan siapa yang memiliki akses ke apa. Yaitu, pengguna utama mana yang dapat melakukan tindakan pada sumber daya apa, dan dalam kondisi apa.

Elemen kebijakan JSON Resource menentukan objek atau beberapa objek yang menjadi target penerapan tindakan. Pernyataan harus menyertakan elemen Resource atau NotResource. Praktik terbaiknya, tentukan sumber daya menggunakan [Amazon Resource Name \(ARN\)](https://docs.aws.amazon.com/general/latest/gr/aws-arns-and-namespaces.html). Anda dapat melakukan ini untuk tindakan yang mendukung jenis sumber daya tertentu, yang dikenal sebagai izin tingkat sumber daya.

Untuk tindakan yang tidak mendukung izin di tingkat sumber daya, misalnya operasi pencantuman, gunakan wildcard (\*) untuk mengindikasikan bahwa pernyataan tersebut berlaku untuk semua sumber daya.

"Resource": "\*"

Untuk melihat daftar jenis sumber daya AWS Resilience Hub dan ARNnya, lihat Sumber Daya yang [ditentukan oleh AWS Resilience Hub di Referensi](https://docs.aws.amazon.com/service-authorization/latest/reference/list_your_service.html#your_service-resources-for-iam-policies) Otorisasi Layanan. Untuk mempelajari tindakan mana yang dapat Anda tentukan ARN dari setiap sumber daya, lihat [Tindakan yang ditentukan oleh](https://docs.aws.amazon.com/service-authorization/latest/reference/list_your_service.html#your_service-actions-as-permissions)  [AWS Resilience](https://docs.aws.amazon.com/service-authorization/latest/reference/list_your_service.html#your_service-actions-as-permissions) Hub.

Untuk melihat contoh kebijakan berbasis identitas AWS Resilience Hub, lihat. [Contoh kebijakan](#page-162-0)  [berbasis identitas untuk Resilience Hub AWS](#page-162-0)

<span id="page-158-1"></span>Kunci kondisi kebijakan untuk AWS Resilience Hub

Mendukung kunci kondisi kebijakan spesifik layanan Ya Administrator dapat menggunakan kebijakan AWS JSON untuk menentukan siapa yang memiliki akses ke apa. Yaitu, pengguna utama mana yang dapat melakukan tindakan pada sumber daya apa, dan dalam kondisi apa.

Elemen Condition (atau blok Condition) memungkinkan Anda menentukan kondisi di mana suatu pernyataan akan diterapkan. Elemen Condition bersifat opsional. Anda dapat membuat ekspresi kondisional yang menggunakan [operator kondisi](https://docs.aws.amazon.com/IAM/latest/UserGuide/reference_policies_elements_condition_operators.html), misalnya sama dengan atau kurang dari, untuk mencocokkan kondisi dalam kebijakan dengan nilai-nilai yang diminta.

Jika Anda menentukan beberapa elemen Condition dalam satu pernyataan, atau beberapa kunci dalam satu elemen Condition, AWS akan mengevaluasinya dengan menggunakan operasi AND logis. Jika Anda menentukan beberapa nilai untuk satu kunci kondisi, AWS mengevaluasi kondisi menggunakan OR operasi logis. Semua kondisi harus dipenuhi sebelum izin pernyataan diberikan.

Anda juga dapat menggunakan variabel placeholder saat menentukan kondisi. Misalnya, Anda dapat memberikan izin kepada pengguna IAM untuk mengakses sumber daya hanya jika izin tersebut mempunyai tag yang sesuai dengan nama pengguna IAM mereka. Untuk informasi selengkapnya, lihat [Elemen kebijakan IAM: variabel dan tag](https://docs.aws.amazon.com/IAM/latest/UserGuide/reference_policies_variables.html) di Panduan Pengguna IAM.

AWS mendukung kunci kondisi global dan kunci kondisi khusus layanan. Untuk melihat semua kunci kondisi AWS global, lihat [kunci konteks kondisi AWS global](https://docs.aws.amazon.com/IAM/latest/UserGuide/reference_policies_condition-keys.html) di Panduan Pengguna IAM.

Untuk melihat daftar kunci kondisi AWS Resilience Hub, lihat Kunci kondisi [untuk AWS Resilience](https://docs.aws.amazon.com/service-authorization/latest/reference/list_your_service.html#your_service-policy-keys)  [Hub di Referensi](https://docs.aws.amazon.com/service-authorization/latest/reference/list_your_service.html#your_service-policy-keys) Otorisasi Layanan. Untuk mempelajari tindakan dan sumber daya yang dapat Anda gunakan kunci kondisi, lihat [Tindakan yang ditentukan oleh AWS Resilience Hub.](https://docs.aws.amazon.com/service-authorization/latest/reference/list_your_service.html#your_service-actions-as-permissions)

Untuk melihat contoh kebijakan berbasis identitas AWS Resilience Hub, lihat. [Contoh kebijakan](#page-162-0)  [berbasis identitas untuk Resilience Hub AWS](#page-162-0)

<span id="page-159-0"></span>ACL di Hub AWS Ketahanan

Mendukung ACL Tidak

Daftar kontrol akses (ACL) mengontrol pengguna utama (anggota akun, pengguna, atau peran) yang memiliki izin untuk mengakses sumber daya. ACL sama dengan kebijakan berbasis sumber daya, meskipun tidak menggunakan format dokumen kebijakan JSON.

## <span id="page-160-0"></span>ABAC dengan AWS Resilience Hub

Mendukung ABAC (tanda dalam kebijakan) Parsial

Kontrol akses berbasis atribut (ABAC) adalah strategi otorisasi yang menentukan izin berdasarkan atribut. Dalam AWS, atribut ini disebut tag. Anda dapat melampirkan tag ke entitas IAM (pengguna atau peran) dan ke banyak AWS sumber daya. Pemberian tanda ke entitas dan sumber daya adalah langkah pertama dari ABAC. Kemudian, rancanglah kebijakan ABAC untuk mengizinkan operasi saat tag milik pengguna utama cocok dengan tag yang ada di sumber daya yang ingin diakses.

ABAC sangat berguna di lingkungan yang berkembang dengan cepat dan berguna di situasi di mana pengelolaan kebijakan menjadi rumit.

Untuk mengendalikan akses berdasarkan tag, berikan informasi tentang tag di [elemen](https://docs.aws.amazon.com/IAM/latest/UserGuide/reference_policies_elements_condition.html) [kondisi](https://docs.aws.amazon.com/IAM/latest/UserGuide/reference_policies_elements_condition.html) dari kebijakan dengan menggunakan kunci kondisi aws:ResourceTag/*key-name*, aws:RequestTag/*key-name*, atau aws:TagKeys.

Jika sebuah layanan mendukung ketiga kunci kondisi untuk setiap jenis sumber daya, nilainya adalah Ya untuk layanan tersebut. Jika suatu layanan mendukung ketiga kunci kondisi hanya untuk beberapa jenis sumber daya, nilainya adalah Parsial.

Untuk informasi selengkapnya tentang ABAC, lihat [Apa itu ABAC?](https://docs.aws.amazon.com/IAM/latest/UserGuide/introduction_attribute-based-access-control.html) di Panduan Pengguna IAM. Untuk melihat tutorial terkait langkah-langkah penyiapan ABAC, lihat [Menggunakan kontrol akses berbasis](https://docs.aws.amazon.com/IAM/latest/UserGuide/tutorial_attribute-based-access-control.html)  [atribut \(ABAC\)](https://docs.aws.amazon.com/IAM/latest/UserGuide/tutorial_attribute-based-access-control.html) di Panduan Pengguna IAM.

<span id="page-160-1"></span>Menggunakan kredensyal sementara dengan AWS Resilience Hub

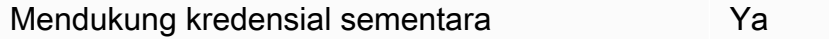

Beberapa Layanan AWS tidak berfungsi saat Anda masuk menggunakan kredensyal sementara. Untuk informasi tambahan, termasuk yang Layanan AWS bekerja dengan kredensyal sementara, lihat [Layanan AWS yang bekerja dengan IAM di Panduan Pengguna IAM.](https://docs.aws.amazon.com/IAM/latest/UserGuide/reference_aws-services-that-work-with-iam.html)

Anda menggunakan kredensyal sementara jika Anda masuk AWS Management Console menggunakan metode apa pun kecuali nama pengguna dan kata sandi. Misalnya, ketika Anda mengakses AWS menggunakan tautan masuk tunggal (SSO) perusahaan Anda, proses tersebut secara otomatis membuat kredensyal sementara. Anda juga akan membuat kredensial sementara secara otomatis saat masuk ke konsol sebagai pengguna dan kemudian beralih peran. Untuk informasi selengkapnya tentang cara beralih peran, lihat [Beralih peran \(konsol\)](https://docs.aws.amazon.com/IAM/latest/UserGuide/id_roles_use_switch-role-console.html) di Panduan Pengguna IAM.

Anda dapat membuat kredensyal sementara secara manual menggunakan API AWS CLI atau AWS . Anda kemudian dapat menggunakan kredensyal sementara tersebut untuk mengakses. AWS AWS merekomendasikan agar Anda secara dinamis menghasilkan kredensyal sementara alih-alih menggunakan kunci akses jangka panjang. Untuk informasi selengkapnya, lihat [Kredensial](https://docs.aws.amazon.com/IAM/latest/UserGuide/id_credentials_temp.html) [keamanan sementara di IAM](https://docs.aws.amazon.com/IAM/latest/UserGuide/id_credentials_temp.html).

<span id="page-161-0"></span>Teruskan sesi akses untuk AWS Resilience Hub

Mendukung sesi akses maju (FAS) Ya

Saat Anda menggunakan pengguna atau peran IAM untuk melakukan tindakan AWS, Anda dianggap sebagai prinsipal. Saat Anda menggunakan beberapa layanan, Anda mungkin melakukan tindakan yang kemudian memulai tindakan lain di layanan yang berbeda. FAS menggunakan izin dari pemanggilan utama Layanan AWS, dikombinasikan dengan permintaan Layanan AWS untuk membuat permintaan ke layanan hilir. Permintaan FAS hanya dibuat ketika layanan menerima permintaan yang memerlukan interaksi dengan orang lain Layanan AWS atau sumber daya untuk menyelesaikannya. Dalam hal ini, Anda harus memiliki izin untuk melakukan kedua tindakan tersebut. Untuk detail kebijakan saat membuat permintaan FAS, lihat [Teruskan sesi akses.](https://docs.aws.amazon.com/IAM/latest/UserGuide/access_forward_access_sessions.html)

<span id="page-161-1"></span>Peran layanan untuk AWS Resilience Hub

Mendukung peran layanan Ya

Peran layanan adalah [peran IAM](https://docs.aws.amazon.com/IAM/latest/UserGuide/id_roles.html) yang diambil oleh layanan untuk melakukan tindakan atas nama Anda. Administrator IAM dapat membuat, mengubah, dan menghapus peran layanan dari dalam IAM. Untuk informasi selengkapnya, lihat [Membuat peran untuk mendelegasikan izin ke Layanan AWS](https://docs.aws.amazon.com/IAM/latest/UserGuide/id_roles_create_for-service.html) dalam Panduan pengguna IAM.

#### **A** Warning

Mengubah izin untuk peran layanan dapat merusak fungsionalitas AWS Resilience Hub. Edit peran layanan hanya jika AWS Resilience Hub memberikan panduan untuk melakukannya.

# <span id="page-162-0"></span>Contoh kebijakan berbasis identitas untuk Resilience Hub AWS

Secara default, pengguna dan peran tidak memiliki izin untuk membuat atau memodifikasi sumber AWS daya Resilience Hub. Mereka juga tidak dapat melakukan tugas dengan menggunakan AWS Management Console, AWS Command Line Interface (AWS CLI), atau AWS API. Untuk memberikan izin kepada pengguna untuk melakukan tindakan pada sumber daya yang mereka perlukan, administrator IAM dapat membuat kebijakan IAM. Administrator kemudian dapat menambahkan kebijakan IAM ke peran, dan pengguna dapat menjalankan peran.

Untuk mempelajari cara membuat kebijakan berbasis identitas IAM menggunakan contoh dokumen kebijakan JSON ini, lihat [Membuat kebijakan IAM](https://docs.aws.amazon.com/IAM/latest/UserGuide/access_policies_create-console.html) dalam Panduan Pengguna IAM.

Untuk detail tentang tindakan dan jenis sumber daya yang ditentukan oleh AWS Resilience Hub, termasuk format ARN untuk setiap jenis sumber daya, lihat [Kunci tindakan, sumber daya, dan kondisi](https://docs.aws.amazon.com/service-authorization/latest/reference/list_your_service.html)  [untuk AWS Resilience Hub](https://docs.aws.amazon.com/service-authorization/latest/reference/list_your_service.html) di Referensi Otorisasi Layanan.

### Topik

- [Praktik terbaik kebijakan](#page-162-1)
- [Menggunakan konsol AWS Resilience Hub](#page-163-0)
- [Izinkan pengguna melihat izin mereka sendiri](#page-164-0)
- [Daftar AWS Resilience Hub aplikasi yang tersedia](#page-165-0)
- [Memulai penilaian aplikasi](#page-166-0)
- [Menghapus penilaian aplikasi](#page-166-1)
- [Membuat template rekomendasi untuk aplikasi tertentu](#page-167-0)
- [Menghapus template rekomendasi untuk aplikasi tertentu](#page-167-1)
- [Memperbarui aplikasi dengan kebijakan ketahanan tertentu](#page-168-1)

### <span id="page-162-1"></span>Praktik terbaik kebijakan

Kebijakan berbasis identitas menentukan apakah seseorang dapat membuat, mengakses, atau menghapus sumber AWS daya Resilience Hub di akun Anda. Tindakan ini dikenai biaya untuk Akun AWS Anda. Ketika Anda membuat atau mengedit kebijakan berbasis identitas, ikuti panduan dan rekomendasi ini:

• Mulailah dengan kebijakan AWS terkelola dan beralih ke izin hak istimewa paling sedikit — Untuk mulai memberikan izin kepada pengguna dan beban kerja Anda, gunakan kebijakan AWS terkelola yang memberikan izin untuk banyak kasus penggunaan umum. Mereka tersedia di Anda Akun

AWS. Kami menyarankan Anda mengurangi izin lebih lanjut dengan menentukan kebijakan yang dikelola AWS pelanggan yang khusus untuk kasus penggunaan Anda. Untuk informasi selengkapnya, lihat [kebijakan yang dikelola AWS](https://docs.aws.amazon.com/IAM/latest/UserGuide/access_policies_managed-vs-inline.html#aws-managed-policies) atau [kebijakan yang dikelola AWS untuk fungsi](https://docs.aws.amazon.com/IAM/latest/UserGuide/access_policies_job-functions.html) [pekerjaan](https://docs.aws.amazon.com/IAM/latest/UserGuide/access_policies_job-functions.html) di Panduan Pengguna IAM.

- Menerapkan izin dengan hak akses paling rendah Ketika Anda menetapkan izin dengan kebijakan IAM, hanya berikan izin yang diperlukan untuk melakukan tugas. Anda melakukan ini dengan menentukan tindakan yang dapat diambil pada sumber daya tertentu dalam kondisi tertentu, juga dikenal sebagai izin hak akses paling rendah. Untuk informasi selengkapnya tentang cara menggunakan IAM untuk menerapkan izin, lihat [Kebijakan dan izin di IAM](https://docs.aws.amazon.com/IAM/latest/UserGuide/access_policies.html) di Panduan Pengguna IAM.
- Gunakan kondisi dalam kebijakan IAM untuk membatasi akses lebih lanjut Anda dapat menambahkan kondisi ke kebijakan Anda untuk membatasi akses ke tindakan dan sumber daya. Sebagai contoh, Anda dapat menulis kondisi kebijakan untuk menentukan bahwa semua permintaan harus dikirim menggunakan SSL. Anda juga dapat menggunakan ketentuan untuk memberikan akses ke tindakan layanan jika digunakan melalui yang spesifik Layanan AWS, seperti AWS CloudFormation. Untuk informasi selengkapnya, lihat [Elemen kebijakan JSON IAM: Syarat](https://docs.aws.amazon.com/IAM/latest/UserGuide/reference_policies_elements_condition.html) di Panduan Pengguna IAM.
- Menggunakan IAM Access Analyzer untuk memvalidasi kebijakan IAM Anda guna memastikan izin yang aman dan berfungsi – IAM Access Analyzer memvalidasi kebijakan baru dan yang sudah ada sehingga kebijakan tersebut mematuhi bahasa kebijakan IAM (JSON) dan praktik terbaik IAM. IAM Access Analyzer menyediakan lebih dari 100 pemeriksaan kebijakan dan rekomendasi yang dapat ditindaklanjuti untuk membantu Anda membuat kebijakan yang aman dan fungsional. Untuk informasi selengkapnya, lihat [validasi kebijakan Analizer Akses IAM](https://docs.aws.amazon.com/IAM/latest/UserGuide/access-analyzer-policy-validation.html) di Panduan Pengguna IAM.
- Memerlukan otentikasi multi-faktor (MFA) Jika Anda memiliki skenario yang mengharuskan pengguna IAM atau pengguna root di Anda, Akun AWS aktifkan MFA untuk keamanan tambahan. Untuk mewajibkan MFA saat operasi API dipanggil, tambahkan kondisi MFA pada kebijakan Anda. Untuk informasi selengkapnya, lihat [Mengonfigurasi akses API yang dilindungi MFA](https://docs.aws.amazon.com/IAM/latest/UserGuide/id_credentials_mfa_configure-api-require.html) di Panduan Pengguna IAM.

Untuk informasi selengkapnya tentang praktik terbaik dalam IAM, lihat [Praktik terbaik keamanan di](https://docs.aws.amazon.com/IAM/latest/UserGuide/best-practices.html)  [IAM](https://docs.aws.amazon.com/IAM/latest/UserGuide/best-practices.html) di Panduan Pengguna IAM.

<span id="page-163-0"></span>Menggunakan konsol AWS Resilience Hub

Untuk mengakses konsol AWS Resilience Hub, Anda harus memiliki set izin minimum. Izin ini harus memungkinkan Anda untuk membuat daftar dan melihat detail tentang sumber daya AWS Resilience Hub di Anda. Akun AWS Jika Anda membuat kebijakan berbasis identitas yang lebih ketat daripada izin minimum yang diperlukan, konsol tidak akan berfungsi sebagaimana mestinya untuk entitas (pengguna atau peran) dengan kebijakan tersebut.

Anda tidak perlu mengizinkan izin konsol minimum untuk pengguna yang melakukan panggilan hanya ke AWS CLI atau AWS API. Sebaliknya, izinkan akses hanya ke tindakan yang cocok dengan operasi API yang coba dilakukan.

Untuk memastikan bahwa pengguna dan peran masih dapat menggunakan konsol AWS Resilience Hub, lampirkan juga AWS Resilience Hub *ConsoleAccess* atau kebijakan *ReadOnly* AWS terkelola ke entitas. Untuk informasi selengkapnya, lihat [Menambahkan izin ke pengguna](https://docs.aws.amazon.com/IAM/latest/UserGuide/id_users_change-permissions.html#users_change_permissions-add-console) di Panduan Pengguna IAM.

Kebijakan berikut memberi pengguna izin untuk mencantumkan dan melihat semua sumber daya di AWS Resilience Hub konsol, tetapi tidak untuk membuat, memperbarui, atau menghapusnya.

```
{ 
       "Version": "2012-10-17", 
       "Statement": [ 
            { 
                 "Effect": "Allow", 
                 "Action": [ 
                      "resiliencehub:List*", 
                      "resiliencehub:Describe*" 
                 ], 
                 "Resource": "*" 
            } 
       ] 
  }
```
<span id="page-164-0"></span>Izinkan pengguna melihat izin mereka sendiri

Contoh ini menunjukkan cara membuat kebijakan yang mengizinkan para pengguna IAM melihat kebijakan inline dan terkelola yang dilampirkan ke identitas pengguna mereka. Kebijakan ini mencakup izin untuk menyelesaikan tindakan ini di konsol atau menggunakan API atau secara terprogram. AWS CLI AWS

```
{ 
     "Version": "2012-10-17", 
     "Statement": [ 
          {
```

```
 "Sid": "ViewOwnUserInfo", 
              "Effect": "Allow", 
              "Action": [ 
                   "iam:GetUserPolicy", 
                   "iam:ListGroupsForUser", 
                   "iam:ListAttachedUserPolicies", 
                   "iam:ListUserPolicies", 
                   "iam:GetUser" 
              ], 
              "Resource": ["arn:aws:iam::*:user/${aws:username}"] 
          }, 
          { 
              "Sid": "NavigateInConsole", 
              "Effect": "Allow", 
              "Action": [ 
                   "iam:GetGroupPolicy", 
                   "iam:GetPolicyVersion", 
                   "iam:GetPolicy", 
                   "iam:ListAttachedGroupPolicies", 
                   "iam:ListGroupPolicies", 
                   "iam:ListPolicyVersions", 
                   "iam:ListPolicies", 
                   "iam:ListUsers" 
              ], 
              "Resource": "*" 
          } 
     ]
}
```
<span id="page-165-0"></span>Daftar AWS Resilience Hub aplikasi yang tersedia

Kebijakan berikut memberi pengguna izin untuk membuat daftar AWS Resilience Hub aplikasi yang tersedia.

```
{ 
   "Version": "2012-10-17", 
   "Statement": [ 
     { 
        "Sid": "PolicyExample", 
        "Effect": "Allow", 
        "Action": [ 
             "resiliencehub:ListApps" 
        ],
```

```
 "Resource": [ 
           " ] 
      } 
   ]
}
```
<span id="page-166-0"></span>Memulai penilaian aplikasi

Kebijakan berikut memberi pengguna izin untuk memulai penilaian untuk AWS Resilience Hub aplikasi tertentu.

```
{ 
   "Version": "2012-10-17", 
   "Statement": [ 
     { 
        "Sid": "PolicyExample", 
        "Effect": "Allow", 
        "Action": [ 
             "resiliencehub:StartAppAssessment" 
        ], 
        "Resource": [ 
          "arn:aws:resiliencehub:*:*:app/appId" 
        ] 
     } 
   ]
}
```
<span id="page-166-1"></span>Menghapus penilaian aplikasi

Kebijakan berikut memberi pengguna izin untuk menghapus penilaian untuk AWS Resilience Hub aplikasi tertentu.

```
{ 
   "Version": "2012-10-17", 
   "Statement": [ 
     { 
        "Sid": "PolicyExample", 
        "Effect": "Allow", 
        "Action": [ 
             "resiliencehub:DeleteAppAssessment" 
        ],
```

```
 "Resource": [ 
           "arn:aws:resiliencehub:*:*:app/appId" 
        ] 
      } 
   ]
}
```
<span id="page-167-0"></span>Membuat template rekomendasi untuk aplikasi tertentu

Kebijakan berikut memberi pengguna izin untuk membuat templat rekomendasi untuk AWS Resilience Hub aplikasi tertentu.

```
{ 
   "Version": "2012-10-17", 
   "Statement": [ 
     { 
        "Sid": "PolicyExample", 
        "Effect": "Allow", 
        "Action": [ 
             "resiliencehub:CreateRecommendationTemplate" 
        ], 
        "Resource": [ 
          "arn:aws:resiliencehub:*:*:app/appId" 
       \mathbf 1 } 
   ]
}
```
<span id="page-167-1"></span>Menghapus template rekomendasi untuk aplikasi tertentu

Kebijakan berikut memberi pengguna izin untuk menghapus templat rekomendasi untuk AWS Resilience Hub aplikasi tertentu.

```
{ 
   "Version": "2012-10-17", 
   "Statement": [ 
     { 
        "Sid": "PolicyExample", 
        "Effect": "Allow", 
        "Action": [ 
            "resiliencehub:DeleteRecommendationTemplate" 
        ], 
        "Resource": [
```

```
 "arn:aws:resiliencehub:*:*:app/appId" 
        ] 
      } 
   ]
}
```
<span id="page-168-1"></span>Memperbarui aplikasi dengan kebijakan ketahanan tertentu

Kebijakan berikut memberi pengguna izin untuk memperbarui AWS Resilience Hub aplikasi dengan kebijakan ketahanan tertentu.

```
{ 
   "Version": "2012-10-17", 
   "Statement": [ 
     { 
        "Sid": "PolicyExample", 
        "Effect": "Allow", 
        "Action": [ 
            "resiliencehub:UpdateApp" 
        ], 
        "Resource": [ 
          "arn:aws:resiliencehub:*:*:app/appId" 
        ], 
        "Condition": { 
          "StringLike" : { "resiliencehub:policyArn" : "arn:aws:resiliencehub:us-
west-2:111122223333:resiliency-policy/*" } 
        } 
     } 
   ]
}
```
# <span id="page-168-0"></span>Siapkan peran dan izin IAM

AWS Resilience Hub memungkinkan Anda mengonfigurasi peran IAM yang ingin Anda gunakan saat menjalankan penilaian untuk aplikasi Anda. Ada beberapa cara untuk mengonfigurasi AWS Resilience Hub untuk mendapatkan akses hanya-baca ke sumber daya aplikasi Anda. Namun, AWS Resilience Hub merekomendasikan cara-cara berikut:

• Akses berbasis peran — Peran ini didefinisikan dan digunakan dalam akun saat ini. AWS Resilience Hub akan mengambil peran ini untuk mengakses sumber daya aplikasi Anda.

Untuk menyediakan akses berbasis peran, peran harus mencakup yang berikut:

- Izin baca-saja untuk membaca sumber daya Anda (AWS Resilience Hub menyarankan Anda untuk menggunakan kebijakan AwsResilienceHubAssessmentPolicy terkelola).
- Kebijakan kepercayaan untuk mengambil peran ini, yang memungkinkan Principal AWS Resilience Hub Layanan untuk mengambil peran ini. Jika Anda tidak memiliki peran seperti itu dikonfigurasi di akun Anda, AWS Resilience Hub akan menampilkan petunjuk untuk membuat peran itu. Untuk informasi selengkapnya, lihat [the section called "Langkah 6: Pengaturan izin".](#page-29-0)

#### **a** Note

Jika Anda hanya memberikan nama peran pemanggil dan jika sumber daya Anda berada di akun lain, AWS Resilience Hub akan menggunakan nama peran ini di akun lain untuk mengakses sumber daya lintas akun. Secara opsional, Anda dapat mengonfigurasi ARN peran untuk akun lain, yang akan digunakan sebagai pengganti nama peran pemanggil.

- Akses pengguna IAM saat ini AWS Resilience Hub akan menggunakan pengguna IAM saat ini untuk mengakses sumber daya aplikasi Anda. Ketika sumber daya Anda berada di akun yang berbeda, AWS Resilience Hub akan mengambil peran IAM berikut untuk mengakses sumber daya:
	- AwsResilienceHubAdminAccountRoledi akun saat ini
	- AwsResilienceHubExecutorAccountRoledi akun lain

Selain itu, ketika Anda mengkonfigurasi penilaian terjadwal, AWS Resilience Hub akan mengambil AwsResilienceHubPeriodicAssessmentRole peran. Namun, penggunaan tidak AwsResilienceHubPeriodicAssessmentRole disarankan karena Anda harus mengonfigurasi peran dan izin secara manual, dan beberapa fungsi (seperti deteksi drift Resiliency) mungkin tidak berfungsi seperti yang diharapkan.

# <span id="page-169-0"></span>Memecahkan masalah identitas dan AWS akses Resilience Hub

Gunakan informasi berikut untuk membantu Anda mendiagnosis dan memperbaiki masalah umum yang mungkin Anda temui saat bekerja dengan AWS Resilience Hub dan IAM.

### Topik

- [Saya tidak berwenang untuk melakukan tindakan di AWS Resilience Hub](#page-170-0)
- [Saya tidak berwenang untuk melakukan iam: PassRole](#page-170-1)
- [Saya ingin mengizinkan orang di luar saya Akun AWS mengakses sumber AWS daya Resilience](#page-171-1) [Hub saya](#page-171-1)

# <span id="page-170-0"></span>Saya tidak berwenang untuk melakukan tindakan di AWS Resilience Hub

Jika Anda menerima pesan kesalahan bahwa Anda tidak memiliki otorisasi untuk melakukan tindakan, kebijakan Anda harus diperbarui agar Anda dapat melakukan tindakan tersebut.

Contoh kesalahan berikut terjadi ketika pengguna IAM mateojackson mencoba menggunakan konsol untuk melihat detail tentang suatu sumber daya *my-example-widget* rekaan, tetapi tidak memiliki izin resiliencehub:*GetWidget* rekaan.

```
User: arn:aws:iam::123456789012:user/mateojackson is not authorized to perform: 
  resiliencehub:GetWidget on resource: my-example-widget
```
Dalam hal ini, kebijakan untuk pengguna mateojackson harus diperbarui untuk mengizinkan akses ke sumber daya *my-example-widget* dengan menggunakan tindakan resiliencehub:*GetWidget*.

Jika Anda memerlukan bantuan, hubungi AWS administrator Anda. Administrator Anda adalah orang yang memberi Anda kredensial masuk.

# <span id="page-170-1"></span>Saya tidak berwenang untuk melakukan iam: PassRole

Jika Anda menerima kesalahan bahwa Anda tidak diizinkan untuk melakukan iam:PassRole tindakan, kebijakan Anda harus diperbarui agar Anda dapat meneruskan peran ke AWS Resilience Hub.

Beberapa Layanan AWS memungkinkan Anda untuk meneruskan peran yang ada ke layanan tersebut alih-alih membuat peran layanan baru atau peran terkait layanan. Untuk melakukannya, Anda harus memiliki izin untuk meneruskan peran ke layanan.

Contoh kesalahan berikut terjadi ketika pengguna IAM bernama marymajor mencoba menggunakan konsol untuk melakukan tindakan di AWS Resilience Hub. Namun, tindakan tersebut memerlukan layanan untuk mendapatkan izin yang diberikan oleh peran layanan. Mary tidak memiliki izin untuk meneruskan peran tersebut pada layanan.

```
User: arn:aws:iam::123456789012:user/marymajor is not authorized to perform: 
  iam:PassRole
```
Dalam kasus ini, kebijakan Mary harus diperbarui agar dia mendapatkan izin untuk melakukan tindakan iam:PassRole tersebut.

Jika Anda memerlukan bantuan, hubungi AWS administrator Anda. Administrator Anda adalah orang yang memberi Anda kredensial masuk.

<span id="page-171-1"></span>Saya ingin mengizinkan orang di luar saya Akun AWS mengakses sumber AWS daya Resilience Hub saya

Anda dapat membuat peran yang dapat digunakan pengguna di akun lain atau pengguna di luar organisasi Anda untuk mengakses sumber daya Anda. Anda dapat menentukan siapa saja yang dipercaya untuk mengambil peran tersebut. Untuk layanan yang mendukung kebijakan berbasis sumber daya atau daftar kontrol akses (ACL), Anda dapat menggunakan kebijakan tersebut untuk memberi pengguna akses ke sumber daya Anda.

Untuk mempelajari selengkapnya, periksa hal berikut:

- Untuk mengetahui apakah AWS Resilience Hub mendukung fitur ini, lihat. [Bagaimana AWS](#page-155-0)  [Resilience Hub bekerja dengan IAM](#page-155-0)
- Untuk mempelajari cara menyediakan akses ke sumber daya Anda di seluruh sumber daya Akun AWS yang Anda miliki, lihat [Menyediakan akses ke pengguna IAM di pengguna lain Akun AWS](https://docs.aws.amazon.com/IAM/latest/UserGuide/id_roles_common-scenarios_aws-accounts.html)  [yang Anda miliki](https://docs.aws.amazon.com/IAM/latest/UserGuide/id_roles_common-scenarios_aws-accounts.html) di Panduan Pengguna IAM.
- Untuk mempelajari cara menyediakan akses ke sumber daya Anda kepada pihak ketiga Akun AWS, lihat [Menyediakan akses yang Akun AWS dimiliki oleh pihak ketiga](https://docs.aws.amazon.com/IAM/latest/UserGuide/id_roles_common-scenarios_third-party.html) dalam Panduan Pengguna IAM.
- Untuk mempelajari cara memberikan akses melalui federasi identitas, lihat [Memberikan akses](https://docs.aws.amazon.com/IAM/latest/UserGuide/id_roles_common-scenarios_federated-users.html)  [kepada pengguna eksternal yang sah \(federasi identitas\)](https://docs.aws.amazon.com/IAM/latest/UserGuide/id_roles_common-scenarios_federated-users.html) dalam Panduan Pengguna IAM.
- Untuk mempelajari perbedaan antara penggunaan peran dan kebijakan berbasis sumber daya untuk akses lintas akun, lihat [Perbedaan antara peran IAM dan kebijakan berbasis sumber daya](https://docs.aws.amazon.com/IAM/latest/UserGuide/id_roles_compare-resource-policies.html) di Panduan Pengguna IAM.

# <span id="page-171-0"></span>AWS Resilience Hub referensi izin akses

Anda dapat menggunakan AWS Identity and Access Management (IAM) untuk mengelola akses ke sumber daya aplikasi dan membuat kebijakan IAM yang berlaku untuk pengguna, grup, atau peran.

Setiap AWS Resilience Hub aplikasi dapat dikonfigurasi untuk menggunakan [the section called](#page-172-0)  ["Peran invoker"](#page-172-0) (peran IAM), atau menggunakan izin pengguna IAM saat ini (bersama dengan serangkaian peran yang telah ditentukan untuk penilaian lintas akun dan terjadwal). Dalam peran ini, Anda dapat melampirkan kebijakan yang menentukan izin yang diperlukan AWS Resilience

Hub untuk mengakses AWS sumber daya atau sumber daya aplikasi lainnya. Peran invoker harus memiliki kebijakan kepercayaan yang ditambahkan ke Prinsipal AWS Resilience Hub Layanan.

Untuk mengelola izin untuk aplikasi Anda, kami sarankan untuk menggunaka[nthe section called](#page-185-0) ["AWS kebijakan terkelola".](#page-185-0) Anda dapat menggunakan kebijakan terkelola ini tanpa modifikasi apa pun, atau Anda dapat menggunakannya sebagai titik awal untuk menulis kebijakan pembatasan Anda sendiri. Kebijakan dapat membatasi izin pengguna di tingkat sumber daya untuk tindakan yang berbeda dengan menggunakan kondisi opsional tambahan.

Jika sumber daya aplikasi Anda berada di akun yang berbeda (akun sekunder/sumber daya), Anda harus menyiapkan peran baru di setiap akun yang berisi sumber daya aplikasi Anda.

Topik

- [the section called "Menggunakan peran IAM"](#page-172-1)
- [the section called "Menggunakan izin pengguna IAM saat ini"](#page-181-0)

### <span id="page-172-1"></span>Menggunakan peran IAM

AWS Resilience Hub akan menggunakan peran IAM yang sudah ditentukan sebelumnya untuk mengakses sumber daya Anda di akun utama atau akun sekunder/sumber daya. Ini adalah opsi izin yang disarankan untuk mengakses sumber daya Anda.

Topik

- [the section called "Peran invoker"](#page-172-0)
- [the section called "Peran di AWS akun berbeda untuk akses lintas akun"](#page-177-0)

#### <span id="page-172-0"></span>Peran invoker

Peran AWS Resilience Hub invoker adalah peran AWS Identity and Access Management (IAM) yang AWS Resilience Hub mengasumsikan untuk mengakses AWS layanan dan sumber daya. Misalnya, Anda dapat membuat peran invoker yang memiliki izin untuk mengakses template CFN Anda dan sumber daya yang dibuatnya. Halaman ini memberikan informasi tentang cara membuat, melihat, dan mengelola peran pemanggil aplikasi.

Saat Anda membuat aplikasi, Anda memberikan peran invoker. AWS Resilience Hub mengasumsikan peran ini untuk mengakses sumber daya Anda saat Anda mengimpor sumber daya atau memulai penilaian. AWS Resilience Hub Agar dapat mengambil peran invoker Anda dengan benar, kebijakan kepercayaan peran harus menentukan prinsip AWS Resilience Hub layanan (resiliencehub.amazonaws.com) sebagai layanan tepercaya.

Untuk melihat peran invoker aplikasi, pilih Aplikasi dari panel navigasi, lalu pilih Perbarui izin dari menu Tindakan di halaman Aplikasi.

Anda dapat menambahkan atau menghapus izin dari peran pemanggil aplikasi kapan saja, atau mengonfigurasi aplikasi Anda untuk menggunakan peran yang berbeda untuk mengakses sumber daya aplikasi.

Topik

- [the section called "Membuat peran invoker di konsol IAM"](#page-173-0)
- [the section called "Mengelola peran dengan API IAM"](#page-175-0)
- [the section called "Mendefinisikan kebijakan kepercayaan menggunakan file JSON"](#page-175-1)

<span id="page-173-0"></span>Membuat peran invoker di konsol IAM

AWS Resilience Hub Untuk mengaktifkan akses AWS layanan dan sumber daya, Anda harus membuat peran invoker di akun utama menggunakan konsol IAM. Untuk informasi selengkapnya tentang membuat peran menggunakan konsol IAM, lihat [Membuat peran untuk AWS layanan](https://docs.aws.amazon.com/IAM/latest/UserGuide/id_roles_create_for-service.html#roles-creatingrole-service-console)  [\(konsol\).](https://docs.aws.amazon.com/IAM/latest/UserGuide/id_roles_create_for-service.html#roles-creatingrole-service-console)

Untuk membuat peran invoker di akun utama menggunakan konsol IAM

- 1. Buka konsol IAM di https://console.aws.amazon.com/iam/.
- 2. Dari panel navigasi, pilih Peran, lalu pilih Buat peran.
- 3. Pilih Kebijakan Kepercayaan Kustom, salin kebijakan berikut di jendela Kebijakan kepercayaan kustom, lalu pilih Berikutnya.

#### **a** Note

Jika sumber daya Anda berada di akun yang berbeda, Anda harus membuat peran di masing-masing akun tersebut, dan menggunakan kebijakan kepercayaan akun sekunder untuk akun lainnya.

```
 "Version": "2012-10-17", 
   "Statement": [ 
     { 
        "Effect": "Allow", 
        "Principal": { 
          "Service": "resiliencehub.amazonaws.com" 
        }, 
        "Action": "sts:AssumeRole" 
     } 
   ]
}
```
- 4. Di bagian Kebijakan izin di halaman Tambahkan izin, masukkan AWSResilienceHubAsssessmentExecutionPolicy di Filter kebijakan berdasarkan properti atau nama kebijakan, lalu tekan kotak enter.
- 5. Pilih kebijakan dan pilih Berikutnya.
- 6. Di bagian Rincian peran, masukkan nama peran unik (sepertiAWSResilienceHubAssessmentRole) di kotak Nama peran.

Bidang ini hanya menerima karakter alfanumerik dan ''. +=,.@-\_/

- 7. (Opsional) Masukkan deskripsi tentang peran di kotak Deskripsi.
- 8. Pilih Buat Peran.

Untuk mengedit kasus penggunaan dan izin, pada langkah 6, pilih tombol Edit yang terletak di sebelah kanan Langkah 1: Pilih entitas tepercaya atau Langkah 2: Tambahkan bagian izin.

Setelah membuat peran invoker dan peran sumber daya (jika ada), Anda dapat mengonfigurasi aplikasi Anda untuk menggunakan peran ini.

#### **a** Note

Anda harus memiliki iam:passRole izin dalam pengguna/peran IAM Anda saat ini ke peran invoker saat membuat atau memperbarui aplikasi. Namun, Anda tidak memerlukan izin ini untuk menjalankan penilaian.

<span id="page-175-0"></span>Mengelola peran dengan API IAM

Kebijakan kepercayaan peran memberikan izin kepala sekolah yang ditentukan untuk mengambil peran tersebut. Untuk membuat peran menggunakan AWS Command Line Interface (AWS CLI), gunakan create-role perintah. Saat menggunakan perintah ini, Anda dapat menentukan kebijakan kepercayaan sebaris. Contoh berikut menunjukkan cara memberikan AWS Resilience Hub layanan izin utama untuk mengambil peran Anda.

**a** Note

Persyaratan untuk menghindari tanda kutip (' ') dalam string JSON dapat bervariasi berdasarkan versi shell Anda.

Sampel **create-role**

```
aws iam create-role --role-name AWSResilienceHubAssessmentRole --assume-role-policy-
document '{ 
   "Version": "2012-10-17","Statement": 
  \Gamma { 
       "Effect": "Allow", 
       "Principal": {"Service": "resiliencehub.amazonaws.com"}, 
       "Action": "sts:AssumeRole" 
     } 
   ]
}'
```
<span id="page-175-1"></span>Mendefinisikan kebijakan kepercayaan menggunakan file JSON

Anda dapat menentukan kebijakan kepercayaan untuk peran menggunakan file JSON terpisah dan kemudian menjalankan create-role perintah. Dalam contoh berikut, **trust-policy.json**adalah file yang berisi kebijakan kepercayaan di direktori saat ini. Kebijakan ini dilampirkan ke peran dengan menjalankan **create-role**perintah. Output dari **create-role** perintah ditampilkan dalam Output Sampel. Untuk menambahkan izin ke peran, gunakan attach-policy-to-roleperintah dan Anda dapat memulai dengan menambahkan kebijakan AWSResilienceHubAsssessmentExecutionPolicy terkelola. Untuk informasi selengkapnya tentang kebijakan terkelola ini, lihat[the section called](#page-186-0) ["AWSResilienceHubAsssessmentExecutionPolicy".](#page-186-0)

### Sampel **trust-policy.json**

```
{ 
     "Version": "2012-10-17", 
     "Statement": [{ 
          "Effect": "Allow", 
          "Principal": { 
               "Service": "resiliencehub.amazonaws.com" 
          }, 
          "Action": "sts:AssumeRole" 
     }]
}
```
#### Sampel **create-role**

aws iam create-role --role-name AWSResilienceHubAssessmentRole --assumerole-policy-document file://trust-policy.json

Keluaran Sampel

```
{ 
     "Role": { 
          "Path": "/", 
          "RoleName": "AWSResilienceHubAssessmentRole", 
          "RoleId": "AROAQFOXMPL6TZ6ITKWND", 
          "Arn": "arn:aws:iam::123456789012:role/AWSResilienceHubAssessmentRole", 
          "CreateDate": "2020-01-17T23:19:12Z", 
          "AssumeRolePolicyDocument": { 
              "Version": "2012-10-17", 
              "Statement": [{ 
                   "Effect": "Allow", 
                   "Principal": { 
                       "Service": "resiliencehub.amazonaws.com" 
                   }, 
                   "Action": "sts:AssumeRole" 
              }] 
          } 
     }
}
```
### Sampel **attach-policy-to-role**

```
aws iam attach-role-policy --role-name AWSResilienceHubAssessmentRole --
policy-arn arn:aws:iam::aws:policy/
AWSResilienceHubAsssessmentExecutionPolicy
```
<span id="page-177-0"></span>Peran di AWS akun berbeda untuk akses lintas akun - opsional

Ketika sumber daya Anda berada di akun sekunder/sumber daya, Anda harus membuat peran di masing-masing akun ini AWS Resilience Hub agar dapat berhasil menilai aplikasi Anda. Prosedur pembuatan peran mirip dengan proses pembuatan peran invoker, kecuali untuk konfigurasi kebijakan kepercayaan.

#### **a** Note

Anda harus membuat peran di akun sekunder tempat sumber daya berada.

#### Topik

- [the section called "Membuat peran di konsol IAM untuk akun sekunder/sumber daya"](#page-177-1)
- [the section called "Mengelola peran dengan API IAM"](#page-179-0)
- [the section called "Mendefinisikan kebijakan kepercayaan menggunakan file JSON"](#page-179-1)

#### <span id="page-177-1"></span>Membuat peran di konsol IAM untuk akun sekunder/sumber daya

AWS Resilience Hub Untuk mengaktifkan akses AWS layanan dan sumber daya di AWS akun lain, Anda harus membuat peran di masing-masing akun ini.

Untuk membuat peran di konsol IAM untuk akun sekunder/sumber daya menggunakan konsol IAM

- 1. Buka konsol IAM di https://console.aws.amazon.com/iam/.
- 2. Dari panel navigasi, pilih Peran, lalu pilih Buat peran.
- 3. Pilih Kebijakan Kepercayaan Kustom, salin kebijakan berikut di jendela Kebijakan kepercayaan kustom, lalu pilih Berikutnya.

#### **a** Note

Jika sumber daya Anda berada di akun yang berbeda, Anda harus membuat peran di masing-masing akun tersebut dan menggunakan kebijakan kepercayaan akun sekunder untuk akun lainnya.

```
{ 
   "Version": "2012-10-17", 
   "Statement": [ 
     { 
        "Effect": "Allow", 
        "Principal": { 
          "AWS": [ 
             "arn:aws:iam::primary_account_id:role/InvokerRoleName" 
          ] 
        }, 
        "Action": "sts:AssumeRole" 
     } 
   ]
}
```
- 4. Di bagian Kebijakan izin di halaman Tambahkan izin, masukkan AWSResilienceHubAsssessmentExecutionPolicy di Filter kebijakan berdasarkan properti atau nama kebijakan, lalu tekan kotak enter.
- 5. Pilih kebijakan dan pilih Berikutnya.
- 6. Di bagian Rincian peran, masukkan nama peran unik (sepertiAWSResilienceHubAssessmentRole) di kotak Nama peran.
- 7. (Opsional) Masukkan deskripsi tentang peran di kotak Deskripsi.
- 8. Pilih Buat Peran.

Untuk mengedit kasus penggunaan dan izin, pada langkah 6, pilih tombol Edit yang terletak di sebelah kanan Langkah 1: Pilih entitas tepercaya atau Langkah 2: Tambahkan bagian izin.

Selain itu, Anda juga perlu menambahkan sts:assumeRole izin ke peran invoker untuk memungkinkannya mengambil peran di akun sekunder Anda.

Tambahkan kebijakan berikut ke peran invoker Anda untuk setiap peran sekunder yang Anda buat:

```
{ 
     "Effect": "Allow", 
     "Resource": [ 
        "arn:aws:iam::secondary_account_id_1:role/RoleInSecondaryAccount_1", 
        "arn:aws:iam::secondary_account_id_2:role/RoleInSecondaryAccount_2", 
        ... 
       ], 
       "Action": [ 
          "sts:AssumeRole" 
       ]
}
```
#### <span id="page-179-0"></span>Mengelola peran dengan API IAM

Kebijakan kepercayaan peran memberikan izin kepala sekolah yang ditentukan untuk mengambil peran tersebut. Untuk membuat peran menggunakan AWS Command Line Interface (AWS CLI), gunakan create-role perintah. Saat menggunakan perintah ini, Anda dapat menentukan kebijakan kepercayaan sebaris. Contoh berikut menunjukkan cara memberikan izin kepada kepala AWS Resilience Hub layanan untuk mengambil peran Anda.

#### **G** Note

Persyaratan untuk menghindari tanda kutip (' ') dalam string JSON dapat bervariasi berdasarkan versi shell Anda.

#### Sampel **create-role**

```
aws iam create-role --role-name AWSResilienceHubAssessmentRole --assume-role-policy-
document '{"Version": "2012-10-17","Statement": [{"Effect": "Allow","Principal": 
  {"AWS": ["arn:aws:iam::primary_account_id:role/InvokerRoleName"]},"Action": 
  "sts:AssumeRole"}]}'
```
Anda juga dapat menentukan kebijakan kepercayaan untuk peran tersebut menggunakan file JSON terpisah. Dalam contoh berikut, trust-policy. json adalah file dalam direktori saat ini.

<span id="page-179-1"></span>Mendefinisikan kebijakan kepercayaan menggunakan file JSON

Anda dapat menentukan kebijakan kepercayaan untuk peran menggunakan file JSON terpisah dan kemudian menjalankan create-role perintah. Dalam contoh berikut, **trust-policy.json**adalah file yang berisi kebijakan kepercayaan di direktori saat ini. Kebijakan ini dilampirkan ke peran dengan
menjalankan **create-role**perintah. Output dari **create-role** perintah ditampilkan dalam Output Sampel. Untuk menambahkan izin ke peran, gunakan attach-policy-to-roleperintah dan Anda dapat memulai dengan menambahkan kebijakan AWSResilienceHubAsssessmentExecutionPolicy terkelola. Untuk informasi selengkapnya tentang kebijakan terkelola ini, lihat[the section called](#page-186-0) ["AWSResilienceHubAsssessmentExecutionPolicy".](#page-186-0)

#### Sampel **trust-policy.json**

```
{ 
   "Version": "2012-10-17", 
   "Statement": [ 
     { 
        "Effect": "Allow", 
        "Principal": { 
          "AWS": [ 
             "arn:aws:iam::primary_account_id:role/InvokerRoleName" 
          ] 
        }, 
        "Action": "sts:AssumeRole" 
     } 
   ]
}
```
#### Sampel **create-role**

```
aws iam create-role --role-name AWSResilienceHubAssessmentRole --assume-role-policy-
document file://trust-policy.json
```
### Keluaran Sampel

```
{ 
     "Role": { 
         "Path": "/", 
         "RoleName": "AWSResilienceHubAssessmentRole2", 
         "RoleId": "AROAT2GICMEDJML6EVQRG", 
         "Arn": "arn:aws:iam::262412591366:role/AWSResilienceHubAssessmentRole2", 
         "CreateDate": "2023-08-02T07:49:23+00:00", 
         "AssumeRolePolicyDocument": { 
              "Version": "2012-10-17", 
              "Statement": [ 
\overline{\mathcal{L}} "Effect": "Allow",
```

```
 "Principal": { 
                                            "AWS": [
                                                     "arn:aws:iam::262412591366:role/
AWSResilienceHubAssessmentRole" 
\sim 100 \sim 100 \sim 100 \sim 100 \sim 100 \sim 100 \sim 100 \sim 100 \sim 100 \sim 100 \sim 100 \sim 100 \sim 100 \sim 100 \sim 100 \sim 100 \sim 100 \sim 100 \sim 100 \sim 100 \sim 100 \sim 100 \sim 100 \sim 100 \sim 
\}, \{ "Action": "sts:AssumeRole" 
 } 
 ] 
               } 
        }
}
```
#### Sampel **attach-policy-to-role**

```
aws iam attach-role-policy --role-name AWSResilienceHubAssessmentRole --
policy-arn arn:aws:iam::aws:policy/
AWSResilienceHubAsssessmentExecutionPolicy.
```
### Menggunakan izin pengguna IAM saat ini

Gunakan metode ini jika Anda ingin menggunakan izin pengguna IAM saat ini untuk membuat dan menjalankan penilaian. Anda dapat melampirkan kebijakan AWSResilienceHubAsssessmentExecutionPolicy terkelola ke pengguna IAM atau Peran yang terkait dengan pengguna Anda.

Penyiapan akun tunggal

Menggunakan kebijakan terkelola yang disebutkan di atas sudah cukup untuk menjalankan penilaian pada aplikasi yang dikelola di akun yang sama dengan pengguna IAM.

Pengaturan penilaian terjadwal

Anda harus membuat peran baru AwsResilienceHubPeriodicAssessmentRole agar dapat AWS Resilience Hub melakukan tugas terkait penilaian terjadwal.

```
a Note
```
- Saat menggunakan akses berbasis peran (dengan peran invoker yang disebutkan di atas) langkah ini tidak diperlukan.
- Nama peran harusAwsResilienceHubPeriodicAssessmentRole.

Untuk memungkinkan AWS Resilience Hub untuk melakukan tugas terkait penilaian terjadwal

- 1. Lampirkan kebijakan yang AWSResilienceHubAsssessmentExecutionPolicy dikelola ke peran.
- 2. Tambahkan kebijakan berikut, di primary account id mana AWS akun tempat aplikasi didefinisikan dan akan menjalankan penilaian. Selain itu, Anda harus menambahkan kebijakan kepercayaan terkait untuk peran penilaian terjadwal, (AwsResilienceHubPeriodicAssessmentRole), yang memberikan izin bagi AWS Resilience Hub layanan untuk mengambil peran penilaian terjadwal.

```
{ 
   "Version": "2012-10-17", 
   "Statement": [ 
    \{ "Effect": "Allow", 
        "Action": [ 
          "iam:GetRole", 
          "sts:AssumeRole" 
        ], 
        "Resource": "arn:aws:iam::primary_account_id:role/
AwsResilienceHubAdminAccountRole" 
     }, 
     { 
        "Effect": "Allow", 
        "Action": [ 
          "sts:AssumeRole" 
        ], 
        "Resource": [ 
          "arn:aws:iam::primary_account_id:role/
AwsResilienceHubAssessmentEKSAccessRole" 
        ] 
     } 
   ]
}
```
Kebijakan kepercayaan untuk peran penilaian terjadwal (**AwsResilienceHubPeriodicAssessmentRole**)

```
{ 
   "Version": "2012-10-17",
```

```
 "Statement": [ 
     { 
        "Effect": "Allow", 
        "Principal": { 
          "Service": "resiliencehub.amazonaws.com" 
        }, 
        "Action": "sts:AssumeRole" 
     } 
   ]
}
```
Penyiapan lintas akun

Kebijakan izin IAM berikut diperlukan jika Anda menggunakan AWS Resilience Hub dengan beberapa akun. Setiap AWS akun mungkin memerlukan izin yang berbeda tergantung pada kasus penggunaan Anda. Saat menyiapkan AWS Resilience Hub akses lintas akun, akun dan peran berikut dipertimbangkan:

- Akun utama AWS akun tempat Anda ingin membuat aplikasi dan menjalankan penilaian.
- Akun Sekunder/Sumber Daya AWS akun tempat sumber daya berada.

#### **G** Note

- Saat menggunakan akses berbasis peran (dengan peran invoker yang disebutkan di atas) langkah ini tidak diperlukan.
- Untuk informasi selengkapnya tentang mengonfigurasi izin untuk mengakses Amazon Elastic Kubernetes Service, lihat. [the section called "Mengaktifkan AWS Resilience Hub](#page-198-0)  [akses ke kluster Amazon EKS Anda"](#page-198-0)

#### Penyiapan akun utama

Anda harus membuat peran baru AwsResilienceHubAdminAccountRole di akun utama dan mengaktifkan AWS Resilience Hub akses untuk menganggapnya. Peran ini akan digunakan untuk mengakses peran lain di AWS akun Anda yang berisi sumber daya Anda. Seharusnya tidak memiliki izin untuk membaca sumber daya.

### **a** Note

- Nama peran harusAwsResilienceHubAdminAccountRole.
- Itu harus dibuat di akun utama.
- Pengguna/peran IAM Anda saat ini harus memiliki iam: assumeRole izin untuk mengambil peran ini.
- Ganti secondary\_account\_id\_1/2/... dengan pengidentifikasi akun sekunder yang relevan.

Kebijakan berikut memberikan izin pelaksana untuk peran Anda untuk mengakses sumber daya di peran lain di akun Anda: AWS

```
{ 
   { 
   "Version": "2012-10-17", 
   "Statement": [ 
     { 
        "Effect": "Allow", 
        "Resource": [ 
          "arn:aws:iam::secondary_account_id_1:role/AwsResilienceHubExecutorAccountRole", 
          "arn:aws:iam::secondary_account_id_2:role/AwsResilienceHubExecutorAccountRole", 
          ... 
        ], 
        "Action": [ 
          "sts:AssumeRole" 
       \mathbf{I} } 
  \mathbf{I}}
```
Kebijakan kepercayaan untuk peran admin (AwsResilienceHubAdminAccountRole) adalah sebagai berikut:

```
{ 
   "Version": "2012-10-17", 
   "Statement": [ 
     { 
        "Effect": "Allow", 
        "Principal": {
```

```
 "AWS": "arn:aws:iam::primary_account_id:role/caller_IAM_role" 
       }, 
        "Action": "sts:AssumeRole" 
     }, 
    \mathcal{L} "Effect": "Allow", 
        "Principal": { 
          "AWS": "arn:aws:iam::primary_account_id:role/
AwsResilienceHubPeriodicAssessmentRole" 
        }, 
        "Action": "sts:AssumeRole" 
     } 
   ]
}
```
Pengaturan akun Sekunder/Sumber Daya

Di setiap akun sekunder, Anda harus membuat yang baru

AwsResilienceHubExecutorAccountRole dan mengaktifkan peran admin yang dibuat di atas untuk mengambil peran ini. Karena peran ini akan digunakan oleh AWS Resilience Hub untuk memindai dan menilai sumber daya aplikasi Anda, itu juga akan memerlukan izin yang sesuai.

Namun, Anda harus melampirkan kebijakan AWSResilienceHubAsssessmentExecutionPolicy terkelola ke peran dan melampirkan kebijakan peran pelaksana.

Kebijakan kepercayaan peran pelaksana adalah sebagai berikut:

```
{ 
   { 
   "Version": "2012-10-17", 
   "Statement": [ 
     { 
        "Effect": "Allow", 
        "Principal": { 
          "AWS": "arn:aws:iam::primary_account_id:role/AwsResilienceHubAdminAccountRole" 
        }, 
        "Action": "sts:AssumeRole" 
     } 
   ]
}
```
# AWS kebijakan terkelola untuk AWS Resilience Hub

Kebijakan AWS terkelola adalah kebijakan mandiri yang dibuat dan dikelola oleh AWS. AWS Kebijakan terkelola dirancang untuk memberikan izin bagi banyak kasus penggunaan umum sehingga Anda dapat mulai menetapkan izin kepada pengguna, grup, dan peran.

Perlu diingat bahwa kebijakan AWS terkelola mungkin tidak memberikan izin hak istimewa paling sedikit untuk kasus penggunaan spesifik Anda karena tersedia untuk digunakan semua pelanggan. AWS Kami menyarankan Anda untuk mengurangi izin lebih lanjut dengan menentukan [kebijakan](https://docs.aws.amazon.com/IAM/latest/UserGuide/access_policies_managed-vs-inline.html#customer-managed-policies) [yang dikelola pelanggan](https://docs.aws.amazon.com/IAM/latest/UserGuide/access_policies_managed-vs-inline.html#customer-managed-policies) yang khusus untuk kasus penggunaan Anda.

Anda tidak dapat mengubah izin yang ditentukan dalam kebijakan AWS terkelola. Jika AWS memperbarui izin yang ditentukan dalam kebijakan AWS terkelola, pembaruan akan memengaruhi semua identitas utama (pengguna, grup, dan peran) yang dilampirkan kebijakan tersebut. AWS kemungkinan besar akan memperbarui kebijakan AWS terkelola saat baru Layanan AWS diluncurkan atau operasi API baru tersedia untuk layanan yang ada.

Untuk informasi selengkapnya, lihat [Kebijakan yang dikelola AWS](https://docs.aws.amazon.com/IAM/latest/UserGuide/access_policies_managed-vs-inline.html#aws-managed-policies) dalam Panduan Pengguna IAM.

## <span id="page-186-0"></span>AWSResilienceHubAsssessmentExecutionPolicy

Anda dapat melampirkan AWSResilienceHubAsssessmentExecutionPolicy ke identitas IAM Anda. Saat menjalankan penilaian, kebijakan ini memberikan izin akses ke AWS layanan lain untuk menjalankan penilaian.

#### Detail izin

Kebijakan ini memberikan izin yang memadai untuk memublikasikan alarm, AWS FIS dan templat SOP ke bucket Amazon Simple Storage Service (Amazon S3). Nama bucket Amazon S3 harus dimulai dengan. aws-resilience-hub-artifacts- Jika Anda ingin memublikasikan ke bucket Amazon S3 lain, Anda dapat melakukannya saat memanggil CreateRecommendationTemplate API. Untuk informasi lebih lanjut, lihat [CreateRecommendationTemplate.](https://docs.aws.amazon.com/resilience-hub/latest/APIReference/API_CreateRecommendationTemplate.html)

Kebijakan ini mencakup izin berikut:

• Amazon CloudWatch (CloudWatch) - Mendapatkan semua alarm yang diterapkan yang Anda atur di Amazon CloudWatch untuk memantau aplikasi. Selain itu, kami gunakan cloudwatch:PutMetricData untuk mempublikasikan CloudWatch metrik untuk skor ketahanan aplikasi di namespace. ResilienceHub

- Amazon Data Lifecycle Manager Mendapat dan menyediakan Describe izin untuk sumber daya Amazon Data Lifecycle Manager yang terkait dengan akun Anda. AWS
- Amazon DevOps Guru Mendaftar dan memberikan Describe izin untuk sumber daya Amazon DevOps Guru yang terkait dengan AWS akun Anda.
- Amazon DynamoDB (DynamoDB) Mendaftar dan memberikan Describe izin untuk sumber daya Amazon DynamoDB yang terkait dengan akun Anda. AWS
- Amazon ElastiCache (ElastiCache) Menyediakan Describe izin untuk ElastiCache sumber daya yang terkait dengan AWS akun Anda.
- Amazon Elastic Compute Cloud (Amazon EC2) Mendaftar dan memberikan izin Describe untuk sumber daya Amazon EC2 yang terkait dengan akun Anda. AWS
- Amazon Elastic Container Registry (Amazon ECR) Menyediakan Describe izin untuk sumber daya Amazon ECR yang terkait dengan akun Anda. AWS
- Amazon Elastic Container Service (Amazon ECS) Menyediakan Describe izin untuk sumber daya Amazon ECS yang terkait dengan akun Anda. AWS
- Amazon Elastic File System (Amazon EFS) Menyediakan Describe izin untuk sumber daya Amazon EFS yang terkait dengan AWS akun Anda.
- Amazon Elastic Kubernetes Service (Amazon EKS) Mendaftar dan Describe memberikan izin untuk sumber daya Amazon EKS yang terkait dengan akun Anda. AWS
- Auto Scaling Amazon EC2 Mendaftar dan Describe memberikan izin untuk sumber daya Auto Scaling Amazon EC2 yang terkait dengan akun Anda. AWS
- Amazon EC2 Systems Manager (SSM) Describe Menyediakan izin untuk sumber daya SSM yang terkait dengan akun Anda. AWS
- Amazon Fault Injection Service (AWS FIS) Mendaftar dan memberikan Describe izin untuk AWS FIS eksperimen dan templat eksperimen yang terkait dengan AWS akun Anda.
- Amazon FSx for Windows File Server (Amazon FSx) Mendaftar dan memberikan Describe izin untuk sumber daya Amazon FSx yang terkait dengan akun Anda. AWS
- Amazon RDS Mendaftar dan memberikan Describe izin untuk sumber daya Amazon RDS yang terkait dengan akun Anda. AWS
- Amazon Route 53 (Route 53) Mendaftar dan memberikan Describe izin untuk sumber daya Route 53 yang terkait dengan AWS akun Anda.
- Amazon Route 53 Resolver Daftar dan memberikan Describe izin untuk Amazon Route 53 Resolver sumber daya yang terkait dengan AWS akun Anda.
- Amazon Simple Notification Service (Amazon SNS) Mendaftar dan Describe memberikan izin untuk sumber daya Amazon SNS yang terkait dengan akun Anda. AWS
- Amazon Simple Queue Service (Amazon SQS) Mendaftar dan menyediakan izin Describe untuk sumber daya Amazon SQS yang terkait dengan akun Anda. AWS
- Amazon Simple Storage Service (Amazon S3) Mendaftar dan memberikan Describe izin sumber daya Amazon S3 yang terkait dengan akun Anda. AWS

### **a** Note

Saat menjalankan penilaian, jika ada izin yang hilang yang perlu diperbarui dari kebijakan Terkelola, penilaian AWS Resilience Hub akan berhasil menyelesaikan penilaian menggunakan izin s3:GetBucketLogging . Namun, AWS Resilience Hub akan menampilkan pesan peringatan yang mencantumkan izin yang hilang dan akan memberikan masa tenggang untuk menambahkan yang sama. Jika Anda tidak menambahkan izin yang hilang dalam masa tenggang yang ditentukan, penilaian akan gagal.

- AWS Backup Daftar dan dapatkan Describe izin untuk sumber daya Auto Scaling Amazon EC2 yang terkait dengan akun Anda. AWS
- AWS CloudFormation Daftar dan dapatkan Describe izin untuk sumber daya pada AWS CloudFormation tumpukan yang terkait dengan akun Anda AWS .
- AWS DataSync Daftar dan memberikan Describe izin untuk AWS DataSync sumber daya yang terkait dengan AWS akun Anda.
- AWS Directory Service Daftar dan memberikan Describe izin untuk AWS Directory Service sumber daya yang terkait dengan AWS akun Anda.
- AWS Elastic Disaster Recovery (Elastic Disaster Recovery) Memberikan Describe izin untuk sumber daya Pemulihan Bencana Elastis yang terkait dengan AWS akun Anda.
- AWS Lambda (Lambda) Daftar dan memberikan Describe izin untuk sumber daya Lambda yang terkait dengan akun Anda. AWS
- AWS Resource Groups (Resource Groups) Daftar dan memberikan Describe izin untuk sumber daya Resource Groups yang terkait dengan AWS akun Anda.
- AWS Service Catalog (Service Catalog) Daftar dan memberikan Describe izin untuk sumber daya Service Catalog yang terkait dengan AWS akun Anda.
- AWS Step Functions Daftar dan memberikan Describe izin untuk AWS Step Functions sumber daya yang terkait dengan AWS akun Anda.
- Elastic Load Balancing Daftar dan memberikan Describe izin untuk sumber daya Elastic Load Balancing yang terkait dengan akun Anda. AWS
- ssm:GetParametersByPath— Kami menggunakan izin ini untuk mengelola CloudWatch alarm, pengujian, atau SOP yang dikonfigurasi untuk aplikasi Anda.

Kebijakan IAM berikut diperlukan agar AWS akun dapat menambahkan izin bagi pengguna, grup pengguna, dan peran yang memberikan izin yang diperlukan bagi tim Anda untuk mengakses AWS layanan saat menjalankan penilaian.

```
{ 
   "Version": "2012-10-17", 
   "Statement": [ 
     { 
       "Effect": "Allow", 
       "Action": [ 
         "application-autoscaling:DescribeScalableTargets", 
         "autoscaling:DescribeAutoScalingGroups", 
         "backup:DescribeBackupVault", 
         "backup:GetBackupPlan", 
         "backup:GetBackupSelection", 
         "backup:ListBackupPlans", 
         "backup:ListBackupSelections", 
         "cloudformation:DescribeStacks", 
         "cloudformation:ListStackResources", 
         "cloudformation:ValidateTemplate", 
         "cloudwatch:DescribeAlarms", 
         "cloudwatch:GetMetricData", 
         "cloudwatch:GetMetricStatistics", 
         "datasync:DescribeTask", 
         "datasync:ListLocations", 
         "datasync:ListTasks", 
         "devops-guru:ListMonitoredResources", 
         "dlm:GetLifecyclePolicies", 
         "dlm:GetLifecyclePolicy", 
         "drs:DescribeJobs", 
         "drs:DescribeSourceServers", 
         "drs:GetReplicationConfiguration", 
         "ds:DescribeDirectories", 
         "dynamodb:DescribeContinuousBackups", 
         "dynamodb:DescribeGlobalTable", 
         "dynamodb:DescribeLimits", 
         "dynamodb:DescribeTable",
```
 "dynamodb:ListGlobalTables", "dynamodb:ListTagsOfResource", "ec2:DescribeAvailabilityZones", "ec2:DescribeFastSnapshotRestores", "ec2:DescribeFleets", "ec2:DescribeHosts", "ec2:DescribeInstances", "ec2:DescribeNatGateways", "ec2:DescribePlacementGroups", "ec2:DescribeRegions", "ec2:DescribeSnapshots", "ec2:DescribeSubnets", "ec2:DescribeTags", "ec2:DescribeVolumes", "ec2:DescribeVpcEndpoints", "ecr:DescribeRegistry", "ecs:DescribeCapacityProviders", "ecs:DescribeClusters", "ecs:DescribeContainerInstances", "ecs:DescribeServices", "ecs:DescribeTaskDefinition", "ecs:ListContainerInstances", "ecs:ListServices", "eks:DescribeCluster", "eks:DescribeFargateProfile", "eks:DescribeNodegroup", "eks:ListFargateProfiles", "eks:ListNodegroups", "elasticache:DescribeCacheClusters", "elasticache:DescribeGlobalReplicationGroups", "elasticache:DescribeReplicationGroups", "elasticache:DescribeSnapshots", "elasticfilesystem:DescribeFileSystems", "elasticfilesystem:DescribeLifecycleConfiguration", "elasticfilesystem:DescribeMountTargets", "elasticfilesystem:DescribeReplicationConfigurations", "elasticloadbalancing:DescribeLoadBalancers", "elasticloadbalancing:DescribeTargetGroups", "elasticloadbalancing:DescribeTargetHealth", "fis:GetExperimentTemplate", "fis:ListExperimentTemplates", "fis:ListExperiments", "fsx:DescribeFileSystems", "lambda:GetFunctionConcurrency",

 "lambda:GetFunctionConfiguration", "lambda:ListAliases", "lambda:ListVersionsByFunction", "rds:DescribeDBClusterSnapshots", "rds:DescribeDBClusters", "rds:DescribeDBInstanceAutomatedBackups", "rds:DescribeDBInstances", "rds:DescribeDBProxies", "rds:DescribeDBProxyTargets", "rds:DescribeDBSnapshots", "rds:DescribeGlobalClusters", "resource-groups:GetGroup", "resource-groups:ListGroupResources", "route53-recovery-control-config:ListClusters", "route53-recovery-control-config:ListControlPanels", "route53-recovery-control-config:ListRoutingControls", "route53-recovery-readiness:GetReadinessCheckStatus", "route53-recovery-readiness:GetResourceSet", "route53-recovery-readiness:ListReadinessChecks", "route53:GetHealthCheck", "route53:ListHealthChecks", "route53:ListHostedZones", "route53:ListResourceRecordSets", "route53resolver:ListResolverEndpoints", "route53resolver:ListResolverEndpointIpAddresses", "s3:GetBucketLocation", "s3:GetBucketLogging", "s3:GetBucketObjectLockConfiguration", "s3:GetBucketPolicyStatus", "s3:GetBucketTagging", "s3:GetBucketVersioning", "s3:GetMultiRegionAccessPointRoutes", "s3:GetReplicationConfiguration", "s3:ListAllMyBuckets", "s3:ListBucket", "s3:ListMultiRegionAccessPoints", "servicecatalog:GetApplication", "servicecatalog:ListAssociatedResources", "sns:GetSubscriptionAttributes", "sns:GetTopicAttributes", "sns:ListSubscriptionsByTopic", "sqs:GetQueueAttributes", "sqs:GetQueueUrl",

```
 "ssm:DescribeAutomationExecutions",
```

```
 "states:DescribeStateMachine", 
     "states:ListStateMachineVersions", 
     "states:ListStateMachineAliases", 
     "tag:GetResources" 
   ], 
   "Resource": "*" 
 }, 
 { 
   "Effect": "Allow", 
   "Action": [ 
     "apigateway:GET" 
   ], 
   "Resource": [ 
     "arn:aws:apigateway:*::/apis/*", 
     "arn:aws:apigateway:*::/restapis/*", 
     "arn:aws:apigateway:*::/usageplans" 
   ] 
 }, 
 { 
   "Effect": "Allow", 
   "Action": [ 
     "s3:CreateBucket", 
     "s3:PutObject", 
     "s3:GetObject" 
   ], 
   "Resource": "arn:aws:s3:::aws-resilience-hub-artifacts-*" 
 }, 
 { 
   "Effect": "Allow", 
   "Action": [ 
     "cloudwatch:PutMetricData" 
   ], 
   "Resource": "*", 
   "Condition": { 
     "StringEquals": { 
        "cloudwatch:namespace": "ResilienceHub" 
     } 
   } 
 }, 
 { 
   "Effect": "Allow", 
   "Action": [ 
     "ssm:GetParametersByPath" 
   ],
```

```
 "Resource": "arn:aws:ssm:*:*:parameter/ResilienceHub/*" 
     } 
   ]
}
```
AWS Resilience Hub pembaruan kebijakan AWS terkelola

Lihat detail tentang pembaruan kebijakan AWS terkelola AWS Resilience Hub sejak layanan ini mulai melacak perubahan ini. Untuk peringatan otomatis tentang perubahan pada halaman ini, berlangganan umpan RSS di halaman Riwayat AWS Resilience Hub dokumen.

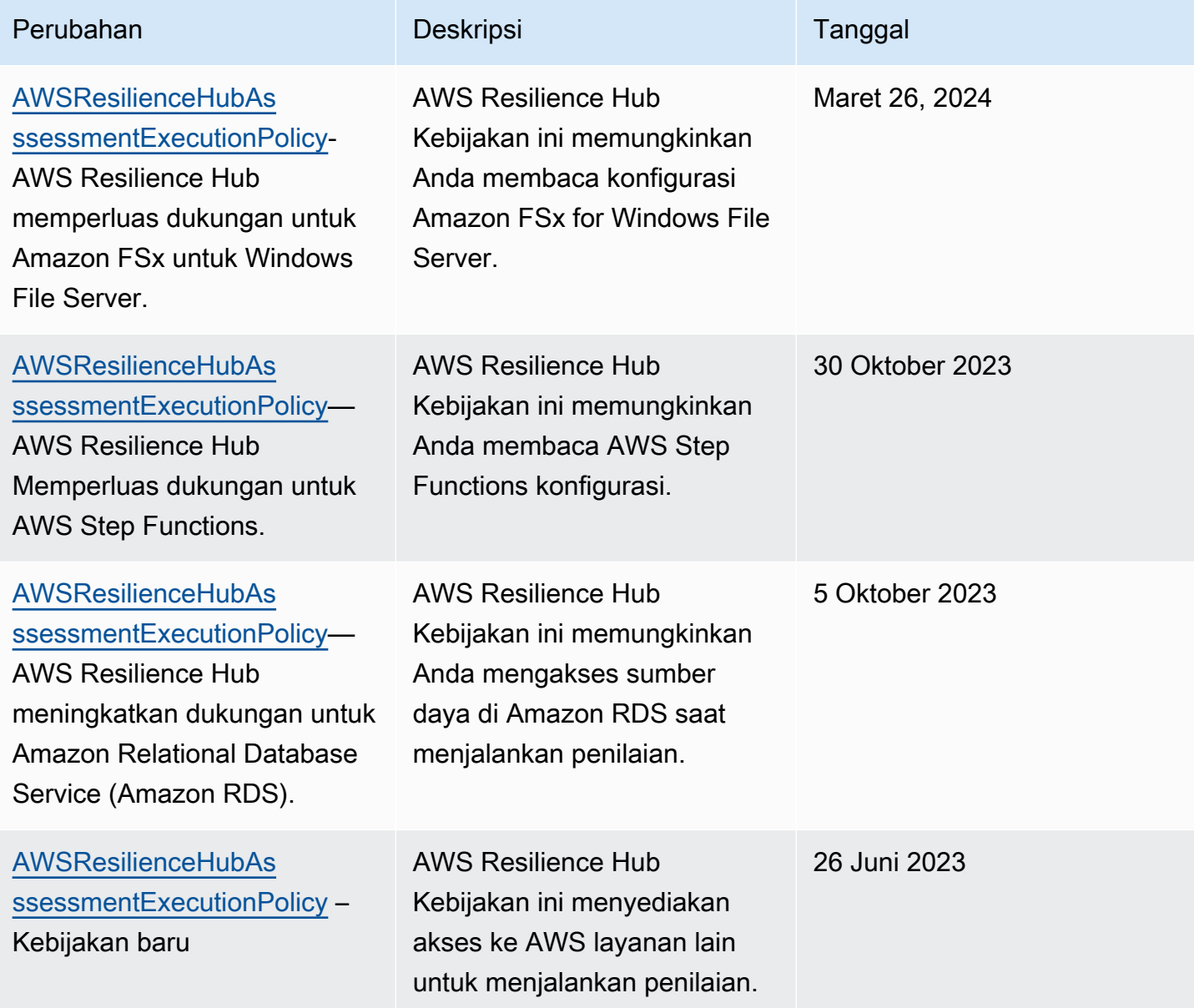

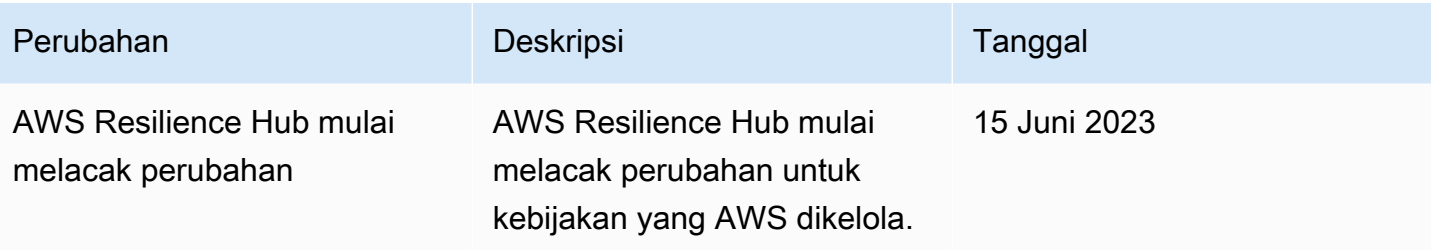

## Mengimpor file status Terraform ke AWS Resilience Hub

AWS Resilience Hub mendukung pengimporan file status Terraform yang dienkripsi menggunakan enkripsi sisi server (SSE) dengan kunci terkelola Amazon Simple Storage Service (SSE-S3) atau dengan kunci terkelola (SSE-KMS). AWS Key Management Service Jika file status Terraform Anda dienkripsi menggunakan kunci enkripsi yang disediakan pelanggan (SSE-C), Anda tidak akan dapat mengimpornya menggunakan. AWS Resilience Hub

Mengimpor file status Terraform ke dalam AWS Resilience Hub memerlukan kebijakan IAM berikut tergantung di mana file status Anda berada.

Mengimpor file status Terraform dari bucket Amazon S3 yang terletak di akun utama

Kebijakan bucket Amazon S3 dan kebijakan IAM berikut diperlukan untuk mengizinkan akses AWS Resilience Hub baca ke file status Terraform Anda yang terletak di bucket Amazon S3 di akun utama.

• Kebijakan Bucket — Kebijakan bucket pada bucket Amazon S3 target, yang terletak di akun utama. Untuk informasi selengkapnya, lihat contoh berikut.

```
{ 
   "Version": "2012-10-17", 
   "Statement": [ 
    \mathcal{L} "Effect": "Allow", 
        "Principal": { 
          "AWS": "arn:aws:iam::<primary-account>:role/<invoker-role-or-current-iam-
role>" 
        }, 
        "Action": "s3:GetObject", 
        "Resource": "arn:aws:s3:::<s3-bucket-name>/<path-to-state-file>" 
     }, 
     { 
        "Effect": "Allow", 
        "Principal": {
```

```
 "AWS": "arn:aws:iam::<primary-account>:role/<invoker-role-or-current-iam-
role>" 
        }, 
        "Action": "s3:ListBucket", 
        "Resource": "arn:aws:s3:::<s3-bucket-name>" 
     } 
  \mathbf{I}}
```
• Kebijakan identitas — Kebijakan identitas terkait untuk peran Invoker yang ditentukan untuk aplikasi ini, atau peran IAM AWS saat ini AWS Resilience Hub di akun utama AWS . Untuk informasi selengkapnya, lihat contoh berikut.

```
{ 
   "Version": "2012-10-17", 
   "Statement": [ 
     { 
        "Effect": "Allow", 
        "Action": "s3:GetObject", 
        "Resource": "arn:aws:s3:::<s3-bucket-name>/<path-to-state-file>" 
     }, 
     { 
        "Effect": "Allow", 
        "Action": "s3:ListBucket", 
        "Resource": "arn:aws:s3:::<s3-bucket-name>" 
     } 
  \mathbf{I}}
```
### **a** Note

Jika Anda menggunakan kebijakan AWSResilienceHubAsssessmentExecutionPolicy terkelola, ListBucket izin tidak diperlukan.

### **a** Note

Jika file status Terraform Anda dienkripsi menggunakan KMS, Anda harus menambahkan izin berikut. kms:Decrypt

```
{ 
        "Effect": "Allow", 
        "Action": [ 
                 "kms:Decrypt", 
        ], 
        "Resource": "<arn_of_kms_key>"
}
```
Mengimpor file status Terraform dari bucket Amazon S3 yang terletak di akun sekunder

• Kebijakan Bucket — Kebijakan bucket pada bucket Amazon S3 target, yang terletak di salah satu akun sekunder. Untuk informasi selengkapnya, lihat contoh berikut.

```
 { 
   "Version": "2012-10-17", 
   "Statement": [ 
    \{ "Effect": "Allow", 
       "Principal": { 
          "AWS": "arn:aws:iam::<primary-account>:role/<invoker-role-or-current-iam-
role>" 
       }, 
       "Action": "s3:GetObject", 
      "Resource": "arn:aws:s3:::<bucket-with-statefile-in-secondary-account>/<path-
to-state-file>" 
     }, 
     { 
       "Effect": "Allow", 
       "Principal": { 
          "AWS": "arn:aws:iam::<primary-account>:role/<invoker-role-or-current-iam-
role>" 
       }, 
       "Action": "s3:ListBucket", 
       "Resource": "arn:aws:s3:::<bucket-with-statefile-in-secondary-account>" 
     } 
  \mathbf{I}}
```
• Kebijakan identitas — Kebijakan identitas terkait untuk peran AWS akun, yang berjalan AWS Resilience Hub di AWS akun utama. Untuk informasi selengkapnya, lihat contoh berikut.

```
{ 
   "Version": "2012-10-17", 
   "Statement": [ 
     { 
       "Effect": "Allow", 
       "Principal": { 
          "AWS": "arn:aws:iam::<primary-account>:role/<invoker-role-or-current-iam-
role>" 
       }, 
       "Action": "s3:GetObject", 
      "Resource": "arn:aws:s3:::<bucket-with-statefile-in-secondary-account>/<path-
to-state-file>" 
     }, 
     { 
       "Effect": "Allow", 
       "Principal": { 
          "AWS": "arn:aws:iam::<primary-account>:role/<invoker-role-or-current-iam-
role>" 
       }, 
       "Action": "s3:ListBucket", 
       "Resource": "arn:aws:s3:::<bucket-with-statefile-in-secondary-account>" 
     } 
  \mathbf{I}}
```
#### **a** Note

Jika Anda menggunakan kebijakan AWSResilienceHubAsssessmentExecutionPolicy terkelola, ListBucket izin tidak diperlukan.

### **a** Note

Jika file status Terraform Anda dienkripsi menggunakan KMS, Anda harus menambahkan izin berikut. kms:Decrypt

```
 "Effect": "Allow", 
        "Action": [ 
                 "kms:Decrypt", 
        ], 
        "Resource": "<arn_of_kms_key>"
}
```
# <span id="page-198-0"></span>Mengaktifkan AWS Resilience Hub akses ke klaster Amazon Elastic Kubernetes Service

AWS Resilience Hub menilai ketahanan klaster Amazon Elastic Kubernetes Service (Amazon EKS) dengan menganalisis infrastruktur kluster Amazon EKS Anda. AWS Resilience Hub menggunakan konfigurasi kontrol akses berbasis peran Kubernetes (RBAC) untuk menilai beban kerja Kubernetes (K8) lainnya, yang digunakan sebagai bagian dari klaster Amazon EKS. AWS Resilience Hub Untuk menanyakan klaster Amazon EKS Anda untuk menganalisis dan menilai beban kerja, Anda harus menyelesaikan yang berikut ini:

- Buat atau gunakan peran AWS Identity and Access Management (IAM) yang ada di akun yang sama dengan kluster Amazon EKS.
- Aktifkan akses pengguna dan peran IAM ke kluster Amazon EKS Anda dan berikan izin hanyabaca tambahan ke sumber daya K8 di dalam klaster Amazon EKS. Untuk informasi selengkapnya tentang mengaktifkan pengguna IAM dan akses peran ke klaster Amazon EKS Anda, lihat [Mengaktifkan pengguna IAM dan akses peran ke klaster Anda -](https://docs.aws.amazon.com/eks/latest/userguide/add-user-role.html) Amazon EKS.

Akses ke klaster Amazon EKS Anda menggunakan entitas IAM diaktifkan oleh [AWS IAM](https://github.com/kubernetes-sigs/aws-iam-authenticator#readme) [Authenticator for Kubernetes,](https://github.com/kubernetes-sigs/aws-iam-authenticator#readme) yang berjalan di bidang kontrol Amazon EKS. Authenticator memperoleh informasi konfigurasi dari. aws-auth ConfigMap

#### **a** Note

- Untuk informasi selengkapnya tentang semua aws-auth ConfigMap pengaturan, lihat [Format Konfigurasi Lengkap](https://github.com/kubernetes-sigs/aws-iam-authenticator#full-configuration-format) aktif GitHub.
- Untuk informasi selengkapnya tentang identitas IAM yang berbeda, lihat Identitas [\(Pengguna, Grup, dan Peran\) di Panduan](https://docs.aws.amazon.com/IAM/latest/UserGuide/id.html) Pengguna IAM.

• [Untuk informasi selengkapnya tentang konfigurasi kontrol akses berbasis peran](https://kubernetes.io/docs/reference/access-authn-authz/rbac/) [Kubernetes \(RBAC\), lihat Menggunakan Otorisasi RBAC.](https://kubernetes.io/docs/reference/access-authn-authz/rbac/)

AWS Resilience Hub kueri sumber daya di dalam klaster Amazon EKS Anda menggunakan peran IAM di akun Anda. AWS Resilience Hub Untuk mengakses sumber daya dalam klaster Amazon EKS Anda, peran IAM yang digunakan oleh AWS Resilience Hub harus dipetakan ke grup Kubernetes dengan izin hanya-baca yang memadai untuk sumber daya di dalam klaster Amazon EKS Anda.

AWS Resilience Hub memungkinkan untuk mengakses sumber daya kluster Amazon EKS Anda dengan menggunakan salah satu opsi peran IAM berikut:

• Jika aplikasi Anda dikonfigurasi untuk menggunakan akses berbasis peran untuk mengakses sumber daya, peran invoker atau peran akun sekunder yang diteruskan ke AWS Resilience Hub saat membuat aplikasi akan digunakan untuk mengakses klaster Amazon EKS Anda selama penilaian.

Diagram konseptual berikut menunjukkan bagaimana AWS Resilience Hub mengakses kluster Amazon EKS saat aplikasi dikonfigurasi sebagai aplikasi berbasis peran.

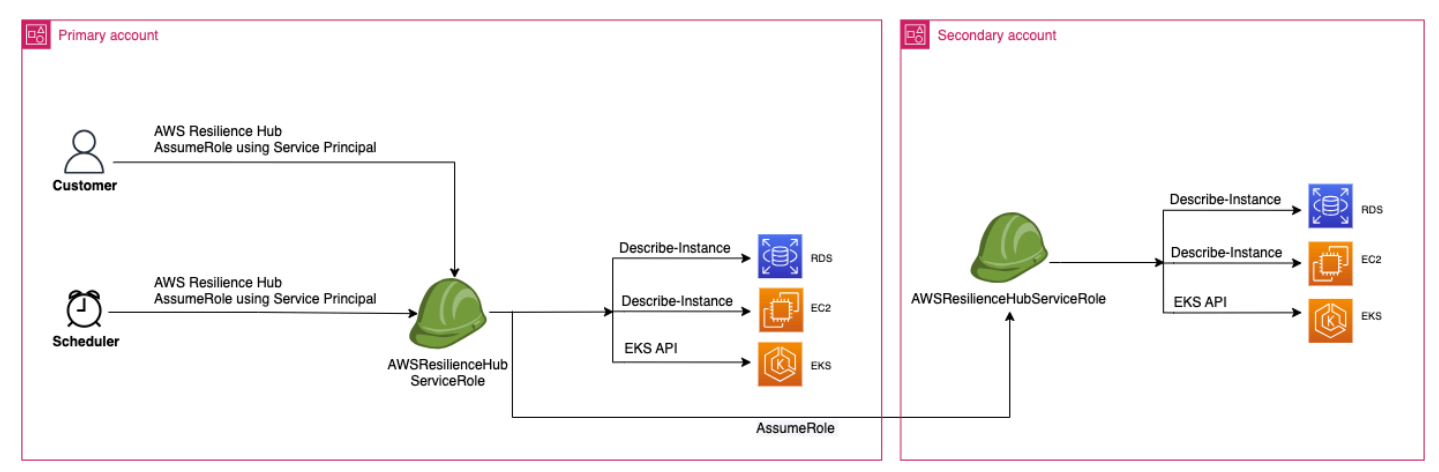

• Jika aplikasi Anda dikonfigurasi untuk menggunakan pengguna IAM saat ini untuk mengakses sumber daya, Anda harus membuat peran IAM baru dengan nama AwsResilienceHubAssessmentEKSAccessRole di akun yang sama dengan cluster Amazon EKS. Peran IAM ini kemudian akan digunakan untuk mengakses cluster Amazon EKS Anda.

Diagram konseptual berikut menunjukkan cara AWS Resilience Hub mengakses kluster Amazon EKS yang diterapkan di akun utama Anda saat aplikasi dikonfigurasi untuk menggunakan izin pengguna IAM saat ini.

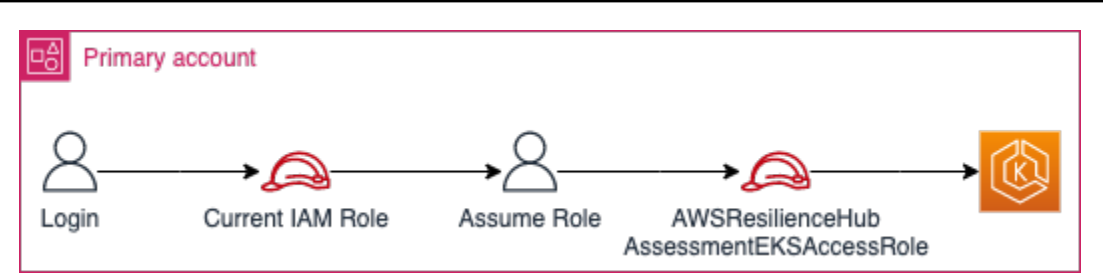

Diagram konseptual berikut menunjukkan cara AWS Resilience Hub mengakses kluster Amazon EKS yang diterapkan pada akun sekunder saat aplikasi dikonfigurasi untuk menggunakan izin pengguna IAM saat ini.

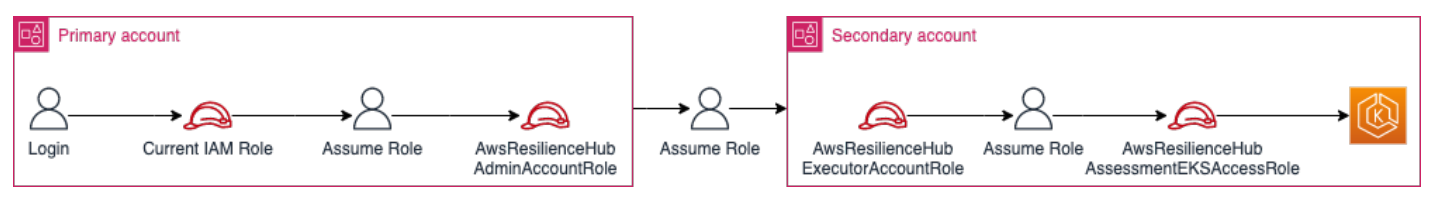

## Memberikan AWS Resilience Hub akses ke sumber daya di kluster Amazon EKS Anda

AWS Resilience Hub memungkinkan Anda mengakses sumber daya yang terletak di kluster Amazon EKS asalkan Anda telah mengonfigurasi izin yang diperlukan.

Untuk memberikan izin yang diperlukan AWS Resilience Hub untuk menemukan dan menilai sumber daya dalam klaster Amazon EKS

1. Konfigurasikan peran IAM untuk mengakses kluster Amazon EKS.

Jika Anda telah mengonfigurasi aplikasi Anda menggunakan akses berbasis peran, Anda dapat melewati langkah ini dan melanjutkan ke langkah 2 dan menggunakan peran yang telah Anda gunakan untuk membuat aplikasi. Untuk informasi selengkapnya tentang cara AWS Resilience Hub menggunakan peran IAM, lihat[the section called "Bagaimana AWS Resilience Hub bekerja](#page-155-0)  [dengan IAM".](#page-155-0)

Jika Anda telah mengonfigurasi aplikasi menggunakan izin pengguna IAM saat ini, Anda harus membuat peran AwsResilienceHubAssessmentEKSAccessRole IAM di akun yang sama dengan cluster Amazon EKS. Peran IAM ini kemudian akan digunakan saat mengakses cluster Amazon EKS Anda.

Saat mengimpor dan menilai aplikasi Anda, AWS Resilience Hub gunakan peran IAM untuk mengakses sumber daya di klaster Amazon EKS Anda. Peran ini harus dibuat di akun yang sama dengan cluster Amazon EKS Anda dan akan dipetakan dengan grup Kubernetes yang menyertakan izin yang diperlukan oleh untuk AWS Resilience Hub menilai kluster Amazon EKS Anda.

Jika klaster Amazon EKS Anda berada di akun yang sama dengan akun AWS Resilience Hub panggilan, peran harus dibuat menggunakan kebijakan kepercayaan IAM berikut. Dalam kebijakan kepercayaan IAM ini, caller\_IAM\_role digunakan di akun saat ini untuk memanggil API. AWS Resilience Hub

**a** Note

caller\_IAM\_roleIni adalah peran yang terkait dengan akun AWS pengguna Anda.

```
{ 
   "Version": "2012-10-17", 
   "Statement": [ 
     { 
        "Effect": "Allow", 
        "Principal": { 
          "AWS": "arn:aws:iam::eks_cluster_account_id:role/caller_IAM_role" 
        }, 
        "Action": "sts:AssumeRole" 
     } 
  \mathbf{I}}
```
Jika klaster Amazon EKS Anda berada di akun silang (akun yang berbeda dari akun AWS Resilience Hub panggilan), Anda harus membuat peran AwsResilienceHubAssessmentEKSAccessRole IAM menggunakan kebijakan kepercayaan IAM berikut:

#### **a** Note

Sebagai prasyarat, untuk mengakses kluster Amazon EKS yang digunakan di akun yang berbeda dari akun AWS Resilience Hub pengguna, Anda harus mengonfigurasi akses multi-akun. Untuk informasi selengkapnya, silakan lihat

```
 "Version": "2012-10-17", 
   "Statement": [ 
     { 
        "Effect": "Allow", 
        "Principal": { 
         "AWS": "arn:aws:iam::eks cluster account id:role/
AwsResilienceHubExecutorRole" 
       }, 
        "Action": "sts:AssumeRole" 
     } 
   ]
}
```
2. Buat ClusterRole dan ClusterRoleBinding (atauRoleBinding) peran untuk AWS Resilience Hub aplikasi.

Membuat ClusterRole dan ClusterRoleBinding akan memberikan izin hanya-baca yang diperlukan AWS Resilience Hub untuk menganalisis dan menilai sumber daya yang merupakan bagian dari ruang nama tertentu di klaster Amazon EKS Anda.

AWS Resilience Hub memungkinkan Anda membatasi aksesnya ke ruang nama Anda untuk menghasilkan penilaian ketahanan dengan menyelesaikan salah satu dari berikut ini:

a. Berikan akses baca di semua ruang nama ke AWS Resilience Hub aplikasi.

AWS Resilience Hub Untuk menilai ketahanan sumber daya di semua ruang nama dalam klaster Amazon EKS, Anda harus membuat berikut dan. ClusterRole ClusterRoleBinding

- resilience-hub-eks-access-cluster-role(ClusterRole) Menentukan izin yang diperlukan oleh AWS Resilience Hub untuk menilai kluster Amazon EKS Anda.
- resilience-hub-eks-access-cluster-role-binding(ClusterRoleBinding) — Mendefinisikan grup bernama resilience-hub-eks-access-group di kluster Amazon EKS Anda yang memberikan penggunanya, izin yang diperlukan untuk menjalankan penilaian ketahanan di. AWS Resilience Hub

Template untuk memberikan akses baca di semua ruang nama ke AWS Resilience Hub aplikasi adalah sebagai berikut:

```
cat << EOF | kubectl apply -f -
apiVersion: rbac.authorization.k8s.io/v1
kind: ClusterRole
metadata: 
   name: resilience-hub-eks-access-cluster-role
rules:
- apiGroups: 
    - """
   resources: 
     - pods 
     - replicationcontrollers 
     - nodes 
   verbs: 
     - get 
     - list
- apiGroups: 
     - apps 
   resources: 
     - deployments 
     - replicasets 
   verbs: 
     - get 
     - list
- apiGroups: 
     - policy 
   resources: 
     - poddisruptionbudgets 
   verbs: 
     - get 
     - list
- apiGroups: 
     - autoscaling.k8s.io 
   resources: 
     - verticalpodautoscalers 
   verbs: 
     - get 
     - list
- apiGroups: 
     - autoscaling 
   resources: 
     - horizontalpodautoscalers 
   verbs: 
     - get 
     - list
```

```
- apiGroups: 
     - karpenter.sh 
   resources: 
     - provisioners 
   verbs: 
     - get 
     - list
- apiGroups: 
     - karpenter.k8s.aws 
   resources: 
     - awsnodetemplates 
   verbs: 
     - get 
     - list
---
apiVersion: rbac.authorization.k8s.io/v1
kind: ClusterRoleBinding
metadata: 
   name: resilience-hub-eks-access-cluster-role-binding
subjects: 
   - kind: Group 
     name: resilience-hub-eks-access-group 
     apiGroup: rbac.authorization.k8s.io
roleRef: 
   kind: ClusterRole 
   name: resilience-hub-eks-access-cluster-role 
   apiGroup: rbac.authorization.k8s.io
---
EOF
```
b. Memberikan AWS Resilience Hub akses untuk membaca ruang nama tertentu.

Anda dapat membatasi AWS Resilience Hub untuk mengakses sumber daya dalam satu set ruang nama tertentu menggunakan. RoleBinding Untuk mencapai ini, Anda harus membuat peran berikut:

- ClusterRole— AWS Resilience Hub Untuk mengakses sumber daya di ruang nama tertentu dalam klaster Amazon EKS dan menilai ketahanannya, Anda harus membuat peran berikut. ClusterRole
	- resilience-hub-eks-access-cluster-role— Menentukan izin yang diperlukan untuk menilai sumber daya dalam ruang nama tertentu.

• resilience-hub-eks-access-global-cluster-role— Menentukan izin yang diperlukan untuk menilai sumber daya dengan cakupan klaster, yang tidak terkait dengan namespace tertentu, dalam kluster Amazon EKS Anda. AWS Resilience Hub memerlukan izin untuk mengakses sumber daya dengan cakupan klaster (seperti node) di klaster Amazon EKS Anda untuk menilai ketahanan aplikasi Anda.

Template untuk membuat ClusterRole peran adalah sebagai berikut:

```
cat << EOF | kubectl apply -f -
apiVersion: rbac.authorization.k8s.io/v1
kind: ClusterRole
metadata: 
   name: resilience-hub-eks-access-cluster-role
rules: 
   - apiGroups: 
       - """
     resources: 
       - pods 
        - replicationcontrollers 
     verbs: 
        - get 
        - list 
   - apiGroups: 
        - apps 
     resources: 
        - deployments 
        - replicasets 
     verbs: 
        - get 
        - list 
   - apiGroups: 
        - policy 
     resources: 
        - poddisruptionbudgets 
     verbs: 
        - get 
        - list 
   - apiGroups: 
        - autoscaling.k8s.io 
     resources: 
        - verticalpodautoscalers
```

```
 verbs: 
        - get 
        - list 
   - apiGroups: 
        - autoscaling 
     resources: 
        - horizontalpodautoscalers 
     verbs: 
        - get 
        - list
---
apiVersion: rbac.authorization.k8s.io/v1
kind: ClusterRole
metadata: 
   name: resilience-hub-eks-access-global-cluster-role
rules: 
   - apiGroups: 
       - ""
     resources: 
        - nodes 
     verbs: 
        - get 
        - list 
   - apiGroups: 
        - karpenter.sh 
     resources: 
        - provisioners 
     verbs: 
        - get 
        - list 
   - apiGroups: 
        - karpenter.k8s.aws 
     resources: 
        - awsnodetemplates 
     verbs: 
        - get 
        - list
---
EOF
```
• RoleBindingperan — Peran ini memberikan izin yang diperlukan AWS Resilience Hub untuk mengakses sumber daya dalam ruang nama tertentu. Artinya, Anda harus membuat RoleBinding peran di setiap namespace AWS Resilience Hub untuk mengaktifkan akses sumber daya dalam namespace yang diberikan.

### **a** Note

Jika Anda menggunakan ClusterAutoscaler untuk penskalaan otomatis, Anda juga harus membuat RoleBinding di. kube-system Ini diperlukan untuk menilai AndaClusterAutoscaler, yang merupakan bagian dari kube-system namespace.

Dengan melakukan ini, Anda akan memberikan izin AWS Resilience Hub yang diperlukan untuk menilai sumber daya di dalam kube-system namespace saat menilai kluster Amazon EKS Anda.

Template untuk membuat RoleBinding peran adalah sebagai berikut:

```
cat << EOF | kubectl apply -f -
apiVersion: rbac.authorization.k8s.io/v1
kind: RoleBinding
metadata: 
   name: resilience-hub-eks-access-cluster-role-binding 
  namespace: < namespace>
subjects: 
   - kind: Group 
     name: resilience-hub-eks-access-group 
     apiGroup: rbac.authorization.k8s.io
roleRef: 
   kind: ClusterRole 
   name: resilience-hub-eks-access-cluster-role 
   apiGroup: rbac.authorization.k8s.io
---
EOF
```
• ClusterRoleBindingperan — Peran ini memberikan izin yang diperlukan untuk AWS Resilience Hub mengakses sumber daya dengan cakupan kluster.

Template untuk membuat ClusterRoleBinding peran adalah sebagai berikut:

```
cat << EOF | kubectl apply -f - 
---
apiVersion: rbac.authorization.k8s.io/v1
kind: ClusterRoleBinding
metadata: 
   name: resilience-hub-eks-access-global-cluster-role-binding
subjects: 
   - kind: Group 
     name: resilience-hub-eks-access-group 
     apiGroup: rbac.authorization.k8s.io
roleRef: 
   kind: ClusterRole 
   name: resilience-hub-eks-access-global-cluster-role 
   apiGroup: rbac.authorization.k8s.io
---
EOF
```
3. Perbarui aws-auth ConfigMap untuk memetakan resilience-hub-eks-access-group dengan peran IAM yang digunakan untuk mengakses kluster Amazon EKS.

Langkah ini membuat pemetaan antara peran IAM yang digunakan pada langkah 1 dengan grup Kubernetes yang dibuat pada langkah 2. Pemetaan ini memberikan izin ke peran IAM untuk mengakses sumber daya di dalam klaster Amazon EKS.

```
a Note
```
- ROLE-NAMEmengacu pada peran IAM yang digunakan untuk mengakses cluster Amazon EKS.
	- Jika aplikasi Anda dikonfigurasi untuk menggunakan akses berbasis peran, peran tersebut harus berupa peran invoker atau peran akun sekunder yang diteruskan AWS Resilience Hub saat membuat aplikasi.
	- Jika aplikasi Anda dikonfigurasi untuk menggunakan pengguna IAM saat ini untuk mengakses sumber daya, itu harus menjadi. AwsResilienceHubAssessmentEKSAccessRole
- ACCOUNT-IDharus menjadi ID AWS akun cluster Amazon EKS.

Anda dapat membuat aws-auth ConfigMap menggunakan salah satu cara berikut:

• Menggunakan eksctl

Gunakan perintah berikut untuk memperbarui aws-authConfigMap:

```
eksctl create iamidentitymapping \ 
  --cluster <cluster-name> \ 
 --region=<region-code> \
  --arn arn:aws:iam::<ACCOUNT-ID>:role/<ROLE-NAME>\ 
  --group resilience-hub-eks-access-group \ 
  --username AwsResilienceHubAssessmentEKSAccessRole
```
• Anda dapat mengedit secara manual aws-auth ConfigMap dengan menambahkan detail peran IAM ke mapRoles bagian data di ConfigMap bawah. Gunakan perintah berikut untuk mengedit file aws-authConfigMap.

```
kubectl edit -n kube-system configmap/aws-auth
```
mapRolesbagian terdiri dari parameter berikut:

- rolearn— [Nama Sumber Daya Amazon \(ARN\)](https://docs.aws.amazon.com/general/latest/gr/aws-arns-and-namespaces.html) dari peran IAM yang akan ditambahkan.
	- ARN Sintaks —. arn:aws:iam::<ACCOUNT-ID>:role/<ROLE-NAME>
- username— Nama pengguna dalam Kubernetes untuk dipetakan ke peran IAM (). AwsResilienceHubAssessmentEKSAccessRole
- groups— Nama grup harus cocok dengan nama grup yang dibuat pada Langkah 2 (resilience-hub-eks-access-group).

#### **a** Note

Jika mapRoles bagian tidak ada, Anda harus menambahkan bagian ini secara manual.

Gunakan templat berikut untuk menambahkan detail peran IAM ke mapRoles bagian data di ConfigMap bawah.

```
 - groups: 
   - resilience-hub-eks-access-group
```
 rolearn: arn:aws:iam::<ACCOUNT-ID>:role/<ROLE-NAME> username: AwsResilienceHubAssessmentEKSAccessRole

# Mengaktifkan AWS Resilience Hub untuk mempublikasikan ke topik Amazon Simple Notification Service Anda

Bagian ini menjelaskan tentang cara mengaktifkan AWS Resilience Hub untuk mempublikasikan pemberitahuan tentang aplikasi ke topik Amazon Simple Notification Service (Amazon SNS) Anda. Untuk mendorong notifikasi ke topik Amazon SNS, pastikan Anda memiliki yang berikut:

- AWS Resilience Hub Aplikasi aktif.
- Topik Amazon SNS yang ada yang AWS Resilience Hub harus mengirim pemberitahuan. Untuk informasi selengkapnya tentang membuat topik Amazon SNS, lihat [Membuat topik Amazon SNS.](https://docs.aws.amazon.com/sns/latest/dg/sns-create-topic.html)

AWS Resilience Hub Untuk mengaktifkan memublikasikan pemberitahuan ke topik Amazon SNS Anda, Anda harus memperbarui kebijakan akses topik Amazon SNS dengan yang berikut:

```
{ 
   "Version": "2012-10-17", 
   "Statement": [ 
     { 
        "Sid": "AllowResilienceHubPublish", 
        "Effect": "Allow", 
        "Principal": { 
          "Service": "resiliencehub.amazonaws.com" 
       }, 
        "Action": "SNS:Publish", 
        "Resource": "arn:aws:sns:region:account-id:topic-name" 
     } 
   ]
}
```
#### **a** Note

Bila digunakan AWS Resilience Hub untuk memublikasikan pesan dari Wilayah keikutsertaan ke topik yang terletak di Wilayah yang diaktifkan secara default, Anda harus mengubah kebijakan sumber daya yang dibuat untuk topik Amazon SNS. Ubah nilai prinsipal dari resiliencehub.amazonaws.com keresiliencehub.<opt-inregion>.amazonaws.com.

Jika Anda menggunakan topik Amazon SNS Server Side Encrypted (SSE), Anda harus memastikan bahwa AWS Resilience Hub memiliki Decrypt dan GenerateDataKey \* akses ke kunci enkripsi Amazon SNS.

Untuk menyediakan Decrypt dan GenerateDataKey\* mengakses AWS Resilience Hub, Anda harus menyertakan izin berikut untuk AWS Key Management Service mengakses kebijakan.

```
{ 
   "Version": "2012-10-17", 
   "Statement": [ 
     { 
        "Sid": "AllowResilienceHubDecrypt", 
        "Effect": "Allow", 
        "Principal": { 
          "Service": "resiliencehub.amazonaws.com" 
       }, 
        "Action": [ 
          "kms:GenerateDataKey*", 
          "kms:Decrypt" 
       ], 
       "Resource": "arn:aws:kms:region:account-id:key/key-id" 
     } 
   ]
}
```
Membatasi izin untuk menyertakan atau mengecualikan rekomendasi AWS Resilience Hub

AWS Resilience Hub memungkinkan Anda membatasi izin untuk menyertakan atau mengecualikan rekomendasi per aplikasi. Anda dapat membatasi izin untuk menyertakan atau mengecualikan rekomendasi per aplikasi menggunakan kebijakan kepercayaan IAM berikut. Dalam kebijakan kepercayaan IAM ini, caller\_IAM\_role (terkait dengan akun AWS pengguna Anda) digunakan di akun saat ini untuk memanggil API. AWS Resilience Hub

```
 "Version": "2012-10-17",
```
{

```
 "Statement": [ 
    \sqrt{ } "Sid": "VisualEditor0", 
        "Effect": "Allow", 
       "Action": "resiliencehub:BatchUpdateRecommendationStatus", 
       "Resource": "arn:aws:resiliencehub:us-west-2:12345678900:app/0e6237b7-23ba-4103-
adb2-91811326b703" 
     } 
   ]
}
```
# Keamanan infrastruktur di AWS Resilience Hub

Sebagai layanan terkelola, AWS Resilience Hub dilindungi oleh prosedur keamanan jaringan AWS global yang dijelaskan dalam whitepaper [Amazon Web Services: Tinjauan Proses Keamanan](https://d0.awsstatic.com/whitepapers/Security/AWS_Security_Whitepaper.pdf).

Anda menggunakan panggilan API yang AWS dipublikasikan untuk mengakses AWS Resilience Hub melalui jaringan. Klien harus mendukung Keamanan Lapisan Pengangkutan (TLS) 1.2 atau versi yang lebih baru. Kami merekomendasikan TLS 1.3 atau versi yang lebih baru. Klien juga harus mendukung cipher suite dengan perfect forward secrecy (PFS) seperti Ephemeral Diffie-Hellman (DHE) atau Elliptic Curve Ephemeral Diffie-Hellman (ECDHE). Sebagian besar sistem modern seperti Java 7 dan sistem yang lebih baru mendukung mode ini.

Selain itu, permintaan harus ditandatangani dengan menggunakan ID kunci akses dan kunci akses rahasia yang terkait dengan pengguna utama IAM. Atau Anda bisa menggunakan [AWS Security](https://docs.aws.amazon.com/STS/latest/APIReference/Welcome.html)  [Token Service](https://docs.aws.amazon.com/STS/latest/APIReference/Welcome.html) (AWS STS) untuk membuat kredensial keamanan sementara guna menandatangani permintaan.

# Bekerja dengan layanan yang lain

Bagian ini menjelaskan AWS layanan yang berinteraksi dengan AWS Resilience Hub.

Topik

- [AWS CloudFormation](#page-213-0)
- [AWS CloudTrail](#page-214-0)
- [AWS Systems Manager](#page-214-1)
- [AWS Trusted Advisor](#page-215-0)

# <span id="page-213-0"></span>AWS CloudFormation

AWS Resilience Hub terintegrasi dengan AWS CloudFormation, yaitu layanan yang membantu Anda membuat model dan mengatur sumber daya AWS agar Anda dapat menghemat waktu untuk membuat dan mengelola sumber daya dan infrastruktur Anda. Anda membuat template yang menjelaskan semua AWS sumber daya yang Anda inginkan (seperti AWS::ResilienceHub:::ResiliencyPolicy dan AWS::ResilienceHub:::App), dan AWS CloudFormation ketentuan serta mengonfigurasi sumber daya tersebut untuk Anda.

Saat menggunakan AWS CloudFormation, Anda dapat menggunakan kembali templat Anda untuk menyiapkan sumber daya AWS Resilience Hub secara konsisten dan berulang kali. Jelaskan sumber daya Anda satu kali, lalu berikan sumber daya yang sama berulang kali di beberapa AWS akun dan Wilayah.

# Templat AWS Resilience Hub dan AWS CloudFormation

Untuk menyediakan dan mengonfigurasi sumber daya untuk AWS Resilience Hub dan layanan terkait, Anda harus memahami [templat AWS CloudFormation](https://docs.aws.amazon.com/AWSCloudFormation/latest/UserGuide/template-guide.html). Templat adalah file teks dengan format JSON atau YAML. Templat ini menjelaskan sumber daya yang ingin Anda sediakan di tumpukan AWS CloudFormation Anda. Jika Anda tidak terbiasa dengan JSON atau YAML, Anda dapat menggunakan AWS CloudFormation Designer untuk membantu Anda memulai dengan templat AWS CloudFormation. Untuk informasi selengkapnya, lihat [Apa yang dimaksud dengan AWS](https://docs.aws.amazon.com/AWSCloudFormation/latest/UserGuide/working-with-templates-cfn-designer.html) [CloudFormation Designer?](https://docs.aws.amazon.com/AWSCloudFormation/latest/UserGuide/working-with-templates-cfn-designer.html) dalam Panduan Pengguna AWS CloudFormation.

AWS Resilience Hubmendukung pembuatan AWS::ResilienceHub:::ResiliencyPolicy dan AWS::ResilienceHub:::App masukAWS CloudFormation. Untuk informasi selengkapnya,

termasuk contoh template JSON dan YAMAL untuk AWS::ResilienceHub:::ResiliencyPolicy dan AWS::ResilienceHub:::App, lihat [referensi jenis AWS Resilience Hub sumber daya](https://docs.aws.amazon.com/AWSCloudFormation/latest/UserGuide/AWS_ResilienceHub.html) di AWS CloudFormationPanduan Pengguna.

Anda dapat menggunakan AWS CloudFormation tumpukan untuk menentukan AWS Resilience Hub aplikasi. Tumpukan memungkinkan Anda mengelola sumber daya terkait sebagai satu unit. Tumpukan dapat berisi semua sumber daya yang Anda butuhkan untuk menjalankan aplikasi web, seperti server web atau aturan jaringan.

## Pelajari selengkapnya tentang AWS CloudFormation

Untuk informasi selengkapnyaAWS CloudFormation, lihat sumber daya berikut:

- [AWS CloudFormation](https://aws.amazon.com/cloudformation/)
- [Panduan Pengguna AWS CloudFormation](https://docs.aws.amazon.com/AWSCloudFormation/latest/UserGuide/Welcome.html)
- [AWS CloudFormationReferensi API](https://docs.aws.amazon.com/AWSCloudFormation/latest/APIReference/Welcome.html)
- [AWS CloudFormationPanduan Pengguna Antarmuka Baris Perintah](https://docs.aws.amazon.com/cloudformation-cli/latest/userguide/what-is-cloudformation-cli.html)

# <span id="page-214-0"></span>AWS CloudTrail

AWS Resilience Hub terintegrasi dengan AWS CloudTrail, layanan yang menyediakan catatan tindakan yang diambil oleh pengguna, peran, atau AWS layanan di AWS Resilience Hub. CloudTrail menangkap semua panggilan API untuk AWS Resilience Hub sebagai peristiwa. Panggilan yang ditangkap termasuk panggilan dari AWS Resilience Hub konsol dan panggilan kode ke operasi AWS Resilience Hub API. Jika Anda membuat jejak, Anda dapat mengaktifkan pengiriman CloudTrail acara secara berkelanjutan ke bucket Amazon S3, termasuk acara untuk. AWS Resilience Hub Jika Anda tidak mengonfigurasi jejak, Anda masih dapat melihat peristiwa terbaru di CloudTrail konsol dalam Riwayat acara. Dengan menggunakan informasi yang dikumpulkan oleh CloudTrail, Anda dapat menentukan permintaan yang dibuat AWS Resilience Hub, alamat IP dari mana permintaan dibuat, siapa yang membuat permintaan, kapan dibuat, dan detail tambahan.

Untuk informasi selengkapnya CloudTrail, lihat [Panduan AWS CloudTrail Pengguna](https://docs.aws.amazon.com/awscloudtrail/latest/userguide/cloudtrail-user-guide.html).

# <span id="page-214-1"></span>AWS Systems Manager

AWS Resilience Hub Bekerja dengan Systems Manager untuk mengotomatiskan langkah-langkah SOP Anda dengan menyediakan sejumlah dokumen SSM yang dapat Anda gunakan sebagai dasar untuk SOP tersebut.

AWS Resilience Hub menyediakan AWS CloudFormation template yang berisi peran IAM yang diperlukan untuk menjalankan dokumen Systems Manager yang berbeda, satu peran per dokumen dengan izin yang diperlukan untuk dokumen tertentu. Setelah membuat tumpukan dengan AWS CloudFormation template, itu akan mengatur peran IAM dan menyimpan metadata dalam parameter Systems Manager untuk dokumen otomatisasi Systems Manager untuk menjalankan prosedur pemulihan yang berbeda.

<span id="page-215-0"></span>Untuk informasi selengkapnya tentang penggunaan SOP, liha[tProsedur operasi standar](#page-78-0).

# AWS Trusted Advisor

AWS Trusted Advisor adalah rumah terpusat dari rekomendasi praktik AWS terbaik yang membantu Anda mengidentifikasi, memprioritaskan, dan mengoptimalkan penerapan Anda. AWS AWS Trusted Advisor memeriksa AWS lingkungan Anda, dan kemudian membuat rekomendasi melalui pemeriksaan ketika ada peluang untuk menghemat uang, meningkatkan ketersediaan dan kinerja sistem, atau membantu menutup kesenjangan keamanan. Pemeriksaan ini dibagi menjadi beberapa kategori berdasarkan tujuannya. Untuk informasi selengkapnya tentang berbagai kategori pemeriksaan AWS Trusted Advisor, lihat Panduan [AWS SupportP](https://docs.aws.amazon.com/awssupport/latest/user/trusted-advisor-check-reference.html)engguna.

AWS Trusted Advisor memberikan beberapa rekomendasi ketahanan tingkat tinggi melalui pemeriksaan ketahanan untuk setiap aplikasi di AWS Resilience Hub bawah kategori toleransi Kesalahan. Kategori toleransi kesalahan mencantumkan semua pemeriksaan yang menguji aplikasi Anda untuk menentukan ketahanan dan keandalannya. Pemeriksaan ini mengingatkan Anda ketika ada AppComponent kegagalan dan pelanggaran kebijakan yang dapat menyebabkan risiko ketahanan dan memengaruhi ketersediaan aplikasi untuk kelangsungan bisnis. Ini juga memberikan rekomendasi ketahanan yang akan meningkatkan peluang untuk mengurangi risiko ini di bawah bagian Tindakan yang Direkomendasikan, yang perlu ditangani. AWS Resilience Hub Untuk wawasan lebih lanjut tentang rekomendasi untuk setiap aplikasi di AWS Trusted Advisor, kami sarankan Anda untuk melihat rekomendasi terperinci yang disediakan di AWS Resilience Hub.

AWS Trusted Advisor memberikan pemeriksaan berikut untuk setiap aplikasi di AWS Resilience Hub:

• AWS Resilience Hub skor ketahanan aplikasi - Memeriksa skor ketahanan aplikasi Anda dari penilaian terbaru mereka AWS Resilience Hub dan memberi tahu Anda jika skor ketahanannya di bawah nilai tertentu.

#### Kriteria peringatan

• Hijau — Menunjukkan bahwa aplikasi Anda memiliki skor ketahanan 70 ke atas.
- Kuning Menunjukkan bahwa aplikasi Anda memiliki skor ketahanan antara 40 dan 69.
- Merah Menunjukkan bahwa aplikasi Anda memiliki skor ketahanan kurang dari 40.

#### Tindakan yang disarankan

Untuk meningkatkan postur ketahanan dan mendapatkan skor ketahanan terbaik untuk aplikasi Anda, jalankan penilaian dengan versi terbaru dari sumber daya aplikasi Anda dan jika berlaku, terapkan rekomendasi operasional yang disarankan. Untuk informasi selengkapnya tentang menjalankan, meninjau, dan menerapkan penilaian, meninjau dan menyertakan/mengecualikan rekomendasi operasional, dan menerapkan hal yang sama, lihat topik berikut:

- [the section called "Menjalankan penilaian ketahanan"](#page-61-0)
- [the section called "Meninjau laporan penilaian"](#page-62-0)
- [the section called "Meninjau rekomendasi ketahanan"](#page-64-0)
- [the section called "Termasuk atau tidak termasuk rekomendasi operasional"](#page-68-0)
- AWS Resilience Hub kebijakan aplikasi dilanggar Memeriksa apakah AWS Resilience Hub aplikasi memenuhi target RTO dan RPO yang telah Anda tetapkan untuk aplikasi dan memberi tahu Anda jika aplikasi tidak memenuhi target RTO dan RPO.

#### Kriteria peringatan

- Hijau Menunjukkan bahwa aplikasi memiliki kebijakan dan perkiraan beban kerja RTO dan perkiraan beban kerja RPO memenuhi target RTO dan RPO.
- Kuning Menunjukkan bahwa aplikasi memiliki kebijakan dan belum dinilai.
- Merah Menunjukkan bahwa aplikasi memiliki kebijakan dan perkiraan beban kerja RTO dan perkiraan beban kerja RPO tidak memenuhi target RTO dan RPO.

#### Tindakan yang disarankan

Untuk memastikan bahwa perkiraan beban kerja RTO dan perkiraan beban kerja RPO aplikasi Anda masih memenuhi target RTO dan RPO yang ditentukan, jalankan penilaian secara teratur dengan versi terbaru dari sumber daya aplikasi Anda. Selain itu, jika Anda ingin memastikan bahwa kebijakan ketahanan aplikasi Anda tidak dilanggar, kami sarankan Anda untuk meninjau laporan penilaian dan menerapkan rekomendasi ketahanan yang disarankan. Untuk informasi selengkapnya tentang AWS Resilience Hub memungkinkan menjalankan penilaian setiap hari atas nama Anda, menjalankan penilaian, meninjau rekomendasi ketahanan, dan menerapkan hal yang sama, lihat topik berikut:

- [the section called "Mengedit sumber daya aplikasi"](#page-39-0)( AWS Resilience Hub Untuk mengaktifkan menjalankan penilaian setiap hari atas nama Anda, selesaikan langkah-langkah di Untuk memperbarui deteksi penyimpangan ketahanan prosedur aplikasi Anda untuk memilih kotak centang harian aplikasi secara otomatis menilai aplikasi ini.)
- [the section called "Menjalankan penilaian ketahanan"](#page-61-0)
- [the section called "Meninjau laporan penilaian"](#page-62-0)
- [the section called "Meninjau rekomendasi ketahanan"](#page-64-0)
- [the section called "Termasuk atau tidak termasuk rekomendasi operasional"](#page-68-0)
- AWS Resilience Hub usia penilaian aplikasi Memeriksa terakhir kali sejak Anda menjalankan penilaian untuk setiap aplikasi Anda di AWS Resilience Hub. Ini memberi tahu Anda jika Anda belum menjalankan penilaian untuk jumlah hari yang ditentukan.

#### Kriteria peringatan

- Hijau Menunjukkan bahwa Anda telah menjalankan penilaian untuk aplikasi Anda dalam 30 hari terakhir.
- Kuning Menunjukkan bahwa Anda belum menjalankan penilaian untuk aplikasi Anda dalam 30 hari terakhir.

#### Tindakan yang disarankan

Jalankan penilaian secara teratur untuk mengelola dan meningkatkan postur ketahanan aplikasi Anda. AWS Jika Anda AWS Resilience Hub ingin menilai aplikasi Anda setiap hari atas nama Anda, Anda dapat mengaktifkan hal yang sama dengan memilih kotak centang Secara otomatis menilai aplikasi ini setiap hari dalam AWS Resilience Hub deteksi penyimpangan ketahanan. Untuk memilih Secara otomatis menilai aplikasi ini setiap hari kotak centang, lengkapi Untuk memperbarui deteksi penyimpangan ketahanan prosedur aplikasi Anda di. [???](#page-39-0)

#### **G** Note

Pemeriksaan ini menentukan usia penilaian hanya aplikasi yang telah dinilai setidaknya sekali. AWS Resilience Hub

• AWS Resilience Hub pemeriksaan komponen aplikasi — Memeriksa apakah Komponen Aplikasi (AppComponent) dalam aplikasi Anda tidak dapat dipulihkan. Artinya, jika ini AppComponent tidak pulih jika terjadi gangguan, Anda mungkin mengalami kehilangan data yang tidak diketahui dan

downtime sistem. Jika kriteria peringatan diatur ke Merah, ini menunjukkan bahwa tidak dapat AppComponent dipulihkan.

Tindakan yang disarankan

Untuk memastikan bahwa Anda dapat AppComponent dipulihkan, tinjau dan terapkan rekomendasi ketahanan, dan kemudian jalankan penilaian baru. Untuk informasi lebih lanjut tentang meninjau rekomendasi ketahanan, lihat. [the section called "Meninjau rekomendasi ketahanan"](#page-64-0)

Untuk informasi selengkapnya tentang penggunaan AWS Trusted Advisor, lihat Panduan [AWS](https://docs.aws.amazon.com/awssupport/latest/user/trusted-advisor.html)  [Support](https://docs.aws.amazon.com/awssupport/latest/user/trusted-advisor.html)Pengguna.

# <span id="page-219-0"></span>Riwayat dokumen untuk Panduan AWS Resilience Hub Pengguna

Tabel berikut menjelaskan dokumentasi untuk rilis ini AWS Resilience Hub.

- Versi API: terbaru
- Pembaruan dokumentasi terbaru: 28 Maret 2024

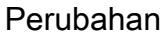

[AWS Trusted Advisor](#page-219-0) [perangkat tambahan](#page-219-0)

[AWS Resilience Hub](#page-219-0) [memperluas dukungan untuk](#page-219-0) [alarm yang direkomendasikan](#page-219-0) AWS Resilience Hub telah memperluas dukungan AWS Trusted Advisor dengan menambahkan cek untuk mengidentifikasi Komponen Aplikasi () yang tidak dapat dipulihkan. AppComponents

Deskripsi **Tanggal** 

Untuk informasi selengkapnya, lihat [the section called "AWS](#page-215-0) [Trusted Advisor"](#page-215-0).

AWS Resilience Hub telah memperbarui file README.md template dengan nilai yang memungkinkan Anda membuat alarm yang direkomendasikan oleh AWS Resilience Hub dalam AWS (seperti Amazon CloudWatch) atau di luar AWS. Maret 26, 2024

Untuk informasi selengkap nya, lihat [the section called](#page-71-0) ["Mengelola alarm-alarm"](#page-71-0).

Maret 28, 2024

## [AWS Resilience Hub](#page-219-0) [memperluas dukungan untuk](#page-219-0) [Amazon FSx untuk Windows](#page-219-0) [File Server](#page-219-0)

AWS Resilience Hub memperluas dukungan penilaian untuk sumber daya Amazon FSx for Windows File Server sambil menilai ketahanan aplikasi Anda. Untuk aplikasi yang menggunakan Amazon FSx for Windows File Server AWS Resilience Hub , menyediak an serangkaian rekomenda si ketahanan baru, yang mencakup penyebaran Availability Zone (AZ) dan multi-AZ, serta rencana pencadangan, serta replikasi data. AWS Resilience Hub mendukung Amazon FSx untuk Windows File Server, termasuk ketergantungan sistem file pada Microsoft Active Directory, untuk penyebaran In-region dan Cross-region.

Untuk informasi selengkapnya, lihat topik berikut:

- [the section called " AWS](#page-14-0) [Resilience Hub Sumber](#page-14-0)  [daya yang didukung"](#page-14-0)
- [the section called](#page-186-0) ["AWSResilienceHubA](#page-186-0) [sssessmentExecutionPolicy"](#page-186-0)

Maret 26, 2024

[AWS Resilience Hub](#page-219-0) [memberikan informasi](#page-219-0)  [tambahan tentang skor](#page-219-0) [Ketahanan](#page-219-0)

[AWS Resilience Hub](#page-219-0) [memperluas dukungan untuk](#page-219-0) [aplikasi yang mencakup](#page-219-0)  [sumber daya Amazon Elastic](#page-219-0) [Kubernetes Service \(Amazon](#page-219-0)  [EKS\)](#page-219-0)

• [the section called](#page-46-0) ["Mengelompokkan sumber](#page-46-0)  [daya dalam AppComponent"](#page-46-0)

AWS Resilience Hub telah memperbarui pengalaman pengguna skor Ketahanan untuk membantu Anda menavigasi dan memahami tindakan yang diperlukan untuk meningkatkan postur ketahanan aplikasi Anda dengan mudah.

Untuk informasi selengkap nya, lihat [the section called](#page-93-0) ["Memahami skor ketahanan"](#page-93-0).

AWS Resilience Hub memperluas dukungan untuk aplikasi yang mencakup sumber daya Amazon EKS untuk menyertakan rekomendasi operasional baru. Saat menjalankan penilaian yang mencakup sumber daya dari kluster Amazon EKS, kami sekarang akan merekomendasikan pengujian dan alarm untuk dijalankan untuk membantu meningkat kan postur ketahanan aplikasi.

Untuk informasi selengkap nya, lihat [the section called](#page-84-0) ["Eksperimen Layanan Injeksi](#page-84-0)  [Kesalahan Amazon".](#page-84-0)

9 November 2023

9 November 2023

[AWS Resilience Hub](#page-219-0) [memberikan informasi](#page-219-0)  [tambahan di tingkat aplikasi](#page-219-0) AWS Resilience Hub memberikan informasi tambahan di tingkat aplikasi tentang perkiraan beban kerja RTO dan perkiraan beban kerja RPO. Informasi tambahan ini menunjukkan perkiraan maksimum RTO beban kerja dan perkiraan beban kerja RPO aplikasi Anda dari penilaian sukses terbaru. Nilai ini adalah perkiraan maksimum beban kerja RTO dan perkiraan beban kerja RPO dari semua jenis gangguan.

Untuk informasi selengkap nya, lihat [the section called](#page-33-0) ["Aplikasi".](#page-33-0)

30 Oktober 2023

[AWS Resilience Hub](#page-219-0) [memperluas dukungan](#page-219-0)  [penilaian untuk sumber daya](#page-219-0) [AWS Step Functions](#page-219-0)

AWS Resilience Hub memperluas dukungan penilaian untuk AWS Step Functions sumber daya sambil menilai ketahanan aplikasi Anda. AWS Resilienc e Hub menganalisis AWS Step Functions konfigurasi termasuk jenis mesin status (baik alur kerja Standar atau Ekspres). Selain itu, juga AWS Resilience Hub akan memberikan rekomenda si yang membantu Anda untuk memenuhi perkiraan beban kerja Recovery Time Objectives (RTO) dan estimasi beban kerja Recovery Point Objectives (RPO). Untuk menilai aplikasi termasuk AWS Step Functions sumber daya, Anda harus menyiapkan izin yang diperlukan, baik dengan menggunakan kebijakan AWS terkelola atau dengan menambahkan izin khusus secara manual AWS Resilienc e Hub untuk mengizink an membaca AWS Step Functions konfigurasi.

Untuk informasi selengkapnya tentang izin terkait, liha[tthe](#page-186-0) [section called "AWSResil](#page-186-0) [ienceHubAsssessmen](#page-186-0) [tExecutionPolicy"](#page-186-0).

30 Oktober 2023

## [AWS Resilience Hub](#page-219-0) [memungkinkan Mengecual](#page-219-0) [ikan Rekomendasi Operasion](#page-219-0) [al](#page-219-0)

AWS Resilience Hub menambahkan kemampuan bagi Anda untuk mengecual ikan rekomendasi operasion al termasuk alarm, prosedur operasi standar (SOP), dan Amazon Fault Injection Service (AWS FIS) pengujian . Saat menjalankan penilaian AWS Resilience Hub, Anda diberikan perkiraan waktu pemulihan dan rekomenda si tentang cara-cara untuk meningkatkan ketahanan aplikasi yang dinilai. Dengan menggunakan alur kerja pengecualian rekomenda si, Anda sekarang akan memiliki kemampuan untuk mengecualikan alarm, SOP, dan AWS FIS pengujian yang disarankan yang tidak relevan untuknya. Alur kerja pengecual ian bermanfaat jika Anda menggunakan platform di luar yang disarankan, atau telah menerapkan rekomendasi dalam metode alternatif.

Untuk informasi selengkapnya, lihat topik berikut:

• [the section called](#page-68-0) ["Termasuk atau tidak](#page-68-0) [termasuk rekomendasi](#page-68-0)  [operasional"](#page-68-0)

9 Agustus 2023

[Meningkatkan desain izin](#page-219-0) [untuk AWS Resilience Hub](#page-219-0) • [the section called](#page-211-0) ["Membatasi izin untuk](#page-211-0) [menyertakan atau](#page-211-0)  [mengecualikan rekomendasi](#page-211-0) [AWS Resilience Hub "](#page-211-0)

AWS Resilience Hub

2 Agustus 2023

memperkenalkan desain izin baru untuk memberikan fleksibilitas saat mengonfig urasi peran AWS Identity and Access Management (IAM) untuk. AWS Resilienc e Hub Ini juga menggabun gkan izin ke dalam satu peran, dengan kemampuan untuk membuat nama peran khusus yang berarti bagi Anda dan tim Anda. Kebijakan terkelola baru AWS Resilience Hub akan memungkinkan Anda memiliki izin yang sesuai untuk layanan yang didukung. Jika Anda merasa nyaman dengan metode pengatura n izin saat ini, kami akan terus mendukung konfigurasi manual.

Untuk informasi selengkap nya tentang kebijakan AWS terkelola, liha[tthe section](#page-186-0) [called "AWSResilienceHubA](#page-186-0)  [sssessmentExecutionPolicy"](#page-186-0). [Deteksi Drift Ketahanan](#page-219-0) [Aplikasi dengan AWS](#page-219-0) [Resilience Hub](#page-219-0)

AWS Resilience Hub memungkinkan Anda untuk secara proaktif mendeteksi dan memahami tindakan yang diperlukan untuk menyelesa ikan ketahanan aplikasi. Mengaktifkan Amazon Simple Notification Service (Amazon SNS) untuk menerima notifikasi ketika estimasi target waktu pemulihan beban kerja (RTO) atau estimasi target titik pemulihan beban kerja (RPO) telah beralih dari memenuhi target menjadi tidak lagi memenuhi tujuan bisnis organisasi Anda. Beralih dari menemukan masalah ketahanan secara reaktif saat menjalankan penilaian secara manual menjadi diberitahukan secara proaktif melalui topik Amazon SNS akan memungkinkan Anda untuk mengantisipasi potensi gangguan lebih awal, dan memberikan keyakinan tambahan bahwa tujuan pemulihan akan tercapai.

Untuk informasi selengkapnya, lihat topik berikut:

• [the section called "Langkah](#page-27-0)  [5: Siapkan deteksi](#page-27-0) [penyimpangan ketahanan"](#page-27-0)

2 Agustus 2023

• the section called "Mengedit [sumber daya aplikasi"](#page-39-0)

[AWS Resilience Hub](#page-219-0) [meningkatkan dukungan untuk](#page-219-0) [Amazon Relational Database](#page-219-0) [Service dan Amazon Aurora](#page-219-0)

AWS Resilience Hub memperluas dukungan penilaian untuk proxy Amazon Relational Database Service, serta konfigurasi database Headless dan Amazon Aurora DB. Selain itu, saat menilai aplikasi yang menyertakan Amazon RDS, kami sekarang akan membedakan antara mesin database yang berbeda untuk memberikan perkiraan tujuan waktu pemulihan beban kerja (RTO) yang lebih tepat. AWS Resilience Hub juga akan memberikan tindakan tambahan untuk menerapka n praktik terbaik ketahanan dalam lingkungan Anda AWS . Praktik terbaik dapat mencakup wawasan kinerja dengan DevOps Guru for Amazon RDS, pemantaua n yang disempurnakan, dan otomatisasi penyebaran biru/ hijau pada mesin database yang didukung.

Untuk mempelajari lebih lanjut tentang izin yang diperlukan AWS Resilience Hub untuk menyertakan sumber daya dari semua layanan yang didukung dalam penilaian Anda, liha[tthe section called](#page-186-0) 

2 Agustus 2023

[AWS Resilience Hub](#page-219-0) [memperluas dukungan untuk](#page-219-0) [snapshot Amazon Elastic](#page-219-0) [Block Store](#page-219-0)

["AWSResilienceHubA](#page-186-0) [sssessmentExecutionPolicy"](#page-186-0).

AWS Resilience Hub memperluas dukungan penilaian untuk Amazon Elastic Block Store (Amazon EBS) untuk mengenali snapshot Amazon EBS, yang diambil dalam wilayah Amazon EBS yang sama menggunak an API langsung. Dukungan yang diperluas merupakan tambahan dukungan saat ini untuk pelanggan yang menggunakan Amazon Data Lifecycle Manager (Amazon Data Lifecycle Manager) atau Backup. AWS

Untuk informasi selengkapnya, lihat [Amazon Elastic Block](https://docs.aws.amazon.com/AWSEC2/latest/UserGuide/AmazonEBS.html) [Store \(Amazon EBS\).](https://docs.aws.amazon.com/AWSEC2/latest/UserGuide/AmazonEBS.html)

2 Agustus 2023

## [Peningkatan Amazon Elastic](#page-219-0) [Compute Cloud](#page-219-0)

AWS Resilience Hub telah memperluas dukungan untuk Amazon Elastic Compute Cloud (Amazon EC2). Untuk Aplikasi dengan ukuran berbeda, AWS memungkin kan pelanggannya yang menggunakan Amazon EC2 untuk memilih konfigurasi yang sesuai untuk kasus penggunaannya. AWS Resilience Hub mendukung penilaian pada konfigurasi Amazon EC2 berikut:

- Contoh sesuai permintaan.
- Instans cadangan oleh AWS Backup dan AWS Elastic Disaster Recovery.
- Support untuk grup autoscaling dengan Amazon Route 53 Application Recovery Controller (Route 53 ARC)

Ke depan, dukungan penilaian akan diperluas untuk mencakup instans spot, host khusus, instans khusus, grup penempatan, dan armada.

Untuk informasi selengkapnya, lihat [the section called "AWS](#page-171-0) [Resilience Hub referensi izin](#page-171-0) [akses".](#page-171-0)

Juni 27, 2023

[AWS pembaruan kebijakan](#page-219-0) [terkelola](#page-219-0)

[Alarm rekomendasi operasion](#page-219-0) [al Amazon DynamoDB baru](#page-219-0)

Menambahkan kebijakan baru yang menyediakan akses ke AWS layanan lain untuk menjalankan penilaian. 26 Juni 2023

Untuk informasi selengkap nya, lihat [the section called](#page-186-0) ["AWSResilienceHubA](#page-186-0) [sssessmentExecutionPolicy"](#page-186-0).

Untuk aplikasi yang menggunakan Amazon DynamoDB AWS Resilienc e Hub , kini menyediakan serangkaian alarm baru yang mengingatkan Anda akan risiko ketahanan untuk mode kapasitas sesuai permintaa n dan penyediaan serta tabel global. Untuk mengakses alarm baru, Anda mungkin perlu [memperbarui kebijakan](https://docs.aws.amazon.com/resilience-hub/latest/userguide/security-iam-resilience-hub-permissions.html) [AWS Identity and Access](https://docs.aws.amazon.com/resilience-hub/latest/userguide/security-iam-resilience-hub-permissions.html) [Management \(IAM\)](https://docs.aws.amazon.com/resilience-hub/latest/userguide/security-iam-resilience-hub-permissions.html) peran yang Anda gunakan.

Untuk informasi selengkapnya, lihat [the section called "AWS](#page-171-0) [Resilience Hub referensi izin](#page-171-0) [akses".](#page-171-0)

2 Mei 2023

[AWS Trusted Advisor](#page-219-0) [perangkat tambahan](#page-219-0)

AWS Resilience Hub telah memperluas dukungan untuk AWS Trusted Advisor dan aplikasi menggunak an Amazon DynamoDB. Saat Anda menggunak annya AWS Trusted Advisor AWS Resilience Hub, Anda sekarang dapat menerima pemberitahuan ketika aplikasi belum dinilai dalam 30 hari sebelumnya. Pemberita huan ini meminta Anda untuk menilai kembali aplikasi untuk memahami apakah ada perubahan yang akan memengaruhi ketahanannya.

Untuk informasi lebih lanjut tentang pemeriksaan usia AWS Resilience Hub penilaian , liha[tthe section called "AWS](#page-215-0) [Trusted Advisor"](#page-215-0).

2 Mei 2023

[Dukungan tambahan untuk](#page-219-0)  [Amazon Simple Storage](#page-219-0) **[Service](#page-219-0)** 

Selain dukungan saat ini dari Amazon Simple Storage Service (Amazon S3) Simple Storage S3) Replikasi Lintas Wilayah (Amazon S3 CRR) / Amazon S3 Same-Region Replication (SRR), pembuatan versi, dan Backup, sekarang AWS Resilience Hub akan menilai Amazon S3 untuk jalur akses Multi-wilayah, Kontrol Waktu Replikasi Amazon S3 (Amazon S3 S3 RTC), AWS dan konfigurasi Backup recovery (PITR). AWS pointin-time

Untuk informasi selengkapnya, lihat topik berikut:

- [the section called "AWS](#page-171-0)  [Resilience Hub referensi izin](#page-171-0) [akses"](#page-171-0)
- [Mengelola penyimpanan](https://docs.aws.amazon.com/AmazonS3/latest/userguide/managing-storage.html) [Amazon S3 Anda](https://docs.aws.amazon.com/AmazonS3/latest/userguide/managing-storage.html)

21 Maret 2023

[Dukungan tambahan untuk](#page-219-0)  [Amazon Elastic Kubernetes](#page-219-0) **[Service](#page-219-0)** 

AWS Resilience Hub telah menambahkan kluster Amazon EKS sebagai sumber daya yang didukung untuk mendefinisikan, memvalida si, dan melacak ketahanan aplikasi. Pelanggan dapat menambahkan kluster Amazon EKS ke aplikasi baru atau yang sudah ada, dan menerima penilaian dan rekomendasi untuk meningkat kan ketahanan. Pelanggan dapat menambahkan sumber daya aplikasi menggunak an AWS CloudFormation, Terraform, AWS Resource Groups, dan. AppRegistry Selain itu, pelanggan dapat menambahkan satu atau beberapa kluster Amazon EKS secara langsung di satu atau beberapa wilayah dengan satu atau lebih ruang nama di setiap cluster. Hal ini memungkinkan AWS Resilienc e Hub untuk memberikan penilaian dan rekomendasi tunggal dan lintas wilayah. Selain memeriksa penerapan , Replika, dan Pod Replicati onControllers, AWS Resilienc e Hub akan menganalisis ketahanan klaster secara keseluruhan. AWS Resilience Hub mendukung beban kerja

21 Maret 2023

klaster Amazon EKS stateless . Kemampuan baru tersedia di semua AWS Wilayah di mana AWS Resilience Hub didukung.

Untuk informasi selengkapnya, lihat topik berikut:

- [the section called "Langkah](#page-20-0)  [2: Kelola sumber daya](#page-20-0)  [aplikasi Anda"](#page-20-0)
- [the section called](#page-24-0) ["Tambahkan kluster EKS"](#page-24-0)
- [the section called "AWS](#page-171-0)  [Resilience Hub referensi izin](#page-171-0) [akses"](#page-171-0)
- [AWS Layanan Regional](https://aws.amazon.com/about-aws/global-infrastructure/regional-product-services/)

Selain dukungan saat ini untuk cadangan Amazon Elastic File System (Amazon EFS), sekarang AWS Resilience Hub akan menilai Amazon EFS untuk replikasi Amazon EFS dan konfigurasi AZ. 21 Maret 2023

Untuk informasi selengkapnya, lihat topik berikut:

- [the section called " AWS](#page-14-0) [Resilience Hub Sumber](#page-14-0)  [daya yang didukung"](#page-14-0)
- [Apa itu Amazon Elastic File](https://docs.aws.amazon.com/efs/latest/ug/whatisefs.html) [System?](https://docs.aws.amazon.com/efs/latest/ug/whatisefs.html)

[Dukungan tambahan untuk](#page-219-0)  [Amazon Elastic File System](#page-219-0)

## [Support untuk sumber input](#page-219-0) [aplikasi](#page-219-0)

AWS Resilience Hub sekarang memberikan transparansi tentang sumber aplikasi Anda. Ini membantu Anda untuk menambahkan, menghapus , dan mengimpor kembali sumber input aplikasi Anda, dan menerbitkan versi aplikasi baru.

Untuk informasi selengkap nya, lihat [the section called](#page-39-0) ["Mengedit sumber daya](#page-39-0)  [aplikasi".](#page-39-0)

21 Februari 2023

### [Support untuk parameter](#page-219-0) [konfigurasi aplikasi](#page-219-0)

AWS Resilience Hub sekarang menyediakan mekanisme masukan untuk mengumpul kan informasi tambahan tentang sumber daya yang terkait dengan aplikasi Anda. Dengan informasi ini, AWS Resilience Hub akan mendapatkan pemahaman yang lebih dalam tentang sumber daya Anda dan memberikan rekomendasi ketahanan yang lebih baik.

Untuk informasi selengkapnya, lihat topik berikut:

- [the section called "Paramete](#page-53-0) [r konfigurasi aplikasi"](#page-53-0)
- [the section called "Langkah](#page-30-0)  [7: Konfigurasikan parameter](#page-30-0) [konfigurasi aplikasi"](#page-30-0)
- [the section called](#page-54-0) ["Memperbarui parameter](#page-54-0) [konfigurasi aplikasi"](#page-54-0)

#### 21 Februari 2023

[Dukungan tambahan untuk](#page-219-0)  [Amazon Elastic Block Store](#page-219-0) Selain dukungan volume Amazon Elastic Block Store (Amazon EBS) saat ini AWS Resilience Hub , sekarang akan menilai snapshot Amazon EBS oleh Amazon Data Lifecycle Manager dan Amazon EBS fast snapshot restore (FSR).

Untuk informasi selengkapnya, lihat topik berikut:

- [the section called "AWS](#page-171-0)  [Resilience Hub referensi izin](#page-171-0) [akses"](#page-171-0)
- [Toko Blok Elastis Amazon](https://docs.aws.amazon.com/AWSEC2/latest/UserGuide/AmazonEBS.html)  [\(Amazon EBS\)](https://docs.aws.amazon.com/AWSEC2/latest/UserGuide/AmazonEBS.html)

21 Februari 2023

## [Integrasi dengan AWS Trusted](#page-219-0)  [Advisor](#page-219-0)

AWS Trusted Advisor pengguna akan dapat melihat aplikasi yang terkait dengan akun mereka yang telah dinilai oleh AWS Resilience Hub. AWS Trusted Advisor menunjukkan skor ketahanan terbaru dan memberikan status yang menunjukkan apakah kebijakan ketahanan yang ditargetkan (RTO dan RPO) telah terpenuhi atau tidak. Setiap kali penilaian dijalankan, AWS Resilienc e Hub update AWS Trusted Advisor dengan hasil terbaru. AWS Trusted Advisor adalah layanan yang terus menganali sis AWS akun Anda dan memberikan rekomenda si untuk membantu Anda mengikuti praktik AWS terbaik dan pedoman AWS Well-Arch itected.

Untuk informasi selengkapnya, lihat [the section called "AWS](#page-215-0) [Trusted Advisor"](#page-215-0).

18 November 2022

[Dukungan untuk Amazon](#page-219-0) [Simple Notification Service](#page-219-0) [\(Amazon SNS\)](#page-219-0)

AWS Resilience Hub sekarang menilai aplikasi menggunak an Amazon SNS dengan menganalisis konfigurasi Amazon SNS, termasuk pelanggan, dan memberikan rekomendasi untuk memenuhi perkiraan tujuan pemulihan beban kerja organisasi (perkiraan RTO beban kerja dan perkiraan RPO beban kerja) untuk aplikasi. Amazon SNS adalah layanan terkelola yang mengirimkan pesan dari penerbit (produsen) ke pelanggan (konsumen).

Untuk informasi selengkapnya, lihat topik berikut:

- [the section called " AWS](#page-14-0) [Resilience Hub Sumber](#page-14-0)  [daya yang didukung"](#page-14-0)
- [the section called](#page-147-0) ["Manajemen Identitas dan](#page-147-0) [Akses"](#page-147-0)
- [the section called](#page-46-0) ["Mengelompokkan sumber](#page-46-0)  [daya dalam AppComponent"](#page-46-0)

16 November 2022

[Support Tambahan untuk](#page-219-0) [Amazon Route 53 Application](#page-219-0)  [Recovery Controller \(Amazon](#page-219-0) [Route 53 ARC\)](#page-219-0)

AWS Resilience Hub sekarang menilai Amazon Route 53 ARC untuk Elastic Load Balancing dan Amazon Relational Database Service (Amazon RDS), yang mencakup memberi saran kapan Amazon Route 53 ARC akan bermanfaat. Memperluas AWS Resilienc e Hub, dukungan penilaian Amazon Route 53 ARC di luar AWS Auto Scaling Group AWS (ASG) dan Amazon DynamoDB. Amazon Route 53 ARC menyediakan ketersedi aan tinggi untuk aplikasi Anda, memungkinkan Anda untuk dengan cepat failover seluruh aplikasi Anda ke wilayah failover.

Untuk informasi selengkapnya, lihat topik berikut:

- [the section called " AWS](#page-14-0) [Resilience Hub Sumber](#page-14-0)  [daya yang didukung"](#page-14-0)
- [the section called](#page-147-0) ["Manajemen Identitas dan](#page-147-0) [Akses"](#page-147-0)

## [Support Tambahan untuk](#page-219-0) [AWS Backup](#page-219-0)

AWS Resilience Hub sekarang menilai Amazon Route 53 ARC untuk Elastic Load Balancing dan Amazon Relational Database Service (Amazon RDS), yang mencakup memberi saran kapan Amazon Route 53 ARC akan bermanfaat. Memperluas AWS Resilienc e Hub, dukungan penilaian Amazon Route 53 ARC di luar AWS Auto Scaling Group AWS (ASG) dan Amazon DynamoDB. Amazon Route 53 ARC menyediakan ketersedi aan tinggi untuk aplikasi Anda, memungkinkan Anda untuk dengan cepat failover seluruh aplikasi Anda ke wilayah failover.

Untuk informasi selengkapnya, lihat topik berikut:

- [the section called " AWS](#page-14-0) [Resilience Hub Sumber](#page-14-0)  [daya yang didukung"](#page-14-0)
- [the section called](#page-147-0) ["Manajemen Identitas dan](#page-147-0) [Akses"](#page-147-0)

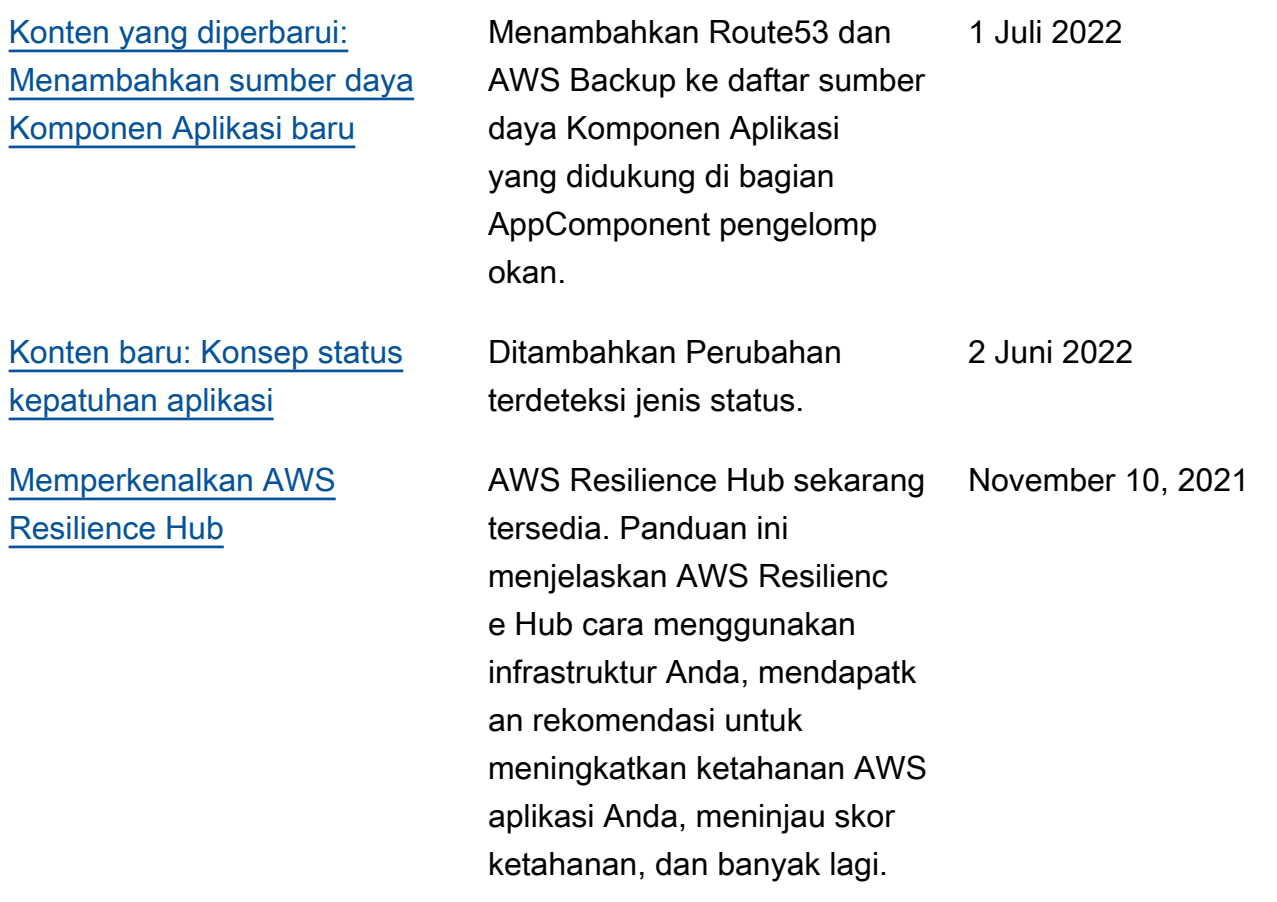

## Daftar istilah AWS

Untuk terminologi AWS terbaru, lihat [Daftar istilah AWS](https://docs.aws.amazon.com/glossary/latest/reference/glos-chap.html) di Referensi Glosarium AWS.

Terjemahan disediakan oleh mesin penerjemah. Jika konten terjemahan yang diberikan bertentangan dengan versi bahasa Inggris aslinya, utamakan versi bahasa Inggris.